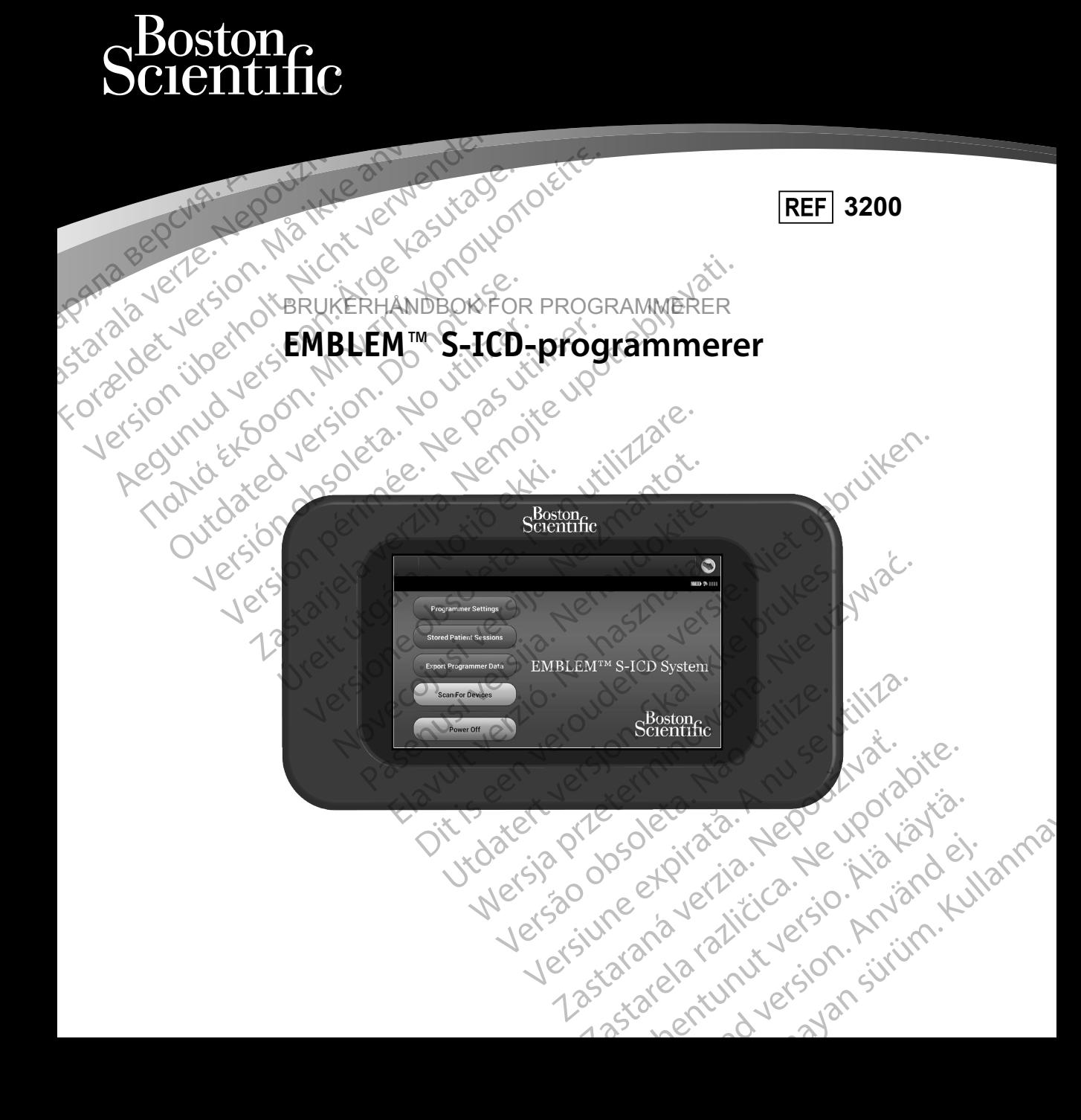

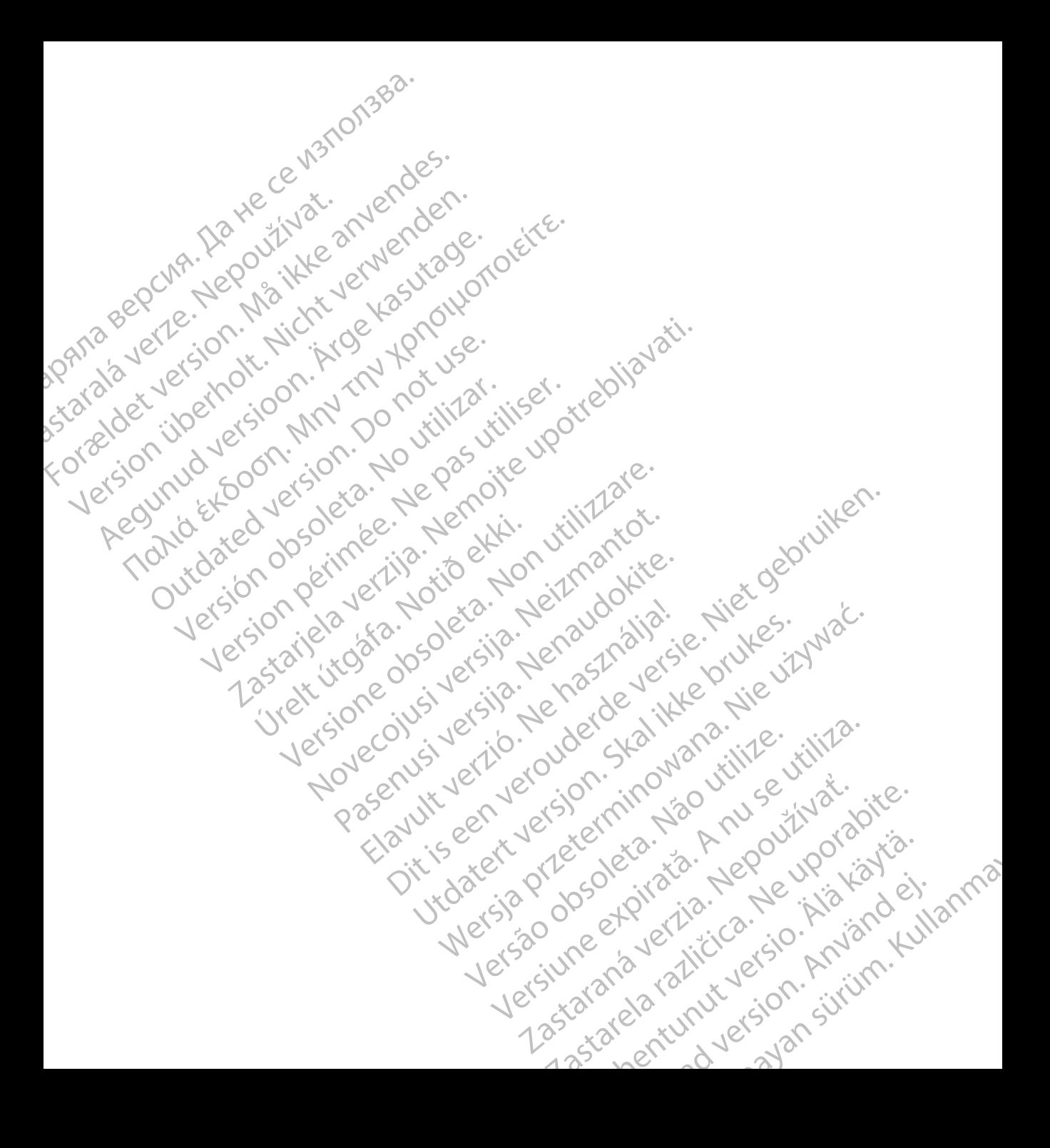

### **LISTE OVER AKRONYMER**

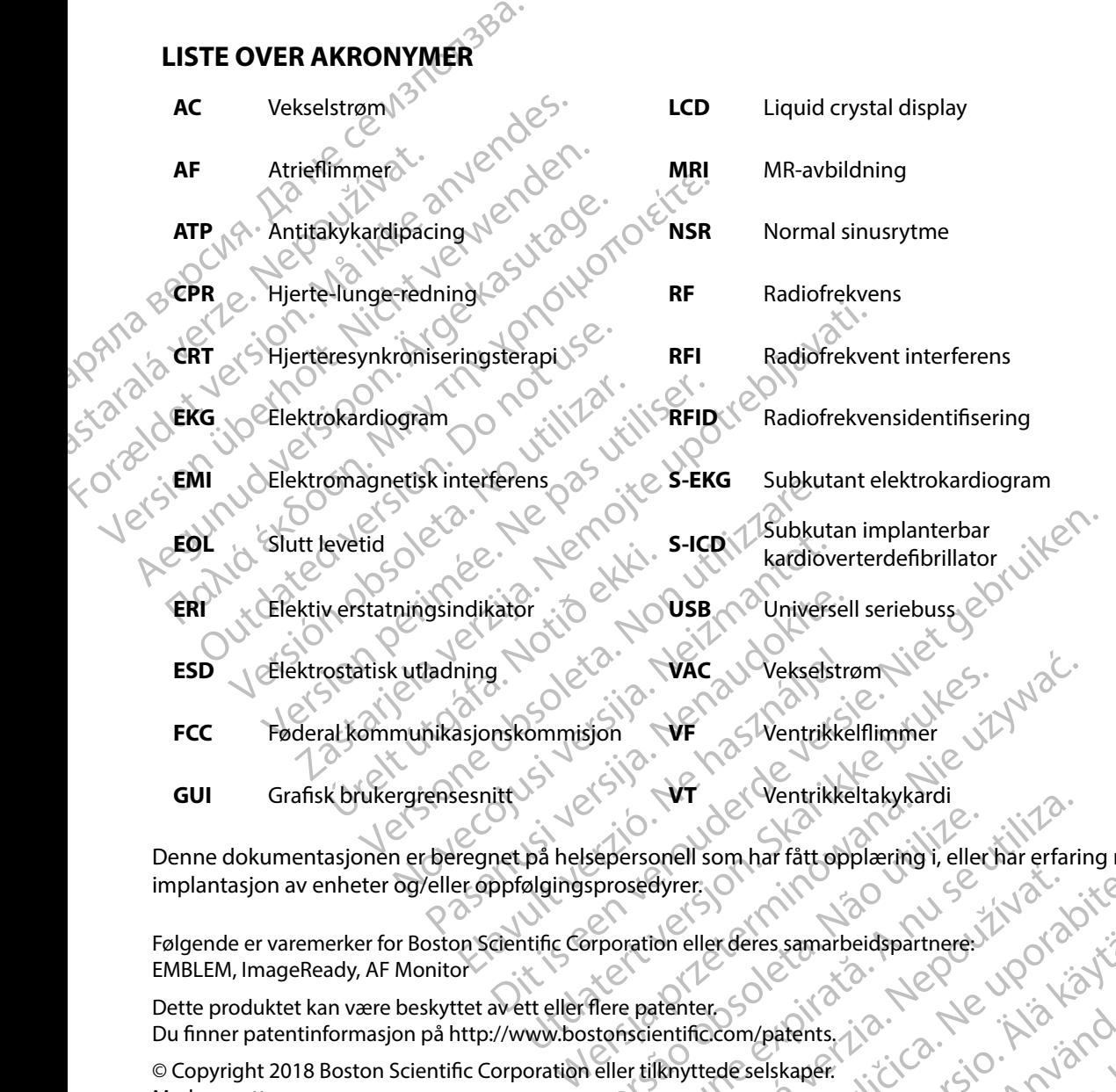

Denne dokumentasjonen er beregnet på helsepersonell som har fått opplæring i, eller har erfaring med, implantasjon av enheter og/eller oppfølgingsprosedyrer. Sepersonell som har fått opplæring i, eller har erfari<br>sprosedyrer.<br>Proporation eller deres samarbeidspartnere.<br>There patenter.<br>Stonscientific.com/patents.<br>Peller tilknyttedeselskaper. dyrer. On allenderes samarbeidspartneres. INO TON Kish is the determination of the strain of the strain of the strain of the strain of the strain of the strain of the strain of the strain of the strain of the strain of the

Følgende er varemerker for Boston Scientific Corporation eller deres samarbeidspartnere: EMBLEM, ImageReady, AF Monitor Du finner patentinformasjon på http://www.bostonscientific.com/patents.<br>
Copyright 2018 Boston Scientific Corporation eller tilknyttedeselskaper.<br>
Med enerett. Referes samarbeidspartnere. WOCC Köytä. samarbeidspartneren upon istici.

Dette produktet kan være beskyttet av ett eller flere patenter.

© Copyright 2018 Boston Scientific Corporation eller tilknyttede selskaper.<br>Med enerett. Med enerett. Patents, i.a. New jewister's ei.<br>Patents, i.a. New i.a. Navärd ei.<br>ana različica. Använd kull

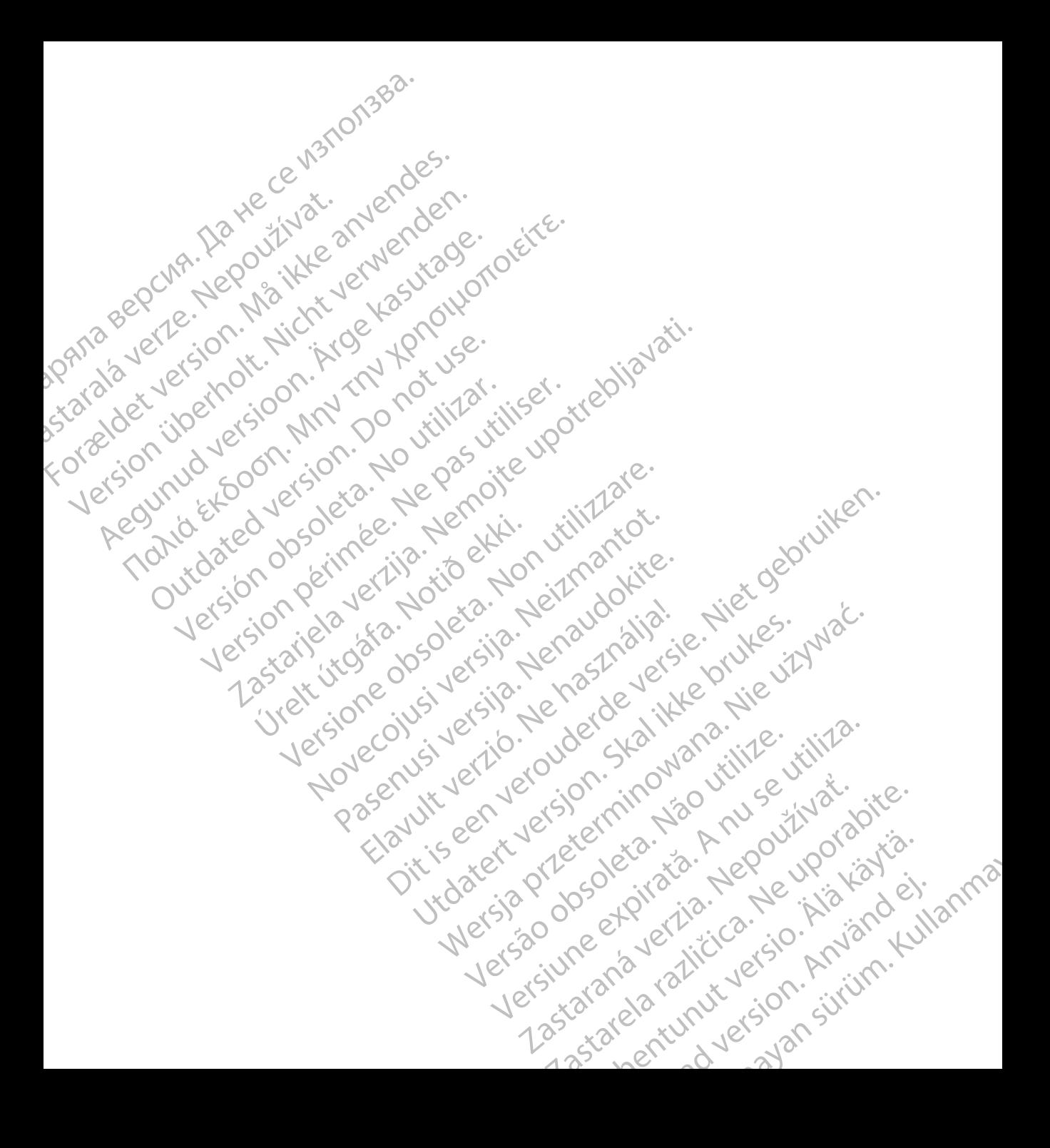

### **INNHOLDSFORTEGNELSE**

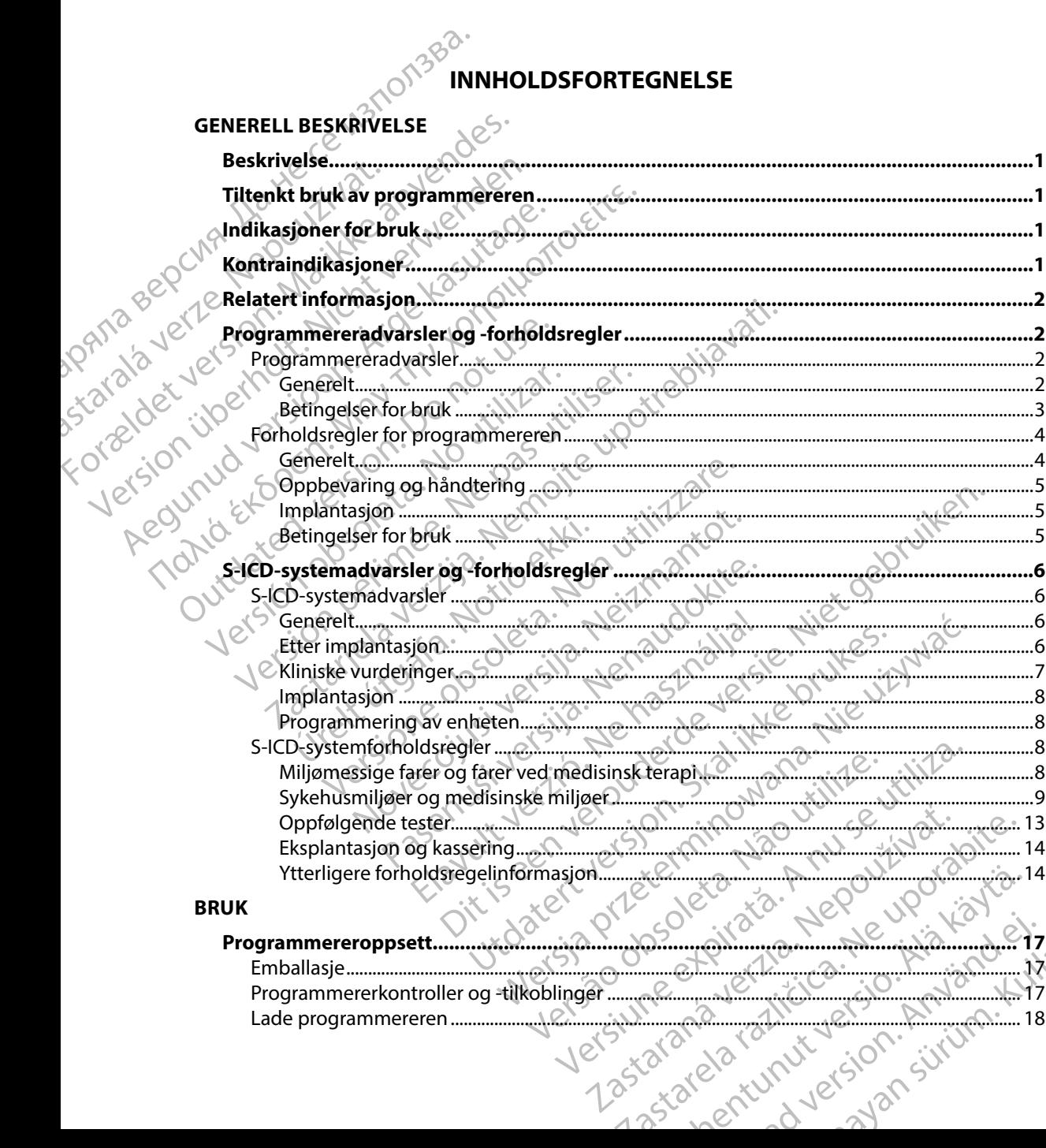

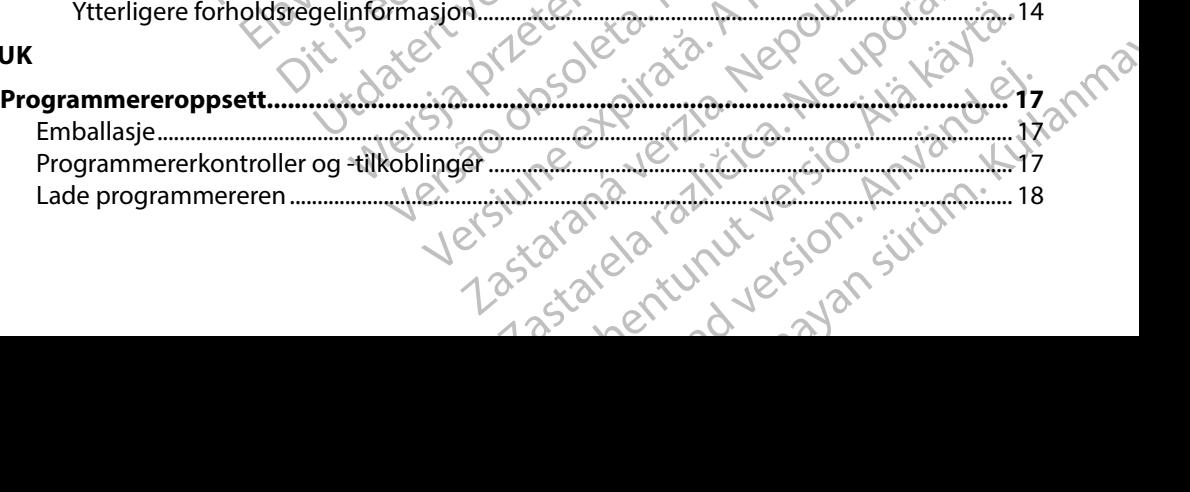

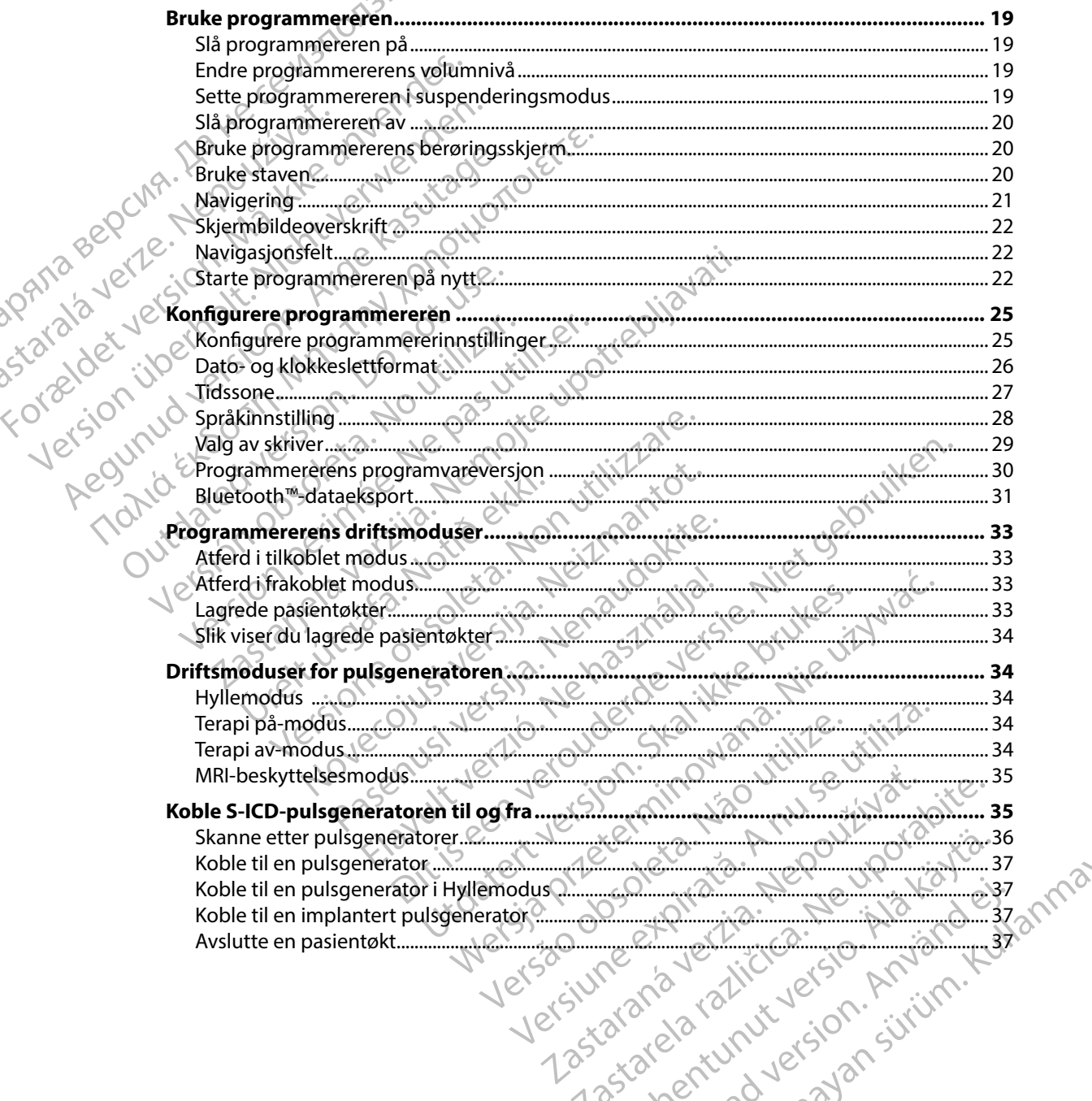

## 382.

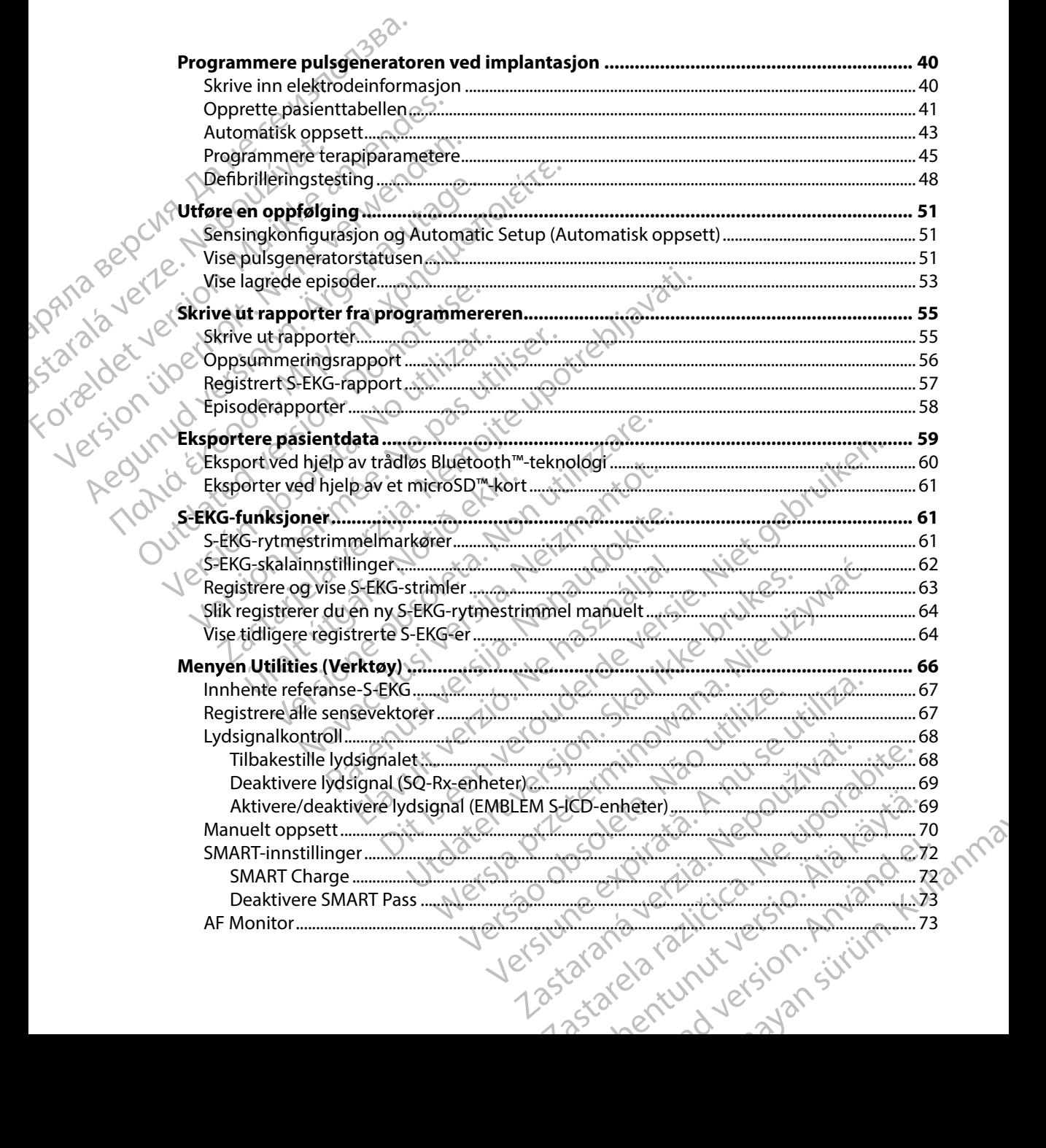

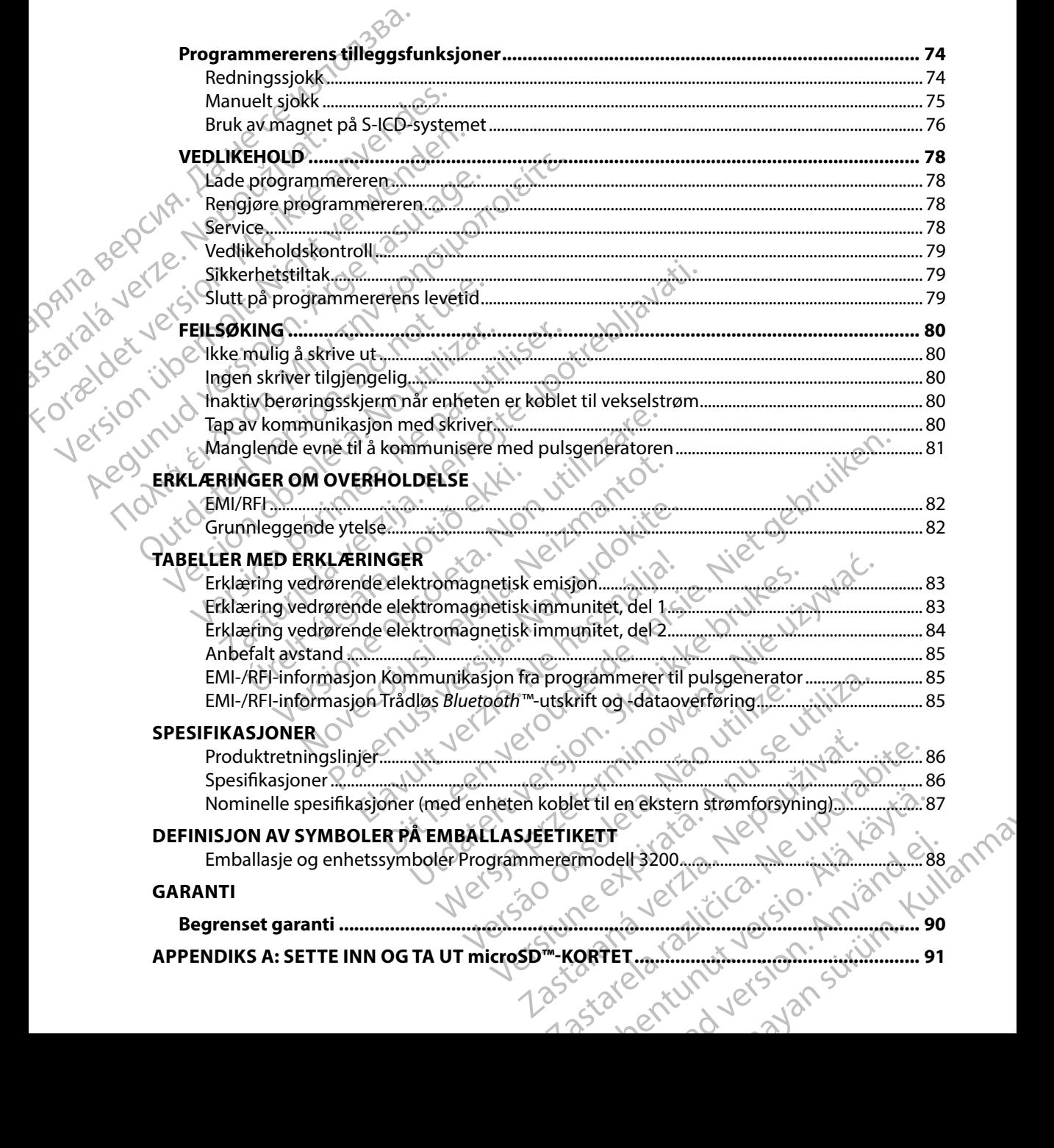

#### **Beskrivelse**

<span id="page-8-0"></span>EMBLEM S-ICD-programmereren («programmereren») er en komponent i det subkutane implanterbare kardioverterdefibrillatorsystemet (S-ICD-systemet) fra Boston Scientific som foreskrives til pasienter når hjertearytmibehandling er aktuelt. De implanterbare komponentene til S-ICD-systemet omfatter EMBLEM S-ICD-pulsgeneratoren og den subkutane EMBLEM S-ICD-elektroden. EMBLEM S-ICD-Programmereren («
implanterbare kardioverterdefibrill<br>
som foreskrives til pasienter når hjer<br>
komponentene til S-ICD-systemet («
subkutane EMBLEM S-ICD-systemet («
subkutane EMBLEM S-ICD-elektrod<br>
Programmere

Programmereren er et ikke-sterilt, ikke-implanterbart databrett som styres ved hjelp av et grafisk brukergrensesnitt (GUI) som vises på en berøringsskjerm. Programmereren drives ved tilkobling til vekselstrøm eller av en intern litium-ion-batteripakke. Programmereren benytter en tilkoblet RF-telemetristav til å kommunisere trådløst med S-ICD-pulsgeneratoren for å justere programmerbare innstillinger og hente inn pasientdata. EMBLEM S-ICDprogrammereren er også kompatibel med SQ-Rx-pulsgeneratoren fra Cameron Health (modell 1010). Programmereregenskapene og -funksjonene som er beskrevet i denne håndboken, gjelder for S-ICD-systemet fra Boston Scientific, samt for Cameron Healths S-ICD-system. EMBLEM S-ICD-program<br>
implanterbare kardiover<br>
som foreskrives til pasier<br>
komponentene til S-ICD-<br>
subkutane EMBLEM S-ICI<br>
Programmereren er et ikl<br>
grafisk brukergrensesnitt<br>
ved tilkobling til vekselst<br>
benytter en tilk Beskriverse<br>
EMBLEM S-ICD-programmereren («programmereren («programmereren («programmeren anvendes»)<br>
som foreskrives til pasienter når hjertea<br>
komponentene til S-ICD-systemet omfa<br>
subkutane EMBLEM S-ICD-elektroden.<br>
Pro EMBLEM S-ICD-programmereren («programmereren («programmereren («programmereren («programmereren et il S-ICD-systemet omfatteren)<br>
subkutane EMBLEM S-ICD-elektroden.<br>
Subkutane EMBLEM S-ICD-elektroden.<br>
Programmereren er et som foreskrives til pasienter når hjertearytm<br>
komponentene til S-ICD-systemet omfatter<br>
subkutane EMBLEM S-ICD-elektroden.<br>
Programmereren er et ikke-sterilt, ikke-impl<br>
grafisk brukergrensesnitt (GUI) som vises på<br>
ved t Impianterpare kardioverterdenbrillatorsystemet (S-ICL<br>som foreskrives til pasienter når hjertearytmibehandli<br>komponentene til S-ICD-systemet omfatter.EMBLEM S<br>subkutane EMBLEM S-ICD-elektroden.<br>Programmereren er et ikke-st de tilkobling til vekselstrøm eller av en inte benytter en tilkoblet RF-telemetristav til å komputer en tilkoblet RF-telemetristav til å komputer oprogrammereren er også kompatibel med Solondel 1010). Programmereregenskape vytter en tilkoblet RF-telemetristav til å kor<br>å justere programmerbare innstillinger og<br>grammereren er også kompatibel med SQ<br>odell 1010). Programmereregenskapene og<br>der for S-ICD-systemet fra Boston Scientifi<br>D-systemet er en tilkoblet RF-telemetristav til å kommunise<br>stere programmerbare innstillinger og hente in<br>mmereren er også kompatibel med SQ-Rx-puls<br>Il 1010). Programmereregenskapene og funksj<br>for S-ICD-systemet fra Boston Scientifi ereren er et ikke-sterilt, ikke-implanterbart databrett som stikergrensesnitt (GUI) som vises på en berøringsskjerm Progr<br>ing til vekselstrøm eller av en intern litium-ion-batteripakke.<br>In tilkoblet RF-telemetristav til å

S-ICD-systemet er utformet for å gjøre bruk og pasientbehandling enklere. S-ICD-systemet har flere automatiske funksjoner som er utformet for å redusere tiden som er nødvendig for implantasjon, innledende programmering og pasientoppfølging. et er utformet for å gjøre bruk og partienter for å red partienter for å red regnammering og pasientoppfølging<br>For experimenter og pasientoppfølging<br>Stelemetri. Programmerer programmerer<br>Frem er beregnet på å kommunisere<br>S Systemet fra Boston Scientific, samt for Cameron<br>
France of a gjøre bruk og pasientbehandling<br>
Systemet for å gjøre bruk og pasientbehandling<br>
Systemet som er utformet for å redusere tiden som<br>
rammering og pasientoppfølgi formet for å gjøre bruk og pasientbehandling<br>her som er utformet for å redusere tiden som<br>innering og pasientoppfølging.<br>**Frammereren**<br>beregnet på å kommunisere med den implant<br>netri. Programmererprogramvaren styrer alle s

#### **Tiltenkt bruk av programmereren**

Programmereren er beregnet på å kommunisere med den implanterte pulsgeneratoren ved hjelp av trådløs telemetri. Programmererprogramvaren styrer alle slike telemetrifunksjoner.

#### **Indikasjoner for bruk**

S-ICD-systemet er beregnet på å gi defibrilleringsterapi for behandling av livstruende<br>ventrikkeltakyarytmier hos pasienter som ikke har symptomatisk bradykardi, vedvarende ventrikkeltakyarytmier hos pasienter som ikke har symptomatisk bradykardi, vedvarende ventrikkeltakykardi eller spontan, hyppig tilbakevendende ventrikkeltakykardi som termineres pålitelig med antitakykardipacing. Passien (oppfølging)<br>Passien (oppfølging)<br>Passien (oppfølging)<br>Passienter oppfølging)<br>Passienter oppfølging (oppfølging)<br>Passienter som ikke har symptomatisk brandling<br>Spontan, hyppig tilbakevendende ventrikke Pet på å kommunisere med den implanter<br>Programmeterprogramvaren styrer alle sl<br>Let på å gi defibrilleringsterapi for behandl<br>pasienter som ikke har symptomatisk br<br>ontan, hyppig tilbakevendende ventrikke<br>htitakykardipacing Et al gjøre bruk og pasientbehandling enklere. S-ICD-systemet har<br>
at gjøre bruk og pasientbehandling enklere. S-ICD-systemet har<br>
pasientoppfølging.<br>
Pasientoppfølging.<br>
Pasientoppfølging.<br>
Pasientoppfølging.<br>
Pasientoppf Remmunisere med den implanterte pulsgeneratoren version.<br>
Wersterprogramvaren styrer alle slike telemetrifunksjoner.<br>
In defibrilleringsterapi for behandling av livstruende<br>
ter som ikke har symptomatisk bradykardi, vedvar Werkelainen er behandling av livstruende gsterapi for benanding avustruende<br>har symptomatisk bradykardi, vedvarende<br>evendende ventrikkeltakykardi som<br>evendende ventrikkeltakykardi som<br>evendende ventrikkeltakykardi som<br>averabite. Ne uporabite.<br>Peter kontramdisert

#### **Kontraindikasjoner**

Unipolar pacing og impedansbaserte funksjoner er kontraindisert for bruk sammen med S-ICDsystemet. Kei kä. Lapouroderiata. amdisert for bruksammen medisico. Ela runut ela sürüm. Karalanmayın.

#### **Relatert informasjon**

Før du bruker S-ICD-systemet, må du lese og følge alle instruksjoner, advarsler og forholdsregler som gis i denne håndboken og i håndbøkene for de andre systemkomponentene, inkludert gjeldende bruksanvisninger for S-ICD pulsgenerator, subkutan elektrode og elektrodeimplantatverktøy.

<span id="page-9-0"></span>Denne veiledningen kan inneholde referanser til pulsgeneratormodellnumre som for øyeblikket ikke er godkjent for salg i alle geografiske områder. Hvis du vil ha en komplett liste over modellnumre som er godkjent i ditt geografiske område, kontakt din lokale salgsrepresentant. Noen modeller har færre funksjoner. Når det gjelder disse enhetene, kan du se bort fra beskrivelsene av de utilgjengelige funksjonene. Beskrivelsene i denne håndboken gjelder for enheter på alle nivåer, med mindre noe annet er angitt. EMBLEM S-ICD-PFF<br>
Relatert informasjon<br>
For du bruker S-ICD-systemet, må c<br>
som gis i denne håndboken og i hå<br>
gjeldende bruksanvisninger for S-IC<br>
verktøy.<br>
Denne veiledningen kan inneholde<br>
ikke er godkjent for salg i al For au brukers-ICD-syste<br>
som gis i denne håndbol<br>
gjeldende bruksanvisnin<br>
verktøy.<br>
Denne veiledningen kan<br>
ikke er godkjent for salg<br>
modellnumre som er god<br>
Moen modeller har færre<br>
beskrivelsene av de utilg<br>
State of For du bruker S-ICD-systemet, må du les<br>
som gis i denne håndboken og i håndbo<br>
gjeldende bruksanvisninger for S-ICD p<br>
verktøy.<br>
Denne veiledningen kan inneholde refe<br>
ikke er godkjent for salg i alle geografisl<br>
modellnu Før du bruker s-ICD-systemet, ma du lese<br>som gis i denne håndboken og i håndbøk<br>gjeldende bruksanvisninger for S-ICD puls<br>verktøy.<br>Denne veiledningen kan inneholde refera<br>ikke er godkjent for salg i alle geografiske<br>modell gjeldende bruksanvisninger for S-ICD pulsg<br>
verktøy.<br>
Denne veiledningen kan inneholde referans<br>
ikke er godkjent for salg i alle geografiske or<br>
modellnumre som er godkjent i ditt geografiske<br>
Noen modeller har færre funk Folgende advarsler og forholdsregler av modell af av modell af av modell and av modell and av modell and av modell and a proportion of the proportion of the proportion of the proportion of the skin of the skin of the propo modellnumre som er godkjent i ditt geograf<br>Noen modeller har færre funksjoner. Når det<br>beskrivelsene av de utilgjengelige funksjone<br>for enheter på alle nivåer, med mindre noe a<br>Du finner informasjon om MR-skanning i de<br>MR-Det and arsleep to the same of the same of the same of the same of the same of the same of the same of the same of the same of the same of the same of the same of the same of the same of the same of the same of the same of

Du finner informasjon om MR-skanning i den tekniske bruksanvisningen for ImageReady MR-betinget S-ICD-systemet (heretter henvist til som teknisk bruksanvisning for MRI).

#### **Programmereradvarsler og -forholdsregler**

Følgende advarsler og forholdsregler gjelder spesielt for S-ICD-systemets programmererkomponent av modell 3200. krivelsene av de utilgjengelige funksjonene. Beskreundeter på alle nivåer, med mindre noe annet er annet er annet er annet er annet er annet er annet er annet er annet er annet er annet er annet er annet er annet er annet

## **Programmereradvarsler**

#### *Generelt*

- **Modifikasjoner** Det er ikke tillatt å uføre modifikasjoner av dette utstyret med mindre det er godkjent av Boston Scientific. Statistiker og Forholdsregler gjelder spe B-systemet meretter herivist in som teknisk pruk<br>
Varsler og forholdsregler<br>
Versioner op forholdsregler<br>
Versioner op forholdsregler<br>
Versioner op forholdsregler<br>
Versioner op forholdsregler<br>
Versioner op forholdsregler<br>
- **Programmereren er MR-usikker** Programmereren er MR-usikker og må holdes utenfor MRI-stedets sone III (og høyere) som definert av Guidance Document for Safe MR Practices<sup>1</sup> fra American College of Radiology. Programmereren må ikke under noen omstendigheter bringes inn i MRI-skannerrommet, kontrollrommet eller MRI-stedets sone III- eller IV-områder.<br>
al E, et al., American Journal of Roentgenology 188:1447-74, 2007. Novecojusi versija. Neizmantot. Passen Science Hall (og høyere) som definert av Guidance De Elava Verzió.<br>
Elava Verzió.<br>
Elava Verzió.<br>
Elava Verzió.<br>
Elava Verzió.<br>
Elava Verzió.<br>
Elava Verzió.<br>
Elava Verzió.<br>
Elava Verzió.<br>
Elava Guidance De en Radiology. Programmereren má ikke<br>
Ennerrommet.kontrollrommet.elle Dit is derenier aven versier i den versier aven versier aven versier aven versier aven versier aven versier ave<br>Starting i den versier aven versier aven versier aven versier aven versier aven versier aven versier aven vers Utdatert version. New York 2002.<br>
Solentilatt a uføre modifikasjoner av dette utstyret med minorentifice<br>
Werstillatt a uføre modifikasjoner av dette utstyret med minorentifice<br>
Werster, Programmereren er MR-usikker og må r. Programmereren er MR-usikker og må holdes uter<br>om definert av Guidance Document for Safe MR Pray.<br>V. Programmereren må ikke under noen omstendigt<br>tkontrollrommet eller MRI-stedets.sone III-eller M-G<br>Coentgenology 188:14 mert av Guidance Document for Safe MR Pr<br>rammereren må ikke under noen omstendig<br>oltrommet eller MRI-stedets sone III-eller IV<br>prology 188:1447-74, 2007.<br>2007 188:1447-74, 2007.<br>2008 188:1447-74, 2007.<br>2008 188:1447-74, 20 mereren må ikke under noen omstendigheter<br>ommet eller MRI-stedets sone III-eller Wområd<br>logy, 188:1447-74, 2007. Ne utvar i det sone<br>logy, 188:1447-74, 2007. Ne utvar i det sone<br>logy, 188:1447-74, 2007. Ne utvar i det sone

Kanal E, et al., American Journal of Roentgenology 188:1447-74, 2007. We use we use it is let Xelä käytela käytä.<br>Viss:1447-94,2007. Ne upoikäytä.<br>Celtyd-12,2007. Ne ikia. Alai.<br>Celtyd-12, Nesion. Kniinn. Ku B:1442-74,2007. Je Kiator ei. Güncel olmanmayında sürüm. Kullanmayın. • **Høye temperaturer** Ikke utsett programmereren for temperaturer utenfor oppbevaringsområdet -10 °C til 55 °C (14 °F til 131 °F). Eksponering for høye temperaturer kan forårsake at programmereren overopphetes eller antennes og kan redusere dens ytelse og levetid.

programmereren eksploderer.

<span id="page-10-0"></span>• **Ekstreme temperaturer** Ikke kast programmereren inn i ild, ikke brenn den og utsett<br>den heller ikke for temperaturer som overstiger 100 °C (212 °F). Dette kan føre til at<br>programmereren eksploderer.<br>November i blir våt den heller ikke for temperaturer som overstiger 100 °C (212 °F). Dette kan føre til at<br>
programmereren eksploderer.<br>  $\begin{bmatrix} 1 & 0 & 0 \\ 0 & 0 & 0 \\ 0 & 0 & 0 \\ 0 & 0 & 0 \\ 0 & 0 & 0 \\ 0 & 0 & 0 \\ 0 & 0 & 0 \\ 0 & 0 & 0 \\ 0 & 0 & 0 \\ 0 & 0 & 0 \\ 0 & 0 &$ **Exal ikke senkes ned i væske.** Ikke senk programmereren i noen form for væske.<br>
Hvis programmereren blir våt, skal kundeservice kontaktes for informasjon om<br>
Shvordan programmereren skal returneres til Boston Scientific. Hvis programmereren blir våt, skal kundeservice kontaktes for informasjon om hvordan programmereren skal returneres til Boston Scientific. Ikke forsøk å tørke programmereren i en ovn, mikrobølgeovn eller tørketrommel, da dette kan føre til overoppheting eller eksplosjon. EMBLEM S-ICD-PF<br>
ORTHOLOGY<br>
ORTHOLOGY<br>
ORTHOLOGY<br>
OCTA: THE SERVER CONDITIONS OF CHANGE CAN CONTROLLED<br>
ORTHOLOGY<br>
OCTA: THE SERVER CONDITIONS OF CHANGE CAN CONDUCT OF CHANGE CAN CONDITION<br>
OCTA: THE SERVER CONDITIONS OF C temperaturer kar<br>
og kan redusere<br>
en heller ikke for<br>
den heller ikke for<br>
programmereren<br>
Programmereren<br>
Aller Satingleer for heut<br>
Satingleer for heut<br>
Retingleer for heut For Extreme temperaturer. Ikke usetting oppbevaringsområdet -10 °C til<br>temperaturer kan forårsake at p<br>og kan redusere dens ytelse og<br>Ekstreme temperaturer. Ikke k<br>den heller ikke for temperaturer.<br>Programmereren eksploder temperaturerkan forårsake at propositelse og levenden.<br>
Ekstreme temperaturer. Ikke kas den heller ikke for temperaturer som og annereren eksploderer.<br>
Skal ikke senkes ned i væske. Ikke kas brogrammereren eksploderer.<br>
Sk Ekstreme temperaturer. Ikke kast programmereren eksploderer.<br>
Skal ikke senkes ned i væske. Ikke kasutage.<br>
Skal ikke senkes ned i væske. Ikke kasutage.<br>
Arvis programmereren blir våt, skal ke hvordan programmereren skal r de kan reduser dens ytelse og levetid.<br>
Ekstreme temperaturer. Ikke kast programmer den heller ikke for temperaturer som overstige<br>
programmereren eksploderer.<br>
(C) Skal ikke senkes ned i væske. Ikke senk programmereren al IKKE senkes hea I Væske. IKKE senk programmereren i notis programmereren blir våt, skal kundeservice kontaktes for ordan programmereren skal returneres til Boston Scientific. I<br>ogrammereren i en ovn, mikrobølgeovn eller

#### *Betingelser for bruk*

• **Sikre programmereren** Sikre at denne programmereren brukes av helsepersonell som har fått opplæring i eller har erfaring med implantering av enheter og/eller oppfølgingsprosedyrer. Sett i gang passende tiltak for å forhindre uautorisert bruk eller tukling av programmereren. Bruke medfølgende eksternet for det at den medfølgende eksternet for den medfølgende eksternet for den medfølgende eksternet for den medfølgende eksternet for den medfølgende eksternet for den medfølgende eksternet for den Programmereren i en ovn mikrobølgeovn elle<br>
Soveroppheting eller eksplosjon.<br>
Version har fått opplæring i eller har erfaring med<br>
Som har fått opplæring i eller har erfaring med<br>
oppfølgingsprosedyrer. Sett i gang påssend Sikre at denne programmereren<br>
Fått opplæring i eller har erfaring med implanteringsprosedyrer. Sett i gang passende tiltak for å for<br>
ing av programmereren.<br>
E den medfølgende eksterne strømforsyninger<br>
sake skade på prog

• **Bruk bare den medfølgende eksterne strømforsyningen** Programmereren skal kun brukes med den medfølgende eksterne strømforsyningen. Bruk av annen strømforsyning kan forårsake skade på programmereren. Maria vepkening í enerkar enamig<br>Maingsprosedyrer. Sett í gang passe<br>ukling av programmereren.<br>**Dare den medfølgende eksterne s**<br>s med den medfølgende eksterne s<br>pårsake skade på programmereren.<br>**risk sjokk.** For å unngå r opplæring reller har erfaring med implantering<br>prosedyrer. Sett i gang passende tiltak for å for<br>av programmereren.<br>**En medfølgende eksterne strømforsyninger.**<br>Jeden medfølgende eksterne strømforsyninger.<br>Skade på programm programmereren.<br> **medfølgende eksterne strømforsyningen.**<br>
Rade på programmereren.<br>
For å unngå risiko for elektrisk sjokk må pro<br>
kun kobles til et jordet strømuttak.<br> **ammerer eller strømforsyning.** Bruk aldri en skadet

- **Elektrisk sjokk** For å unngå risiko for elektrisk sjokk må programmererens eksterne strømforsyning kun kobles til et jordet strømuttak.
- **Skade på programmerer eller strømforsyning** Bruk aldri en ekstern strømforsyning med skade eller en skadet programmerer. Hvis du gjør dette, kan det resultere i brukerskade, pasientskade eller manglende terapilevering.
- Interferens med utstyr i nærheten. Programmereren avgir radiofrekvenser i 402–405 MHz- og 2,4 GHz-båndet. Denne kan forstyrre medisinsk utstyr eller kontorutstyr som befinner seg i nærheten. Når du bruker programmereren, må du følge nøye med på utstyr som befinner seg i nærheten, for å kontrollere at det virker som normalt. Det  $\degree$ kan være nødvendig å treffe interferensdempende tiltak ved å reorientere eller flytte programmereren, eller ved å avskjerme området. edfølgende eksterne strømforsyningen. E<br>På programmereren.<br>Få unngå risiko for elektrisk sjøkk må pre<br>I kobles til ef jordet strømuttak.<br>I kobles til ef jordet strømuttak.<br>Skadet programmerer. Hvis du gjør dette<br>Askade ell in. Sikie at derine programmereren prukes av neisepersonen.<br>
Steller har erfaring med implantering av enheter og/eller<br>
Steller is externe.<br>
Steller gang passende tiltak for å forhindre uautorisert bruk<br>
Innereren.<br>
Stelle Sprämmereren.<br>
En sisko for elektrisk sjokk må programmererens<br>
s til et jordet strømuttak.<br>
Skal i en ekstern strøm<br>
programmerer. Hvis du gjør dette, kan det result<br>
de eller manglende terapilevering.<br> **nærheten.** Progra e eksterne strømforsyningen. Bruk avannen strømforsyn<br>Ammereren.<br>Trisiko for elektrisk sjokk må programmererens eksterne<br>efjordet strømuttak.<br>Per strømforsyning. Bruk aldri en ekstern strømforsyning<br>ogrammerer. Hvis du gjø ammerer. Hvis du gjør dette, kan det resur<br>
r manglende terapilevering.<br> **Iten.** Programmereren avgir radiofrekvens<br>
let. Denne kan forstyrre medisinsk utstyr e<br>
rdu bruker programmereren, må du følge<br>
heten, for å kontrol merer. Hvis du gjør dette, kan det resultere<br>
Anglende terapilevering.<br>
2. Programmereren avgir radiofrekvenser<br>
Denne kan forstyrre medisinsk utstyr eller kontour<br>
u bruker programmereren, må du følge nøye me<br>
en, for å k Examples the distribution of the start of the start of the start of the start of the start of the start of the start of the start of the start of the start of the start of the distribution. This tedevaries av annet utstyr
- **Interferens med programmererkommunikasjon** Tilstedeværelse av annet utstyr som er i drift i samme frekvensbånd som brukes av programmereren (402–405 MHz for pulsgeneratoren og 2,4 GHz for skriveren), kan forstyrre kommunikasjon. Interferens kan forekomme selv om det andre utstyret tilfredsstiller emisjonskravene til CISPR (International Zastar Arunus regi**gist** Solution and the solution of the solution of the solution of the solution of the solution of the solution of the same programmere in (402–405 MHz for same programmere in (402–405 MHz for star) for the same programmere in ( För fisktedeværelse av annet utstyre<br>
The Fistedeværelse av annet utstyre<br>
Styre kommunikasjon. Interferens kan<br>
De Charles Communikasjon. Interferens kan<br>
De Charles Communikasjon. Interferens kan<br>
Be Charles Communikasjo But det virker som normalt. Det &<br>Itak ved å reorientere eller flytte<br>Filstedeværelse av annet utstyr<br>rogrammereren (402–405 MHz for the kommunikasjon. Interferens kan<br>emisjonskravene til GISPR (International<br>album: album

Special Committee on Radio Interference). Denne RF-interferensen kan reduseres ved å øke avstanden mellom enheten som skaper interferens, og programmereren og pulsgeneratoren eller skriveren. Dersom kommunikasjonsproblemene vedvarer, se avsnittet Feilsøking i denne håndboken.

<span id="page-11-0"></span>• **Bruk av ikke-godkjent tilbehør** Dersom annet tilbehør enn det som er spesifisert av Boston Scientific i denne håndboken, brukes sammen med programmereren, kan det føre til økt emisjon eller redusert programmererimmunitet og forårsake redusert funksjonalitet eller utilsiktet programmererdriftsatferd. Alle som kobler slikt tilbehør til programmereren, kan være i ferd med å Konfigurere et medisinsk system og er ansvarlige for å sikre at systemet tilfredsstiller kravene i IEC/EN 60601-1, avsnitt 16 for medisinske elektriske systemer. EMBLEM S-ICD-PF<br>
Special Committee on Radio<br>
a glave avstanden mellom en<br>
pulsgeneratoren eller skrive<br>
avsnittet Felisgking i denne<br>
Pruk av ikke-godkjent tilk<br>
av Boston Scientifici denne<br>
det føre til gkt emisjon eller<br> Zastaralá verze. Nepoužívat. Special Commutee on Radio interests a glad commutee on Radio interests a glad set are pulse encouraged version and the set of the set of the set of the special contract of the special contract of the special contract of th pulsgeneratoren eller skriveren. D.<br>
avsnittet Feilsøking i denne håndk<br>
Bruk av ikke-godkjent tilbehør.<br>
av Boston Scientific i denne håndk<br>
det føre til økt emisjon eller reduse<br>
for å sikre at systemet tilfredsstiller<br> Bruk av ikke-godkjent tilbehør. De<br>
av Boston Scientific i denne båndbo<br>
det føre til økt emisjon eller reduser<br>
funksjonalitet eller utilsiktet program<br>
Programmereren, kan være i ferd me<br>
or å sikre at systemer.<br>
Program All Structure is a constrained to the main of the Constrained to the Constrained to the Constrained to the Constrained to the Constrained to the Constrained to the Constrained a Konfederation of the All Structure is a sys insjonaliert eiler unsinker programmererunnsatieru. Alle sor<br>Digrammereren, kan være i ferd med å Konfigurere et medisir<br>å sikre at systemer.<br>**Altriske systemer.**<br>**Ogrammererplassering.** Programmereren skal ikke brukes i<br>p

• **Programmererplassering** Programmereren skal ikke brukes i nærheten av eller stablet oppå annet utstyr. Hvis bruk i nærheten av eller stablet oppå annet utstyr er nødvendig, må du kontrollere at programmereren fungerer normalt i denne konfigurasjonen. Outdated version. State version.<br>
State version. State version. State version. State version. State version. State version. State version. State version. State version. State version. State version. State version. State ve elektriske systemer.<br>
Programmererplassering. Programmereren.<br>
oppå annet utstyr. Hvis bruk i nærheten av elle<br>
Må du kontrollere at programmereren fungere<br>
oldsregler for programmereren.<br>
Skal ikke demonteres. Ikke demont

## **Forholdsregler for programmereren Forholdsregler for programmereren**<br>Generelt

- **Bruk av stav** Kun telemetristavmodellen 3203 skal brukes sammen med programmereren.
- **Skal ikke demonteres** Ikke demonter eller modifiser noen av programmererens deler.
- **Enhetskommunikasjon** Bruk bare den angitte programmereren og programvareapplikasjonen til å kommunisere med pulsgeneratoren.
- **Tiltenkte brukere** Programmereren er kun beregnet på bruk av eller under veiledning av helsepersonell. Sonstander (Sonstander den amerikansk farmannsnafnar ekki. 1991)<br>Sonstander (Sonstander den amerikansk farmannsnafnar ekki. 1991)<br>Sonstander (Sonstander den amerikansk farmannsnafnar ekki. 1991)<br>Sonstander (Sonstander den
- **Sensitiv informasjon** Pass på å bare koble til kjente Bluetooth™-enheter for å forhindre at sensitiv personlig informasjon blir overført til upassende enheter eller skrivere ved bruk av trådløse Bluetooth "-forbindelser. trådløse Bluetooth™-forbindelser. Forogrammereren<br>Versionen er ein utilizare. Non utilizzare.<br>Versionen er ein utilizzare.<br>Versionen er ein utilizzare.<br>Versionen er ein utilizzare.<br>Versionen er ein utilizzare.<br>Versionen er ein utilizzare.<br>Versionen er ein Stal bruker<br>
Kun telemetristavmodellen 3203 skal brukes<br>
monteres. Ikke demonter eller modifiser noen<br>
munikasjon. Bruk bare den angitte programm<br>
applikasjonen til å kommunisere med pulsger<br>
ukere. Programmereren er kun un telemetristavmodellen 3203 skal brukes santeres. Ikke demonter eller modifiser noen a<br>nikasjon. Bruk bare den angitte programme<br>plikasjonen til å kommunisere med pulsgene<br>re. Programmereren er kun beregnet på bru<br>ell.<br>a Fres. Ikke demonter eller modifiser noen<br>
asjon. Bruk bare den angitte programme<br>
asjonen til å kommunisere med pulsgen<br>
Programmereren er kun beregnet på bruktor<br>
Programmereren er kun beregnet på bruktor<br>
M-forbindelser<br> Frementing (1999)<br>
Thetristavmodellen 3203 skal brukes sammen med programmer<br>
I. Ikke demonter eller modifiser noen av programmererens deler<br>
Dit is kommunisere med pulsgeneratoren.<br>
Januari is kommunisere med pulsgenerato Redemanter eller modifiser noen av programmererens del<br>Bruk bare den angitte programmereren og<br>Di li å kommunisere med pulsgeneratoren.<br>
In di å kommunisere med pulsgeneratoren.<br>
Skal bare koble til kjente Bluetooth <sup>m</sup>enh Bare koble til kjente Bluetooth einheter for å forhi

*Bluetooth*™-ordmerket og -logoene er registrerte varemerker som eies av Bluetooth SIG, Inc., og enhver bruk av slike merker omfattes av lisens. zhon, index de uporabite. Xe ka. i a Nepouroro käytä.<br>Kessomejesäv Bluetooth SIG, Inc., og enhver<br>Kessomejesäv Bluetooth SIG, Inc., og enhver<br>Cararela Kurut version. Kirjinn. Sindicial Bluetooth SIG, Inc., og enhyen Ela runut ela sürüm. Kalanmayın.

#### *Oppbevaring og håndtering*

- <span id="page-12-0"></span>• **Feil håndtering** Feil håndtering (som for eksempel å miste eller å knuse enheten) kan skade programmereren. Hvis det er mistanke om skade på programmereren, ta kontakt med Boston Scientific-representanten eller kundeserviceavdelingen for instruksjoner og returemballasje. **PRITA BEPCINS** Uppbevaring og nanatering<br>
Feil håndtering<br>
skade programmereren. Hvis de<br>
med Boston Scientific-represent<br>
og returemballasje.<br>
Skan bli knust eller sprukket skjerm. P<br>
kan bli knust dersom programmereren.<br>
Måndtering. En
	- **Knust eller sprukket skjerm** Programmererens skjerm er laget av glass eller akryl og kan bli knust dersom programmereren slippes fra en høyde eller utsettes for en betydelig påkjenning. Enheten skal ikke brukes dersom skjermen er ødelagt eller sprukket, da det kan forårsake skade.
	- **Magnethåndtering** Ikke plasser en magnet på programmereren.
- e Datalagring. Programmereren og de digitale datalagringsmediene, som f.eks. microSD™-<br>
informasjon. Disse skal håndteres i henhold til gjeldende policyer og rathine<br>
Som bersonvern og sikkerhet.<br>
Som bersonvern og sikker minnekortene, som brukes med programmereren, kan inneholde sensitiv personlig informasjon. Disse skal håndteres i henhold til gjeldende policyer og retningslinjer for personvern og sikkerhet. staralá verze. Skade programmereren. Hvis det enned Boston Scientific-representar<br>
Magnethallasje.<br>
Version blik must dersom programmereren.<br>
Nam blik must dersom programmereren.<br>
Pakienning. Enheten skal ikke brul<br>
Magnethandtering. Ikk Med Boston Scientinc-Tepresentante.<br>
Market skjerm. Programmerer<br>
Påkjenning. Enheten skal ikke bruke<br>
Kan forårsake skåde.<br>
Magnethåndtering. Ikke plasser en<br>
Magnethåndtering. Ikke plasser en<br>
Magnethåndtering. Ikke plas med Boston Scientific-representanten eller kur<br>
og returemballasje.<br>
Knust eller sprukket skjerm. Programmerere<br>
E van blikhust dersom programmereren slippes<br>
Aan forårsake skade.<br>
(Comparison Scientister en magnet politic Kan forårsake skade.<br>
Magnethåndtering. Ikke plasser en Datalagring. Programmereren og de mintekortene, som brukes med provintormasjon.<br>
Dersonvern og sikkerhet.<br>
Magnetistav. Staven er en ikke-ste plasseres innenfor en st Datalagring. Programmereren og de<br>
minnekortene, som brukes med progr<br>
informasjon. Disse skal håndteres i he<br>
Dersonvern og sikkerhet.<br>
Vantasjon.<br>
Telemetristav. Staven er en ikke-steri<br>
Plasseres innenfor en steril barr Datalagring. Programmereren og de digitale<br>
minnekortene, som brukes med programmere<br>
informasjon. Disse skal håndteres i henhold til<br>
personvern og sikkerhet.<br>
Telemetristav. Staven er en ikke-steril enhet.<br>
Plasseres inn kjenning. Enheten skal ikke brukes dersom skjermen er ødel.<br>
In forårsake skade.<br> **Agnethåndtering.** Ikke plasser en magnet på programmerer<br> **Agnethåndtering.** Ikke plasser en magnet på programmerer<br>
Internet is som brukes

# *Implantasjon*

- **Telemetristav** Staven er en ikke-steril enhet. Staven skal ikke steriliseres. Staven må plasseres innenfor en steril barriere før den brukes i det sterile området. netristav. Staven er en ikke-steril en<br>eres innenfor en steril barriere før de<br>ammereren må holdes utenfor de<br>og kan ikke steriliseres. Den må holdes<br>av strømledning. Strømledninger som p Friedrikkerhet.<br>
Versichtet der Staten er en ikke-steril enhet. Staven skal innenfor en steril barriere før den brukes i det steren<br>
Innenfor en steril barriere før den brukes i det steren<br>
The steriliseres. Den må holdes
- Programmereren må holdes utenfor det sterile området. Programmereren er ikke steril og kan ikke steriliseres. Den må holdes utenfor det sterile området.

#### *Betingelser for bruk*

- **Bruk av strømledning** Strømledninger skal kobles til et 230 VAC-strømforsyningsnett. Bruk den medfølgende strømledningen som passer til vekselstrømuttaket der du befinner deg.
- **Koble programmereren fra** Isolasjon fra strømforsyningsnettet oppnås ved å koble strømledningen til den eksterne strømforsyningen fra vekselstrømuttaket. Ikke posisjoner programmereren eller den eksterne strømforsyningen på en måte som kan gjøre det vanskelig å koble fra denne ledningen. Nov. Staven er en ikke-steril enhet. Staven skal i<br>Jenfor en steril barriere før den brukes i det ste<br>reren må holdes utenfor det sterile område<br>ikke steriliseres. Den må holdes utenfor det ste<br>ikke steriliseres. Den må ho France School School School School School School School School School School School School School School School School School School School School School School School School School School School School School School Schoo ma nordes utentor det sterne området.<br>
Friliseres. Den må holdes utenfor det sterne<br>
ting. Strømledninger skal kobles til et 23<br>
trømledningen som passer til vekselstrør<br>
teren fra. Isolasjon fra strømforsyningen fra vekse er en ikke-steril enhet. Staven skal ikke steriliseres. Staven må<br>teril barrière før den brukes i det sterile området.<br>**holdes utenfor det sterile området.** Programmereren er ikke<br>seres. Den må holdes utenfor det sterile o En må holdes utenfor det sterile områdetser<br>
rømledninger skal kobles til et 230 VAC-strømfors<br>
dningen som passer til vekselstrømuttaket der duralisten områdetser<br>
fra Isolasjon fra strømforsyningsnettet oppnås versterne Dem må holdes utenfor det sterile området.<br>
Ren må holdes utenfor det sterile området.<br>
Ren som passer til vekselstrømuttaket der du befinner<br>
Isolasjon fra strømforsyningsnettet oppnås ved å koble<br>
restrømforsyningen fra lasjon fra strømforsyningsnettet opphås v<br>strømforsyningen fra vekselstrømuttaket.<br>The strømforsyningen på en måte som kar<br>ingen.<br>Iller dinitrogenoksid.<br>Ster dinitrogenoksid.<br>Therefor SD-3C, LLC. Se to the strain of the strain of the strain of the strain of the strain of the strain of the strain of the strain of the strain of the strain of the strain of the strain of the strain of the strain of the strain of the st
- **Bruk av programmereren** Programmereren er ikke vanntett eller eksplosjonssikker, og kan ikke steriliseres. Den skal ikke brukes i nærheten av brennbare gassblandinger som<br>inneholder anestetika, oksygen eller dinitrogenoksid.<br>et varemerke eller registrert varemerke for SD-3C, LLC. inneholder anestetika, oksygen eller dinitrogenoksid. Strangen på en måte som kan gjøre den forsyningen på en måte som kan gjøre den måte som kan gjøre den måte som kan gjøre den måte som kan gjøre den måte som kan gjøre den måte som kan gjøre den måte som kan gjøre den måte orsmingenpä en måte som kan gjøre det erikke vanntett eller eksplosjonssikker, og. sid. it aux des Neuvilles is des lighters einer der lighters eine der lighters eine der lighters eine der ligh<br>and version ersion. Använd kull<br>anebartunut version. Använn. Kull vanntett eller eksplosjonssikker, og.

microSD™ er et varemerke eller registrert varemerke for SD-3C, LLC.

- **Bekreft kommunikasjon** Bekreft at programmereren kommuniserer med den tiltenkte implanterte S-ICD-pulsgeneratoren.
- <span id="page-13-0"></span>• **Elektrostatisk utladning (ESD)** Programmereren kan påvirkes av ESD. Hvis det oppstår ESD, og programmererens funksjonalitet påvirkes, forsøk å nullstille programmereren eller kontakt Boston Scientific for instruksjoner. Ikke ta på eller koble telemetristaven til programmereren med mindre ESD-forholdsregelprosedyrer anvendes. EMBLEM"S-ICD-PH<br>
Bekreft kommunikasjon.<br>
implanterte S-ICD-pulsgene<br>
Elektrostatisk utladning<br>
ESD, og programmererens till<br>
Følgende advarsler og -forholdsreg<br>
Teller kontakt Boston Scienti<br>
Følgende advarsler og -forhold

#### **S-ICD-systemadvarsler og -forholdsregler**

Følgende advarsler og forholdsregler gjelder for S-ICD-systemet som en helhet. Du finner ytterligere advarsler og forholdsregler som er spesifikke for andre individuelle komponenter i systemet, og/eller for prosessen med å implantere systemet, i håndboken for den aktuelle<br>systemkomponenten.<br>S-ICD-systemadvarsler systemkomponenten.<br>ICD-systemadvarsler ESD, og program<br>ESD, og program<br>eller kontakt Bost<br>programmereren<br>S-ICD-systemadvarsler og<br>Følgende advarsler og for<br>externigere advarsler og for<br>S-A systemet, og/eller for pr<br>systemkomponenten. Formulater version. Bekrevister version. ERA<br>
ESD, og programmererens funks<br>
ESD, og programmererens funks<br>
ESD, og programmererens funks<br>
EIER kontakt Boston Scientific for programmereren med mindre E<br>
S-ICD-systemativars ESD, og programmererens funksjoneller kontakt Boston Scientific for i<br>ESD, og programmererens funksjoneller kontakt Boston Scientific for i<br>programmereren med mindre ESD<br>S-ICD-systemadvarsler og -forholdsregler gjeld<br>verke Eller kontakt Boston Scientific for installer programmeteren med mindre ESD-f ESD, og programmererens funksjonalitet påvir<br>
eller kontakt Boston Scientific for instruksjoner<br>
PicD-systemadvarsler og -forholdsregler<br>
Følgende advarsler og forholdsregler gjelder for S-ICD<br>
ytterligere advarsler og for Følgende advarsler og forholdsregler gjelde<br>
systemet, og/eller for prosessen med å imp<br>
systemkomponenten.<br>
CD-systemadvarsler<br>
Concert Construction.<br>
Concert Construction.<br>
Concert Construction of Tilkobling aven S-ICD-s

## **ICD-systemadvarsler**

## *Generelt*

- **Komponentkompatibilitet** Alle implanterbare Boston Scientific S-ICD-komponenter er utformet for bruk kun sammen med Boston Scientific eller Cameron Health S-ICD-systemet. Tilkobling av en S-ICD-systemkomponent til en ikke-kompatibel komponent har ikke blitt testet og kan føre til at systemet ikke gir livreddende defibrilleringsterapi. Experiment of the processes and a limplantere sytem tem komponent entity.<br>
Version of the processes and a limplantere sytem advantage.<br>
Version popper through the contract of the passive of the process of the contract of t Zastarjela verzija. Nemojte upotrebljavati. **Concentkompatibilitet.** Alle implant<br>
net for bruk kun sammen med Bost<br>
og kan føre til at systemkomponent<br>
og kan føre til at systemkomponent<br>
og kan føre til at systemet ikke gir <br> **vedefibrilleringsbeskyttelse.** Ha<br>
ne Figure of the main state of the main state of the main state of the main state of the main state of the state of the state of the state of the state of the state of the state of the state of the state of the state of the s **kompatibilitet.** Alle implanterbare Boston Scientific eller<br>bruk kun sammen med Boston Scientific eller<br>en S-ICD-systemkomponent til en ikke-komp.<br>føre til at systemet ikke gir livreddende defibi<br>**brilleringsbeskyttelse.**
- **Reservedefibrilleringsbeskyttelse** Ha alltid eksternt defibrilleringsutstyr og medisinsk personell som kan CPR, tilgjengelig under implantasjon og oppfølgingstesting. Dersom en indusert ventrikulær takyarytmi ikke avsluttes i tide, kan det resultere i at pasienten dør.
- Pulsgeneratorinteraksjon. Bruk av flere pulsgeneratorer kan forårsake pulsgeneratorinteraksjon, som kan forårsake pasientskade eller manglende levering av terapi. Test hvert system individuelt og kombinert for å bidra til å forhindre uønskede interaksjoner. Du finner mer informasjon i den aktuelle håndboken for S-ICD-pulsgeneratoren. **The Existen Existence of the Existence Professor Scientific Alex**<br>
k kun sammen med Boston Scientific eller Ca<br>
S-ICD-systemkomponent til en ikke-kompat<br>
de til at systemet ikke gir livreddende defibril<br> **lleringsbeskytte** ED-systemkomponent ut en ikke-kompation<br>
I at systemet ikke gir livreddende defibril<br> **ingsbeskyttelse.** Ha alltid ekstemt defibril<br>
CPR, tilgjengelig under implantasjon og c<br>
r takyarytmi ikke avsluttes i tide, kan det<br> ilitet. Alle implanterbare Boston Scientific S-ICD-komponenter<br>
ilitet. Alle implanterbare Boston Scientific S-ICD-komponenter<br>
systemkomponent til en ikke-kompatibel komponent har ikke bystemet ikke gir livreddende defibr temet ikke gir livreddende defibrilleringsterapi,<br>
skyttelse. Ha alltid eksternt defibrilleringstustyr og medis<br>
gjengelig under implantasjon og oppfølgingstesting. Dersetytmi ikke avsluttes i tide, kan det resultere i at an forårsake pasientskade eller manglend<br>em individuelt og kombinert for å bidra til<br>er. Du finner mer informasjon i den aktue<br>toren.<br>toren.<br>et ved posisjonering av en magnet overs<br>idig innstiller arytmidetektering og tera There pulsgeneratorer kan forarsake<br>
Språrsake pasientskade eller manglende<br>
Individuelt og kombinert for å bidra til<br>
Du finner mer informasjon i den aktuelle<br>
A nu se utilization i den aktuelle<br>
A nu se utilizar av en ma

#### *Etter implantasjon*

• **Magnetrespons** Utvis forsiktighet ved posisjonering av en magnet over S-ICDpulsgeneratoren, da den midlertidig innstiller arytmidetektering og terapirespons. Hvis magneten tas vekk, gjenopptas arytmidetektering og terapirespons. Finner mer informasjon i den aktuelle<br>America različica. Nepoužívať zastaraná verzia.<br>Desisjonering aven magnet overs-ICD.<br>Nepoužívať zastarela različica. Nepoužívať zastarela različica. De manner oversich is to the magneton of the state of the state of the state of the state of the state of the state of the state of the state of the state of the state of the state of the state of the state of the state of Fing aven magnet overs-ICD: You cit<br>Imidetektering og terapirespons. Güncel olmayan sürüm. Kullanmayın.

- **Magnetrespons med dyp implantatplassering** Hos pasienter med dyp implantatplassering (større avstand mellom magneten og pulsgeneratoren) kan det forekomme at bruk av magnet ikke utløser magnetrespons. I slike tilfeller kan magneten ikke brukes til å hindre terapilevering.
	- **Diatermi.** Ikke utsett en pasient med et implantert S-ICD-system for diatermi. Påvirkning fra diatermiterapi på en implantert S-ICD pulsgenerator eller elektrode kan skade pulsgeneratoren og forårsake skade på pasienten.
- <span id="page-14-0"></span>• **Eksponering for MR-avbildning (MRI)** EMBLEM S-ICD-enheter anses som MR-betingede. For disse enhetene, med mindre alle vilkårene for bruk av MR er oppfylt, oppfyller MRundersøkelse av pasienten ikke de MR-betingede kravene for det implanterte systemet. Resultatet kan være alvorlig skade på pasienten eller dødsfall for pasienten og/eller skade på det implanterte systemet. Alle andre enheter som omfattes av denne håndboken, er ikke MR-betingede. En pasient med ikke-MR-betingede enheter må ikke gjennomgå MR. Sterke elektromagnetiske felter kan skade pulsgeneratoren og/eller den subkutane elektroden og potensielt føre til skade eller død for pasienten. EMBLEM S-ICD-PF<br>
Magnetrespons med dyp<br>
implantatplassering (større<br>
det forekomme at brukav<br>
magneten ikke brukes til å<br> **Diatermi.** Ikke utsett en partier<br>
For disse enhetene, med minister<br>
For disse enhetene, med minist det forekomme<br>
magneten ikke bitter (KKE)<br>
Piatermi. Ikke ut<br>
Fra diatermiterapier<br>
Pulsgeneratoren<br>
Pulsgeneratoren<br>
Resultatet kan va<br>
Start (CN)<br>
Pulsgeneratoren<br>
Resultatet kan va<br>
Start (MR-betingede. Er<br>
Resultatet k For dise enhetene med mindredet version.<br>
The best det forekomme at bruk av magneten ikke brukes til å hindi<br>
Piatermi. Ikke utsett en pasient<br>
For dise enhetene med mindre<br>
For dise enhetene, med mindre<br>
For dise enhetene det forekomme at bruk av magne<br>
magneten ikke utsett en pasient m<br> **Diatermi.** Ikke utsett en pasient m<br>
fra diatermiterapi på en implanter<br>
pulsgeneratoren og forårsake skater<br>
Eksponering for MR-avbildning<br>
For disse enh Diatermi. Ikke utsett en pasient met fra diatermiterapi på en implantert spulsgeneratoren og forårsake skade.<br>
Eksponering for MR-avbildning (M. For disse enhetene, med mindre alle undersøkelse av pasienten ikke de Mesulta magneten ikke brukes til å hindre terapilevering tor **Diatermi.** Ikke utsett en pasient med et implant<br>Fra diatermiterapi på en implantert S-ICD pulso<br>pulsogeneratoren og forårsake skade på pasient<br>For disse enhetene, med For disse enhetene, med mindre alle<br>
Nesultatet kan være alvorlig skade på<br>
På det implanterte systemet. Alle an<br>
MR-betingede. En pasient med ikke<br>
elektromagnetiske felter kan skade p<br>
potensielt føre til skade eller død Resultatet kan være alvorlig skade på pasienter på det implanterte systemet. Alle andre enhet MR-betingede. En pasient med ikke-MR-betingelektromagnetiske felter kan skade pulsgenerar.<br>
Seskyttede miljøer. Instruer pasient sponering for MK-avbildning (MKI). EMBLEM S-ICD-ennetof<br>disse enhetene, med mindre alle vilkårene for bruk av MR e<br>dersøkelse av pasienten ikke de MR-betingede kravene for d<br>sultatet kan være alvorlig skade på pasienten el
	- **Beskyttede miljøer** Instruer pasienter til å søke medisinsk veiledning før de går inn i miljøer som kan ha negativ innvirkning på funksjonen til aktive, implanterte medisinske enheter, inkludert områder som er beskyttet med advarselsskilt som hindrer tilgang for pasienter som har en pulsgenerator.
	- **Sensitivitetsinnstillinger og EMI** Pulsgeneratoren kan være mer følsom overfor elektromagnetisk interferens med lav frekvens ved induserte signaler på mer enn 80 µV. Oversensing av støy på grunn av denne økte mottakeligheten kan føre til feilaktige sjokk og må tas i betraktning når man bestemmer oppfølgingsplanen for pasienter som eksponeres for elektromagnetisk interferens med lav frekvens. Den vanligste kilden til elektromagnetisk interferens i dette frekvensområdet er strømforsyningssystemet til noen europeiske tog som fungerer ved 16,6 Hz. Vær spesielt oppmerksom på pasienter som eksponeres for denne typen systemer i sitt arbeid. ver som kan ha negativ innvirkning<br>Jer, inkludert områder som er besky<br>Ster som har en pulsgenerator<br>**tivitetsinnstillinger og EML** Pulsgo<br>omagnetisk interferens med lav fre<br>ensing av støy på grunn av denne ø<br>og må tas i b de miljøer. Instruer passentenen.<br>
	I føre til skade eller død for pasienten.<br> **de miljøer.** Instruer pasienter til å søke medisins<br>
	som kan ha negativ innvirkning på funksjonen til<br>
	nkludert områder som er beskyttet med ad Miljøer. Instituer påsienter til a søke medisinisk<br>
	kan ha negativ innvirkning på funksjonen til a<br>
	udert områder som er beskyttet med advarsel<br>
	mar en pulsgenerator.<br>
	sinnstillinger og EMI, Pulsgeneratoren kan va<br>
	etisk i Passar en pulsgeneratoren kan være med lav frekvens ved induserte<br>star en pulsgeneratoren kan være kinterferens med lav frekvens ved induserte<br>stay på grunn av denne økte mottakelighete<br>i betraktning når man bestemmer oppf Ilinger og EML Pulsgeneratoren kan vælterferens med lav frekvens ved induserterpå grunn av denne økte mottakeligheter<br>Etraktning når man bestemmer oppfølgir<br>Etraktning når man bestemmer oppfølgir<br>Itomagnetisk interferens m Istruer pasienter til å søke medisinsk veiledning før de går innergativ innvirkning på funksjonen til aktive, implanterte medisins<br>Ader som er beskyttet med advarselsskilt som hindrer tilgang fo<br>ulsgenerator<br>**ger og EM**L P Fins med lav frekvens ved induserte signaler på med universitentighet var man bestemmer oppfølgingsplanen for prins i dette frekvens med lav frekvens. Den vanligst prins i dette frekvensområdet er strømforsyningssy:<br>Fins i Emic Pulsgeneratoren Kan være mer følsom overror<br>
	med lav frekvens ved induserte signaler på mer enn 80<br>
	nav denne økte mottakeligheten kan føre til feilaktige<br>
	når man bestemmer oppfølgingsplanen for pasienter s<br>
	tisk int Versätzlichen Einer Einer Schenkter einer Einer Einer Einer Einer Einer Einer Einer Einer Einer Einer Einer Einer Einer Einer Einer Einer Einer Einer Einer Einer Einer Einer Einer Einer Einer Einer Einer Einer Einer Einer

#### *Kliniske vurderinger*

- **Levetid** Utladning av batteriet vil til slutt forårsake at S-ICD-pulsgeneratoren slutter å fungere. Defibrillering og et høyt antall ladesykluser forkorter batteriets levetid. Zastaraná verzia. Nepoužíva<sup>ť</sup>. Zastarela različica. Ne uporabite. rsake at S-ICD-pulsgeneratoren slutter<br>sykluser forkorter batteriets levetid.<br>waluert for pediatrisk bruke<br>e langsiktig bradykardipacing.<br>akykardipacing (ATP).<br>akykardipacing (ATP).<br>akykardipacing (ATP).<br>akykardipacing (AT ESICD-pulsgeneratoren sütter<br>Erforkorter batteriets levetid.<br>It for pediatrisk bruke.<br>Siktig bradykardipacing.<br>Single deriver is the string of the string of the string of the string of the string of the string of the strin
- 
- **Pediatrisk bruk.** S-ICD-systemet er ikke blitt evaluert for pediatrisk bruk.<br> **Tilgjengelige terapier.** S-ICD-systemet gir ikke langsiktig bradykardipacing<br>
hjerteresynkroniseringsterapi (CRT) eller antitakykardipacing (A • **Tilgjengelige terapier.** S-ICD-systemet gir ikke langsiktig bradykardipacing,<br>hjerteresynkroniseringsterapi (CRT) eller antitakykardipacing (ATP).<br>eler antitakykardipacing (ATP). hjerteresynkroniseringsterapi (CRT) eller antitakykardipacing (ATP). Dert for pediatrisk bruke (2)

7

#### *Implantasjon*

<span id="page-15-0"></span>• **Skade i øvre ekstremitet** I løpet av arytmiinduksjon kan induksjonsstrømmen og påfølgende støt føre til tvungen sammentrekning av pectoralis major-muskelen, noe som kan utøve akutte krefter på glenohumeralleddet samt på kragebeinet. Dette, sammen med en stramt bundet arm, kan føre til skade på kragebeinet, skulderen og armen, inkludert dislokasjon og brudd. EMBLEM S-ICD-PF<br>
Implantasjon<br>
Skade i øvre ekstremitet.<br>
påfølgende støt føre til tvur<br>
kan utøve akutte krefter på<br>
en stramt bundet arm, kan<br>
dislokasjon og brudd.<br>
MA dislokasjon og brudd.<br>
Dinngå sjokk ved implanta.<br> Paramateur akutte<br>
A star utøve akutte<br>
en stramt bundet<br>
dislokasjon og br<br>
dislokasjon og br<br> **Dungå sjokk ver<br>
Programmering av enhet<br>
Programmering av enhet<br>
Programmering av enhet<br>
Star Computering av sen<br>
av den subk** For Skade i gyre ekstremitet. Tlape<br>
påfølgende støt føre til tvungen<br>
kan utøve akutte krefter på glen<br>
en stramt bundet arm, kan føre<br>
en stramt bundet arm, kan føre<br>
dislokasjon og brudd.<br>
Må sjokk ved implantasjor<br>
med påfølgende støt føre til tvungen sa<br>
kan utøve akutte krefter på glenor<br>
en stramt bundet arm, kan føre til<br>
dislokasjon og brudd.<br> **Unngå sjokk ved implantasjon.**<br>
Moglen undusen Therapy Off (Terapi av) f<br>
personen som hå Alan utøve akutte krefter på glenohumeralledd<br>
en stramt bundet arm, kan føre til skade på kra<br>
dislokasjon og brudd.<br> **Mingå sjokk ved implantasjon.** Verifiser at en<br>
medusen Therapy Off (Terapi av) for å hindre le<br>
medu

**• Unngå sjokk ved implantasjon**. Verifiser at enheten er i Shelf mode (Hyllemodus) eller<br>
• modusen Therapy Off (Terapi av) for å hindre levering av uønskede sjokk til pasienten ell<br>
• Programmering av enheten<br>
• Programm modusen Therapy Off (Terapi av) for å hindre levering av uønskede sjokk til pasienten eller personen som håndterer enheten under implantasjonsprosedyren. Aarl dieve aktitekierter pagienpitalen.<br>
En stramt bundet arm, kan føre til sk<br>
dislokasjon og brudd.<br>
Dinne sjokk ved implantasjon. Ve<br>
modusen Therapy Off (Terapi av) for<br>
personen som händterer enheten.<br>
Programmering a

#### *Programmering av enheten*

- 
- av den subkutane elektroden, må det alltid verifiseres at sensingen er korrelster endring av den subkutane elektroden, må det alltid verifiseres at sensingen er korrelster endring av den subkutane elektroden, må det alltid av den subkutane elektroden, må det alltid verifiseres at sensingen er korrekt.<br> **Pasienter hører lydtoner fra enheten**. Pasienter må informeres om at de alltid verifiseres at sensingen er korrekt.<br>
Programmering for surve • **Pasienter hører lydtoner fra enheten**. Pasienter må informeres om at de alltid må kontakte legen umiddelbart dersom de hører toner fra enheten.
- **Programmering for supraventrikulære takyarytmier (SVT-er)** Fastslå om enheten og de programmerte parameterne er riktige for pasienter med SVT, fordi SVT kan igangsette uønsket terapi fra enheten. Programmering av enheten<br>
Programmering av enheten<br>
So Justering av sensing. Etter enhiver just den subkutane elektroden, må de<br>
Dasienter hører lydtoner fra enhet<br>
Legen umiddelbart dersom de hører<br>
De programmering for s Frammering av enheten.<br>
Vustering av sensing. Etter enhver justering av den subkutane elektroden, må det alltid version obsolet i på<br>
Version umiddelbart dersom de hører toner fra enheten.<br>
Version umiddelbart dersom de hø adusen Therapy Off (Terapi av) for å hindre levering av uønsk<br>
stenden som håndterer enheten under implantasjonsprosedy<br>
stering av eensing. Etter enhver justering av en sensingpara<br>
stering av eensing. Etter enhver juster Fammering for supraventrikulære<br>Experimente parameterne er riktige<br>Exet terapi fra enheten.<br>The read of the parameters of the parameters of<br>the read for the parameters of the parameters of<br>the discrepsion of the parameters

#### **S-ICD-systemforholdsregler**

#### *Miljømessige farer og farer ved medisinsk terapi*

- **Unngå elektromagnetisk interferens (EMI)** Rådfør pasienter til å unngå kilder til EMI fordi EMI kan forårsake at pulsgeneratoren gir feilaktig terapi eller hemmer riktig terapi. Hvis man beveger seg bort fra EMI-kilden eller slår av kilden, returnerer pulsgeneratoren vanligvis til normal drift. Eksempler på potensielle EMI-kilder som finnes i sykehusmiljøer og medisinske miljøer er: Figure 1847 (f.eks. en EKG-maskin)<br>
Medisinske behandlinger og diagnostiske tester der en elektrisk strøm sendes<br>
Tektroniske overvåkings- eller sikkerhetssystemer<br>
Medisinske behandlinger og diagnostiske tester der en ele r hører lydtoner fra enheten. Pasienter må infor<br>iddelbart dersom de hører toner fra enheten.<br>
mering for supraventrikulære takyarytmier (Sammerte parameterne er iktige for pasienter me<br>
erapi fra enheten.<br>
er og farer ved ring for supraventrikulære takyarytmier (S<br>
herte parameterne er riktige for pasienter med<br>
pi fra enheten.<br>
sregler<br> *g farerved medisinsk terapi* & 1<br> *S farerved medisinsk terapi* & 1<br>
(S)<br>
(S)<br>
fromagnetisk interferens ra enheten.<br>
France enheten.<br>
France ved medisinsk terapis.<br>
Nexus version of the state of the state of the state of the state of the state of the state of the state of the state of the state of the state of the state of t Elava (1994)<br>Sed medisinsk terapi (1994)<br>Sed medisinsk terapi (1994)<br>Sed medisinsk terapi (1994)<br>Sed medisinsk terapi (1994)<br>The hastnable EMI-kilder som finnes<br>Sed med potensielle EMI-kilder som finnes<br>Sed med potensielle som de hører toner fra enheten.<br>
upraventrikulære takyarytmier (SVT-er). Fastslå om enheten of meterne er riktige for pasienter med SVT, fordi SVT kan igangset<br>
ten.<br>
ten.<br>
ten.<br>
ten.<br>
ten.<br>
ten.<br>
ten.<br>
ten.<br>
ten.<br>
ten.<br>
t Edisinsk terapi Skal ikke brukes. Were all interference (EMI), Rådfør påsienter til å unngå kilder til Experienter og dia ikke brukes. Nie under skal ikke brukes. Nie under skal ikke brukes. Nie under skal ikke brukes. Nie
	- » Radiosendere
	-
	- » Elektroniske overvåkings- eller sikkerhetssystemer eller at andre som storades av en medisinske behandlinger og diagnostiske tester der en elektrisk strøm sendes a » Medisinske behandlinger og diagnostiske tester der en elektrisk strøm sendes gjennom kroppen, slik som TENS, elektrokauterisering, elektrolyse/termolyse, elektrodiagnostisk testing, elektromyografi eller neverledningsstudier Refrhetssystemer.<br>
	Refrhetssystemer.<br>
	Refrhetssystemer.<br>
	Refrhetssystemer.<br>
	Application: Application: Application: Application: Application: Application: Application: Application: Application: Application: Application: App Sisystemer<br>
	e tester der en elektrisk strømsendes<br>
	kkauterisering, elektrolyse/termolyse,<br>
	afi eller neverledningsstudier<br>
	en et automatisk alarmsystem for<br>
	en et automatisk alarmsystem for<br>
	af alarmsystem for<br>
	alarmsystem ster der en elektrisk strøm sendes Güncüm. Kullanma
	- » Alle eksternt brukte enheter som benytter et automatisk alarmsystem for

#### *Sykehusmiljøer og medisinske miljøer*

- <span id="page-16-0"></span>• **Ekstern defibrillering** Ekstern defibrillering eller elektrokonvertering kan skade pulsgeneratoren eller den subkutane elektroden. Ta hensyn til følgende for å bidra til å hindre skade på implanterte systemkomponenter: EMBLEM S-ICD-PR<br>
Sykehusmiljøer og medisinske miljøer<br>
De Ristern defibrillering, Eks<br>
pulsgeneratoren eller den s<br>
til å hindre skade på implan<br>
Mingå å plassere en p<br>
Systemkomponenter<br>
Systemkomponenter<br>
Systemkomponent PRISERIE AND STREET WARE CONTROLLED AND SURVEY OF THE REAL PRISERIES CONTROLLED AND SURVEY OF THE REAL PRISERING SURVEY OF THE REAL PRISERING SURVEY OF THE REAL PRISERING SURVEY OF THE REAL PRISERING SURVEY OF THE REAL PRI Sykenusmiljøer og mealsinske miljøer<br>
Listern defibrillering, Ekstern<br>
pulsgeneratoren ellerden subkutilå hindre skade på implanterte<br>
til å hindre skade på implanterte<br>
werste mad ellertroden. Plas<br>
systemkomponenter som<br>
	- » Unngå å plassere en pad (eller paddle) direkte over pulsgeneratoren eller den subkutane elektroden. Plasser padsene (eller paddlene) så langt fra implanterte systemkomponenter som mulig. Pulsgeneratoren ellerden subkutatilitä hindre skade på implanterte s<br>
	Verwenden subkutane elektroden. Plasse<br>
	Systemkomponenter som mi<br>
	Systemkomponenter som mi<br>
	Systemkomponenter som mi<br>
	Systemkomponenter som mi<br>
	Still in
		- » Still inn energieffekten for det eksterne defibrilleringsutstyret så lavt som klinisk akseptabelt.
		- $\lll$  Etter ekstern kardioversjon eller defibrillering må du kontrollere at pulsgeneratoren virker («Oppfølging av pulsgeneratoren etter terapi» på [side 14](#page-21-1)).
		- **Hjerte-lunge-redning** Hjerte-lunge-redning (CPR) kan forstyrre sensingen midlertidig og kan forårsake forsinket terapi.
		- **Elektrisk interferens** Elektrisk interferens eller «støy» fra enheter som elektrokauteriserings- eller overvåkningsutstyr kan påvirke etablering eller opprettholdelse av telemetri for interrogering eller programmering av enheten. Når slik interferens er til stede, flytter du programmereren vekk fra elektriske enheter og påser at stavledningen og kablene ikke krysser hverandre. Elektrisk interferens eller «støy» fra ledsagende implanterte enheter, for eksempel en VAD (Ventricular Assist Device), legemiddelpumpe eller insulinpumpe, kan forstyrre etablering og opprettholdelse av telementri for spørring og programmering av pulsgeneratoren. I tilfelle av slik interferens skal staven plasseres over pulsgeneratoren og begge skjermes med et strålingsbestandig materiale. Maximide skade på implanterte system kan blassere en pad (eller<br>
		System komponenter som muli<br>
		Alexander System komponenter som muli<br>
		Alexander System kan blasser som muli<br>
		Alexander System kan blasser om muli<br>
		Elektrisk in (1) UNIV CONTINUES AND ALL CONTINUES AND ALL CONTINUES AND ALL CONTINUES AND CONTINUES ARE CONTINUES AND CONTINUES ARE CONTINUES AND CONTINUES ARE CONTINUES AND CONTINUES ARE CONTINUES AND CONTINUES ARE CONTINUES AND CONT Summi energienekten for det akseptabelt.<br>
		Nakseptabelt.<br>
		Elter ekstern kardioversjon elle<br>
		virker («Oppfølging av pulsgen<br>
		Hjerte-lunge-redning. Hjerte-lunge<br>
		Og kan forårsake forsinket terapi.<br>
		Elektrisk interferens. Elek Versich obsoleta. No utilizar and the terming. Hierte-lunge-redning (CPR) kan forstyrre sensingen midler<br>
		Versich obsoleta. No utilizar and the state of the state of the state of the state of the state of the state of the Etter ekstern kardioversjon eller defibrille<br>
		virker («Oppfølging av pulsgeneratoren<br>
		Hjerte-lunge-redning.<br>
		Hjerte-lunge-redning.<br>
		Elektrisk interferens. Elektrisk interferens elle<br>
		elektrokauteriserings- eller overvåknin Still inn energieffekten for det eksterne defibrilleringsutst<br>akseptabelt.<br><br>Etter ekstern kardioversjon eller defibrillering må du kont<br>virker («Oppfølging av pulsgeneraforen etter terapi» på si<br>erte-lunge-redning. Hjerteokauterisettrigs- eiler övervakrings<br>emetri for interrogering eller progra<br>flytter du programmereren vekk fra<br>blene ikke krysser hverandre. Elektr<br>nterte enheter, for eksempel en VAI<br>nsulinpumpe, kan forstyrre etablerii<br>og rarsake forsinket terapi.<br> **Kinterferens.** Elektrisk interferens eller «støy» fra<br>
		uteriserings- eller overvåkningsutstyr kan påvirk<br>
		teri for interrogering eller programmering av enh<br>
		tter du programmereren vekk fra elekt riserings- eller overvåkningsutstyr kan påvirke<br>for interrogering eller programmering av enhe<br>du programmereren vekk fra elektriske enhet<br>kke krysser hverandre. Elektrisk interferens elle<br>enheter, for eksempel en VAD (Vent
			- **Ioniserende strålebehandling** Det er ikke mulig å spesifisere en «trygg» stråledose eller garantere korrekt funksjon av pulsgeneratoren etter at den har blitt utsatt for ioniserende stråling. Flere faktorer sammen avgjør virkningen av strålebehandling på en implantert pulsgenerator, inkludert hvor nær strålebanen pulsgeneratoren befinner seg, strålingens type og energinivå, dosefrekvens, total dose levert i løpet av pulsgeneratorens levetid, og skjerming av pulsgeneratoren. Påvirkningen fra ioniserende stråling vil også variere fra én pulsgenerator til en annen og kan variere fra ingen endring i funksjon til tap av terapi. Kilder til ioniserende stråling varierer betydelig i forhold til potensiell påvirkning av en implantert pulsgenerator. Flere terapeutiske strålingskilder har potensial til å påvirke eller skade en implantert pulsgenerator, inkludert de som brukes i behandling av kreft, slik som radioaktiv kobolt, lineære akseleratorer, radioaktive korn og betatroner. Før en serie med strålebehandling må pasientens stråleonkolog og kardiolog eller elektrofysiolog vurdere alle behandlingsmuligheter for pasienten, inkludert økt oppfølging og utskifting av enheten. programmereren vekk fra elektriske enheter<br>krysser hverandre. Elektrisk interferens eller<br>eter, for eksempel en VAD (Ventricular Assist<br>pe, kan forstyrre etablering og opprettholde<br>ing av pulsgeneratoren. I tilfelle av sli r, for eksempel en VAD (Ventricular Assist<br>kan forstyrre etablering og opprettholde<br>av pulsgeneratoren. I tilfelle av slik interf<br>en og begge skjermes med et strålingsbe<br>**behandling.** Det er ikke mulig å spesifse<br>unksjon a Elektrisk interferens eller «støy» fra enheter som<br>eller overvåkningsutstyr kan påvirke etablering eller opprettholo<br>gering eller programmering av enheten. Når slik interferens er ti<br>mmereren vekk fra elektriske enheter og rstyrre etablering og opprettholdelse av telement<br>sgeneratoren. I tilfelle av slik interferens skal stave<br>egge skjermes med et strålingsbestandig materi.<br>**dling.** Det er ikke mulig å spesifisere en «trygg» st<br>av pulsgenera mpel en VAD (Ventricular Assist Device), legemiddelpur<br>vre etablering og opprettholdelse av telementri for spø<br>neratoren. I tilfelle av slik interferens skal staven plasser<br>ge skjermes med et strålingsbestandig materiale.<br> versäonliker av strålebehandling på er<br>versäonliker av strålebehandling på er<br>vstrålebanen pulsgeneratoren befinner se<br>is total dose levert i løpet av pulsgenerator<br>virkningen fra ioniserende stråling vil ogs<br>kan variere f eneratoren etter at den har blitt utsatt for ionisere<br>ar virkningen av strålebehandling på en implanterålebanen pulsgeneratoren befinner seg, stråling<br>tal dose levert i løpet av pulsgeneratorens levetit<br>kningen fra ioniser Zastaraná verzia e levert i løpet av pulsgeneratorens levetid, og har i eigen endring vil også variere fra e fra ingen endring i funksjon til tap av terapialite.<br>Etig i forhold til potensiell påvirkning av energialite.<br>Etig i forhold til p Vanhentunut versio. Älä käytä. Analyskilder har potensial til å påvirke eller<br>Som brukes i behandling av kreft, slik som<br>Ekorn og betatroner. Før en serie med<br>Kardiolog eller elektrofysiolog vurdere alle<br>Koppfølging og utskifting av enheten. Reprinsiple of the surface of the surface of the surface of the surface of the surface of the surface of the surface of the surface of the surface of the surface of the surface of the surface of the surface of the surface

Andre hensyn som må tas, omfatter:

- » Skjerm pulsgeneratoren med et materiale som beskytter mot stråling, uavhengig av avstanden mellom pulsgeneratoren og strålebanen.
	- » Bestemmelse av det riktige nivået av pasientoppfølging under behandling

Evaluer pulsgeneratorens drift under og etter strålingsbehandlingsforløpet for å oppnå så god funksjonalitet for enheten som mulig («Oppfølging av pulsgeneratoren etter terapi» på<br>side 14). Omfanget til, tidspunktene for og hyppigheten av denne evalueringen i forhold<br>det latrålebehandlingsregimet av henger av p side 14). Omfanget til, tidspunktene for og hyppigheten av denne evalueringen i forhold til strålebehandlingsregimet avhenger av pasientens helse, og må derfor bestemmes av ОРАЛА ВЕРСИЯ. staralá verze. Andre hensyn som må tas, omfa<br>
» Skjerm pulsgeneratoren m<br>
avstanden mellom pulsgen<br>
« Bestemmelse av det riktige<br>
Evaluer pulsgeneratorens drift u<br>
Evaluer pulsgeneratorens drift u<br>
Evaluer pulsgeneratorens drift u<br>
Evalu Skjerm pulsgeneratoren med<br>
avstanden mellom pulsgener<br>
Bestemmelse av det riktige never verwenden.<br>
Bestemmelse av det riktige never verwenden.<br>
Skylder 14). Omfanget til, tidspunkter<br>
ansvarlig kardiolog eller elektrofys

ansvarlig kardiolog eller elektrofysiolog. Pulsgeneratordiagnostikk utføres automatisk én gang i timen, så pulsgeneratorevaluering må ikke avsluttes før pulsgeneratordiagnostikken har blitt oppdatert og gjennomgått (minst én time etter strålingeksponering). Effekten av strålingeksponering på en implantert pulsgenerator kan forbli udetektert i en viss tid etter eksponeringen. Av denne grunn må pulsgeneratorens funksjon fortsatt overvåkes nøye, og det må utvises forsiktighet ved programmering av funksjoner i ukene og månedene etter strålebehandling. Bestemmelse av det riktige niv<br>
Evaluer pulsgeneratorens drift unde<br>
god funksjonalitet for enheten som<br>
side 14). Omfanget til, tidspunktene<br>
ansvarlig kardiolog eller elektrofysio<br>
ansvarlig kardiolog eller elektrofysio<br> For a system mellom pulsgeneratoren og standen mellom pulsgeneratoren og standen i Stander (1997)<br>
Mestemmelse av det riktige nivået av pasison (1997)<br>
Stander pulsgeneratorens drift under og etter som mulig («Optiske 14) Still strålebehandlingsregimet avheng<br>
ansvarlig kardiologieller elektrofysio<br>
Pulsgeneratordiagnostikk utføres au<br>
må ikke avsluttes før pulsgeneratord<br>
(minst én time etter strålingekspone<br>
pulsgenerator kan forbli udete Pulsgeneratordiagnostikk utføres automatisk<br>
Ma ikke avsluttes før pulsgeneratordiagnostikk<br>
(minst én time etter strålingeksponering). Effe<br>
pulsgenerator kan forbli udetektert i en viss til<br>
(pulsgeneratorens funksjon fo

- **Elektrokauterisering og RF-ablasjon** Elektrokauterisering og RF-ablasjon kan indusere ventrikulære arytmier og/eller flimmer og kan forårsake feilaktige sjokk og hemming av pacing etter sjokk. I tillegg må du utvise forsiktighet ved utførelse av andre typer hjerteablasjonsprosedyrer hos pasienter med implanterte enheter. Hvis elektrokauterisering eller RF-ablasjon er medisinsk påkrevd, må du ta hensyn til følgende for å redusere risiko for pasienten og enheten: le 14). Omfanget til, tidspunktene for og hyppigheten av der strålebehandlingsregimet avhenger av pasientens helse, og svarlig kardiolog eller elektrofysiolog.<br>
Signeratordiagnostikk utføres automatisk en gang i timen, si eneratorens runksjon fortsatt överv<br>ammering av fünksjoner i ukene og<br>**rokauterisering og RF-ablasjon.** E<br>kulære arytmier og/eller flimmer og<br>cing etter sjokk. I tillegg må du utvis<br>ablasjonsprosedyrer hos pasienter<br>RF-abl time etter strålingeksponering). Effekten av strål<br>rator kan forbli udetektert i en viss tid etter eksperatorens funksjon fortsatt overvåkes nøye, og de<br>nering av funksjoner i ukene og månedene etter<br>**auterisering og RF-ab** prens funksjon fortsatt overvåkes nøye, og det<br>ing av funksjoner i ukene og månedene etter<br>**erisering og RF-ablasjon.** Elektrokauteriserin<br>arytmier og/eller flimmer og kan forårsake fei<br>er sjokk. I tillegg må du utvise for **Sering og RF-ablasjon.** Elektrokauterisering<br>
tmier og/eller flimmer og kan forårsake feila<br>
sjokk. I tillegg må du utvise forsiktighet ved utvise<br>
prosedyrer hos pasienter med implanterte er<br>
er pulsgeneratoren til modus K. I tillegg må du utvise forsiktighet ved utførelse av andre typer<br>Eledyrer hos pasienter med implanterte enheter. Hvis elektrokaute<br>medisinsk påkrevd, må du ta hensyn til følgende for å redusere rien:<br>Pribrilleringsutsty li udetektett i en viss tid etter eksponeringen. Av denne grunn r<br>sjon fortsatt overvåkes nøye, og det må utvises forsiktighet ved<br>ksjoner i ukene og månedene etter strålebehandling.<br>**Og RF-ablasjon.** Elektrokauterisering
	- » Programmer pulsgeneratoren til modusen Terapi av.
	- » Ha eksternt defibrilleringsutstyr tilgjengelig.
	- » Unngå direkte kontakt mellom elektrokauteriseringsutstyret eller ablasjonskatetre og pulsgeneratoren og den subkutane elektroden.
	- » Hold banen til den elektriske strømmen så langt unna pulsgeneratoren og den subkutane elektroden som mulig.
	- » Hvis RF-ablasjon og/eller elektrokauterisering blir utført på vev i nærheten av enheten eller den subkutane elektroden, må du kontrollere funksjonen til pulsgeneratoren («Oppfølging av pulsgeneratoren etter terapi» på side 14. Til elektrokauterisering skal det om mulig brukes et bipolart elektrokauteriseringssystem, og det skal<br>anvendes korte, intermitterende og uregelmessige støt på lavest mulig energi<br>anvendes korte, intermitterende og uregelmessige støt på lavest mul anvendes korte, intermitterende og uregelmessige støt på lavest mulig energinivå. Versityr tilgjengelig.<br>
	Jom elektrokauteriseringsutstyret eller ablasjonskat bkutane elektroden.<br>
	Vestrømmen så langt unna pulsgeneratoren og den<br>
	mulig.<br>
	Ektrokauterisering blir utført på vev i nærheten av e<br>
	den, må du k Jest<sub>a</sub><br>Lunaxatelara lektroden:<br>
	En så langt unna pulsgeneratoren og den<br>
	Ensering blir utført på vev i nærheten av enhete<br>
	u kontrollere funksjonen til pulsgeneratoren<br>
	en terapis på side 14. Til elektrokauterisering<br>
	elektrokauteriseringssys Experimental public unit public states and the public states of the public states and the public states are the states of the states of the states of the states of the states of the states of the states of the states of th g blir utført på vev i nærheten av enheten<br>rollere funksjonen til pulsgeneratoren<br>i» på side 14. Til elektrokauterisering<br>kauteriseringssystem og det skal<br>lessige støt på lavest mulig energinivå.<br>2. Charles använd av Salar E 14. Til elektrokauterisering<br>Fringssystem. og det skal<br>gt på lavest mulig energinivå.<br>A Victoria energiniva.

Når prosedyren er avsluttet, setter du pulsgeneratoren tilbake til modusen Terapi på.

- **Litotripsi** ESWL (extracorporeal shock wave lithotripsy, ekstrakorporal sjokkbølgelitotripsi) kan forårsake elektromagnetisk interferens med eller skade pulsgeneratoren. Hvis ESWL er medisinsk nødvendig, må du ta i betraktning følgende for å redusere muligheten<br>for interaksjon: for interaksjon: EMBLEM S-ICD-PR<br>
Mår prosedyren er avsluttet<br>
Litotripsi. ESWL (extracorp<br>
kan forårsake elektromagne<br>
ermedisinsk nødvendig, ma<br>
for interaksjon:<br>
WAR S-OCT MAR S-ICD-PR<br>
Dangå å fokusere litot<br>
for pulsgeneratoren.<br>
Rock Nar prosedyjen er avsluttet, sett<br>
kan forårsake elektromagnetisk<br>
for interaksjon:<br>
for interaksjon:<br>
for pulsgeneratoren.<br>
For pulsgeneratoren.<br>
Allen Programmer pulsgeneratoren.<br>
Sexual Derson teapeutisk ultralydene<br>
Se
	- » Unngå å fokusere litotripsistrålen i nærheten av implantasjonsstedet for pulsgeneratoren.
	- » Programmer pulsgeneratoren til modusen Terapi av for å hindre feilaktige sjokk.
	- **Ultralydenergi** Terapeutisk ultralydenergi (f.eks. litotripsi) kan skade pulsgeneratoren. Dersom terapeutisk ultralydenergi må brukes, unngå fokusering nær implantasjonsstedet for pulsgeneratoren. Det er ikke påvist at diagnostisk ultralyd (f.eks. ekkokardiografi) er skadelig for pulsgeneratoren. kan forårsake ele<br>
	ermedisinsk nød<br>
	for interaksjon:<br> *Castaral verze.*<br> *Castaral verze.*<br> *Castaral verze.*<br> *Castaral verze.*<br> *Castaral verze.*<br> *Castaral verze.*<br> *Castaral verze.*<br> *Castaral verze.*<br> *Castaral verze.* Kan förärsake elektromagnetisk in ernedisinsk nødvendig, må du ta<br>for interaksjon:<br>Verwenden.<br>Version uberholten i totripsist<br>for pulsgeneratoren.<br>Nicht verwenden.<br>Nicht verwenden.<br>Nicht verwenden.<br>Nicht verwenden.<br>Nicht v
		- **Ledet elektrisk strøm**. Alt av medisinsk utstyr, behandling, terapi eller diagnostiske tester som fører elektrisk strøm inn i pasienten, har potensial for å forstyrre pulsgeneratorens funksjon. Medisinske terapier, behandlinger og diagnostiske tester som bruker ledet elektrisk strøm, (f.eks. TENS, elektrokauterisering, elektrolyse/termolyse, elektrodiagnostisk testing, elektromyografi eller nerveledningsstudier), kan forstyrre eller skade pulsgeneratoren.<br>Eller skade pulsgeneratoren.<br>Eller skade pulsgeneratoren. under behandlingen. Etter behandlingen må du kontrollere funksjonen til pulsgeneratoren («Oppfølging av pulsgeneratoren etter terapi» på side 14). For interaksjon:<br>
		For interaksjon:<br>
		For interaksjon:<br>
		For pulsgeneratoren.<br>
		Alexander of pulsgeneratoren.<br>
		Alexander of pulsgeneratoren.<br>
		Alexander of pulsgeneratoren.<br>
		Alexander of pulsgeneratoren.<br>
		Alexander of pulsgener (MAL) for interaksjon.<br>
		Manuara fokusere litotripsistralen i nærhe<br>
		for pulsgeneratoren.<br>
		Manuara fokusere litotripsistralen i nærhe<br>
		for pulsgeneratoren.<br>
		Manuara for pulsgeneratoren til moduse<br>
		(CAL) of pulsgeneratoren. Outraly<br>
		Dersom terapeutisk ultralydenergi.<br>
		Dersom terapeutisk ultralydenergi metapeutisk ultralydenergi metapeutisk ultralydenergi metapeutisk ultralydenergi metapeutisk ultralydenergi metapeutisk strøm.<br>
		De det elektris Dersom terapeutisk ultralydenergi må brukes,<br>
		for pulsgeneratoren. Det er ikke påvist at diagr<br>
		skadelig for pulsgeneratoren.<br>
		Ledet elektrisk strøm. Alt av medisinsk utstyr,<br>
		tester som fører elektrisk strøm inn i pasient Programmer pulsgeneratoren til modusen Terapi av för å<br> **tralydenergi.** Terapeutisk ultralydenergi (f.eks. litotripsi) kan<br>
		rsom terapeutisk ultralydenergi må brukes, unngå fokuserin<br>
		pulsgeneratoren. Det er ikke påvist at FENS, elektrokauterisering, energy en som vografi eller nerveledningsstudien<br>Ammer enheten til modusen Terapi i behandlingen. Etter behandlingen følging av pulsgeneratoren etter ter ter<br>Artan elektrisk nervestimulering<br>Art **Extrask stream:** Art av ineensinsk utstyr, benanding<br>In fører elektrisk strøm inn i pasienten, har potensi<br>Medisinske terapier, behandlinger og diagnostisl<br>eks. TENS, elektrokauterisering, elektrolyse/termol<br>yografi eller disinske tetapler, behandlinger og diagnosisk<br>TENS, elektrokauterisering, elektrolyse/termoly<br>rafi eller nerveledningsstudier), kan forstyrre elenheten til modusen Terapi av før behandling<br>dlingen. Etter behandlingen må du Sommarischen under klinisk vurdering.<br>
		Sehandlinger og diagnostiske tester som bruker ledet eletter som bruker ledet eletter som bruker ledet eletter<br>
		trokauterisering, elektrolyse/termolyse, elektrodiagnostisk testir<br>
		erv
			- Programmer enheten til modusen Terapi av før behandlingen, og overvåk enhetens ytelse under behandlingen. Etter behandlingen må du kontrollere funksjonen til pulsgeneratorer («Oppfølging av pulsgeneratoren etter terapi» på • **Transkutan elektrisk nervestimulering (TENS)** TENS innebærer at det sendes elektrisk strøm gjennom kroppen, og den kan forstyrre pulsgeneratorens funksjon. Hvis TENS er medisinsk nødvendig, må du evaluere terapiinnstillingene for TENS for kompatibilitet med pulsgeneratoren. Følgende retningslinjer kan redusere sannsynligheten for interaksjon: Elavult verzionen du kontrollere i<br>Sgeneratoren etter terapi» på side 14).<br>Sk nervestimulering (TENS). TENS inne<br>ppen, og den kan forstyrre púlsgenerato<br>lig, må du evaluere terapiinnstillingene følgende retningslinjer kan Example The Real is paid to the Real of the Section of the Section of the Branch of the evaluere terapinors tillingene for TENS for komplete terapinors tillingene for TENS for komplete terapinors tillingene for TENS for ko Werster terminowal and the terminowal terminowal terminowal terminowal terminowal terminowal terminowal terminowal terminowal terminowal experimental experimental experimental experimental experimental experimental experim
				- » Plasser TENS-elektrodene så nær hverandre som mulig, og så langt fra pulsgeneratoren og den subkutane elektroden som mulig. a nærhverandre som mulig, og så langt fra<br>
				en som mulig<br>
				som mulig ut fra klinisk vurdering.<br>
				Väkning under bruk av TENS. Ytterligere til<br>
				terferens under klinisk bruk av TENS.<br>
				erferens under klinisk bruk, slå av TENS er<br> er hverandre som mulig, og så langt fra pulsgen<br>som mulig.<br>I mulig ut fra klinisk vurdering.<br>I mulig ut fra klinisk vurdering.<br>I mulig ut fra klinisk vurdering.<br>Erens under klinisk bruk, slå av FENS enheten.<br>Erens under kl
				- » Bruk så lav energi for TENS som mulig ut fra klinisk vurdering.
				- » Overvei bruk av hjerteovervåkning under bruk av TENS. Ytterligere tiltak kan utføres for å hjelpe til å redusere interferens under klinisk bruk av TENS: ulig ut fra klinišk vurdering.<br>Sunder bruk av TENS. Ytterligere tiltak kamp Last Rinjisk vurdering. Perklinisk brukav TENS. Nemljere uliar Kandilleres. Skbrukay TENS. On Surid.
				- » Hvis det er mistanke om interferens under klinisk bruk, slå av TENS-enheten. inisk bruk slå av TENS-enheten. (2)

Ikke endre TENS-innstillingene før du har kontrollert at de nye innstillingene ikke påvirker pulsgeneratorens funksjon.

Hvis TENS er medisinsk nødvendig utenfor sykehusmiljøet (hjemmebruk), gir du pasienten følgende instruksjoner:

- » Ikke endre TENS-innstillingene eller plasseringen av elektrodene uten å ha fått beskjed om dette.
- » Avslutt hver TENS-økt med å slå av enheten før elektrodene fjernes.

» Hvis pasienten mottar et sjokk under bruk av TENS, må vedkommende slå av TENSenheten og kontakte legen. Følg disse trinnene for å bruke programmereren til å evaluere pulsgeneratorfunksjonen under bruk av TENS: EMBLEM S-ICD-PF<br>
Ikke endre TENS-innstillinge<br>
pulsgeneratorens funksjon:<br>
Hvis TENS er medisinsk hød<br>
følgende instruksjoner:<br>
(MA - » (kke endre TENS-innst<br>
om dette.<br>
(MA - » (kke endre TENS-innst<br>
om dette.<br>
(MA - » (k Hvis TENS ermed<br>
følgende instruks<br>
følgende instruks<br>
Maxslutt hver<br>
Maxslutt hver<br>
Axslutt hver<br>
Axslutt hver<br>
Axslutt hver<br>
Axslutt hver<br>
Axslutt hver<br>
enheten og<br>
evalgere pu For Experimental State of the Control of the Control of the Control of the Control of the Control of the Control of the Control of the Control of the Control of the Control of the Control of the Control of the Control of t Hvis TENS er medisinsk nødvendig<br>
følgende instruksjoner:<br>
Werdre TENS-innstillinger<br>
Werdre Universitet i Salvat verwenden.<br>
Nicht verwenden og kontakte legen.<br>
Nicht verwenden og kontakte legen.<br>
Nicht verwenden og konta Account of the Countries of the Countries of the Countries of the Countries of the Countries of the Countries of the Countries of the Countries of the Countries of the Countries of the Countries of the Countries of the Cou Folgende instruksjoner:<br>
EXAL Some dette.<br>
MARIA ENS-Innstillingene eller plass<br>
MARIA ENS-INTENS-OK med å slå av enhet<br>
MARIA ENS-OK med å slå av enhet<br>
MARIA ENS-OK med å slå av enhet<br>
MARIA ENS-OK MARIA ENGER Folg diss

- 1. Programmer pulsgeneratoren til modusen Terapi av.
- 2. Observer sanntids-S-EKG ved foreskrevne TENS-innstillinger, og legg merke til når det forekommer normal sensing eller interferens.
- 3. Når du er ferdig, slår du av TENS-enheten og programmerer pulsgeneratoren om til modusen Terapi på. Du må også gjennomføre en grundig oppfølgingsevaluering av pulsgeneratoren etter

TENS for å sikre at enhetens virkemåte ikke er skadet («Oppfølging av pulsgeneratoren etter terapi» på side 14). Hvis du vil ha mer informasjon, kan du kontakte Boston Scientific ved å bruke informasjonen på bakomslaget. Mis pasienten mottar et sjokk<br>
enheten og kontakte legen. Føl<br>
evaluere pulsgeneratorfunksjo<br>
(1.5) Programmer pulsgeneratore<br>
(1.5) Programmer pulsgeneratore<br>
(1.5) Programmer pulsgeneratore<br>
(1.5) Programmer pulsgenerato Versionen under Pulsgeneratorfunksjonen under<br>
1. Programmer pulsgeneratoren til modu<br>
2. Observer sanntids-S-EKG ved foreskrev<br>
2. Når du er ferdig, slår du av TENS-enhet<br>
modusen Terapi på.<br>
Du må også gjennomføre en gru Experimental verzija. Entreta verzija verzija. Nemotive i Historia verzija verzija verzija.<br>
Historia verzija verzija verzija verzija verzija.<br>
Programmer pulsgeneratoren til modusen Terapi av.<br>
2. Observer sanntids-S-EKG modusen Terapi på.<br>
å også gjennomføre en grundig oppfor å sikre at enhetens virkemåte ikterapi» på side 14). Hvis du vil ha me<br>
bruke informasjonen på bakomslag<br> **ronisk artikkelovervåkning (EAS)**<br>
vordan de kan unngå å p

- **Elektronisk artikkelovervåkning (EAS) og sikkerhetssystemer** Gi pasienter råd om hvordan de kan unngå å påvirke funksjonen til hjerteenheten ved antityveri- og sikkerhetsporter, tyverialarmdeaktivatorer eller tyverialarmlesere som har radiofrekvent identifikasjonsutstyr (RFID). Slike systemer finnes ved innganger og utganger til butikker, ved kassene i butikker, i offentlige bibliotek og i adgangskontrollsystemer. Pasienter bør unngå å oppholde seg i nærheten av eller å lene seg mot antityveri- og sikkerhetsporter og tyverialarmlesere. I tillegg bør pasienter unngå å lene seg mot systemer for tyverialarmdeaktivering som er håndholdte eller montert på kassen. Antityveriporter, sikkerhetsporter og adgangskontrollsystemer vil sannsynligvis ikke påvirke hjerteenhetens funksjon når pasienter går gjennom dem i normal hastighet. Hvis pasienten er i nærheten<br>av et elektronisk tyveridetekterings-, sikkerhets- eller adgangskontrollsystem og opplever.<br>symptomer, må vedkommende raskt bevege seg av et elektronisk tyveridetekterings-, sikkerhets- eller adgangskontrollsystem og opplever symptomer, må vedkommende raskt bevege seg vekk fra utstyret og informere legen. identifikasjonsutstyr (RFID). Slike systemer finnes ved innganger og utganger til butivel ved kassene f butikker, i offentlige bibliotek og i adgangskontrollsystemer. Pasienter unngå å oppholde seg inærheten av eller å len et forekommer normal sensing eller interferens.<br>År du er ferdig, slår du av TENS-enheten og progrodusen Terapi på.<br>Sa gjennomføre en grundig oppfølgingsevalueri<br>Å sikre at enhetens virkemåte ikke er skadet («Op<br>pi» på side u erlerdig, slandu av TENS-enneten og progra<br>Sen Terapi på.<br>Sen Terapi på.<br>Neixe at enhetens virkemåte ikke er skadet («Opp<br>på side 14). Hvis du vil ha mer informasjon, ka<br>nformasjonen på bakomslaget.<br>Antikkelovervåkning ( nomføre en grundig oppfølgingsevaluering<br>at enhetens virkemåte ikke er skadet («Oppfølgide 14). Hvis du vil ha mer informasjon, kan<br>imasjonen på bakomslaget.<br>**ikkelovervåkning (EAS) og sikkerhetssyster**<br>kan unngå å påvirke : 14). Hvis du vil ha mer informasjon, kan<br>asjonen på bakomslaget.<br>**elovervåkning (EAS) og sikkerhetssyst**<br>unngå å påvirke funksjonen til hjerteen<br>verialarmdeaktivatorer eller tyverialarml<br>r (RFID). Slike systemer finnes v ), slår du av TENS-enheten og programmerer pulsgeneratoren or<br>pre en grundig oppfølgingsevaluering av pulsgeneratoren etter<br>tens virkemåte ikke er skadet («Oppfølging av pulsgeneratoren etter<br>tens virkemåte ikke er skadet n på bakomslaget.<br>
Nåkning (EAS) og sikkerhetssystemer. Gi pasier<br>
i å påvirke funksjonen til hjerteenheten ved antity<br>
Internet version. Skal i hjerteenheten ved antity<br>
Internet version. Skal i hjerteenheten ved antity<br> du vil ha mer informasjon, kan du kontakte Boston Scie<br>
Sakomslaget.<br>
Sakomslaget.<br>
Sakirke funksjonen til hjerteenheten ved antityveri- og<br>
Jeaktivatorer eller tyverialarmlesere som har radiofrekve<br>
like systemer finnes v Example The seg mot antityveri- og sikkerhetsporter<br>
inter uningå å lene seg mot systemer for<br>
Ildte eller montert på kassen. Antityveriporter,<br>
stemer vil sannsynligvis ikke påvirke hjerteenheten<br>
m i normal hastighet. Hv Vil sannsynligvis ikke påvirke hjerteenhetens<br>
mal hastighet. Hvis pasienten er i nærheten<br>
s-eller adgangskontrollsystem og opplever<br>
eg vekk fra utstyret og informere legen<br>
nization (ISO, Den internasjonale<br>
sient en st För adgangskontrollsystem og opplever.<br>För adgangskontrollsystem og opplever.<br>Vekk fra utstyret og informere legen.<br>Ation. (ISO, Den internasjonale.<br>The enstandardisert trykktest for.<br>Sperbar oksygenterapi (HBOT). nsynligvis ikke påvirke hjerteenhetens<br>stighet. Hvis pasienten er i nærheten<br>adgangskontrollsystem og opplever<br>kfra utstyret og informere legen.<br>n (ISO, Den internasjonale<br>n standardisert trykktestfor<br>r.bar oksygenterapi (
- **Forhøyet trykk** International Standards Organization (ISO, Den internasjonale standardiseringsorganisasjonen) har ikke godkjent en standardisert trykktest for

<span id="page-20-0"></span>Forhøyet trykk forårsaket av HBOT, kan skade pulsgeneratoren. Før oppstart av et HBOT-program må pasientens behandlende kardiolog eller elektrofysiolog konsulteres for fullt ut å forstå de potensielle konsekvensene i forhold til pasientens spesifikke helsetilstand. Hyppigere oppfølging av enheten kan være påkrevd i sammenheng med HBOT. Evaluer pulsgeneratorens drift etter eksponering for høyt trykk («Oppfølging av pulsgeneratoren etter terapi» på side 14). Omfanget til, tidspunktene for og hyppigheten av denne evalueringen i forhold til eksponeringen for høyt trykk avhenger av pasientens helse, og må derfor bestemmes av ansvarlig kardiolog eller elektrofysiolog. Se den aktuelle pulsgeneratorhåndboken for mer informasjon om enhetsspesifikke høytrykkstestingresultater. Hvis du har ytterligere spørsmål, kan du kontakte Boston Scientific ved å bruke informasjonen på bakomslaget. EMBLEM S-ICD-PP<br>
Forhøyet trykkforårsaket av<br>
HBOT-program må pasiente<br>
for fullt ut å forstå de poten<br>
helsetilstand. Hyppigere op<br>
HBOT. Evaluer pulsgenerator<br>
ex ex av pulsgeneratoren etter te<br>
tav pasientens helse, og For fullt ut a forstatelled the settlement of the published and the settlement of the published and the settlement of the settlement of the settlement of the settlement of the settlement of the settlement of the settlement Formøyet rykkforarsaket av HBOT-program må pasientens b<br>for fullt ut å forstå de potensielle<br>helsetilstand. Hyppigere oppføller<br>HBOT. Evaluer pulsgeneratorens.<br>HBOT. Evaluer pulsgeneratorens.<br>ARCAN Propigheten av denne eva For fullt ut å forstå de potensielle konstrukten i den skatter oppfølgir<br>
HBOT. Evaluer pulsgeneratorens de verwendenden.<br>
Nikht version som a derfor seden aktuelle pulsgeneratorhån høytrykkstestingresultater. Hvis du<br>
Sed HBOT. Evaluer pulsgeneratorens drift av pulsgeneratoren etter terapi» på typpigheten av denne evalueringer av pasientens helse, og må derfor bestå seden aktuelle pulsgeneratorhåndt høytrykkstestingresultater. Hvis du Forde Alexandr Hyppigere oppfølging av enhete<br>
HBOT. Evaluer pulsgeneratorens drift etter eksp<br>
Myppigheten av denne evalueringen i forhold 1<br>
Alexandr Alexandr Alexandr School (Alexandr Alexandr Alexandr Alexandr Alexandr Alex

#### *Oppfølgende tester*

- **Lav sjokkimpedans** En rapportert sjokkimpedansverdi på mindre enn 25 ohm fra et levert sjokk kan indikere et problem med enheten. Det leverte sjokket han ha blitt kompromittert, og/eller eventuell fremtidig terapi fra enheten kan være kompromittert. Hvis en rapportert impedansverdi på mindre enn 25 ohm observeres, må du kontrollere at enheten fungerer korrekt. Se den akdelie pussyeneratorialidation.<br>
Theytrykkstestingresultater. Hvis du h<br>
Scientific ved å bruke informasjonen<br>
Oppfølgende tester<br>
Lav sjokkimpedans. En rapportert setter<br>
Lav sjokkimpedans. En rapportert setter<br>
K
- **Konverteringstesting** Vellykket VF- eller VT-konvertering under arytmikonverteringstesting gir ingen garanti for at konvertering vil finne sted postoperativt. Vær klar over at endringer i pasientens tilstand, medikamentregime og andre faktorer kan endre defibrilleringsterskelen (DFT), noe som kan resultere i manglende konvertering av arytmier postoperativt. Bekreft ved hjelp av en konverteringstest at pasientens takyarytmier kan detekteres og termineres med pulsgeneratorsystemet, dersom pasientens status er endret, eller parametere har blitt reprogrammert. Scientinc ved a bruke informasjonen på bakor<br>Ofølgende tester.<br>
Version station indikere et problem med er<br>
kompromittert, og/eller eventuell fremtidig te<br>
Hvis en rapportert impedansverdi på mindre et<br>
at enheten fungerer den aktuelle pulsgeneratorhåndboken for mer informasjon<br>den aktuelle pulsgeneratorhåndboken for mer informasjon<br>ytrykkstestingresultater. Hvis du har ytterligere spørsmål, ka<br>ientific ved å bruke informasjonen på bakomslag n rapportert impedansverdi på min<br>
heten fungerer korrekt.<br> **erteringstesting**, Vellykket VF- eller<br>
likonverteringstesting gir ingen gar<br>
lar over at endringer i pasientens til<br>
defibrilleringsterskelen (DFT), noe<br>
lier p sjokk kan indikere et problem med enheten. Det<br>ittert, og/eller eventuell fremtidig terapi fra enhe<br>ittert, og/eller eventuell fremtidig terapi fra enhe<br>pportert impedansverdi på mindre enn 25 ohm<br>in fungerer korrekt.<br>erin The unit impedant werd in a mind of the the distribution of<br>the ungerer korrekt.<br> **Stesting.** Vellykket VF- eller VT-konvertering<br>
rteringstesting gir ingen garanti for at konvert<br>
r at endringer i pasientens tilstand, med esting. Vellykket VF- eller VT-konvertering uningstesting gir ingen garanti for at konvertering uningstesting gir ingen garanti for at konvertering<br>endringer i pasientens tilstand, medikament<br>ingsterskelen (DFT), noe som k
	- **Vurderinger med hensyn til oppfølging av pasienter som skal reise ut av landet** Vurderinger i forbindelse med oppfølging med hensyn til pulsgeneratoren må foretas på forhånd for pasienter som planlegger å reise eller flytte etter implantasjonen til et annet land enn der enheten ble implantert. Den juridiske godkjenningsstatusen for enheter og tilhørende programvarekonfigurasjoner for programmereren varierer fra land til land: Visse land har kanskje ikke godkjenning eller evne til å følge opp spesifikke produkter. Benytt informasjonen på baksiden til å kontakte Boston Scientific for å få hjelp til å kartlegge<br>mulighetene for oppfølging av enheten i landet pasienten skal til.<br>Met sid i vid andet pasienten skal til. mulighetene for oppfølging av enheten i landet pasienten skal til. Stesling yn ingelt galantriot at konverte<br>Vringer i pasientens tilstand, medikament<br>sterskelen (DFT), noe som kan resultere i<br>tivt. Bekreft ved hjelp av en konvertering<br>ermineres med pulsgeneratorsystemet, c<br>etere har blit reventuell fremtidig terapí fra enheten kan være kompromitter<br>edansverdi på mindre enn 25 ohm observeres, må du kontroller<br>rrekt.<br>Wellykket VF- eller VT-konvertering under<br>sting gir ingen garanti for at konvertering vil fi i pasientens tilstand, medikamentregime og and<br>len (DFT), noe som kan resultere i manglende ko<br>kreft ved hjelp av en konverteringstest at pasient<br>res med pulsgeneratorsystemet, dersom pasient<br>ar blitt reprogrammert.<br>ar bli majeri galakiero utalizanearing minimizate postep<br>sientens tilstand, medikamentregime og andre faktore<br>(DFT), noe som kan resultere i manglende konvertering<br>fræð hjelp av en konverteringstest at pasientens takva<br>med pulsge pfølging av pasienter som skal reise ut<br>ppfølging med hensyn til pulsgeneratoren<br>gger å reise eller flytte etter implantasjon<br>tert. Den juridiske godkjenningsstatusen<br>asjoner for programmereren varierer fra la<br>g eller evne Version of the state of the state of the state of the state of the state of the state of the state of the state of the state of the state of the state of the state of the state produce and til lander even til å følge opp s The state of the effect implantasjonen til et a<br>en juridiske godkjenningsstatusen for enhe<br>en juridiske godkjenningsstatusen for enhe<br>for programmereren varierer fra land til lar<br>eve til å følge opp spesifikke produkter. B La State Control Control Control Control Control Control Control Control Control Control Control Control Control Control Control Control Control Control Control Control Control Control Control Control Control Control Contr De Standard Charles And Charles Charles And Charles Charles Charles Charles Charles Charles Charles Charles Charles Charles Charles Charles Charles Charles Charles Charles Charles Charles Charles Charles Charles Charles Ch Scientifictor a tablelp til a kartlegge" (3). Güncel olmayan sürüm. Kullanmayın.

#### *Eksplantasjon og kassering*

<span id="page-21-0"></span>• **Håndtering ved eksplantasjon** Før eksplantasjon, rengjøring eller forsendelse av enheten må du gjøre følgende for å forhindre uønskede sjokk, overskriving av viktige terapihistorikkdata og hørbare lydtoner: << Eksplantasjon og kassering<br>
enheten må du gjøre følgende fremphistorikkdata og hørbare lyder (f. 1999)<br>
Måndtering ved eksplantasjon<br>
Eksplintasjon (f. 1999)<br>
Programmer pulsgenerator<br>
Deaktiver lydkilden, hvis denne anven

» Programmer pulsgeneratoren til modusen Terapi av

» Deaktiver lydkilden, hvis det er mulig.

<span id="page-21-1"></span>» Rengjør og desinfiser enheten ved å bruke standard smittevernsprosedyrer.

# *Ytterligere forholdsregelinformasjon* Larataverze.

• **Oppfølging av pulsgeneratoren etter terapi** Etter enhver operasjon eller medisinsk prosedyre som kan påvirke pulsgeneratorens funksjon, skal det foretas en fullstendig oppfølging, som kan inkludere følgende: Остаряла версия. Да не се използва. EN PROGRAM AND CONTROLL OF CHANGES AND CONTROLL OF CHANGES AND CONTROLL OF CHANGES AND CONTROLL OF CHANGES AND CONTROLL OF CHANGES AND CONTROLL OF CHANGES AND CONTROLL OF CHANGES AND CONTROLL OF CHANGES AND CONTROLL OF CHA Programmer pulsgeneratoren<br>
Alexandrer pulsgeneratoren<br>
Aegunud version of desinfiser enheten<br>
Vertigere forholdsregelinformasjon<br>
Alexandrer prosedyre som kan påvirke pulsgener<br>
Alexandrer oppfølging, som kan inkludere fø (A) Sterapihistorikkdata og harbare lydtoner:<br>
(A) Sterapihistorikkdata og harbare lydtoner:<br>
(A) Sterapigrog desinfiser enheten ved å bruk<br>
(A) Sterapigrog desinfiser enheten ved å bruk<br>
(A) Sterapigrog av pulsgeneratore Ytterligere forholdsregelinformasjon.<br>
Oppfølging av pulsgeneratoren et<br>
Oppfølging, som kan påvirke pulsgene<br>
oppfølging, som kan inkludere følge<br>
Oppfølging, som kan inkludere følge<br>
Oppfølging, som kan inkludere følge<br> Oppfølging av pulsgeneratoren etter terapier oppfølging, som kan påvirke pulsgeneratorens oppfølging, som kan inkludere følgende.<br>
Version påvirke pulsgeneratoren med er version og den mongåelse av tagrede hendelser, feite Rengjør og desinnser enneten ved a bruke standard smitter forholdsregelinformasjon<br>
Spredging av pulsgeneratoren etter terapi. Etter enhver opsedyre som kan påvirke pulsgeneratorens funksjon, skal det<br>
proliging, som kan i

av Villagen av pulsgeneratoren med en programmerer » Gjennomgåelse av lagrede hendelser, feilkoder og sanntids-S-EKG-er før lagring av alle pasientdata rrogering av pulsgeneratoren med en programm<br>
Ile pasientdata<br>
Ile pasientdata<br>
Ing av impedansen til den subkutane elektroden<br>
troll av batteristatus<br>
Krift av eventuelle ønskede rapporter<br>
trollere egnet endelig programm

» Testing av impedansen til den subkutane elektroden

» CKontroll av batteristatus

» Utskrift av eventuelle ønskede rapporter

- Kontrollere egnet endelig programmering før pasienten forlater klinikken<br>Avslutte økten<br>uønskede hendelser av alle pasientdata<br>Testing av impedansen til den subki<br>Kontroll av batteristatus<br>Utskrift av eventuelle ønskede rapp<br>Kontrollere egnet endelig programm<br>Avslutte økten
- » Avslutte økten

#### **Potensielle uønskede hendelser**

Potensielle uønskede hendelser relatert til implantasjon av S-ICD-systemet kan inkludere, men er ikke begrenset til følgende: Maximpedansen til den subkutane elektroden.<br>Nav batteristatus<br>Neventuelle ønskede rapporter.<br>Newentuelle ønskede rapporter.<br>Newentuelle ønskede rapporter.<br>Newentuelle ønskede rapporter.<br>Newentuelle ønskede rapporter.<br>Newen impedansen til den subkutane elektroden<br>
batteristatus<br>
eventuelle ønskede rapporter<br>
egnet endelig programmering før pasiente<br>
ten<br>
bendelser<br>
endelser<br>
endelser<br>
endelser<br>
endelser<br>
endelser<br>
sjøn av atriell eller ventri Intuelle ønskede rapporter Vlagrede hendelser, feilkoder og sanntids-S-EKG-er for lagting<br>
a<br>
insen til den subkutane elektroden.<br>
Istatus<br>
elle ønskede rapporter.<br>
endelig programmering før pasienten forlater klinikken.<br>
en endelig programmering fø einskede rapporter.<br>
delig programmering før pasienten forlater klinik<br>
delig programmering før pasienten forlater klinik<br>
delig tri (implantasjon av S-ICD-systemetikan inkl<br>
iell eller ventrikulær arytmi Rede rapporter<br>
Margaret median method of passienten forlater klinikken<br>
Werst til implantasjon av S-ICD-systemet kan inkludere, met<br>
eller ventrikulær arytmi<br>
Stem eller medisinering til implantasjon av S-ICD-systemet kan ink mplantasjon av S-ICD-systemet kan inkludere, m<br>entrikulær arytmi<br>eller medisinering a nu se utiliza. A nu se utiliza.<br>eller medisinering a nu se utiliza.<br>eller medisinering a nu se utiliza.<br>eller medisinering a nu se utili zikularanáníhozza učické verzikularaná verzikularaná verzikularaná verzikularanáníhozza lerantini Nao Villaision, sirium. Kaskarela runut Version, sirium. Kaskarela različica. Napoleonica. Ne uporabi<br>Albert Charles Različica. Ne uporabite.<br>Nune et pirazličica. Ne uporabita.<br>Albert Charles Različica. Napoleoni

or siraldrad version. Använd ei.<br>etgildradition. Använd ei.<br>anavarition. Använd kull<br>arelartunut version. Surüm.

- Akselerasjon/induksjon av atriell eller ventrikulær arytmi
- Allergisk/ugunstig reaksjon på system eller medisinering iheringea. Ja. R. depourdoista.<br>Peertoirata. Nepouroirata.<br>Peertoirata. Meride. Kiatana.<br>Astarela. Mutuersion. Knivinn. Ku Ka izi Aepounon izitatian<br>Girazia. Nepulaniander.<br>a verzicica. Nepulander.<br>a valiticus isin. Kullanma<br>a valiturus. Nepulanian.
- Blødning
- Cystedannelse
- Deformering og/eller knekking av elektrode

# **EMBLEM™ S-ICD-PROGRAMMERER: GENERELL BESKRIVELSE**<br>  $\sqrt{3}$

- Død
- Erosjon/utstøting
- Feber
- Feil elektrodetilkobling til pulsgeneratoren Fresjon/utstøting<br>
Feber<br>
Feil elektrodet ilkobling til pulsgene<br>
Feil elektrodet ilkobling til pulsgene<br>
Feil elektrodet ilkobling til pulsgene<br>
Feilaktig levering av sjokke<br>
Feilaktig pacing etter sjokke<br>
State Forflytni Feber<br>
Feil elektrodetilkobling til pulsgenera<br>
Feil på elektrodetisolasjon<br>
Feilaktig levering av sjokk<br>
Feilaktig paeing etter sjokk<br>
Nicht verwenden.<br>
State Forflytning eller løsning<br>
Nicht verwenden.<br>
State Forflytning Feil elektrodetilkobling til pulsgeneratorellektrodetisolasjon.<br>
Et Feilaktig levering av sjokk<br>
Arge Feilaktig pacing etter sjokk<br>
Arge For tidlig batteriutladning<br>
Arge For tidlig batteriutladning<br>
Arge For tidlig batter Feli elektrodetilkobling til pulsgeneratoren.<br>
Feli på elektrodetisolasjon<br>
Eeliaktig levering av sjokk<br>
Eeliaktig pacing etter sjokk<br>
Periditig batteriutladning<br>
Feriditig batteriutladning<br>
Feriditig batteriutladning<br>
Fer
	- Feil på elektrodeisolasjon
	- Feilaktig levering av sjokk
- Feilaktig pacing etter sjokk EMBLEM S-ICD-PF<br>
LIMBLEM S-ICD-PF<br>
CONSIDERED FREE REGISTERED FREE REGISTERS CONSIDERED<br>
Feli på elektrodetilkobling til pulse<br>
Feli på elektrodetilkobling til pulse<br>
Feli på elektrodetilkobling til pulse<br>
Feli på elektrod Feber<br>
Feil elektrodetilkobli<br>
Feil på elektrodetikobli<br>
Feilaktig levering av<br>
Feilaktig pacing ette<br>
Rastaralá verze.<br>
Forflytning eller løsh<br>
Started verze.<br>
Forflytning eller løsh<br>
Started verze.
	- $\sqrt{\ }$ For tidlig batteriutladning
	- Forflytning eller løsning
	- *S***Forsinket levering av terapi**
	- Hematom/serom
	- Hemotoraks
	- Ikke mulig å defibrillere eller pace For tidlig batteriut ladning<br>
	For tidlig batteriut ladning<br>
	For flytning eller løsning<br>
	Porsinket levering av terapi<br>
	Hematom/serom<br>
	Hematom/serom<br>
	(Rikke mulig å defibrillere eller pace<br>
	(Rikke mulig å defibrillere eller
	- Infeksjon
	- Keloiddannelse
	- Kirurgisk revisjon eller utskifting av systemet Forflytning eller løsning<br>
	Forsinket levering av terapi<br>
	Hematom/serom<br>
	Hematom/serom<br>
	Hematom/serom<br>
	Hematom/serom<br>
	Hematom/serom<br>
	Hematom/serom<br>
	Hematom/serom<br>
	Hematom/serom<br>
	Hematom/serom<br>
	Hematom/serom<br>
	Hematom/serom<br> Urelt útgáfa. Notið stærfar í landskar ekki. Notið ekki. Notið ekki. Notið ekki. Notið ekki. Notið ekki. Notið ekki. Notið ekki. Notið ekki. Notið ekki. Notið ekki. Notið ekki. Notið ekki. Notið ekki. Notið ekki. Notið ekk
	- Lederfraktur
	- Manglende evne til å kommunisere med pulsgeneratoren tig pacing etter sjokk processes.<br>High batteriut ladning<br>thing eller leshing<br>thing eller leshing<br>that levering averapid with a straight that is a straight of the straight<br>tom/serom of the pace of the windows of the contrac eromo<br>
	defibrillere eller pace<br>
	defibrillere eller pace<br>
	Science of the strip of the strip of the strip of the<br>
	signon eller utskifting acsystemet<br>
	a verstimulering<br>
	evering av terapi ibrillere eller pace Pasenut versija. Nenaudokite.
	- Manglende levering av terapi
	- Muskel-/nervestimulering
	- Nerveskade
	- Pneumotoraks
	- Skade eller smerte i de øvre ekstremitetene, inkludert kravebein, skulder og arm utskifting aesystemet<br>
	Elavult verzió. Ne használja (1161)<br>
	Elavult verzió. Ne használja (1161)<br>
	Elavult verzió. Ne használja (1161)<br>
	Elavult verzió. Ne használja (1161)<br>
	Elavult verzió. Ne használja (1161) Ner pace (Ni) with the version of the version of doing the version of doing the version of doing the version of doing the version of doing the version of doing the version of doing the version of doing the version of doing maresystemet variation. Nie używać. Versiune etaliza. Não ialistra. zhi johne de kalider galm otabite. dert kravebein, skulder og arm of or kjölder.<br>See et gilder og kjölder og kjölder.<br>P. See der alitik version. Använder.<br>Ses der tunut version. Använder.<br>Ses der tunut version. Surinn. avebein, skulder og arm oli skialin, skulder og arm oli skialin, kullanma
	- Slag
	- Subkutant emfysem
	- Synkope
- Tilfeldig komponentsvikt
- Ubehag eller forlenget tilheling av innsnitt
- Ubehag etter sjokk/pacing
- Ugunstig reaksjon på induksjonstesting
- Vevsrødming, -irritasjon, -nummenhet eller nekrose

Hvis det skulle oppstå bivirkninger, kan en invasiv korrigerende handling og/eller S-ICDsystemmodifikasjon eller fjerning være påkrevd. • Ugunstig reaksjon på induksjonstesting<br>• Kvis det skulle oppstå bivirkninger, kan en in<br>• Frykt for sjokk<br>• Pasienter som får et S-ICD-system, kan også<br>• Pasienter som får et S-ICD-system, kan også<br>• Pasienter som får et EMBLEM<sup>--</sup> S-ICD-PF<br>
Tilfeldig komponentsvikt<br>
Ubehag eller forlenget tilheling<br>
Ugunstig reaksjon på induksjo<br>
Ugunstig reaksjon på induksjo<br>
Vevsrødming, tiritasjon, -num<br>
NORTO Hvis det skulle oppstå bivirkninger,<br>
Syst Ubehag etter sjökk/r<br>
Ugunstig reaksjon pr<br>
Vevsrødming, -irritas<br>
Wexsrødming, -irritas<br>
Lystemmodifikasjon eller<br>
Starter som får et S-ICI<br>
Pasienter som får et S-ICI<br>
Pasienter som får et S-ICI<br>
Pepresjon/angst Frantomsjokk<br>
State of the state of the state of the state of the state of the state of the state of the state of the state of the system<br>
Maximum of the state of the system of the system was system modifikasjon eller fjer Version und industrienten.<br>
Version der industrienten der aussicher der Architecture der aussicher der Architecture der Architecture der Architecture der Architecture der Architecture der Architecture der Architecture der - Ugunstig reaksjon på induksjonstesting<br>- Vevsrødming, irritasjon, -nummenhet eller nekro.<br>- Nevsrødming, irritasjon, -nummenhet eller nekro.<br>- Hvis det skulle oppstå bivirkninger, kan en invasiv korr<br>- Systemmodifikasjo

Pasienter som får et S-ICD-system, kan også utvikle psykologiske forstyrrelser som inkluderer, men ikke er begrenset til, følgende: when the er begrenset til, følgende:<br>
Sicol (C. S. Bepresjon/angst)<br>
You Contain Sicol Contained and Contained and Contained and Contained and Contained and Contained and Contained and Contained and Contained and Contained systemmodifikasjon eller fjerning være påkretter som får et s-ICD-system, kan også.<br>Pasienter som får et s-ICD-system, kan også.<br>
men ikke er begrenset til, følgende:<br>
Depresjon/angst<br>
Christian (1999) en beformation.<br>
Ety Let's connect the connect of the connect of the connect of the connect of the connect of the connect of the connect of the connect of the connect of the connect of the connect of the connect of the connect of the connect o Example of the third was a straighten and the straighten and the straighten and the straighten and the straighten and the straighten and the straighten and the straighten and the straighten and the straighten and the strai minkludi variantistar minkludi er minkludi er minkludi er minkludi er minkludi er minkludi er minkludi er minkludi er minkludi er minkludi er minkludi er minkludi er minkludi er minkludi er minkludi er minkludi er minkludi

Elavult verzió. Ne használja!

Versão dos expirativas de California de California de California de California de California de California de<br>a de California de California de California de California de California de California de California de Califor<br>a

Netsija Nenauolija, entikes, Matistalia przeterminowana. Nie używać.<br>Jetsija Nenasznałegiste prukes, Matistalia przeterminowana.<br>Jetsija Nenaetde Nikke pruke używać.<br>Sechuelogion. Nie używański.<br>Sechuelogion. Nie Nie Nikke

Versiune expirată. A nuturistă.<br>A nu stringular de litiliza.<br>A nu stringular de liturist.<br>A propolată. A provinția.<br>A propolată. A principală.<br>A propolată. A principală.<br>A propolată. A principală.

złośloń: index de languistica.<br>Jeta retrinoita produktylation.<br>20 decembrie: Nepoužívata.<br>20 decembrie: Nepoužívata.<br>20 decembrie: Nepolitica.<br>20 decembrie: Nepolitica.

razarela različica. Ne uporabite.<br>A strengta različica. Ne uporabita.<br>Dosortovača. Nepovrtvo različica.<br>Ne endromitičica. Ne uporabita.<br>A strengturuture. Ne uporabiturn.

isteriata. Alapolition istättelesta.<br>Peetkitä. Nepeupoikiata.<br>Peetkitä. Nepeupoikiata.<br>Paratelatalitutuersion. Knijm.<br>Astarelatunut version. Kirjim.

or siraldrad version. Använd ei.<br>etgildradition. Använd ei.<br>anavarition. Använd kull<br>arelartunut version. Surüm.

Elartunut der Spanistikulanmayın.

Utdatert version. Skal ikke brukes.<br>Skylersion. Nerostative. Drukes.<br>Skylersion. Skal ikke bruke.<br>Skylersion. Skal ikke bruke.<br>Jitaatert version. New stille.<br>Liteatert predeta. Druke.

- Depresjon/angst
- 
- Frykt for feilfunksjon på enheten Wersion Parties of the City of the City of the City of the City of the City of the City of the City of the City<br>Carlo de City of the City of the City of the City of the City of the City of the City of the City of the City<br> Novechusi verzio Nehardia. Pasenusi versija. Indianaudokite. pieter is een versien in die versier is de versier in die versier is de versier in die versier is de versier i<br>die de versie-personaliste printe versier is de versier is de versier is de versier is de versier is de versie<br>
	-

#### **Programmereroppsett**

#### **Emballasje**

Programmererkomponentene inkluderer:

- -
	- Ekstern strømforsyning (modell 3204) og vekselstrømledning

<span id="page-24-0"></span>• Programmerermodell 3200 med forhåndsinnlastet programvare<br>Telemetristav, modell 3203<br>PANO – Kontoni Telemetristav, modell 3203 Kontroller emballasjen visuelt for å forsikre deg om at innholdet er komplett. Må ikke brukes ved tegn på skade. EMBLEM"<br>
Programmereroppsette<br>
Finballasie<br>
Programmererkomponentene inklu<br>
Programmerermodell 3200 me<br>
Telemetristav, modell 3203<br>
Telemetristav, modell 3203<br>
Kontroller emballasien visuelt for å<br>
Kontroller emballasien v Emballasje<br>
Programmererkomponer<br>
Programmerermode<br>
Telemetristav, mode<br>
Telemetristav, mode<br>
Telemetristav, mode<br>
Telemetristav, mode<br>
Kontroller emballasjen vi<br>
Yed tegn på skade.<br>
Hvis produktet er skadet Frogrammererkomponentene inkluder<br>Programmererkomponentene inkluder<br>Controller (Må ikke anvender)<br>Telemetristav, modell 3200 med for<br>Telemetristav, modell 3203<br>Kontroller emballasjen visuelt for å forsi<br>Ved tegn på skade.<br> Emballasje<br>
Programmererkomponentene inkluderer:<br>
Programmerermodell 3200 med forhat<br>
Telemetristav, modell 3203<br>
Ekstern strømforsyning (modell 3204)<br>
Kontroller emballasjen visuelt for å forsikr<br>
Nicht ved tegn på skade. Programmerermodell 3200 med forhån<br>
Telemetristav, modell 3200 med forhån<br>
Telemetristav, modell 3203<br>
Kontroller emballasjen visuelt for å forsikre<br>
Kontroller emballasjen visuelt for å forsikre<br>
Wed tegn på skade.<br>
Hvis

<span id="page-24-1"></span>Hvis produktet er skadet, returnerer du det til Boston Scientific. Kontakt Boston Scientific ved å bruke informasjonen på baksiden av denne håndboken for returemballasje og instruksjoner.

# **Programmererkontroller og -tilkoblinger**

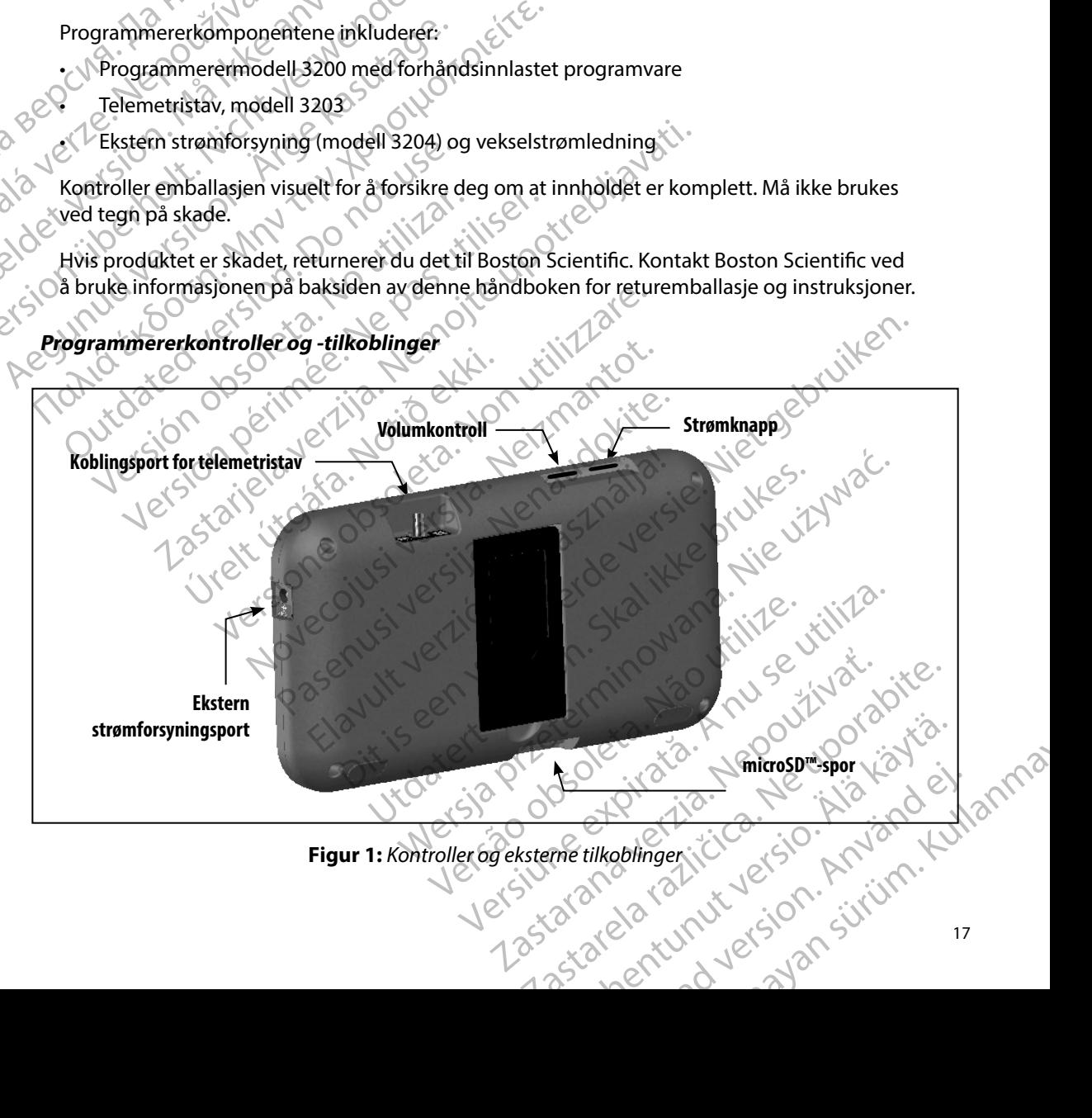

#### **Lade programmereren**

<span id="page-25-0"></span>Programmereren er primært tiltenkt for bruk mens den er koblet til den eksterne vekselstrømforsyningen, men kan også drives av batteristrøm hvis det interne batteriet er tilstrekkelig oppladet. Programmereren lades opp når den er koblet til den eksterne vekselstrømforsyningen. Det anbefales at programmereren forblir tilkoblet til den eksterne vekselstrømforsyningen når den ikke er i bruk for å kunne opprettholde tilstrekkelig batterioppladning. Programmereren er primært utenkt for bruk mens den er k<br>vekselstrømforsyningen, men kan også drives av batteristre<br>er tilstrekkelig oppladet.<br>Programmereren lades opp når de<br>vekselstrømforsyningen når den ikke er i bruk fo Eade programmereren<br>
Programmereren er primært tiltenkt for<br>
vekselstrømforsyningen, men kan også<br>
er tilstrekkelig oppladet.<br>Programmerer<br>
vekselstrømforsyningen når den ikke er<br>
batterioppladning.<br>
Kerk: Data for gjelden Programmereren er primært titenkt for biologisk opplaat er tilstrekkelig oppladet.<br>Programmereren vekselstrømforsyningen. Det anbefales at vekselstrømforsyningen når den ikke er i technologisk oppladen.<br>Det anbefales at ve er tilstrekkelig oppladet. Programmereren la<br>
vekselstrømforsyningen. Det anbefales at provident versionen mår den ikke er i broatterioppladning.<br>
Verk: Data for gjeldende økt kan gå to med inaktivitet under en aktiv te ti Vekselstrømorsynnigen, men kan også arives av batter er tilstrekkelig oppladet. Programmereren lades opp n<br>
vekselstrømforsyningen. Det anbefales at programme<br>
vekselstrømforsyningen når den ikke er i bruk for å kur<br>
vatte

Merk: Data for gjeldende økt kan gå tapt hvis det oppstår en 45 minutters periode<br>
Med inaktivitet under en aktiv telemetriøkt, og programmereren ikke er kobl<br>
Merk: Under Still vekselstrømnettet.<br>
Merk: Under Still utlade *med inaktivitet under en aktiv telemetriøkt, og programmereren ikke er koblet til vekselstrømnettet.* Merk: Data for gjeldende økt kan ga ta<br>
med inaktivitet under en aktiv te<br>
Vanlig ladetid for et fullt utladet batteri er 5<br>
programmereren er i bruk samtidig som der<br>
Batteristatusindikatoren som befinner seg i<br>
til hoved 2. Data for gjeldende økt kan gå tapt hvis det oppstår en 45 mined inaktivitet under en aktiv telemetriøkt, og programmer<br>
2. Vil vekselstrømnettet.<br>
2. Vil vekselstrømnettet.<br>
2. Vil vekselstrømnettet.<br>
2. Vil vekselstrøm

Vanlig ladetid for et fullt utladet batteri er 5 timer. Mer tid kan imidlertid være påkrevd hvis Statata veri

Batteristatusindikatoren som befinner seg i hjørnet øverst til høyre på skjermen, viser statusen<br>
til hovedbatteristrømmen når enheten er i bruk:<br>
Alle de fire stolpen lyser (grønt) – Batteriet er 100 % oppladet<br>
Tre stolp til hovedbatteristrømmen når enheten er i bruk: Version of the triangular text of the triangular periodic original periodic periodic distribution of the definition of the territorial periodic distribution of the stolen periodic distribution of the stolen periodic statem katoren som befinner seg i hjørnet øverst til høyr<br>trømmen når enheten er i bruk:<br>tolpene lyser (grønt) – Batteriet er 100 % opplade<br>ser (grønt) – Batteriet er 75 % oppladet<br>ser (gult) – Batteriet er 50 % oppladet<br>er (rødt Experiment September verschingte på skjerner, viser statuser<br>
September 1971 – Batteriet er 100 % oppladet<br>
Satteriet er 50 % oppladet<br>
teriet er 50 % oppladet<br>
teriet er 50 % oppladet<br>
teriet er 50 % oppladet<br>
teriet er 5

- Alle de fire stolpene lyser (grønt) Batteriet er 100 % oppladet Francische Luisland<br>
Francische Heinrich (1991) – Batteriet er<br>
Francische Grient – Batteriet er 50% opp<br>
Francische Grient (1991) – Batteriet er 25 % oppler<br>
Francische Grient (1991)<br>
Francische Grient (1991)<br>
Francische
- Tre stolper lyser (grønt) Batteriet er 75 % oppladet  $^\circ$
- To stolper lyser (gult) Batteriet er 50 % oppladet
- Én stolpe lyser (rødt) Batteriet er 25 % oppladet

Programmereren viser én av de følgende varselskjermbildene når batterinivået gradvis går nedover.<br>
Programmer Battery Low (Lavt programmererbatterinivå)<br>
Dut Of Power (Tom for strøm)<br>
Slik lades programmerer (Tom for strøm

- Programmer Battery Low (Lavt programmererbatterinivå)
- Programmer Battery Critical (Kritisk programmererbatterinivå) November 1971 versioner 1971 versioner 1974 versioner 1981 versioner 1981 versioner 1981 version version version version version version version version version version version version version version version version versi Patteriet er 75 % oppladet<br>
(1) Batteriet er 50% oppladet<br>
(1) Batteriet er 50% oppladet<br>
(1) Batteriet er 25 % oppladet<br>
(1) Batteriet er 25 % oppladet<br>
(1) Dividende varselskjermbildene når batteriet i 1)<br>
(1) Dividende
- Out Of Power (Tom for strøm)

Slik lades programmereren:

- 1. Koble den eksterne strømforsyningskabelen til programmereren (Figur 1). Batteriet er 50% oppladet<br>
Batteriet er 25 % oppladet<br>
V de følgende varselskjermbildene når b.<br>
W (Lavt programmererbatterinivå)<br>
strøm)<br>
Strøm (Ne has a strømforsyningskabelen til programme
- 2. Sett den eksterne strømforsyningskabelen inn i et vekselstrømuttak.

*Advarsel: Programmereren skal kun brukes med den medfølgende eksterne strømforsyningen. Bruk av annen strømforsyning kan forårsake skade på programmereren.* et er 30% opplaaet<br>
dende varselskjermbildene når batterinivået gradvis går n<br>
t programmererbatterinivå<br>
Kritisk programmererbatterinivå<br>
Kritisk programmererbatterinivå<br>
Kritisk programmererbatterinivå<br>
Skun brukes med d programmererbatteriniva)<br>
ingskabelen til programmereren (Figur 1).<br>
Näskabelen inn i et vekselstrømuttak.<br>
Et se utilization version for a nu se utilization (Figur 1).<br>
Nextant ordinale expression for a nu se utilization Belen til programmereren (Figur 1). Entiferogrammereren (Figury). Jointernal references Vanhentunut versio. Älä käytä. Fördrad version. Använd en den medialen en der använden er en der använden er en der använden er en der använden er en der använden er en der använden er en der använden er en der använden er en der använden er en der anvä Güncüm. Kullanma *Advarsel: For å unngå risiko for elektrisk sjokk må programmererens eksterne strømforsyning kun kobles til et jordet strømuttak.*

<span id="page-26-0"></span>*Forsiktig: Srømledninger skal kobles til et 230 VAC-strømforsyningsnett. I områder utenfor Nord-Amerika bruker du den medfølgende strømledningen som passer til vekselstrømuttaket der du befinner deg.* EWBLEW<br>
Advarsel: For å uningå risiko for e<br>
kun kobles til et jordets<br>
Forsiktig: Srømledninger skal kobles<br>
Letterfor Nord-Amerika<br>
som passer til vekselstra<br>
Sta programmereren på<br>
Programmereren på<br>
Programmereren på Forsiktig: Srømledning<br>
utenfor Nore<br>
som passer i<br>
Bruke programmereren<br>
Programmereren<br>
Programmereren<br>
Programmereren<br>
Programmereren<br>
Programmereren<br>
Merk: Hvis program For a uniga risko for elektrike<br>
kun kobles til et jordet strøm<br>
Forsiktig: Srømledninger skal kobles til<br>
utenfor Nord-Amerika brukke<br>
som passer til vekselstrømu:<br>
Sia programmereren på<br>
Programmereren på<br>
Programmereren

#### **Bruke programmereren**

#### **Slå programmereren på**

Programmererens strømknapp er plassert i fordypningen over og bak skjermens venstre hjørne (Figur 1). Trykk og hold inne knappen til skjermen er aktiv.

Merk: Hvis programmereren ikke kan slås på mens den er koblet til vekselstrømmen via den eksterne strømforsyningen, må du først koble den eksterne strømforsyningskabelen<br>Et a programmereren. Trykk og hold nede programmerer *eksterne strømforsyningen, må du først koble den eksterne strømforsyningskabelen fra programmereren. Trykk og hold nede programmererens strømknapp til skjermen er aktiv. Vekselstrøm via den eksterne strømforsyningen kan så kobles til igjen.* Forsiktig: Srømledninger skal kobles til etter af version med amerika bruker<br>
som passer til vekselstrømutta<br>
Sta programmereren<br>
Sta programmereren<br>
Sta programmereren.<br>
Programmereren.<br>
Programmereren.<br>
Programmereren.<br> Bruke programmereren<br>
Sia programmereren<br>
Sia programmereren<br>
Sia programmereren<br>
Aegunud version kappen til skje<br>
Programmereren strømknapp er plassert i<br>
Krigur 4). Trykk og hold inne knappen til skje<br>
Merk: Hvis program Intentor Nord-Amerika bruker du den media<br>
som passer til vekselstrømuttaket der du be<br> **Etike programmereren på**<br> **Frogrammereren på**<br>
Programmereren strømkhapp er plassert i fordyphing<br>
(Figur 4). Trykk og hold inne kna a programmereren på<br>
Programmererens strømknapp er plassert i f<br>
(Figur 4). Trykk og hold inne knappen til skje<br>
Merk: Hvis programmereren ikke kan strømfor<br>
eksterne strømforsyningen, må c<br>
fra programmereren. Trykk og ho grammererens strømknapp er plassert i fordypnin<br>
Jur 1). Trykk og hold inne knappen til skjermen er a<br>
Merk: Hvis programmereren ikke kan slås på mer<br>
eksterne strømforsyningen, må du først ko<br>
Fra programmereren. Trykk og mereren på<br>
Sererens strømkhapp er plassert i fordypningen over og bak i rykk og hold inne knappen til skjermen er aktiv.<br>
Er Hvis programmereren ikke kan slås på mens den er koblet til eksterne strømforsyningen, må du før erne strømforsyningen, må du først koble den eksterne<br>Vergrammereren. Trykk og hold nede programmere<br>Ktiv. Vekselstrøm via den eksterne strømforsyninger<br>Prerens volumnivå<br>Vergrammerergenererte lyder kan justeres midle<br>(Fig

#### **Endre programmererens volumnivå**

Volumnivået på programmerergenererte lyder kan justeres midlertidig ved hjelp av volumkontrollen (Figur 1). Dette nivået nullstilles automatisk når programmereren startes på nytt. Frankrikk vekselstigni við den eksterne<br>
Inderer en svolumniva.<br>
Då programmerergenererte lyder ka<br>
Ilen (Figur 1). Dette nivåetnullstilles<br>
Pren har en suspenderingsmodus som når denne medusen er aktiv Vekselstrøm via den eksterne strømforsyningen<br>
ens volumnivå<br>
Strammerergenererte lyder kan justeres midler<br>
Strammerergenererte lyder kan justeres midler<br>
en i suspenderingsmodus<br>
en i suspenderingsmodus<br>
denne modusen er Svolumnivå<br>
mmerergenererte lyder kan justeres midlertiden<br>
1). Dette nivåetnullstilles automatisk når processes<br>
Suspenderingsmodus<br>
nine modusen er aktiv<br>
I suspenderingsmodus når<br>
I suspenderingsmodus når<br>
I suspenderin en. Irykk og hold nede programmererens strømknapp til skjermen<br>
m via den eksterne strømforsyningen kan så kobles til igjen.<br>
Transval en versierer te han justeres midlertidig ved hjelp av<br>
te nivåetnullstilles automatisk

#### **Sette programmereren i suspenderingsmodus**

Programmereren har en suspenderingsmodus som aktiveres automatisk for å spare strøm. Skjermen er tom når denne modusen er aktiv. erergenererte ivder kan justeres midlerti

Programmereren settes i suspenderingsmodus når:

- Strømknappen raskt trykkes på og slippes
- Programmereren ikke er koblet til den eksterne strømforsyningen, ikke kommuniserer med en S-ICD-pulsgenerator og ingen brukeraktivitet har blitt registrert de siste 15 minuttene<br>strømknappen trykkes raskt inn vil normal drift gjenopptas. Exercise of the transmodus something were allowed the transmodus something and the transmodus something and the state of the state branch of the state of the transmodus rian control of the state of the state of the state o aktiv.<br>
aktiv.<br>
modus når.<br>
Modus når.<br>
ilippes<br>
en eksterne strømforsyningen, ikke kommuniserer r<br>
raktivitet har blitt registrert de siste 15 minuttene.<br>
normal drift gjenopptas.<br>
C is civil C is a nu sig is is is is is Zastaraná verzie La stremforsyningen, ikke kommuniserer meder<br>Harblittregistrertde siste 15 minuttene, and characterized radio of the street of the street of the street of<br>Integraphy and the street of the street of the street of the street rømforsyningen, ikke kommuniserer meden Syningen, Ikke kommuniserer meden<br>Igistrertde siste 15 minuttenes your properties

Hvis strømknappen trykkes raskt inn, vil normal drift gjenopptas. opptas. i.ja. Newiska, ej.<br>opptas. i.ja. Newiska, kiamo ej.<br>anavaritica. Använd kill

#### **Slå programmereren av**

Programmereren kan slås av på to måter:

- 1. Trykk og hold inne strømknappen til menyen for å slå av systemet vises. Velg Power off (Slå av) i hurtigvinduet og bekreft ved å trykke på OK.
- 2. I programmererens oppstartsskjermbilde trykker du på knappen Power Off (Slå av) og velger OK når du blir bedt om å bekrefte. Bruke programmererens berøringsskjerm

<span id="page-27-0"></span>Programmereren er utstyrt med en LCD-berøringsskjerm. Skjermen kan justeres til ønsket visningsvinkel ved å bruke stativet som befinner seg på programmererens bakside. All interaksjon med programmereren utføres ved å bruke fingrene til å berøre de aktuelle områdene på skjermen. Rull listene på skjermen opp og ned ved å dra oppover og nedover i listen med fingeren. Et tastatur kommer opp på skjermen når det er nødvendig å skrive inn tekst. EWBLEW<br>
Slå programmereren av OSTS<br>
Programmereren kan slås av på to r<br>
1. Trykk og hold inne strømk<br>
off (Slå av) i hurtigvinduet<br>
OKTS<br>
Programmererens berørings<br>
Programmererens berørings<br>
Programmererens berørings<br>
Pro Programmereren Karlstar<br>
1. Trykk og hold in<br>
off (Slå av) i hurt<br>
off (Slå av) i hurt<br>
velger OK når di<br>
Programmereren er utsty<br>
Programmereren er utsty<br>
Med programmereren ut<br>
med programmereren ut Sia programmereren kan slås av på to måte<br>
1. Trykk og hold inne strømknapp<br>
off (Slå av) i hurtigvinduet og b<br>
off (Slå av) i hurtigvinduet og b<br>
2. Liprogrammererens oppstartssl<br>
velger OK når du blir bedt om å<br> **Bruke p** Programmereren kan sias av på to mater:<br>
1. Trykk og hold inne strømknappe<br>
off (Slå av) i hurtigvinduet og bek<br>
Velger OK når du blir bedt om å b<br>
Programmereren er utstyrt med en LCD-b<br>
Programmereren er utstyrt med en L Maria VI i hurtigvinduet og bekre<br>Alexandrerens oppstartsskjerr<br>Velger OK når du blir bedt om å bekre<br>Aruke programmererens berøringsskjerm<br>Programmereren er utstyrt med en LCD-ber<br>Visningsvinkel ved å bruke stativet som b 1. Trykk og hold inne strømkhappen til menyen<br>1. Trykk og hold inne strømkhappen til menyen<br>1. Martigvinduet og bekreft ved å trykker velger OK nårdu blir bedt om å bekrefte.<br>1. Honogrammererens oppstartsskjermbilde trykk Werkelt programmererens berøringsskjerm<br>Programmereren er utstyrt med en LCD-bervisningsvinkel ved å bruke stativet som befindend programmereren utføres ved å bruke fi<br>Rull listene på skjermen opp og ned ved å dikommer opp grammereren er utstyrt med en LCD-berøringsskje<br>
ingsvinkel ved å bruke stativet som befinner seg på<br>
d programmereren utføres ved å bruke fingrene til<br>
I listene på skjermen opp og ned ved å dra oppove<br>
inner opp på skjer Frammererens berøringsskjerm<br>
Referencer utstyrt med en LCD-berøringsskjerm. Skjermen kankel ved å bruke stativet som befinner seg på programmerer<br>
Ennereren utføres ved å bruke fingrene til å berøre de aktu<br>
på skjermen o

*Forsiktig: Programmererens skjerm er laget av glass eller akryl og kan bli knust dersom programmereren slippes fra en høyde eller utsettes for en betydelig påkjenning. Enheten skal ikke brukes dersom skjermen er ødelagt eller sprukket, da det kan forårsake skade.* Francesch skylding í hefusettar í betydelig påkjenning. Enheten skal ikt<br>betydelig påkjenning. Enheten skal ikt<br>er ødelagt eller sprukket, da det kan for<br>13203 («stäven») gjør det mulig for<br>fen. Skjermen når det er hødvendig å skrive inn tekst.<br>Skjermen når det er hødvendig å skrive inn tekst.<br>Frammererens skjerm er laget av glass eller akryl og<br>com programmereren slippes fra en høyde eller utse<br>delig påkjenning. nmererens skjerm er laget av glass eller akryl og<br>programmereren slippes fra en høyde eller utset<br>ig påkjenning. Enheten skal ikke brukes dersom<br>sat eller sprukket, da det kan forårsake skade.<br>«stäven») gjør det mulig for Skjerm er laget av glass eller akrylog kan bli knust<br>ereren slippes fra en høyde eller utsettes for en<br>ming. Enheten skal ikke brukes dersom skjermen<br>ukket, da det kan forårsåke skade.<br>gjør det mulig for programmereren å k

#### **Bruke staven**

Stavmodellen 3203 («staven») gjør det mulig for programmereren å kommunisere med pulsgeneratoren. äkjenning. Enheten skal ikke brukes dersom skjeller sprukket, da det kan forårsake skade.<br>Pasen») gjør det mulig for programmereren å<br>Pasen») gjør det mulig for programmereren å<br>Pasens (menfor en steril barriere før den br Elava under det mulig for programmereren å<br>Elava under det mulig for programmereren å<br>Elava under det skalja brukes sammen m<br>Elava under det skalja brukes i det ste<br>Elava utenfor det sterile området.<br>Elava utenfor det ster Protect mulig for programmereren å kommunisere med<br>dellen 3203 skal brukes sammen med programmereren.<br>Jenhet. Staven skal ikke steriliseres. Staven må<br>steril barriere før den brukes i det sterile området.<br>Ke steril og kan

*Forsiktig: Kun telemetristavemodellen 3203 skal brukes sammen med programmereren.*

*Forsiktig: Staven er en ikke-steril enhet. Staven skal ikke steriliseres. Staven må plasseres innenfor en steril barriere før den brukes i det sterile området* 3203 skal brukes sammen med programmereren.

*Forsiktig: Programmereren er ikke steril og kan ikke steriliseres. Den må holdes utenfor det sterile området.*

For å koble staven til programmereren må stavens kabelkobling trekkes over kommunikasjonskoblingsporten på programmererens bakre kant (Figur 1). Braen brukes i detsterile.området belkobling trekkes over 200 violinistis. Buring Liensen Je Liston ein ing trekkes over Supply is tioning For å koble staven fra programmereren må stavens kabeltilkobling tas tak i og trekkes forsiktig rett ut av kommunikasjonskoblingsporten.

*Merk: Ikke trekk eller rykk hardt i kabelen for å koble staven fra programmereren. Det kan forårsake skjult skade i kabelen. En skadet kabel kan redusere den trådløse kommunikasjonsfunksjonaliteten og kreve at staven byttes ut.*

<span id="page-28-0"></span>Optimal telemetri er avhengig av at staven plasseres direkte over den implanterte pulsgeneratoren. Selv om det kan synes som om programmereren kommuniserer med pulsgeneratoren ved større avstander, må programmering alltid utføres med staven plassert direkte over den implanterte pulsgeneratoren. EWBLEW<br>
For å koble staven fra programmer<br>
forsiktig rett ut av kommunikasjons<br>
Merk: Kke trekk eller rykk har<br>
kan forårsake skjult ske<br>
kommunikasjonsfunks<br>
(Optimal felemetri er avhengig av a<br>
pulsgeneratoren ved større Merk: Kke trekkell<br>
kan forårsak<br>
kommunika<br>
kommunika<br>
kommunika<br>
pulsgeneratoren selv on<br>
pulsgeneratoren ved stø<br>
direkte over den implant<br>
Advarsel: Tilstedevære<br>
programme<br>
forstyle kor

*Advarsel: Tilstedeværelse av annet utstyr som er i drift i samme frekvensbånd som brukes av programmereren (402–405 MHz for pulsgeneratoren og 2,4 GHz for skriveren), kan forstyrre kommunikasjon. Interferens kan forekomme selv om det andre utstyret tilfredsstiller emisjonskravene til CISPR (International Special Committee on Radio Interference). Denne RF-interferensen kan reduseres ved å øke avstanden mellom enheten som skaper interferens, og programmereren og pulsgeneratoren eller skriveren.* Dersom kommunikasjonsfranksjonsproblemene vedvarer, se avsnittet Feilsøking (Stational version of the skriveren. Selv om det kan synes som om programmerien kommuniserer med<br>
pulsgeneratoren. Selv om det kan sy *i denne håndboken.* For a kobie staven ina programmereren<br>
forsiktig rett ut av kommunikasjonskob<br>
Merk: Kke trekk eller rykk hardti k<br>
kan forårsake skjult skade i<br>
kommunikasjonsfunksjonal<br>
(Optimal felemetri er avhengig av at stave<br>
pulsge Merk: Kke trekk eller rykk hardti kab kan forårsake skjult skade i ka<br>
kan forårsake skjult skade i ka<br>
kommunikasjonsfunksjonalite<br>
coptimal felemetri er avhengig av at staver<br>
pulsgeneratoren ved større avstander, må<br>
di Ran fordrsake skjult skade i kabelen. En ska<br>
kommunikasjonsfunksjonaliteten og kreve<br>
Optimal felèmetri er avhengig av at staven plasseres d<br>
pulsgeneratoren. Selv om det kan synes som om programme<br>
direkte over den impl puisgeneratoren ved større avstander, ma pi<br>direkte over den implanterte pulsgeneratore<br>
Advarsel: Tilstedeværelse av annet utstyrs<br>
programmereren (402–405 MHz<br>
forstyrre kommunikasjon. Interfe<br>
tilfredsstiller emisjonskr dvarsel: Tilstedeværelse av annet utstyr som eri driver av annet utstyr som eri driver av anner (402–405 MHz for puls geforstyrre kommunikasjon. Interferens kan tilfredsstiller emisjonskravene til CISPR (Interference). Den Altoren ved større avstander, må programmering alltid utførenden inplanterte pulsgeneratoren.<br>
2. Tilstedeværelse av annet utstyr som er i drift i samme frekver<br>
programmereren (402–405 MHz for pulsgeneratoren og 2,4<br>
2. f Edssamer emsjonskriuwene til Chark (international spreence). Denne RF-interferensen kan reduseres versioner observeren. Dersom kommunikasjonsproblemene vedval ane håndboken.<br>Non utilizare. Non utilizare en som skaper inter

Når tap av telemetri oppstår, blir skjermen gul og en melding med teksten «Communication Loss» (Tap av kommunikasjon) vises for å varsle brukeren. Flytt staven for å etablere kommunikasjon. Programmereren går tilbake til skjermbildet som var aktivt før tapet av telemetri fant sted hvis pulsgeneratoren er funnet, og programmeringen kan fortsette. Programmererens grafiske brukergrensesnitt (GUI – Graphic User Interface) gjør det mulig å styre og Programmererens grafiske brukergrensesnitt (GUI – Graphic User Interface) gjør det mulig å styre og Programmererens grafis skriveren. Dersom kommunikasjonsp.<br>1 denne håndboken.<br>1 denne håndboken.<br>1 dennett oppstår, blir skjermen gul og<br>1 munikasjon) vises for å varsle bruker<br>1 sen er funnet, og programmeringer<br>Hvis kommunikasjon ikke kan gjeno Ruboken.<br>
Står, blir skjermen gul og en melding med te<br>
Divises for å varsle brukeren. Flytt staven for å<br>
bake til skjermbildet som var aktivt før tapet<br>
net, og programmeringen kan fortsette.<br>
unikasjon ikke kan gjenoppt Ses for å varsle brukeren. Flytt staven for<br>Etil skjermbildet som var aktivt før tapet<br>Seg programmeringen kan fortsette.<br>Kasjon ikke kan gjenopptas, må økten avsl<br>pulsgeneratoren.<br>Kasjon ikke kan gjenopptas, må økten avsl

*Merk: Hvis kommunikasjon ikke kan gjenopptas, må økten avsluttes og startes på nytt ved å skanne etter pulsgeneratoren.*

#### **Navigering**

kontrollere S-ICD-systemet. Navigeringslinjen og skjermikonene øverst på skjermen gjør det mulig for brukeren å navigere i programvareskjermbildene for programmering. I tillegg vil et kontinuerlig subkutant elektrokardiogram (S-EKG) vises langs bunnen av skjermen under Online (Tilkoblet)<br>(aktiv) kommunikasjon med pulsgeneratoren av skjermen under Online (Tilkoblet) (aktiv) kommunikasjon med pulsgeneratoren. er interferens, og programmereren og pulsgeneratoren eller<br>
Kommunikasjonsproblemene vedvarer, se avsnittet Feilsøking<br>
In: skjermen gul og en melding med teksten «Communication La<br>
Cora varsle brukeren. Flytt staven for å a varsle brukeren. Flytt staven for å etablere kommunikasjon.<br>
Ermbildet som var aktivt førtapet av telemetri fant sted hvar formanneringen kan fortsette.<br>
Ukke kan gjenopptas, må økten avsluttes og startes på nytt verstat Versão paralicica. Não Versich A National China China China China China China China China China China China China China China China China China China China China China China China China China China China China China China China China China China BUI-Graphic User Interface) gjør det mulig<br>Independent of Programmering. I tillegg vil et Ron<br>Is bunnen av skjermen under Online (Tilkob<br>Is bunnen av skjermen under Online (Tilkob<br>Stormer vil et Stormer under Online (Tilko Graphic User Interface) gjør det mulig å styre menten ertst basigemen gjør settning ar stemminger under Historien grammering. I tillegg vil et kontinuerlig<br>skjermen under Online (Tilkoblet)<br>Skjermen under Online (Tilkoblet)<br>2 de Kulnut Jelsion. Knjótn. Kullanno<br>2 de Kulnut Jelsion. Sürüm.

#### **Skjermbildeoverskrift**

<span id="page-29-0"></span>Når programmereren er offline (inaktiv kommunikasjon), viser skjermoverskriften batteristatusindikatoren. EWBLEW<br>
Skjermbildeoverskrift<br>
Når programmereren er offline (ina<br>
batteristatusindikatoren<br>
Ved visning av lågrede økter i frako<br>
Pasientens navn<br>
Terapi på/av<br>
Når programmereren er Online (Till<br>
Når programmereren er On Nat programmereren er Skyermbindeoverskrik<br>
Mår programmereren er offling (inaktiv)<br>
batteristatusindikatoren.<br>
Ved visning av lagrede økter i frakoblet<br>
Pasientens navn<br>
Terapi på/av<br>
Alexandre version.<br>
Terapi på/av<br>
Stock Terapi på/av<br>
Colle Nar programmereren er omine (inaktiv kontakteristatusindikatoren.<br>Ved visning av lågrede økter i frakoblet med av March Terapi på/av Terapi på/av Nar Pasientens navn Nar Pasientens navn Nar Pasientens navn Nar Pasientens n

Ved visning av lagrede økter i frakoblet modus, viser skjermbildeoverskriften:

- Pasientens navn
- 
- Batteristatusindikatoren

e Terapi på/av Når programmereren er Online (Tilkoblet) (aktiv kommunikasjon), viser skjermbildeoverskriften:<br>Staten – Terapi på/av<br>Colemation – Pasientens hjertefrekvene Ved visning av lagrede økter i frakoblet moderne<br>
Pasientens navn<br>
Terapi på/av<br>
Aleprogrammereren er Online (Tilkoblet)<br>
Aegrogrammereren er Online (Tilkoblet)<br>
Aegrogrammereren er Online (Tilkoblet)<br>
Aeger Pasientens nav Malay Fasientens navn<br>
Malay Fasientens navn<br>
Malay Fasientens navn<br>
Malay Fasientens navn<br>
Malay Fasientens navn<br>
Malay Fasientens navn<br>
Malay Fasientens navn<br>
Malay Fasientens navn<br>
Malay Fasientens navn<br>
Malay Fasiente Batteristatusindikatoren<br>
Nårprogrammereren er Online (Tilkoblet) (a<br>
Terapi på/av<br>
Pasientens navn<br>
Pasientens hjertefrekvens<br>
Skjermbildetittelen<br>
Skjermbildetittelen<br>
Dikonet Rescue shock (Redningssjokk)<br>
Programmererba

- Terapi på/av
- *Pasientens navn*
- Pasientens hjertefrekvens
- Programmererbatteri- og telemetristatusindikatoren Filippe of utilizar
- Skjermbildetittelen
- Ikonet Rescue shock (Redningssjokk) Vikonet Rescue shock (Redningssjokk)

#### **Navigasjonsfelt**

avigasjonsfelt<br>Navigasjonsfeltet er den primære metoden for navigering i programmererens skjermbilder i Online (Tilkoblet) modus. Feltet er plassert langs den øvre kanten av programmererskjermbildet, og valgte skjermbilder vises med uthevede valgikoner. Programmere.etter. Orine (Mobile) (aktiviseri)<br>Pasientens navn<br>Programmererbatteri- og telemetristatusindikato<br>Skjermbildetittelen.<br>Ikonet Rescue shock (Redningssjokk)<br>Programmererbatter.<br>Ikonet Rescue shock (Redningssjokk Examples and the set of the control of the set of the set of the set of the set of the set of the set of the set of the set of the set of the set of the set of the set of the set of the set of the set of the set of the set Nock (Redningssjokk) Particular and the passent language of the state of the passent language of the passent language of the passent language of the passent language of the passent language of the passent language of the passent language of th imære metoden for navigering i program<br>plassen langs den øvre kanten av program<br>evede valgikoner.<br>ste over programmererikonene og de kon<br>mytt

[Tabell 1 \(side 24\)](#page-31-0) viser en liste over programmererikonene og de korresponderende beskrivelsene. **Starte programmereren på nytt** 

Programmererens operativsystem er selvovervåkende og er generelt sett i stand til å sense mange systemfeiltilstander og reagere automatisk ved å sette i gang en omstartssekvens. Følg instruksjonene på skjermbildet for å fullføre omstartssekvensen som programmereren har satt i gang. En versieden for navigering i programmererens skjermbilder i Optimiere versier.<br>Dit is een versieden for navigering i programmererens skjermbilder i Optimiere versier.<br>Dit is een verkanten av programmererskjermbilder, og v metoden for navigering i programmererens skjermbilder i<br>It langs den øvre kanten av programmererskjermbildet, og<br>valgikoner.<br>Programmererikonene og de korresponderende<br>Programmererikonene og de korresponderende<br>et er selvo Version of the Watch Warren Companies of the USA of the USA of the USA of the USA of the USA of the USA of the USA of the USA of the USA of the USA of the USA of the USA of the USA of the USA of the USA of the USA of the U mange systemfeiltilstander og reagere automatisk ved å sette Fgang en omstartssekvens.<br>Følg instruksjonene på skjermbildet for å fullføre omstartssekvensen som programmerere<br>har satt i gang.<br>Alle Social Mexico and Mexico a Male og er generelt sett i stand til å sense ofte setter gang en omstartssekvens. Nie uporabite. parties and the sense were responsed to the sense that the sense that the sense that the sense that the sense<br>tartssekvensen som programmererent is a tartssekvensen som programmererent is a tarts of the sense of the sense<br> ssekvensen somprogrammereren ' a'. Güncüm. Kullanma Programmereren må kanskje startes på nytt manuelt hvis:

• Du ikke kan gå ut av et skjermbilde

Version périméer d'éta. Neusigne

Jrelt útgáfa. Netjarelsig.<br>A dosetimertija. Notið ekki.<br>Jon deta Jaka. Notið ekki.<br>A statistone opsi Jelsija.

Versione ivst version Nenasznalien

prince. Her in the handle version of the context of the context of the context of the context of the context o<br>else de procession de la procession de la procession de la procession de la procession de la procession de la<br>e

Elault verzió. Ne használja!

Wersign of Basician in Procedurities. New York of the Straight of the City of the Straight of the City of the Straight of the City of the City of the City of the City of the City of the City of the City of the City of the

Utdatert version. Skal ikke brukes.<br>Skylersion. Nerostative. Drukes.<br>Skylersion. Skal ikke bruke.<br>Skylersion. Skal ikke bruke.<br>Jitaatert version. New stille.<br>Liteatert predeta. Druke.

Versão dos expirativas de California de California de California de California de California de California de<br>a de California de California de California de California de California de California de California de Califor<br>a

Dit is acer versien in daar internitie-<br>and it is each of the problem in the version of the version of the version of the village of the version of th<br>obsolets is a person of the prime village.<br>Sinus versie behaalde versie

Netsija Nenauolija, entikes, Matistalia przeterminowana. Nie używać.<br>Jetsija Nenasznałegiste prukes, Matistalia przeterminowana.<br>Jetsija Nenaetde Nikke pruke używać.<br>Sechuelogion. Nie używański.<br>Sechuelogion. Nie Nie Nikke

Versiune expirată. A nuturistă.<br>A nu stringular de litiliza.<br>A nu stringular de liturist.<br>A propolată. A provinția.<br>A propolată. A principală.<br>A propolată. A principală.<br>A propolată. A principală.

złośloń: index de languistica.<br>Jeta retrinoita produktylation.<br>20 decembrie: Nepoužívata.<br>20 decembrie: Nepoužívata.<br>20 decembrie: Nepolitica.<br>20 decembrie: Nepolitica.

razarela različica. Ne uporabite.<br>A strengta različica. Ne uporabita.<br>Dosortovača. Nepovrtvo različica.<br>Ne endromitičica. Ne uporabita.<br>A strengturuture. Ne uporabiturn.

• Operativsystemet slutter å svare

En manuell omstart utføres ved å trykke på og holde inne strømknappen til menyen for å slå av systemet vises på skjermen. Velg Restart (Omstart) fra hurtigvinduet, og bekreft ved å trykke på OK.

Hvis programmereren ikke reagerer på en omstartprosess, ta kontakt med Boston Scientific ved å bruke informasjonen på baksiden av denne håndboken. EMBLEM"<br>
Programmereren må kanskje starte<br>
Du ikke kangå ut av et skjerme.<br>
Operativsystemet slutter å svar<br>
En manuell omstart utføres ved å tr<br>
systemet vises på skjermen Velg Re<br>
AKTOR ANDELLARE PRESERTED VELGERE Derativsystemet sluter<br>En manuell omstart utfør<br>systemet vises på skjerm<br>systemet vises på skjerm<br>der vise informasjonen på<br>a star der vise et norte sluter<br>and der vise sluter sluter Frogrammereren maxanskje startes.pa<br>
• Du ikke kangå ut av et skjermbilde<br>
• Operativsystemet slutterå svare.<br>
En manuell omstart utføres ved å trykke<br>
systemet vises på skjermen.Velg Restar<br>
• Må ikke informasjonen på bak Operativsystemet slutterå svare<br>
En manuell omstart utføres ved å trykke p<br>
systemet vises på skjermen Velg Restart (1<br>
SK-Nicht versionen på baksiden av de<br>
ANA SK-Nicht versionen på baksiden av de<br>
ANA SK-Nicht versionen En manuell omstart utføres ved å trykke på<br>systemet vises på skjermen Velg Restart (Or<br>Alexander vises på skjermen Velg Restart (Or<br>Adelinformasjonen på baksiden av denn<br>a bruke informasjonen på baksiden av denn<br>Adelinform En manuell omstart utføres ved å trykke på og holde in<br>systemet vises på skjermen Velg Restart (Omstart) fra<br>Elvis programmereren ikke reagerer på en omstartpros<br>a bruke informasjonen på baksiden av denne håndbol<br>a bruke i Outdated version. New York 2017 Version périnsee, Installing de la Sandre de la Sandre de la Sandre de la Sandre de la Sandre de la Sandre de l<br>Version périnsee/de Aboutiliser.<br>Version périnsee/de la Neurolandie.<br>12 de sandre de la Sandre de la Sandre de For detailed verzija. Nematigie. Nematigie. Nematigie. Nematigie. Nematigie. Nematigie. Nematigie. Nematigie. Nematigie. Nematigie. Nematigie. Nematigie. Nematigie. Nematigie. Nematigie. Nematigie. Nematigie. Nematigie. Ne

# **EMBLEM™ S-ICD-PROGRAMMERER: BRUK**

| Ikon                    | Beskrivelse                                                            | <b>Brukerprogram</b>                                                                                                    |
|-------------------------|------------------------------------------------------------------------|----------------------------------------------------------------------------------------------------|
|                         | Ikonet for Main Menu (Hovedmeny)                                       | Gjør det mulig for brukeren å returnere til main menu (hovedmenyen).                                                                                                    |
|                         | Ikonet for Automatic Setup (automatisk oppsett)                        | Gir brukeren tilgang til menyen for Automatic Setup (Automatisk oppsett).                                                                                                    |
|                         | Ikonet for Device Settings (enhetsinnstillinger)                       | Gir brukeren tilgang til skjermbildet S-ICD device settings (enhetsinnstillinger).                                                                                                    |
| $\widehat{\mathcal{S}}$ | Ikon for Device Status (Enhetsstatus) (åpnet mappe og<br>lukket mappe) | Gir brukeren tilgang til skjermbildet S-ICD device status (enhetsstatus). Brukeren<br>kan vise antallet sjokk som har blitt levert siden den siste oppdateringen samt<br>S-ICD-enhetens batterilevetid. |
|                         | Ikonet for Patient View (Pasientvisning)                               | Gir brukeren tilgang til skjermbildet for pasienttabellen. Brukeren kan se informasjon om<br>S-ICD-enhetens batteriliv.                                                                                 |
|                         | Ikonet for registrerte og lagrede S-EKG-episoder                       | Gir brukeren tilgang til skjermbilder for captured S-ECG (registrerte S-EKG) og<br>lagrede episoder.                                                                                                    |
|                         | Induction Test (Induksjonstest)                                        | Gir brukeren tilgang til induksjonsskjermbildet.                                                                                                    |
|                         | Manul Shock (Manuelt sjokk)                                            | Gir brukeren tilgang til skjermbildet manual shock (manuelt sjokk).                                                                                                    |
| $\text{min}$ shill      | Batteri- og telemetrimåler                                             | Venstre side av måleren gir brukeren mulighet til å vise programmererens batteristatus.<br>Målerens høyre side gjør det mulig å vise telemetrisignalstyrke.                                             |
| $\blacksquare$          | Registrere S-EKG                                                       | Gjør det mulig for brukeren å registrere en aktiv S-EKG.                                                                                                    |
|                         | S-ECG Display Settings (S-EKG-skjerminnstillinger)                     | Gjør det mulig for brukeren å modifisere zoome- og sweep speed (sveipehastighet) på<br>den aktive S-EKG-en.                                                                                             |
|                         | Hjertefrekvensikon                                                     | Gir brukeren mulighet til å vise gjeldende hjertefrekvens.                                                                                                    |
|                         | Rescue Shock (Redningssjokk)                                           | Gir brukeren mulighet til å administrere et rescue shock (redningssjokk)                                                                                                    |
|                         | Bryter for alternativvalg                                              | Gir brukeren mulighet til å velge ett av to alternativer, for eksempel A eller B                                                                                                    |
| 24                      |                                                                        | e state elaturistica. iniu                                                                                                    |

<span id="page-31-0"></span>

#### **Konfigurere programmereren**

#### **Konfigurere programmererinnstillinger**

<span id="page-32-0"></span>Programmereren må konfigureres før kommunikasjon med en pulsgenerator forsøkes. Dette inkluderer å stille inn dato- og klokkeslettformat, tidssone, språk og skriver. Når disse innstillingene konfigureres under den første oppstartsprosessen, blir de standardparametere, og det vil normalt<br>ikke være behov for å endre disse mellom hver økt. ikke være behov for å endre disse mellom hver økt. EMBLEM S-ICD-PROGRAMMERER: BR<br>
Konfigurere programmererinnstillinger<br>
Programmererinnstillinger<br>
Programmererinnstillinger<br>
Programmererinnstillinger<br>
Settle være behov for å endre disse mellom hver økt.<br>
Settle være behov Konfigurere programmer<br>Programmereren må konfigureres.<br>Inkluderer å stille inn dat<br>Konfigureres under den f<br>Ikke være behov for å en<br>Star i Stik konfigurerer du Programmerere<br>Programmer Set Konfigurere programmereren<br>
Konfigurere programmererinnstillinge<br>
Programmereren må konfigureres før konfigureres inder den første oppstarts<br>
Konfigureres under den første oppstarts<br>
Kke være behov for å endre disse mello<br> Konfigurere programmererinnstillinger<br>Programmereren må konfigureres før kom<br>inkluderer å stille inn dato- og klokkeslett<br>Konfigureres under den første oppstartspi<br>Kikke være behov for å endre disse mellom<br>Nicht verkenden. Programmereren må konfigureres før kommunikluderer å stille inn dato- og klokkeslettforten konfigureres under den første oppstartsprotecter i kke være behov for å endre disse mellom handle oppstartsprotecter og klokkeslett Programmereren må konfigureres før kommunikasjon<br>
inkluderer å stille inn dato- og klokkeslettformat, tidss<br>
konfigureres under den første oppstartsprosessen, blir<br>
ikke være behov for å endre disse mellom hver økt.<br>
Slik

Slik konfigurerer du Programmer Settings (programmererinnstillinger):

1. Velg knappen Programmer Settings (Programmererinnstillinger) på programmererens oppstartsskjermbilde (Figur 2) for å vise skjermbildet

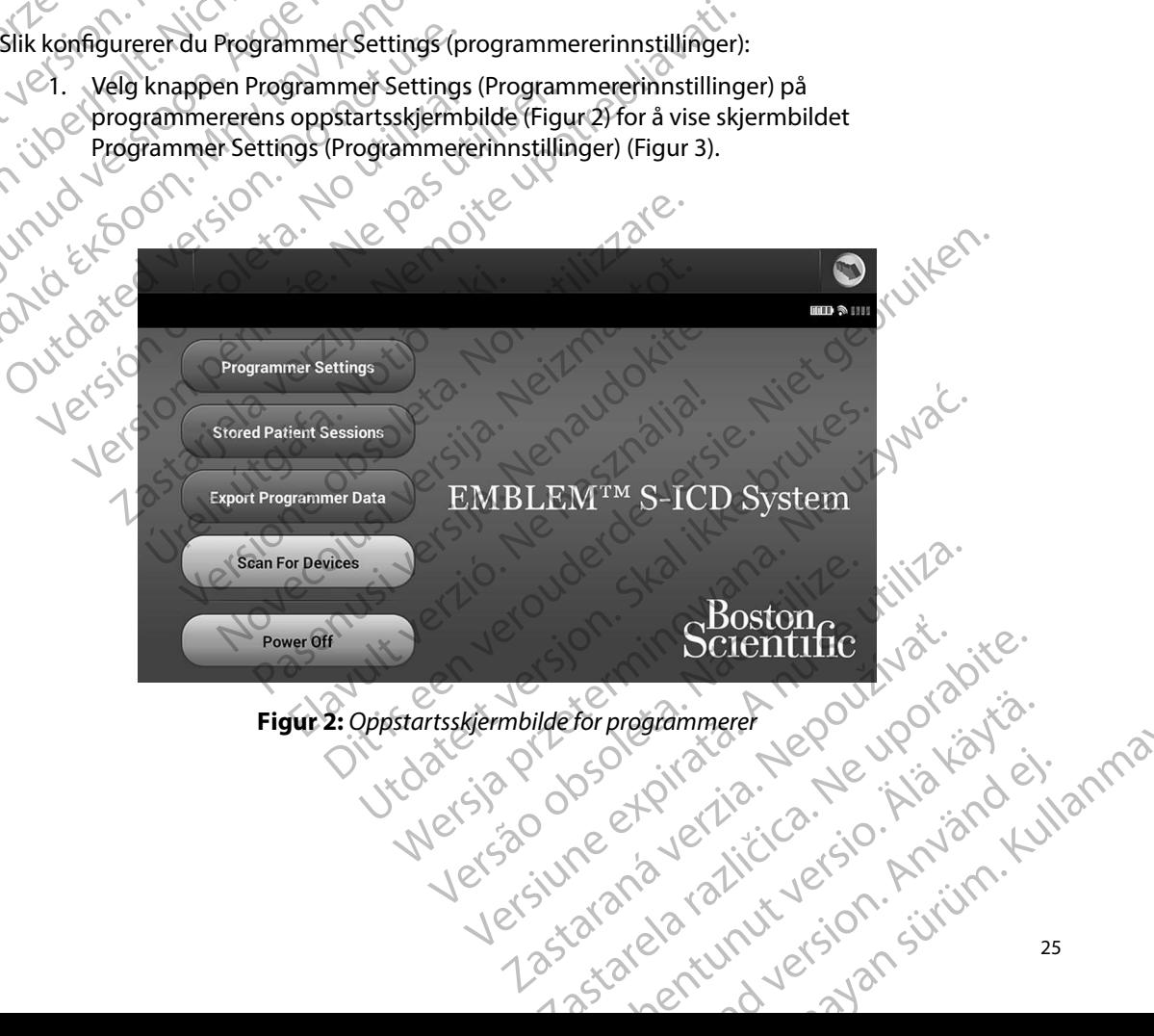

# <span id="page-32-1"></span>For programmerer Jepourodo Käytä.<br>Peertotaritio. Jepourodo Käytä.<br>Peertotaritica. He Käytändel.<br>ararelariunut version. Kniinn. Ku Grammeret Jeponyon Katalian

#### **EMBLEM™ S-ICD-PROGRAMMERER: BRUK**

<span id="page-33-0"></span>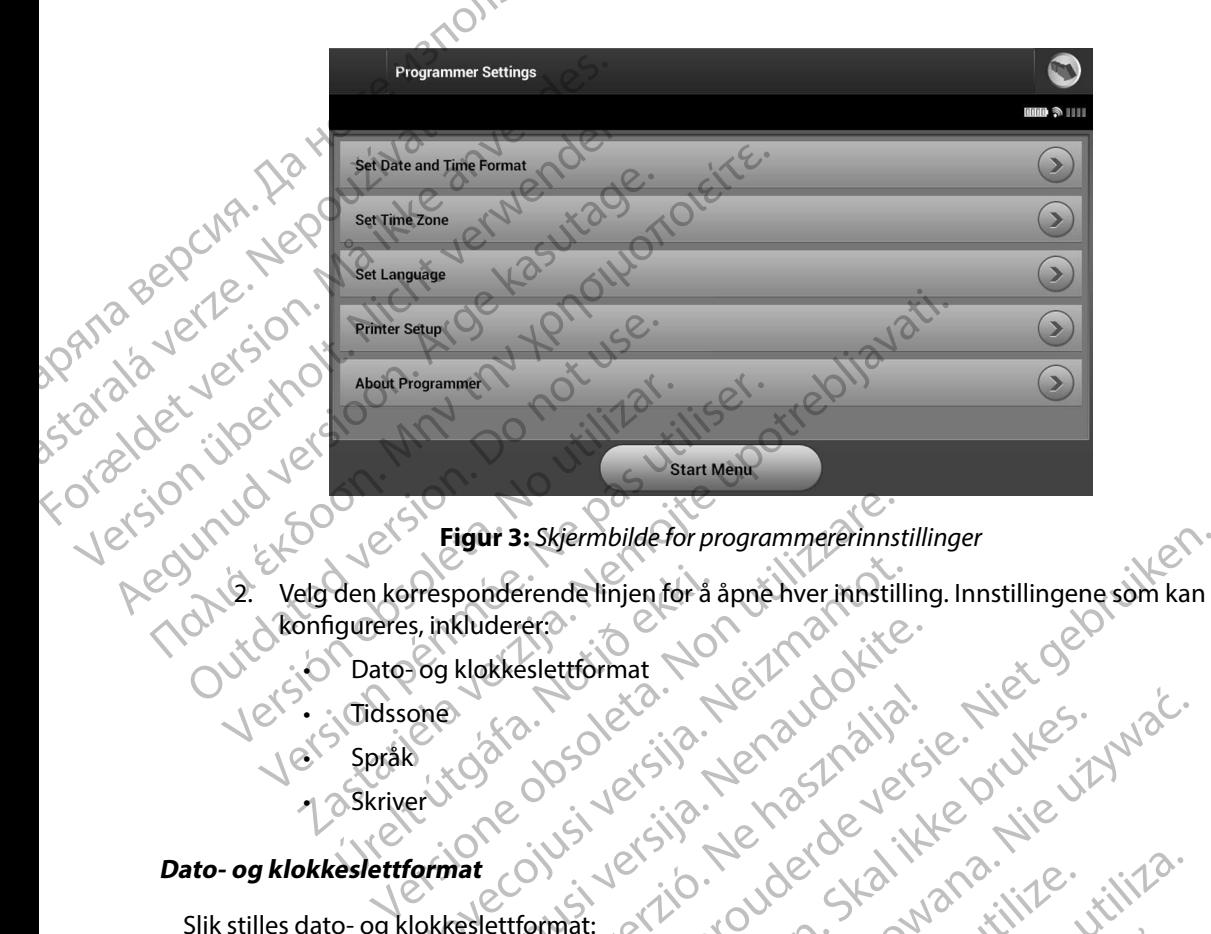

#### <span id="page-33-1"></span>**Figur 3:** *Skjermbilde for programmererinnstillinger*

- konfigureres, inkluderer: Out Språk (State og klokkeslettformat den korresponderende linjen for å Eigur 3: Skjermbilde for programmererinnst<br>
I korresponderende linjen for å åpne hver innstill<br>
reres, inkluderer.<br>
ato- og klokkeslettformat<br>
dssone<br>
pråk<br>
kriver<br>
ettformat<br>
ettformat<br>
ettformat<br>
ettformat<br>
ettformat<br>
et Presponderende linjen for å åpne hver innstilli<br>5. inkluderer.<br>1969 klokkeslettformat<br>1978 (1989)<br>1989 klokkeslettformat.<br>1989 format (1978) versija. 1989 (1989)<br>1989 format (1989) versija. 1989 (1989)
	- Dato- og klokkeslettformat
	- **Tidssone**
	- Språk
	- •<sub>l</sub> ⊘Skriver

Slik stilles dato- og klokkeslettformat:

- 1. Velg Set Date and Time Format (Still inn dato- og klokkeslettformat) på skjermbildet Programmer Settings (Programmererinnstillinger) (Figur 3). Skjermbildet Date and<br>Time Settings (Date og klokkeslettinnstillinger) vises.<br>Velg ønsket datoformat. Time Settings (Dato- og klokkeslettinnstillinger) vises. Ikluderer: Elaster verzio. Ne használja ikke brukes.<br>Elaster verzio. Ne használja ikke brukes.<br>Elettformat: Child inn dato og klokkeslettformat) på ski<br>uses (Programmererinnstillinger) (Figur 3). Skjermbilder (<br>Co-og klokkeslettinnst Experimbilde for programmererinnstillinger<br>
Selection at a appel hver innstilling. Innstillingene som kan<br>
Selection at a specific to the state of the state of the state of the state of the state of the state of the state Wersite Propriesterminowallinger uteh å lagre endringen uteh å lagre endringen mererinnstillinger uteh å lagre endringen og dat librare endringen en and Version observed observed the skiermbilder of the skiermbilder (Still ihn dato og klokkeslettformat) på skjermbilder<br>
Mererinnstillinger) (Figures). Skjermbildet Date and<br>
slettimnstillinger) vises.<br>
Skjermbildet Date and<br>
- 2. Velg ønsket datoformat.
- 3. Velg knappen Save (Lagre) for å lagre endringene og gå tilbake til skjermbildet Programmer Settings (Programmererinnstillinger, eller velg Cancel (Avbryt) for å gå tilbake til skjermbildet Programmer Settings (Programmererinnstillinger) uten å lagre endringene. n dato- og klokkeslettformat) på skjermbildet Vanhentunut version.<br>The distribution of the state of the state of the distribution of the distribution of the state of the state of<br>Tancel (Avbryt) for a ga tilbake til skjermbildet<br>The distribution of the state of the st g gå tilbake til skjermbildet Programmer<br>Fel (Avbryt) for å gå tilbake til skjermbildet SEO<br>Arilbake fil skjermbildet Programmer<br>Avbryt) for å gå tilbake til skjermbildet<br>Analagre endringene.<br>212 run vice sjon sjuten.<br>212 run vice sjon sjuten.

#### **Tidssone**

<span id="page-34-0"></span>Innstilligen Time zone (Tidssone) styrer to S-ICD-systemparametere, den ene for programmereren (klokkeslettet vises på skjermbilder og trykte rapporter), den andre for pulsgeneratorer (det elektroniske filteret som er beregnet på å redusere elektromagnetisk interferens (EMI)). ENBLEM<br>
SLIKE STRIKE STRIKE STRIKE STRIKE STRIKE STRIKE STRIKE STRIKE (Klokkeslettet vises på skjermbilder og (det elektroniske filteret som er beregted vises på skjermbilder og var et en som et en som et en som et en som misuligen Time zone (11)<br>
(klokkeslettet vises på sk.)<br>
(det elektroniske filteret i<br>
Valg av riktig time zone (11)<br>
(filteret til de interrogerte)<br>
(filteret til de interrogerte)<br>
(Nærmere bestemt blir pu<br>
enten 50 Hz ell France III instilligen Time zone (Tidssone) styrer<br>
(klokkeslettet vises på skjermbilder og t<br>
(det elektroniske filteret som er beregne<br>
Valg av riktig time zone (tidssone) innstilligen<br>
(Må ikke anvendes)<br>
(Må ikke anven Innstilligen Time zone (Tidssone) styrer to<br>
(klokkeslettet vises på skjermbilder og try<br>
(det elektroniske filteret som er beregnet<br>
Valg av riktig time zone (tidssone)-innstilliger<br>
(Nærmere bestemt blir pulsgeneratorens

Valg av riktig time zone (tidssone)-innstilling for programmereren fører til at det elektroniske filteret til de interrogerte pulsgeneratorene settes til passende regional strømledningfrekvens.

Nærmere bestemt blir pulsgeneratorens ledningsfrekvensfilter automatisk programmert til enten 50 Hz eller 60 Hz basert på innstillingen for tidssone til den spørrende programmereren. (det elektroniske filteret som er beregnet på<br>
Valg av riktig time zone (tidssone)-innstilling<br>
filteret til de interrogerte pulsgeneratorens led<br>
enten 50 Hz eller 60 Hz basert på innstilling<br>
Slik stiller du inn time zon (RIOKRESIELLET VISES på Skjermbilder og trykte rapporter)<br>
(det elektroniske filteret som er beregnet på å reduser<br>
Valg av riktig time zone (tidssone)-innstilling for program<br>
(filteret til de interrogerte pulsgeneratoren

- (Programmererinnstillinger). Skjermbildet for valg av tidssone vises [\(Figur 4\)](#page-35-1)
- 1. Velg Set Time Zone (Still inn tidssone) på skjermbildet Programmer Settings<br>
(Programmererinnstillinger). Skjermbildet for valg av tidssone vises (Figur 4)<br>
2. Velg tidssoneknappen for sonen som programmereren skal bruk Velg tidssoneknappen for sonen som programmereren skal brukes i. En hake vises
- i den valgte knappen.<br>
Velg knappen Save (Lagre) for å lagre en<br>
Programmer Settings (Programmererint<br>
å gå tilbake til skjermbildet Programmer<br>
uten å lagre endringene.<br>
tilfeller der én enkel time zone (tidssone<br>
dningfr 3. Velg knappen Save (Lagre) for å lagre endringene og gå tilbake til skjermbildet Programmer Settings (Programmererinnstillinger), eller velg Cancel (Avbryt) for å gå tilbake til skjermbildet Programmer Settings (Programmererinnstillinger) uten å lagre endringene. Nærmere bestemt blir pulsgeneratorens led<br>enten 50 Hz eller 60 Hz basert på innstillinger<br>Slik stiller du inn time zone (tidssone)<br>Changes version. Dog set Time Zone (Still inn tidssone)<br>(Programmererinnstillinger). Skjern Stiller du inn time zone (tidssone)<br>
1. Velg Set Time Zone (Still inn tidssone) på skje<br>
(Programmererinnstillinger). Skjermbildet for<br>
2. Velg tidssoneknappen forsonen som program<br>
1. Velg knappen Save (Lagre) for å lagre bestemt blir pulsgeneratorens ledningsfrekvensfilter automa<br>
dz eller 60 Hz basert på innstillingen for tidssone til den spør<br>
du inn time zone (tidssone)<br>
du inn time zone (tidssone)<br>
elg Set Time Zone (Still inn tidssone Saneknappen forsonen som programmereren sigte knappen.<br>Saneknappen forsonen som programmereren sigte knappen.<br>Sanet Knappen Save (Lagre) for å lagre endringene og gå t<br>nmer Settings (Programmererinnstillinger), eller vake Knappen.<br>
En Save (Lagre) for å lagre endringene og gå ti<br>
In Settings (Programmererinnstillinger), eller versit skjermbildet Programmer Settings (Program<br>
En enkel time zone (tidssone) innstilling omfa<br>
En enkel time zone

I sjeldne tilfeller der én enkel time zone (tidssone)-innstilling omfatter regionale ulikheter i strømledningfrekvens, er to ledningfrekvensalternativer tilgjengelige. Velg alternativet med riktig frekvens for regionen der programmereren er.

Fordi en programmerer stiller inn tidssonen (og det elektroniske frekvensfilteret) til pulsgeneratorer den interrogerer, slik at de samsvarer med dens egen tidssoneinnstilling, må du være oppmerksom på at pasienter som reiser, hvis enheter interrogeres i tidssoner eller andre land enn landet de bor i, kanskje må få pulsgeneratorens tidssone stilt inn på nytt ved hjemkomst. ettings (Programmererinnstillinger), eller velg<br>Kjermbildet Programmer Settings (Programmer)<br>dringene.<br>Pasentel time zone (tidssone) innstilling omfatt<br>er to ledningfrekvensalternativer tilgjengeli<br>regionen der programmere el time zone (tidssone) innstilling omfatter regionale ulito<br>ledningfrekvensalternativertilgjengelige. Velg alternationen der programmereren er.<br>ler inn tidssonen (og det elektroniske frekvensfilteret) til<br>samsvarer med de The technology and the state of the state of the state of the state of the state of the state of the state of the state of the state of the state of the state of the state of the state of the state of the state of the stat Mercian Company (1999)<br>
Mercian Company (1999)<br>
Starting of the strengthenistic regionale ulikheter<br>
programmereren er.<br>
Starting programmereren er.<br>
Starting programmereren er.<br>
Starting programmereren er.<br>
Mercian Lidsso nen (og det elektroniske frekvensfilteret) til<br>ed dens egen tidssonerinnstilling, må du va<br>merrogeres i tidssoner eller andre landen<br>mestilt inn på nytt ved hjemkomst.<br>existence dens andre landen<br>existence dens andre lande Grade Children Children Children Children<br>Sens egen tidssoneinnstilling, må du være oppm<br>rrogeres i tidssoner eller andre land enn landet c<br>stillt inn på nytt ved hjemkomst USA 10012<br>till inn på nytt ved hjemkomst USA 1001 Peres i tidssoner eller andre landenn landet de bor<br>inn på nytt ved hjemkomst.<br>2020 oceal pictor i de uporabite.<br>2020 oceal pictor i de uporabite.<br>2020 oceal pictor i de uporabite.<br>2020 oceal pictor i de uporabite.

#### **EMBLEM™ S-ICD-PROGRAMMERER: BRUK**

<span id="page-35-0"></span>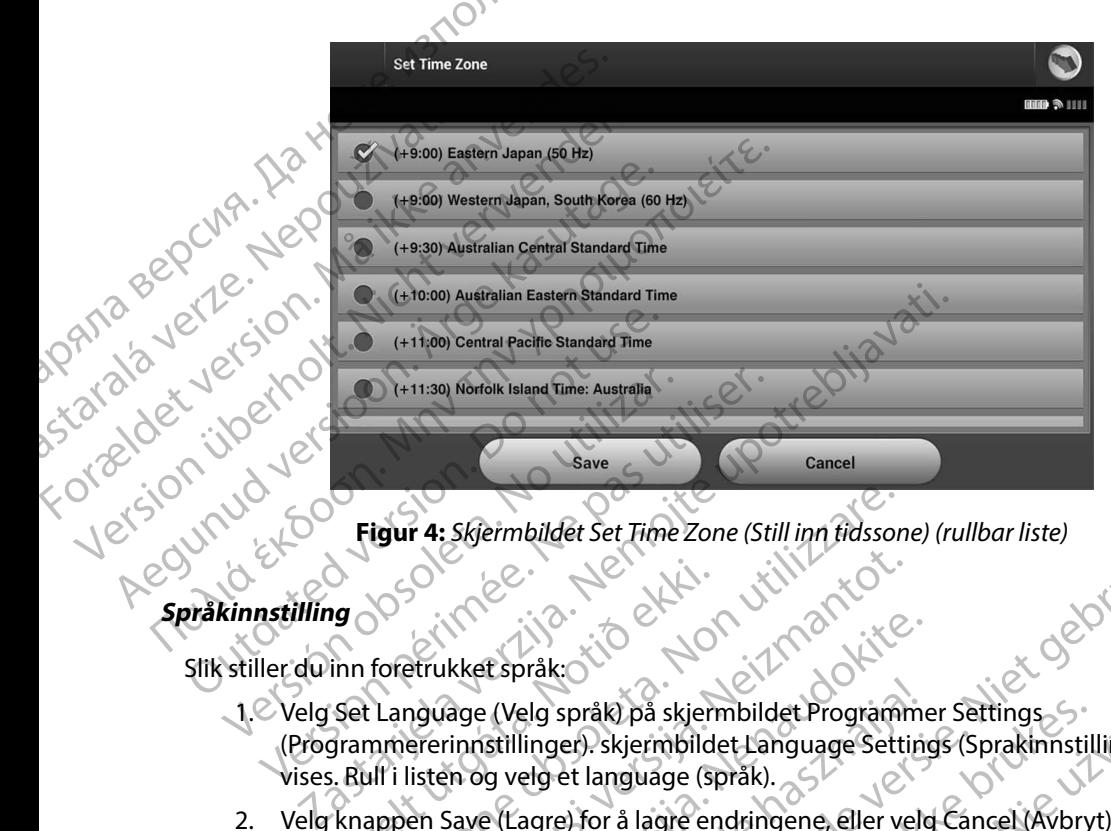

<span id="page-35-1"></span>**Figur 4:** *Skjermbildet Set Time Zone (Still inn tidssone) (rullbar liste)*

Slik stiller du inn foretrukket språk:

- 1. Velg Set Language (Velg språk) på skjermbildet Programmer Settings (Programmererinnstillinger). skjermbildet Language Settings (Sprakinnstillinger) vises. Rull i listen og velg et language (språk). URELET (1999)<br>
1990 - Alfred Kristof, 1990 - Alfred Kristof, 1990<br>
Set Language (Velg språk) på skjern<br>
Set Language (Velg språk) på skjern<br>
1990 - Skjernbilder (1990)<br>
Krappen Save (Lagre) for å lagre en<br>
Ke til skjermbil
- 2. Velg knappen Save (Lagre) for å lagre endringene, eller velg Cancel (Avbryt) for å gå tilbake til skjermbildet Programmer Settings (Programmererinnstillinger) uten å lagre<br>endringene. Hvis language (språket) endres, starter programmereren automatisk på<br>nytt og går tilbake til oppstartsskjermbildet.<br> $\begin{pmatrix}$ endringene. Hvis language (språket) endres, starter programmereren automatisk på nytt og går tilbake til oppstartsskjermbildet. igur 4: *Skjermbildet Set Time Zone (Still inn tidsson*<br>foretrukket språk: Non utilizare.<br>Tenguage (Velg språk) på skjermbildet Program<br>mmererinnstillinger). skjermbildet Language Sett<br>ulf i listen og velg et language (spr Noveco Maria Victoria (1997)<br>Arrukket språk: Noveconus Victoria Victoria<br>Arrukket språk: Noveconus Victoria<br>Arrukket språk: Noveconus Victoria<br>Serrinnstillinger). Skjermbildet Language Setti<br>Isten og velg et language (språ Red Språk) på skjermbildet Programmer<br>Red (Velg språk) på skjermbildet Programmer<br>Innstillinger). skjermbildet Language Setting<br>In og velg et language (språk).<br>Save (Lagre) for å lagre endringene, eller velg<br>Milidet Progra Elava Stjermbildet Programmer<br>Elillinger). skjermbildet Language Setting<br>Stillinger). skjermbildet Language Setting<br>Stermbildet Language (språk).<br>Election i alagre endringene, eller velt<br>Idet Programmer Settings (Programme Dit is een versier versier versier versier versier versier versier versier versier versier versier versier versier versier versier versier versier versier versier versier versier versier versier versier versier versier ver språk) på skjermbildet Programmer Settings<br>
Skjermbildet Language Settings (Sprakinnstillinger)<br>
et language (Språk).<br>
et language (Språk).<br>
et language (Språk).<br>
et language (Språk).<br>
et language (Språk).<br>
et language (Sp Versiune entre dia Nepu<sup>rri</sup>porabite.<br>Versiune entre dia Nepurriporabita.<br>1asterarela radit, x versio, naiand el nanma r Settings (Programmererinnstillinger) uten alag<br>tendres, starter programmereren automatisk p<br>mbildet.<br>mbildet.<br>xxx version expiration teldouridiza.<br>xxx version expiration tiliza.<br>xxx version teldouridiza. Zastaraná verzianá verzia.<br>Jereziaraná zapadníka<br>20 decembra – Nepoužívařa<br>20 decembra – Nepoužíva<br>20 decembra – Nepoužívařa<br>20 decembra – Nepoužívařa<br>20 decembra – Nepoužívařa

razarela različica. Ne uporabite.<br>A strengta različica. Ne uporabita.<br>Dosortovača. Nepovrtvo različica.<br>Ne endromitičica. Ne uporabita.<br>A strengturuture. Ne uporabiturn.

isteriata. Alapolition istättelesta.<br>Peetkitä. Nepeupoikiata.<br>Peetkitä. Nepeupoikiata.<br>Paratelatalitutuersion. Knijm.<br>Astarelatunut version. Kirjim.

or siraldrad version. Använd ei.<br>etgildradition. Använd ei.<br>anavarition. Använd kull<br>arelartunut version. Surüm.

Elartunut der Spanistikulanmayın.
#### **Valg av skriver**

Programmereren kommuniserer med skriveren via trådløs *Bluetooth*™-teknologi. Kun skrivere som er godkjente av Boston Scientific, skal kobles sammen og brukes med programmereren. Slik velger<br>du skriveren som skal kobles sammen med og brukes med programmereren: du skriveren som skal kobles sammen med og brukes med programmereren: ENIBLEW<br>
Valg av skriver<br>
Programmereren kommuniserer m<br>
er godkjente av Boston Scientific, s<br>
du skriveren som skal kobles samm<br>
Merk: Enkelte skrivere kreve<br>
skriveren. I så fall ser d<br>
opplysninger<br>
(CANOR)<br>
Let is til Programmeret Kommunikation<br>
er godkjente av Boston S<br>
du skriveren som skal ko<br>
du skriveren som skal ko<br>
Kriveren I<br>
Skriveren I<br>
Skriveren I<br>
Skriveren Skriveren I<br>
Skriveren Skriveren I<br>
Skriveren Skriveren I<br>
Skriveren Forgrammereren kommuniserer med skriveren version.<br>
En du skriveren som skal kobles sammen nordkal kobles sammen nordkal kobles sammen nordkal kobles sammen nordkal kobles sammen nordkal kobles sammen nordkal kobles sammen

- *Merk:* Enkelte skrivere krever bekreftelse av sammenkobling på programmereren og skriveren. I så fall ser du dokumentasjonen fra skriverprodusenten for nærmere opplysninger.
- 1. Se til at skriveren er på og, avhengig av den spesifikke skriveren, at den aktuelle trådløse funksjonen er aktivert, eller at den trådløse adapteren
- 2. Velg Printer Setup (Skriveroppsett) på skjermbildet Programmer Settings (Programmererinnstillinger). Skjermbildet Printer Setup (Skriveroppsett) [\(Figur 5\)](#page-36-0) kan vises med en tidligere konfigurert skriver vist som standardskriveren. Hvis en standardskriver ikke allerede er valgt og konfigurert, er skjermbildet Printer Setup (Skriveroppsett) tomt, og programmereren skanner området for å lokalisere trådløse skrivere. En skanningsfremdriftsindikator vises og informerer brukeren om at programmereren skanner etter skrivere. Programmereren Kommuniserer med skriver av Boston Scientific, skal kob<br>du skriveren som skal kobles sammen me<br>Merk: Enkelte skrivere krever bekre<br>skriveren. I så fall ser du dokt<br>opplysninger<br>ANA Se til at skriveren er på du skriveren som skal kobles sammen med<br>
Merk: Enkelte skrivere krever bekreft<br>
skriveren i så fall ser du dokum<br>
opplysninger.<br>
L'Se til at skriveren er på og, avhengi<br>
aktuelle trådløse funksjonen er aktivere i skriveren Franch started the skinler<br>
Merk: Enkelte skrivere krever bekreftelse av sam<br>
skriveren. I så fall ser du dokumentasjone<br>
Opplysninger<br>
Se til at skriveren er på og, avkengig av den started<br>
Opplysninger<br>
Se til at skrive Eliat skriveren er på og, avhengig<br>
aktuelle trådløse funksjonen er aktiveren er skriverens USB-port.<br>
2. Velg Printer Setup (Skriveroppsett)<br>
Programmererinnstillinger). Skjern<br>
kan vises med en tidligere konfigure<br>
skriv Statistiker († 1818)<br>
Versichter Setup (Skriveroppsett) på skjerm<br>
(Programmererinnstillinger). Skjermbildet Pri<br>
kan vises med en tidligere konfigurert skriver<br>
standardskriver ikke allerede er valgt og konfigurert<br>
Skriv Spelysninger<br>
Let il at skriveren er på og, avhengig av den spesifikke skrivere<br>
Kuelle trådløse funksjonen er aktivert, eller at den trådløse a<br>
Let i skriverens USB-port,<br>
Elg Printer Setup (Skriveroppsett) på skjermbild

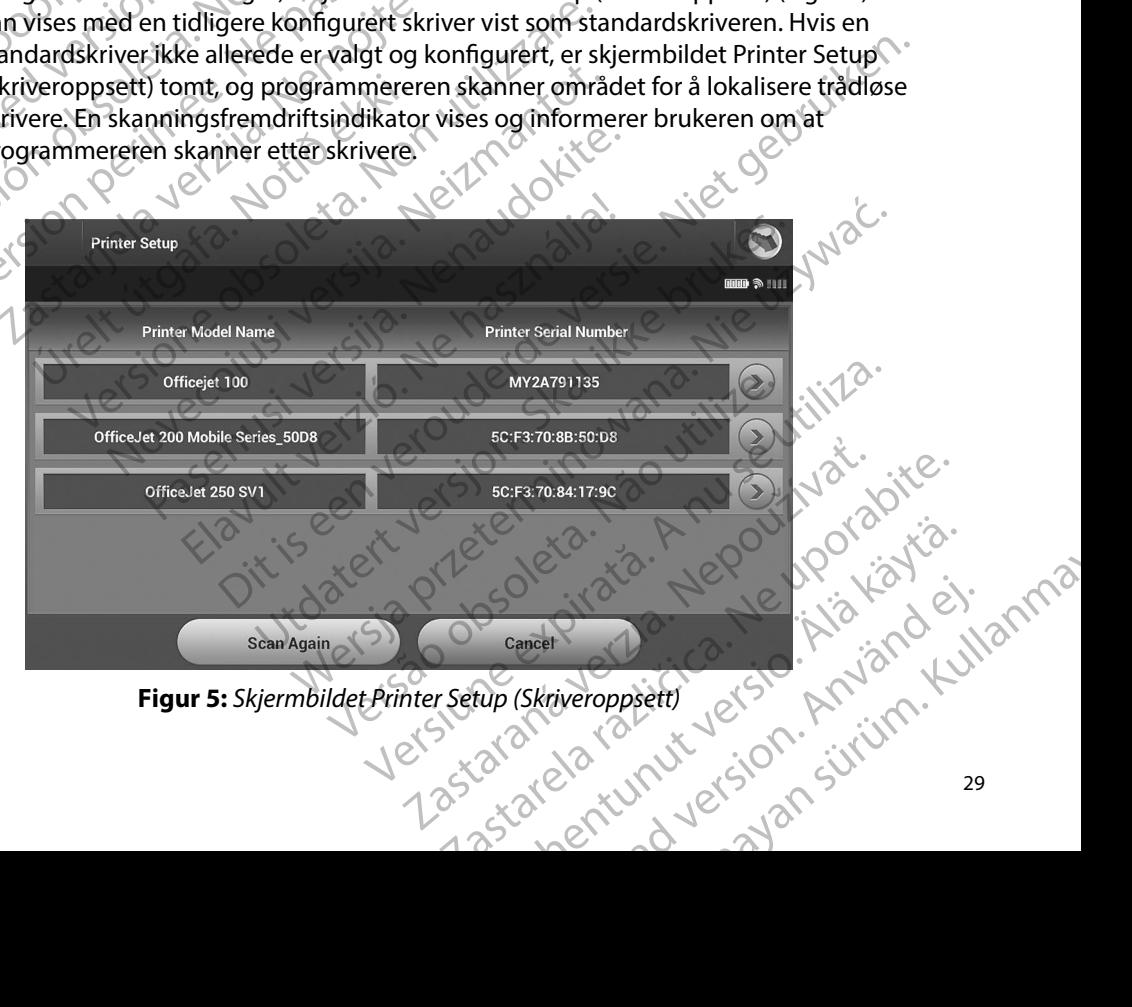

<span id="page-36-0"></span>

- 3. Velg ønsket skriver blant skriverne som blir registrert under skanningen. Hvis ingen skrivere ble funnet, vises et vindu med en melding om at det ikke finnes noen skrivere. Skann på nytt eller velg Cancel (Avbryt) for å gå tilbake til Programmer Settings (Programmererinnstillinger)-skjermbildet. EWBLEW<br>
EWBLEW<br>
S. Velg ønsket skriver blant s<br>
skrivere ble funnet, vises e<br>
Skann på nytt eller velg Ca<br>
(Programmererinnstillinge<br>
4. Velg eventuelt ønsket skriver<br>
på skjermen (opptil 15 teg<br>
25. Velg knappen Save (Lag
	- 4. Velg eventuelt ønsket skriver fra listen og gi den nytt navn ved hjelp av tastaturet på skjermen (opptil 15 tegn). Skriverens serienummer vises sammen med skrivervalget.
	- 5. Velg knappen Save (Lagre) for å lagre endringene og gå tilbake til skjermbildet Programmer Settings (Programmererinnstillinger), eller velg Cancel (Avbryt) for å gå tilbake til skjermbildet Programmer Settings (Programmererinnstillinger) uten å lagre endringene. Et bekreftelsesskjermbilde vil vises når skriveroppsettet er fullført. Skann på nytt el<br>
	(Programmereri)<br>
	2. Velg eventuelt e<br>
	2. Velg knappen Si<br>
	2. Velg knappen Si<br>
	Programmer Set<br>
	2. Velg knappen Si<br>
	2. Velg knappen Si<br>
	2. Velg knappen Si<br>
	2. Velg knappen Si<br>
	2. Velg knappen Si<br>
	2. Velg kn S. Verg ensket skriver blant skriver<br>
	skrivere ble funnet, vises et vin<br>
	Skann på nytt eller velg Cancel<br>
	(Programmererinnstillinger)-sk<br>
	4. Velg eventuelt ønsket skriver fr<br>
	på skjermen (opptil 15 tegn). S<br>
	2. Velg knappe Skann på nytt eller velg Cancel (A<br>
	(Programmererinnstillinger)-skjer<br>
	2. Velg eventuelt ønsket skriver fra<br>
	1. Velg eventuelt ønsket skriver fra<br>
	1. Velg knappen Save (Lagre) for å lagre<br>
	5. Velg knappen Save (Lagre) for 4. Velg eventuelt ønsket skriver tra lister i bå skjermen (opptil 15 tegn). Skriver fra lister og andre skriver ettings (Programmer<br>Programmer Settings (Programmer<br>Programmer ettings (Programmer<br>Programmer erens programvar (Programmererinnstillinger)-skjermbildet.<br>
	A. Velg eventuelt ønsket skriver fra listen og gi d<br>
	på skjermen (opptil 15 tegn). Skriverens serier<br>
	Programmer Settings (Programmererinnstillinger)<br>
	Programmererinnstillingen. E

*Merk: Se avsnittet «Feilsøking» for informasjon om problemer relatert til skriveren.*

#### **Programmererens programvareversjon**

Vise programvareversjonen til programmereren:

- 1. Velg About Programmer (Om programmereren) på skjermbildet Programmer Settings (Programmererinnstillinger). Informasjonsskjermbildet Programmer Software Version (Programvareversjon på programmereren). Cilbake til skjermbildet Programmer<br>
endringene. Et bekreftelsesskjermb Werk: Seavsnittet «Feilsøking» for information of Merk: Seavsnittet «Feilsøking» for information program various périodiser.<br>
Periodiser program various contraction per contraction of the Settings (Programmererinnstillinge rogrammer Settings (Programmererinnstillinger), eller velg C<br>Ibake til skjermbildet Programmer Settings (Programmererinn)<br>dringene. Et bekreftelsesskjermbilde vil vises når skriveropp<br>Merk: Se avsnittet «Feilsøking» for in About Programmer (Om programmer<br>ngs (Programmererinnstillinger). In<br>ware Version (Programvareversion p<br>masjonsskjermbildet for programva<br>onen til programmererens program<br>turnere til skjermbildet for program<br>erk: De utskrev Fregramvareversjon<br>Fregrammer (Om programmereren) på skjerrettera.<br>Sut Programmererinnstillinger). Informasjonsskjerne<br>Version (Programvareversjon på programmerer<br>Fregrammererens programvare. Velg knapper<br>Fregrammererens p Sporten un programmereren:<br>
Programmererinnstillinger). Informasjonsskjermogrammererinnstillinger). Informasjonsskjermogrammerere<br>
Iskjermbildet for programvare på programmerere<br>
Iskjermbildet for programvare. Velg knappe<br>
	- 2. Informasjonsskjermbildet for programvare på programmereren viser den gjeldende versjonen til programmererens programvare. Velg knappen Continue (Fortsett) for å returnere til skjermbildet for programmererinnstillinger. ammererinnstillinger). Informasjonsskjermbin<br>
	(Programvareversion på programmereren<br>
	ijermbildet for programvare på programmere<br>
	ogrammererens programmererinnstillinger.<br>
	skjermbildet for programmererinnstillinger.<br>
	skjerm mbildet for programvare på programmer<br>ammererens programvare. Velg knapper<br>rmbildet for programmererinnstillinger.<br>Evre rapportene inneholder også program<br>vareversjon.<br>SERNALLER DER SOR STRANDAR<br>SERNALLER DER SOR STRANDAR programmereren:<br>
	Her (Om programmereren) på skjermbildet Programmer<br>
	Verifinistillinger). Informasjonsskjermbildet Programmer<br>
	Tramvareversion på programmereren.<br>
	Idet for programvare på programmereren.<br>
	Idet for programva Utdatert version. martinowana programmerene wiser den gjeldende<br>ins programmere Velg knappen Continue (Fortsett) for<br>ior programmererinnstillinger.<br>Interesinneholder også programmererens<br>ior programmererinnstillinger.<br>Interesinneholder også

złośloń: index de languistica.<br>Jeta retrinoita produktylation.<br>20 decembrie: Nepoužívata.<br>20 decembrie: Nepoužívata.<br>20 decembrie: Nepolitica.<br>20 decembrie: Nepolitica.

razarela različica. Ne uporabite.<br>A strengta različica. Ne uporabita.<br>Dosortovača. Nepovrtvo različica.<br>Ne endromitičica. Ne uporabita.<br>A strengturuture. Ne uporabiturn.

isteriata. Alapolition istättelesta.<br>Peetkitä. Nepeupoikiata.<br>Peetkitä. Nepeupoikiata.<br>Paratelatalitutuersion. Knijm.<br>Astarelatunut version. Kirjim.

or siraldrad version. Använd ei.<br>etgildradition. Använd ei.<br>anavarition. Använd kull<br>arelartunut version. Surüm.

Elartunut der Spanistikulanmayın.

*Merk: De utskrevne rapportene inneholder også programmererens programvareversjon.* Versão obsolutiva. Não vitilize.<br>Serversion. Não vitilize.<br>Serversion. Não vitilize.<br>Serversão obsolutiva. Não vi<br>Jersão obsolutativa. Não vi Versiune expirată. A nuturistă.<br>A nu stringular de litiliza.<br>A nu stringular de liturist.<br>A propolată. A provinția.<br>A propolată. A principală.<br>A propolată. A principală.<br>A propolată. A principală.

#### <span id="page-38-0"></span>**Bluetooth™-dataeksport**

Programmereren kan konfigureres til å utføre trådløs eksport av pasientdata til stasjonære eller bærbare datamaskiner som er utstyrt med trådløs *Bluetooth™*-teknologi. Programmereren og hver datamaskin må sammenkobles individuelt for å kunne bruke den trådløse dataeksportfunksjonen. Prosedyren for sammenkobling av programmereren med en datamaskin, er forskjellig fra prosedyren som brukes til å koble sammen programmereren med skriveren. Programmereren kan koningureres til å utrøre tradiøs<br>
bærbare datamaskiner som er utstyrt med trådiøs Blu<br>
datamaskin må sammenkobles individuelt for å kunn<br>
Prosedyren som brukes til å koble sammen programmereren<br>
Merk: D EWBLEW<br>
Bluetooth TH dataeksport<br>
Programmereren kan konfigureres<br>
bærbare datamaskiner som er utsty<br>
datamaskin må sammenkobles ind<br>
Prosedyren for sammenkobling av<br>
prosedyren som brukes til å koble s<br>
Dataoverføring stø Programmereten Kan Kor<br>Bærbare datamaskiner so<br>datamaskin må sammen<br>Prosedyren for sammenk<br>prosedyren som brukes t<br>Merk: Dataoverfør<br>Dataoverfør<br>Dataoverfør<br>Nepoleon<br>Merk: Detainer<br>Merk: Detainer<br>Merk: Detainer<br>Merk: Detai Bluetooth - aataeksport<br>
Programmereren kan konfigureres til å i<br>
bærbare datamaskiner som er utstyrt m<br>
datamaskin må sammerikobles individu<br>
Prosedyren for sammerikobling av prog<br>
prosedyren som brukes til å koble samn<br> Barbare Gatamaskiner som er ustyrtmed tradies bijder datamaskin må sammenkobles individuelt for å kunne<br>Prosedyren for sammenkobling av programmereren m<br>Brosedyren som brukes til å koble sammen programmereren m<br>*Merk:* Da

- *Merk: Dataoverføring støttes for datamaskiner som kjører Windows. Dataoverføringsfunksjonen er ikke tilgjengelig for tavle-PC-er eller smarttelefoner.*
- 1. Sikre at datamaskinen som skal sammenkobles, gjøres synlig ettersom programmereren under sammenkoblingsprosessen søker etter datamaskiner i nærheten.

*Merk: Detaljerte instruksjoner for å utføre dette, finnes i Microsoft Windowshjelpefilene under den generelle overskriften «Why can't I connect my Bluetooth device to my computer?» (Hvorfor kan jeg ikke koble min*  2. Når målmaskinen har blitt gjort synlig, velger du knappen Export Programmer (2003)<br>2. Når målmaskinen har blitt gjort synlig, velger du knappen Export Programmer<br>2. Når målmaskinen har blitt gjort synlig, velger du knap datamaskin må sammenkobles individuelt f<br>Prosedyren for sammenkobling av program<br>prosedyren som brukes til å koble sammen<br>Alexander Dataoverføring støttes for datar<br>Dataoverføringsfunksjonen er ik<br>Nationelle sammenkoblings

- Data (Eksporter programmererdata) på programmererens oppstartsskjermbilde. Skjermbildet Export Programmer Data Over Bluetooth (Eksporter programmererdata via Bluetooth) vises. Velg knappen Set Up Authorized Computers (Konfigurer autoriserte datamaskiner) for å skanne etter datamaskiner i nærheten og begynne sammenkoblingsprosessen. Databverrøringsrunksjonen er ik<br>
Sikre at datamaskinen som skal sam<br>
Merk: Detaljerte instruksjoner for hjelpefilene under den gen<br>
Bluetooth device to my contract til datamaskinen har blitt gjort syn<br>
Data (Eksporter prog Verk: Detaljerte instruksjoner for å utføre<br>
Merk: Detaljerte instruksjoner for å utføre<br>
hjelpefilene under den generelle over<br>
Bluetooth device to my computer?»<br>
(Bluetooth-enhet til datamaskinen?)<br>
2. Når målmaskinen ha Dataoverføring stunksjonen er ikke tilgjengelig for tavle-PC-<br>
ikre at datamaskinen som skal sammenkobles, gjøres synlig<br>
iereren under sammenkoblingsprosessen søker etter datama<br> **Merk:** Detaljerte instruksjoner for å utf målmaskinen har blitt gjort synlig, v<br>(Eksporter programmererdata) på i<br>mbildet Export Programmer Data C<br>luetooth) vises. Velg knappen Set U<br>riserte datamaskiner) for å skanne e<br>menkoblingsprosessen.<br>skanningen er fullført Bluetooth device to my computer?» (Hvorfor kan<br>
⊘Bluetooth-enhet til datamaskinen?)<br>
maskinen har blitt gjort synlig, velger du knappe<br>
sporter programmererdata) på programmereren<br>
ildet Export Programmer Data Over Blueto kinen har blitt gjort synlig, velger du knapper<br>
rter programmererdata) på programmererens<br>
t Export Programmer Data Over Bluetooth (Ek<br>
th) vises. Velg knappen Set Up Authorized Con<br>
datamaskiner) for å skanne etter datam mer til datamaskinen?)<br>
blitt gjørt synlig, velger du knappen Export Programmer<br>
ammererdata) på programmererens oppstartsskjermbilde.<br>
rogrammer Data Over Bluetooth (Eksporter programmererdata<br>
elg knappen Set Up Authoriz
	- 3. Når skanningen er fullført, viser skjermbildet datamaskiner som ble oppdaget (de tre datamaskinene med de sterkeste *Bluetooth™*-signalene), listet opp under overskriften Unauthorized Computers Nearby (Uautoriserte datamaskiner i nærheten) (Figur 6). Velg datamaskinen som du ønsker å sammenkoble med, og trykk på pluss-knappen ved siden av den for å fullføre sammenkoblingsprosessen. r programmererdata) på programmererens.c<br>
	xport Programmer Data Over Bluetooth (Eksp<br>
	xises. Velg knappen Set Up Authorized Comp<br>
	amaskiner) for å skanne etter datamaskiner<br>
	i gsprosessen.<br>
	n er fullført, viser skjermbilde Elava Verzió.<br>
	Si vergi Khappen set Up Authorized Compositions:<br>
	Trosessen.<br>
	Fullført, viser skjermbildet datamaskiner<br>
	Elava de sterkeste Bluetooth <sup>mu</sup>-signalene), lis<br>
	puters Nearby (Uautoriserte datamaskin<br>
	Adu ønsker

31 Utdatert versjon. Skal ikke brukes. Wersja przeterminowana. Nie używa<sup>ć</sup>. Versão obsoleta. Não utilize. Versiune expirat<sup>ă</sup>. A nu se utiliza. Zastaraná verzia. Nepoužíva<sup>ť</sup>. Zastarela različica. Ne uporabite. Vanhentunut versio. Älä käytä. Föråldrad version. Använd ej. Güncel olmayan sürüm. Kullanmayın.

- 4. Under sammenkoblingsprosessen vil både programmereren og datamaskinen vise identiske numeriske tilgangsnøkler, og begge maskinene vil be deg om å bekrefte at de to numrene er de samme. Tilgangsnøkkelen vises kun under sammenkoblingen og brukes til å kontrollere at de riktige maskinene blir koblet sammen. EMBLEM"<br>
EMBLEM"<br>
4. Under sammenkoblingspr<br>
identiske numeriske tilgan<br>
de to numrene er de sammen<br>
og brukes til å kontrollere<br>
5. Vellykket sammenkobling<br>
i Authorized Computers (Authorized Computers (Authorized Compute 4. Under sammenkoblingsproses<br>
identiske numeriske tilgangsna<br>
de to numrene er de samme. Til<br>
og brukes til å kontrollere at de<br>
skyldet sammenkobling angi<br>
i Authorized Computers (Autoris<br>
i Unauthorized Computers (Autor
	- 5. Vellykket sammenkobling angis når den aktuelle datamaskinen vises oppført i Authorized Computers (Autoriserte datamaskiner)-kolonnen i stedet for i Unauthorized Computers Nearby (Uautoriserte datamaskiner i nærheten)-kolonnen. de to numrene e<br>
	og brukes til å ke<br>
	star bruket samme<br>
	E. Vellykket samme<br>
	i Authorized Co<br>
	i Unauthorized Com<br>
	Authorized Com<br>
	Authorized Con<br>
	Authorized Con<br>
	Star Company<br>
	Star Company<br>
	Star Company<br>
	Star Company<br>
	Star
		- 6. Authorized computers (Autoriserte datamaskiner) kan om ønskelig gis et nytt navn. Trykk på og hold inne datamaskinoppføringen til hurtigvinduet Rename an Authorized Computer (Gi en autorisert datamaskin et nytt navn) vises.

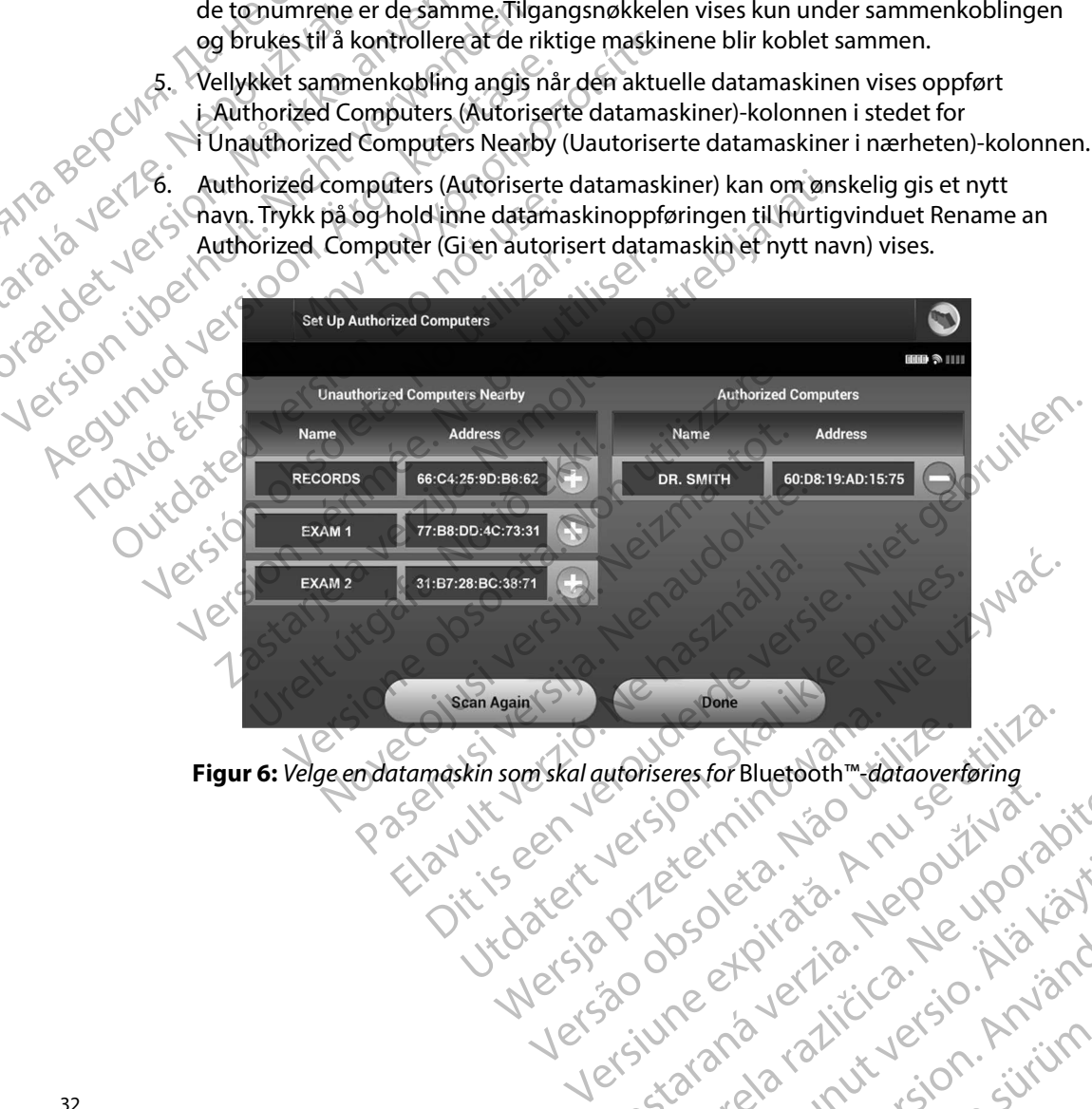

Zastaraná verzintica. Ne uporáznia.<br>Zastaraná verzintica. Ne uporáznia.<br>Zastaraná verzinti versio, navaro en anma

<span id="page-39-0"></span>razarela različica. Ne uporabite.<br>A strengta različica. Ne uporabita.<br>Dosortovača. Nepovrtvo različica.<br>Ne endromitičica. Ne uporabita.<br>A strengturuture. Ne uporabiturn.

isteriata. Alapolition istättelesta.<br>Peetkitä. Nepeupoikiata.<br>Peetkitä. Nepeupoikiata.<br>Paratelatalitutuersion. Knijm.<br>Astarelatunut version. Kirjim.

or siraldrad version. Använd ei.<br>etgildradition. Använd ei.<br>anavarition. Använd kull<br>arelartunut version. Surüm.

Elartunut der Spanistikulanmayın.

#### **Programmererens driftsmoduser**

#### **Atferd i tilkoblet modus**

Programmererens grensesnitt varierer alt ettersom programmereren er Online (Tilkoblet) (kommuniserer aktivt) eller Offline (Frakoblet) (kommuniserer ikke) med en valgt pulsgenerator.

En Online (Tilkoblet)-økt begynner når programmereren oppretter en telemetriforbindelse med en bestemt pulsgenerator. Et gult varselskjermbilde vises hvis telemetrisignalet mellom programmereren og pulsgeneratoren mistes i mer enn fem sekunder under aktiv kommunikasjon. Dette kan forekomme hvis staven flyttes ut av telemetrikommunikasjonens rekkevidde, eller hvis støy eller forstyrrende objekter hemmer kommunikasjonen. Programmeringskommandoer, inkludert Rescue Shocks (Redningssjokk), vil ikke være tilgjengelige før telemetri gjenopprettes. EWBLEW<br>
Programmererens driftsmoduser<br>
Atferd i tilkoblet modus<br>
Programmererens grenseshitt vane<br>
(kommuniserer aktivt) eller Offline<br>
(kommuniserer aktivt) eller Offline<br>
En Online (Tilkoblet) okt begynner<br>
med en bestem Arrera Mikobiet modus.<br>
Programmererens grense<br>
(kommuniserer aktivt) ell<br>
En Online (Tilkoblet) -økt<br>
med en bestemt pulsger<br>
programmereren og puls<br>
Dette kan forekomme hv<br>
hvis støyeller forstyrrenc<br>
Av inkludert Rescue Programmererens driftsmoduser<br>
Atferd i tilkoblet modus<br>
Programmererens grensesnitt varierer a<br>
(kommuniserer aktivt) eller Offline (Frak<br>
En Online (Tilkoblet) okt begynner når med en bestemt pulsgenerator. Et gult<br>
prog Attera I tilkoblet modus<br>
Programmererens grensesnitt varierer alt<br>
(kommuniserer aktivt) eller Offline (Frakok<br>
En Online (Tilkoblet)-økt begynner når programmereren og pulsgenerator. Et gult va<br>
(programmereren og pulsge Programmererens grensesnitt varierer alt et<br>
(kommuniserer aktivt) eller Offline (Frakoble<br>
En Online (Tilkoblet)-økt begynner når prog<br>
med en bestemt pulsgenerator. Et gult varse<br>
programmereren og pulsgeneratoren miste<br> Programmererens grensesnitt varierer alt ettersom pro (kommuniserer aktivt) eller Offline (Frakoblet) (kommuniserer aktivt) eller Offline (Frakoblet) (kommuniserer med en bestemt pulsgeneratore när programmereren med en be programmereren og pulsgeneratoren miste:<br>Dette kan forekomme hvis staven flyttes ut a<br>hvis støy eller forstyrrende objekter hemmer<br>inkludert Rescue Shocks (Redningssjokk), vil<br>Ny telemetritilkobling kan finne sted automat<br> Sternt puisgenerator. Et guit varseiskjermbilde vises hvis tele<br>nereren og pulsgeneratoren mistes i mer enn fem sekunder u<br>forekomme hvis staven flyttes ut av telemetrikommunikasjo<br>ller forstyrrende objekter hemmer kommuni

Ny telemetritilkobling kan finne sted automatisk hvis årsaken til telemetritapet utbedres, f.eks. ved at staven beveges tilbake til pulsgeneratorens telemetriområde, eller kilden for interferens eller støy fjernes. Start økten på nytt hvis telemetriforbindelsen ikke gjenopptas i løpet av ett minutt.

*Merk: Ved aktiv kommunikasjon med en pulsgenerator avgir programmereren en hørbar melding for å indikere at pulsgeneratoren er klar til å levere et sjokk, uansett om sjokket finner sted etter kommando eller er en respons på en detektert arytmi. Lydsignalet fortsetter helt til sjokket er levert eller avbrytes.* Example Torstyrrende objekter hemmer kommunikudert Rescue Shocks (Redningssjokk), vil ikke være<br>telemetritilkobling kan finne sted automatisk hvis<br>taven beveges tilbake til pulsgeneratorens teleme<br>y fjernes. Startøkten på Ved aktiv kommunikasjon med en pulsgenerator avgir predding for å indikere at pulsgeneratoren er klar til å lev<br>sjokket finner sted etter kommando eller er en respons p<br>Lydsignalet fortsetter helt til sjokket er levert ell versionen telemetriområde, et akten på nytt hvis telemetriforbindelsen ikke gjentistiske mångda ordinalikasjon med en pulsgenerator avgir ding for å indikere at pulsgeneratoren er klar til å letter finner sted etter komman

#### **Atferd i frakoblet modus**

Programmereren er Offline (Frakoblet) når den ikke aktivt kommuniserer med en pulsgenerator. Programmererinnstillingene kan fås tilgang til, og lagrede pasientøkter kan vises og/eller skrives<br>ut, under økter i Offline (Frakoblet) modus<br>agrede pasientøkter ut, under økter i Offline (Frakoblet) modus. Passenutiber i Katalina til andre för en sted etter kommando eller er en respons på<br>Fortsetter helt til sjokket er levert eller avbrytes<br>Spine (Frakoblet) når den ikke aktivt kommunis<br>gene kan fås tilgang til, og lagrede p

#### **Lagrede pasientøkter**

Under et pasientoppfølgingsbesøk vil programmereren hente data fra pulsgeneratorens minne. Programmereren kan lagre opptil 50 pasientøkter. Når den 51. økten finner sted, vil programmereren automatisk erstatte den eldste lagrede økten med de nye dataene. En lagret of aktivikluderer følgende informasjon:<br>
Registrerte S-EKG-rapporten finkludert S-EKG-en for induksjon)<br>
Programmerte en letsinnstil økt inkluderer følgende informasjon: Elavult verzichet under den ten en der better en der den ten den den ten den propriet der den fastligang til og lagrede pasiental<br>Ikoblet) modus<br>Spessok vil programmereren hente data:<br>Spessok vil programmereren hente data: t hvis telemetriforbindelsen ikke gjenopptas i løpet av ett minut<br>nikasjon med en pulsgenerator avgir programmereren en hørbar<br>kere at pulsgeneratoren er klar til å levere et sjokk, uansett om<br>etter kommando eller er en re Utdatert version. Skal in the skal in the skal in the skal in the skal in the skal in the skal in the skal in the skal in the skal in the skal in the skale of the skal in the skale in the skale in the skale in the skale in Versão política. Não Versich A National Children<br>
Pasientekter Når den 51. økten finnersted, vil<br>
diste lagrede øktenmed de nye dataene. En lagr<br>
ert S-EKG-er for induksjon)<br>
Pasientekter Når den 51. økten finnersted, vil<br>
ert S-EKG-er for ind mereren hente data fra pulsgeneratorens<br>sientøkter. Når den 51. økten finnersted, vil<br>e lagrede økten med de nye dataene. En lagret a<br>e lagrede økten med de nye dataene. En lagret a<br>sedlastede episoder)<br>sedlastede episoder de øktermed denye dataene. En lagretio. or induksjong. New jake variate is enmed denye dataene. En lagret a

- Registrerte S-EKG-rapporter (inkludert S-EKG-er for induksjon)
- Episodehistorikk (inkludert eventuelle nedlastede episoder)<br>Pasientdata<br>Programmerte enhetsinnstillinger
- Pasientdata
- Programmerte enhetsinnstillinger

#### **Slik viser du lagrede pasientøkter:**

- 1. På programmererens oppstartsskjerm velger du Stored Patient Sessions (Lagrede pasientøkter). EWBLEW<br>
Slik viser du lagrede pasientøkter:<br>
1. På programmererens opps<br>
(Lagrede pasientøkter).<br>
2. Velg ønsket pasientøkter).<br>
2. Velg ønsket pasientøkter.<br>
2. Velg ønsket pasientøkter.<br>
Driftsmoduser for pulsgeneratore<br> SINK VISEF au Tagrede pasientokter.<br>
1. På programmererens oppstarts<br>
(Lagrede pasientokter).<br>
2. Velg ønsket pasientokter).<br>
2. Velg ønsket pasientokter.<br>
2. Velg ønsket pasientokter.<br>
2. Velg ønsket pasientokter.<br>
2. Vel Example 2012
	- 2. Velg ønsket pasientøkt.

# **Driftsmoduser for pulsgeneratoren** Lagrede pasien<br>
2. Velg ønsket pasien<br> **Driftsmoduser for pulsge<br>
Pulsgeneratoren har følgender<br>
Pulsgeneratoren har følgender<br>
Hylle<br>
Pulsgeneratoren har følgender<br>
ARI Deskyttelsesmo**

Pulsgeneratoren har følgende driftsmodi:

 $\sim$  Hylle

- **Terapi på**
- Hylle
	- MRI-beskyttelsesmodus

### **Hyllemodus**

Wemodus<br>Wemodusen er en tilstand med lavt strømforbruk, som kun er beregnet på oppbevaring. Når en pulsgenerator i Hyllemodus interrogeres av en programmerer, avslutter den Hyllemodus og går tilbake til standardinnstillingen Terapi av. En kondensatorreformering med full energi utføres, og pulsgeneratoren klargjøres for oppsett. Når pulsgeneratoren tas ut av Hyllemodus, kan den ikke reprogrammeres tilbake til Hyllemodus. 2. Welg ønsket pasientøkt. 2. Welg ensket pasientøkt. Hylle<br>
Creapi pa<br>
Creapi av<br>
MRI-beskyttelsesmodus<br>
MRI-beskyttelsesmodus<br>
MRI-beskyttelsesmodus<br>
Consumed lavt strøm<br>
Hylle<br>
Hylle<br>
Hylle<br>
Hylle<br>
Hylle<br>
Hylle<br>
Hylle<br>
Hylle<br>
Hylle<br>
Hylle<br>
Hylle<br>
Hylle<br>
Hylle<br>
Hylle<br>
Hylle Verapi avia de la Terapi avia de la Version de la Version de la Version de la Version de la Version de la Version période de la Version période de la Version période de la Version programmer de la Version période de la Ver Particular religions of the strengther of the strengther of the strengther of the strengther of the strengther of the strengther of the strengther of the strengther of the strengther of the strengther of the strengther of n er en tilstand med lavt strømforbr<br>
i Hyllemodus interrogeres av en productionstillingen Terapi av. En koncentral<br>
ren klargjøres for oppsett. Når pulse<br>
res tilbake til Hyllemodus.<br>
Urs dusen er den primære driftsmoduse Elistand med lavt strømforbruk, som kun er blyllemodus interrogeres av en programmerer, avstränstillingen Terapt av. En kondensatorreforme<br>Klargjøres for oppsett. Når pulsgeneratoren tas utilbake til Hyllemodus.<br>Elisabetil tilstand med lavt strømforbruk, som kun er be dus interrogeres av en programmerer, avslutilingen Terapi av. En kondensatorreformerin<br>Passion oppsett. Når pulsgeneratoren tas ut a<br>Pastil Hyllemodus<br>Pastil Hyllemodus<br>Pastil Hyllemodus<br>Pastil Alexandre Construction<br>Pasti red lavt strømforbruk, som kun er beregnet på oppbevaring. Nå<br>terrogeres av en programmerer, avslutter den Hyllemodus og går<br>Terapi av. En kondensatorreformering med full energi utføres, oppsett. När pulsgeneratoren tas ut

#### **Terapi på-modus**

Terapi på-modusen er den primære driftsmodusen for pulsgeneratoren og gjør det mulig å oppdage og respondere på ventrikulære takykardier, automatisk.

#### **Terapi av-modus**

Terapi av-modusen deaktiverer automatisk levering av terapi, men muliggjør fortsatt manuell kontroll av sjokklevering. Programmerbare parametere kan vises og justeres via programmereren. Det subkutane elektrogrammet (S-EKG) kan også vises eller skrives ut i denne modusen. Pulsgeneratoren går automatisk til Terapi av-modusen som standard når den tas ut av Hyllemodus. Flyllemodus<br>
Hyllemodus<br>
Hyllemodus<br>
Primære driftsmodusen for pulsgenerate<br>
Da ventrikulære takykardier, automatisk<br>
Perer automatisk levering av terapi, men<br>
Programmerbare pårametere kan vises og Bett. Nar pulsgeneratoren tas ut av Hyllemodus, kan den industrienten tas version.<br>
Werstern version. Skal ikke brukes. Nie užywać i protestantijski evering av terapi, men muliggjør fortsatt manuel<br>
Industrienten parameter Verside automatisk.<br>
Verside automatisk.<br>
Verside automatisk.<br>
Verside automatisk.<br>
Verside automatisk.<br>
Verside parametere kan vises og justeres via programme<br>
Verside av Hylle<br>
Verside av Hylle<br>
Verside av Hylle<br>
Verside Pring av terapi, men muliggjør fortsatt manuell<br>America verzia. Nepoužívať i denne modusen.<br>Sa vises eller skrives ut i denne modusen.<br>Dans averzia. Nepoužívať i denne modusen.<br>Dans averzia. Nepoužívať denne modusen.<br>Dans

*Merk: Manuell terapi og redningssjokkterapi er tilgjengelig når enheten er satt til Terapi på- eller Terapi av-modus og kommuniserer aktivt med en pulsgenerator, men kun etter at den innledende oppsettsprosessen er fullført. Se Automatisk oppsett på side 43.* Vanhendus vises og justeres via programmereren.<br>
Seller skrives ut i denne modusen.<br>
Seller skrives ut i denne modusen.<br>
Som standard når den tas ut av Hyllemodus.<br>
Senere version van käytä.<br>
Senere version van käytä.<br>
Sen Det subkutane elektrogrammet (S-EKG) kan også vises eller skrives ut i denne modusen.<br>
Pulsgeneratoren går automatisk til Terapi av-modusen som standard når den tas ut av Hyl<br> **Merk:** Manuell terapi og redningssjokkterapi vises og justeres via programmereren.<br>Skrives ut i denne modusen.<br>Tandard når den tas ut av Hyllemodus.<br>Tandard når den tas ut av Hyllemodus.<br>Tandard når den tas ut av Hyllemodus.<br>Tandard når den tas ut av Hyllemodus.<br>Tand

#### **MRI-beskyttelsesmodus**

MRI-beskyttelsesmodus er tilgjengelig i EMBLEM S-ICD-enheter.

MRI-beskyttelsesmodus endrer visse pulsgeneratorfunksjoner for å redusere risikoer forbundet med å utsette S-ICD-systemet for MRI-miljøet. Ved å velge MR-beskyttelsesmodus startes en sekvens med skjermbilder for å vurdere hvor egnet og klar pasienten er til å gjennomgå en MR-betinget MRI-skanning. Les oppsummeringsrapporten for å finne ut om enheten har vært i MRI-beskyttelsesmodus. Les MRI teknisk bruksanvisning for en fullstendig beskrivelse av MRI-beskyttelsesmodus, en liste over MR-betingede enheter og ytterligere informasjon om ImageReady S-ICD-systemet. ENIBLEW<br>
MRI-beskyttelsesmodus<br>
MRI-beskyttelsesmodus er tilgjeng<br>
MRI-beskyttelsesmodus endrer viss<br>
med å utsette S-ICD-systemet for N<br>
sekvens med skjermbilder for å vur<br>
MRI-beskyttelsesmodus. Les MRI t<br>
MRI-beskyttels MRI-beskyttelsesmodus<br>
med å utsette S-ICD-systemed a utsette S-ICD-systemed a utsette S-ICD-systemed a kjermbilde<br>
MR-beskyttelsesmodus<br>
MRI-beskyttelsesmodus<br>
MRI-beskyttelsesmodus<br>
MRI-beskyttelsesmodus<br>
MRI-beskyttelse MRI-beskyttelsesmodus<br>
MRI-beskyttelsesmodus er tilgjengelig i<br>
MRI-beskyttelsesmodus endrer visse pu<br>
med å utsette S-ICD-systemet for MRI-m<br>
sekvens med skjermbilder for å vurdere<br>
MRI-beskyttelsesmodus. Les MRI tekni:<br> WRI-beskyttelsesmodus er tilgjengelig (ER)<br>
MRI-beskyttelsesmodus endrer visse pulso<br>
med å utsette S-ICD-systemet for MRI-milj<br>
sekvens med skjermbilder for å vurdere harden.<br>
MRI-beskyttelsesmodus. Les MRI teknisk<br>
MRI-b MRI-Deskyttelsesmodus endrer visse puisge<br>
med å utsette S-ICD-systemet for MRI-miljøe<br>
sekvens med skjermbilder for å vurdere hvo<br>
MR-betinget MRI-skanning. Les oppsummer<br>
i MRI-beskyttelsesmodus. Les MRI teknisk br<br>
MRI-MRI-beskyttelsesmodus endrer visse pulsgeneratorfur<br>
med å utsette S-ICD-systemet for MRI-miljøet. Ved å ve<br>
sekvens med skjermbilder for å vurdere hvor egnet og<br>
MR-beskyttelsesmodus. Les MRI teknisk bruksanvisni<br>
MRI-bes

Før pasienten gjennomgår en MR-skanning må et ImageReady S-ICD-system programmeres til

- Takykarditerapi suspenderes
- MRI-beskyttelsesmodus ved bruk av programmereren. I MRI-beskyttelsesmodus: • En tidsavbruddsfunksjon er nominelt innstilt til 6 timer med de programmerbare verdiene 6, 9, 12 og 24 timer **Example 19 Accepter (Lydsignal)** deaktiveres
	-

MRI-beskyttelsesmodus avsluttes ved å gå ut manuelt eller gjennom den brukerprogrammert automatiske tidsavbruddsperioden for MRI-beskyttelse (se MRI teknisk bruksanvisning for programmeringsinstruksjoner for MRI-beskyttelsesmodus). Redningssjokk vil også avslutte MRI-beskyttelsesmodus. Når MRI-beskyttelsesmodus er avsluttet, går alle parametere (bortsett fra Lydsignal) tilbake til tidligere programmerte innstillinger. MRI-beskyttelsesmodus, en liste over MR-be<br>
ImageReady S-ICD-systemet.<br>
Før pasienten gjennomgår en MR-skanning<br>
MRI-beskyttelsesmodus ved bruk av program<br>
Takykarditerapi suspenderes<br>
Christian.<br>
Christian.<br>
Christian.<br>
D pasienten gjennomgår en MR-skanning må et Ima<br>
Ueskyttelsesmodus ved bruk av programmereren<br>
Takykarditerapi suspenderes<br>
En tidsavbruddsfunksjon er nominelt innstilt til 6<br>
6, 9, 12 og 24 timer<br>
Beeper (Lydsignal) deaktiv witelsesmodus. Les MRI teknisk bruksanvisning for en fullster<br>ttelsesmodus, en liste over MR-betingede enheter og yfterlig<br>dy S-ICD-systemet<br>ten gjennomgår en MR-skanning må et ImageReady S-ICD-s<br>ttelsesmodus ved bruk av p Subsignal) deaktiveres<br>
Sesmodus avsluttes ved å gå ut ma<br>
tidsavbruddsperioden for MRI-beskyttels<br>
ngsinstruksjoner for MRI-beskyttels<br>
Sesmodus. Når MRI-beskyttelsesme<br>
sydsignal) tilbake til tidligere progra<br>
Lydsignale ddsfunksjon er nominelt imistilt til 6 timer med c<br>Fitmer<br>Versional) deaktiveres<br>Modus avsluttes ved å gå ut manuelt eller gjenna<br>Avbruddsperioden for MRI-beskyttelse (se MRI te<br>instruksjoner for MRI-beskyttelsesmodus). Re ner<br>
Sal) deaktiveres<br>
dus avsluttes ved å gå ut manuelt eller gjenno<br>
ruddsperioden for MRI-beskyttelsesmodus). Rednir<br>
ruksjoner for MRI-beskyttelsesmodus er avsluttet,<br>
ruksjoner for MRI-beskyttelsesmodus er avsluttet,<br> avsluttes ved å gå ut manuelt eller gjennom<br>dsperioden for MRI-beskyttelse (se MRI teknisjoner for MRI-beskyttelsesmodus). Redning<br>i. Når MRI-beskyttelsesmodus er avsluttet, gå<br>ilbake til tidligere programmerte innstilling Elavult version version. Ne has a welchen were the MRI-beskyttelsesmodus). Redningssjokk vil også avslutter internet version. Ne has avsluttet version. Ne has tylteter a ha avsluttet MRI-beskyttelsesmodus.<br>
Ne til tidliger er registre institution in the programmer between versies<br>tes ved a gå ut manuelt eller gjennom den brukerprogrammert<br>den for MRI-beskyttelsesmodus. Redningssjokk vil også avslutter<br>IRI-beskyttelsesmodus er avsluttet, gåra

*Merk: Lydsignalet kan aktiveres på nytt etter å ha avsluttet MRI-beskyttelsesmodus.*

#### **Koble S-ICD-pulsgeneratoren til og fra**

Dette avsnittet inneholder informasjonen som er nødvendig for å velge, koble til og koble fra pulsgeneratoren. Metsical December 2021

in version. Användeli anna *Forsiktig: Bruk kun den angitte Boston Scientific S-ICD-programmereren*  og egnet programvareapplikasjon til å kommunisere med og programmere S-ICD-pulsgeneratoren. *og programmere S-ICD-pulsgeneratoren.* Betwendig for a verge, kobletil og koble 12 Buchelogrammereren russituation Brogrammereen<br>Amuniséremed. Jepouroviatio. or siraldrad version. Använd ei.<br>etgildraditica. Använd ei.<br>anavaritica. Använd kull<br>arelartunut version. Använn. Kull eremed. Heppe yponizyta.<br>Sirad. Hepe yponizytalianma<br>and ricical historich. Kulanma<br>and yersion. Kulim. Kulanma<br>aentunut drsign. Surium.

#### **Skanne etter pulsgeneratorer**

1. Velg knappen Scan For Devices (Skann etter enheter) på programmererens oppstartsskjermbilde (Figur 2). Skanningsfremdriftsindikatoren vises under skanneprosessen. Når denne er fullført, vises skjermbildet Device List (Enhetsliste). skanneprosessen. Når denne er fullført, vises skjermbildet Device List (Enhetsliste). Velg knappen Cancel (Avbryt) når som helst for å avslutte skanningen.

2. Når skanningen er fullført, vises en liste over alle pulsgeneratorer som ble oppdaget (opptil 16) på skjermbildet Device List (Enhetsliste) [\(Figur 7\)](#page-43-0). Enhetene som er i Hyllemodus, vises som «Not Implanted» (Ikke implantert). Alle enheter som tidligere ble tatt ut av Hyllemodus, vises enten som «Implanted» (Implantert) eller med det lagrede pasientnavnet. EWBLEW<br>
Skanne etter pulsgeneratorer<br>
1. Velg knappen Scan For De<br>
oppstartsskjermbilde (Figu<br>
skanneprosessen, Når den<br>
Velg knappen Cancel (Avb<br>
Velg knappen Cancel (Avb<br>
2. Når skanningen er fullført,<br>
(opptil 16) på sk Zastaralá verze. Nepoužívat. Skanne etter puisg[en](#page-32-0)eratorer<br>
1. Velg knappen Scan For Devices<br>
oppstartsskjermbilde (Figur 2).<br>
skanneprosessen. Når denne etter version.<br>
Velg knappen Cancel (Avbryt)<br>
Velg knappen Cancel (Avbryt)<br>
Velg knappen Cancel (A oppstartsskjermbilde (Figur 2). Skanneprosessen. Når denne er fikkelig knappen Cancel (Avbryt) når (Velg knappen Cancel (Avbryt) når (Velg knappen Cancel (Avbryt) når (Velg knappen Cancel (Avbryt) når (Velg knappen Cancel

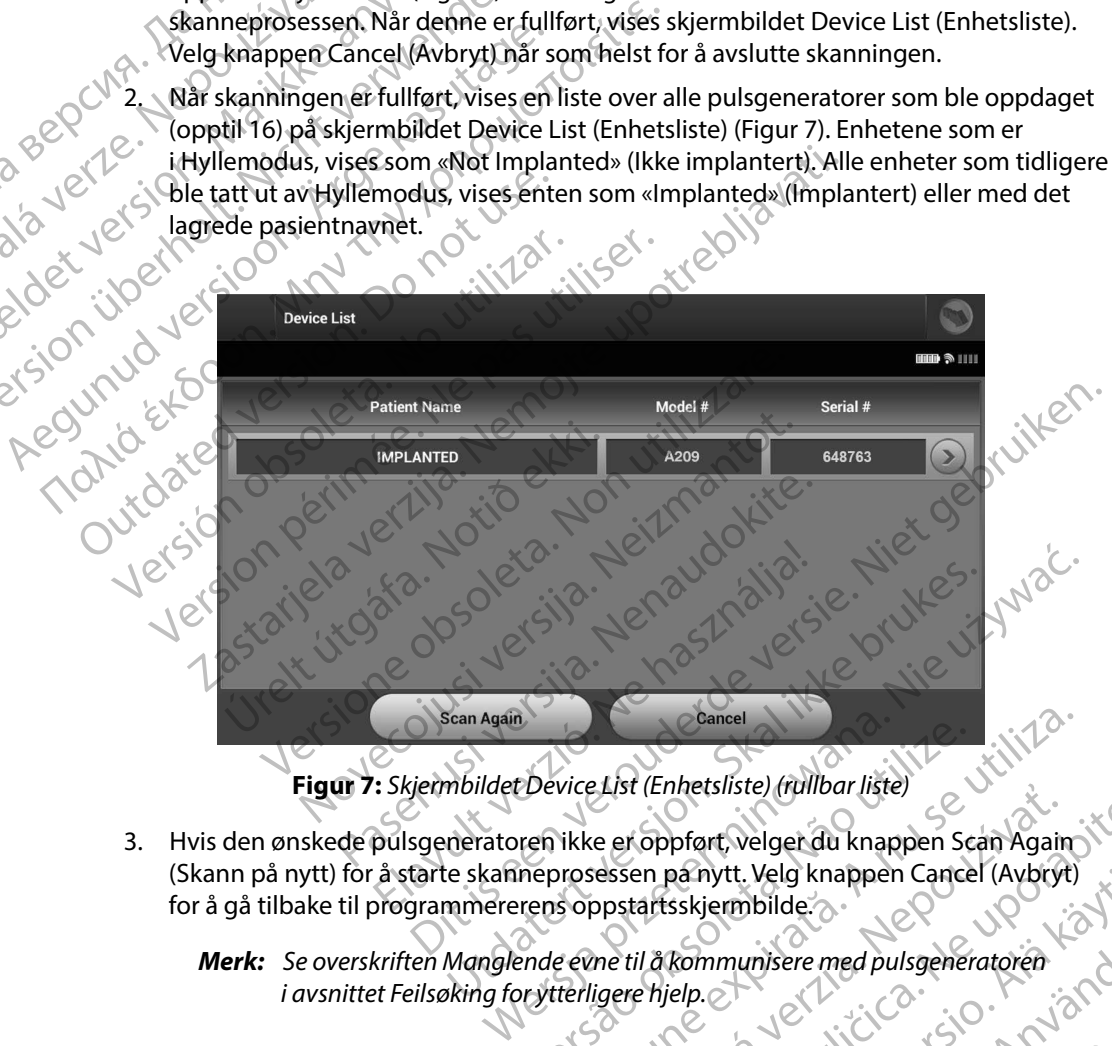

<span id="page-43-0"></span>**Figur 7:** *Skjermbildet Device List (Enhetsliste) (rullbar liste)*

(Skann på nytt) for å starte skanneprosessen pa nytt. Velg knappen Cancel (Avbryt)<br>for å gå tilbake til programmererens oppstartsskjermbilde.<br>**Merk:** Se overskriften Manglende evne til å kommunisere med pulsgeneratoren<br>i a for å gå tilbake til programmererens oppstartsskjermbilde. Versão obsoleta. Não utilize. Versiune expirat<sup>ă</sup>. A nu se utiliza. Experimentaliste) (miliodrijste)<br>
Experimentaliste (miliodrijste)<br>
Specialiste School (Avbryt)<br>
Specialiste School (Avbryt)<br>
Specialiste School (Avbryt)<br>
Specialiste School (Avbryt)<br>
Zastar Care (Avbryt)<br>
Zastar Care (Avbr

*Merk: Se overskriften Manglende evne til å kommunisere med pulsgeneratoren i avsnittet Feilsøking for ytterligere hjelp.* panytt. Velg knappen Cancel (Avbryt)<br>Isskjermbilde.<br>Kommunisere med pulsgeneratoren<br>Jelp.<br>Astar ela Kunut version. Annish I.<br>La kanel dunut version. Annish I. mmunisere med pulsgeneratoren Kolicin For å gå tilbake til programmererens oppstartsskjermbilde.<br>
Merk: Se overskriften Manglende evne til å kommunisere med pulsgeneratoren<br>
i avsnittet Feilsøking for ytterligere hjelp.<br>
Se overskriften Manglende evne til å ko

#### **Koble til en pulsgenerator**

Velg ønsket pulsgenerator fra skjermbildet Device List (Enhetsliste) [\(Figur 7\)](#page-43-0) for å starte kommunikasjonsøkten. EWBLEW<br>
EWBLEW<br>
Koble til en pulsgenerator<br>
Velg ønsket pulsgenerator fra skjen<br>
kommunikasjonsøkten.<br>
Merk: Uansett hvor mange pu<br>
velge en bestemt pulsg<br>
et i Programmereren kobles ti<br>
1. Programmereren kobles ti<br>
1. Pro Vergi prisket puisgeneration (Nepoužívatel) Koble til en puisgenerator fra skjermbildet.<br>
Mark: Uansett hvor mange pulsgenerator (Mark: Uansett hvor mange pulsgenerator)<br>
Mark: Uansett hvor mange pulsgenerator<br>
Må ikke anvendes til den foretatt. Det vises et vindu s

*Merk: Uansett hvor mange pulsgeneratorer som blir funnet under skanningen, må brukeren velge én bestemt pulsgenerator fra listen for å begynne aktiv kommunikasjon.*

#### **Koble til en pulsgenerator i Hyllemodus**

- 1. Programmereren kobles til den valgte pulsgeneratoren etter at dette valget er foretatt. Det vises et vindu som angir at tilkoblingen pågår. Vergion skett puisgenerator in skjermbilden.<br>
Merk: Vansett hvor mange pulsgenerator<br>
Velge en bestemt pulsgenerator<br>
Vergien bestemt pulsgenerator<br>
Vergien bestemt pulsgenerator<br>
Vergien med pulsgeneratoren er oppretter<br> Merk: Uansett hvor mange pulsgenera<br>
Velge en bestemt pulsgenerator<br>
Archives et virdusom and<br>
1. Programmereren kobles til den valgenerator<br>
1. Programmereren kobles til den valgenerator<br>
2. Skjermbildet Device Identifica
	- 2. Skjermbildet Device Identification (Enhetsidentifikasjon) vises når kommunikasjonen med pulsgeneratoren er opprettet.

*Merk: Skjermbildet Device Identification (Enhetsidentifikasjon) vises kun når du kobler til en pulsgenerator i Hyllemodus.*

Enhetens modell- og serienummer blir automatisk innhentet og vises under den kanneden skannedens serienummer blir automatisk innhentet og vises under den innledende skanneprosessen. Velg Continue (Fortsett) for ta enheten ut av Hyllemodus og klargjøre for implantasjon, eller velg Cancel (Avbryt) for å gå tilbake til skjermbildet Device List (Enhetsliste). Merk: Vansett hvor mange pulsgeneratorer som telege en bestemt pulsgenerator fra listen for the velge en bestemt pulsgenerator fra listen for the state. The programmer en kobles til den valgte pulsgeneratorer for the velge 1. Programmereren kobles til den valgende version.<br>
2. Skjermbildet Device Identification.<br>
2. Skjermbildet Device Identification.<br>
2. Merk: Skjermbildet Device Identification.<br>
2. Merk: Skjermbildet Device Identification. 22 Skjermbildet Device Identification (Enhetside med pulsgeneratoren er opprettet.<br>
Merk: Skjermbildet Device Identification (Enhetside version for the pulsgenerator) Hyllemo.<br>
3. Enhetens modell- og serienummer blir auton Puisgenerator Hyllemous<br>
Experimented verziert. Det vises et vindu som angir at tilkoblingen pågår.<br>
Kjermbildet Device Identification (Enhetsidentifikasjon) vises<br>
ed pulsgeneratoren er opprettet:<br>
Merk: Skjermbildet Devi Etens modell- og serienummer blir automatisk innher<br>Etens modell- og serienummer blir automatisk innher<br>Etens (For implantasjon, eller velg Cancel (Avbryt) for<br>Ce List (Enhetsliste).<br>Notice List (Enhetsliste).<br>November of Skjermbildet Device Identification (Enhetsidentification)<br>
Købler til en pulsgenerator i Hyllemodus.<br>
Simodell- og serienummer blir automatisk innhe<br>
nde skanneprosessen. Velg Continue (Fortsett) fo<br>
jøre for implantasjon, Amplantasjon, eller velg Cancel (Avbryt) for<br>
inetsliste.<br>
Senerator velges på skjermbildet Device List<br>
generator velges på skjermbildet Device List<br>
en kobles til den valgte pulsgeneratoren ette<br>
es et vindu som angir at puisgenerator Hyllemodus.<br>
Serienummer blir automatisk innhentet og vises under den<br>
Sessen. Velg Continue (Fortsett) for ta enheten ut av Hyllemodus<br>
Therator Continue (Avbryt) for å gå tilbake til skjermbilde<br>
El.<br>
Conve

#### **Koble til en implantert pulsgenerator**

Hvis en implantert pulsgenerator velges på skjermbildet Device List (Enhetsliste), finner følgende tilkoblingssekvens sted: denerator<br>
erator velges på skjermbildet Device List<br>
erator velges på skjermbildet Device List<br>
skobles til den valgte pulsgeneratoren ette<br>
et vindu som angir at tilkoblingen pågår<br>
re Status (Enhetsstatus) vises når kom ator estate skiermbildet Device List (Enhetsliste), finner følger<br>til den valgte pulsgeneratoren etter at dette valget er experience at til koblingen pågån<br>us (Enhetsstatus) vises når kommunikasjonen med<br>ettet (Figur 16).<br>

- 1. Programmereren kobles til den valgte pulsgeneratoren etter at dette valget er  $\circ$ foretatt. Det vises et vindu som angir at tilkoblingen pågår.
- 2. Skjermbildet Device Status (Enhetsstatus) vises når kommunikasjonen med pulsgeneratoren er opprettet (Figur 16).

#### **Avslutte en pasientøkt**

Slik avslutter du en Online (Tilkoblet) pasientøkt og returnerer programmereren til Offline (Frakoblet) driftsmodus: Valgte pulsgeneratoren etter afdette valget er Eusl vises når kommunikasjonen med River. Elänter on televisio. Fördad version. The student of the student of the student of the student of the student of the student of the student of the student of the student of the student of the student of the student of the student of the student erbrogrammereren fill offline is the surface

1. Velg ikonet Main Menu (Hovedmeny) i navigasjonsfeltet. Skjermbildet for hovedmeny åpnes.

2. Velg knappen End Session (Avslutt økt) [\(Figur 8\)](#page-45-0).

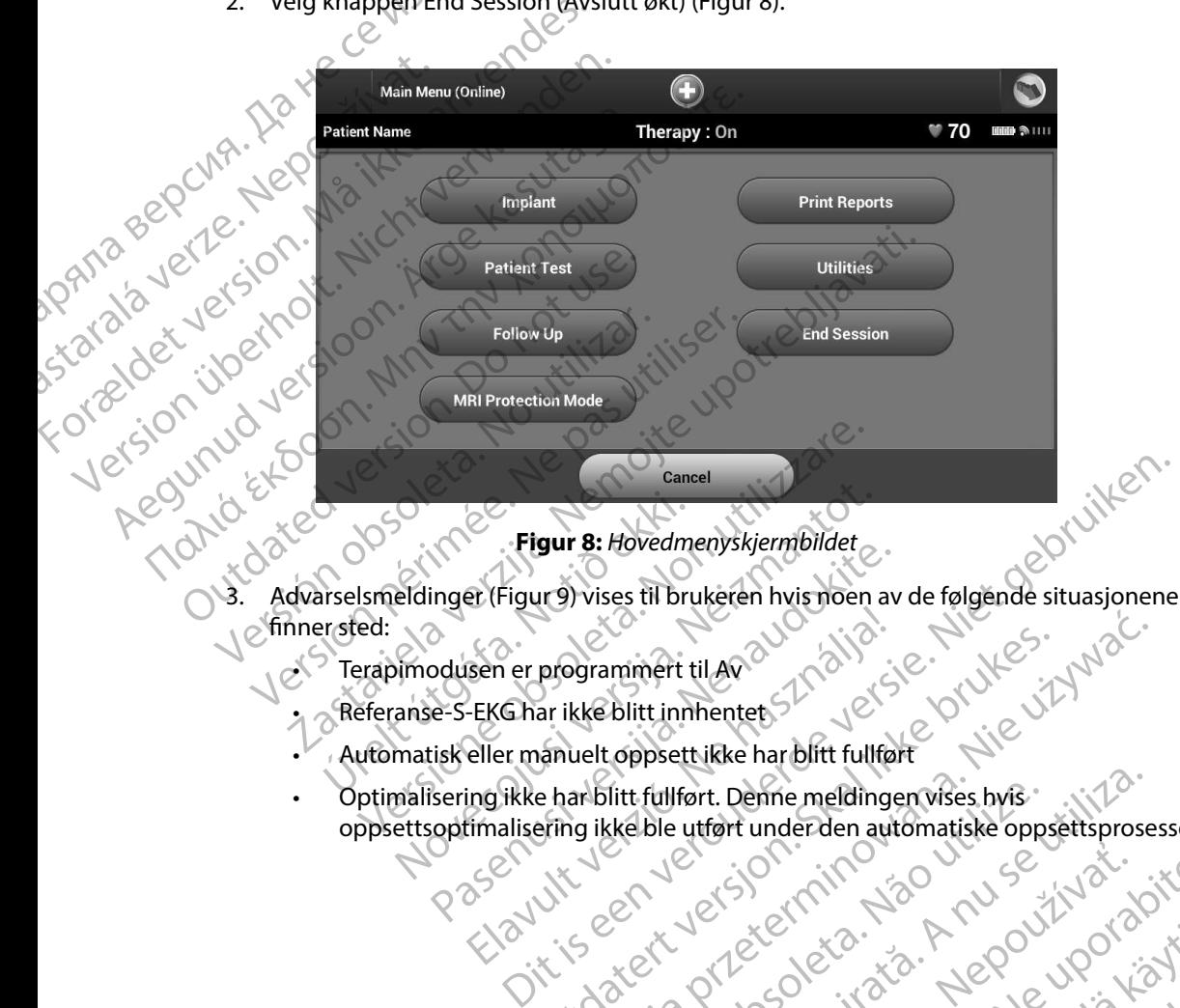

- **Figur 8:** *Hovedmenyskjermbildet*
- 3. Advarselsmeldinger (Figur 9) vises til brukeren hvis noen av de følgende situasjonene • Optimalisering ikke har blitt fullført.<br>• Optimalisering ikke har blitt fullført.<br>• Optimalisering ikke har blitt fullført. Denne meldingen vises hvis<br>• Optimalisering ikke har blitt fullført. Denne meldingen vises hvis

• Terapimodusen er programmert til Av

• Referanse-S-EKG har ikke blitt innhentet

- Automatisk eller manuelt oppsett ikke har blitt fullført
- oppsettsoptimalisering ikke ble utført under den automatiske oppsettsprosessen Pigur 8: Hovedmenyskjermbildet<br>Edinger (Figure) vises til brukeren hvis noen<br>Inmodusen er programmert til Avanse-S-EKG har ikke blitt innhentet<br>Matisk eller manuelt oppsett ikke har blitt fullf<br>ettsoptimalisering ikke ble Proventieryskyembrider.<br>
Inger (Figure) vises til brukeren hvis noen av det state av det state blitt innhentet.<br>
Se-S-EKG har ikke blitt innhentet.<br>
Se-S-EKG har ikke blitt innhentet.<br>
Se-S-EKG har ikke blitt innhentet.<br>
S Sen er programmert til Avatalja<br>EKG har ikke blitt innhentet programmert til Ava Validice Marie Linder Werslitt fülfert. Denne meldingen wises bylst in Nie używać.<br>Referantinentes 2010 używać.<br>Alexantinentes 2010 używać.<br>Alexantinentes 2010 używać.<br>Seconde transportation automatiske oppsettsprose<br>Jeconde 2010 używać.<br>Second phsettlikke harblitt fullfort<br>
Etitlifort. Demne meldingen vises hvis<br>
she utfort underden automatiske oppsettsprosessen<br>
she utfort underden automatiske oppsettsprosessen<br>
she utfort underden automatiske oppsettsprosessen Versiune expirat<sup>ă</sup>. A nu se utiliza. złośloń: index de languistica.<br>Jeta retrinoita produktylatica.<br>20 decembrie: Nepoužívata.<br>20 decembrie: Nepoužívata.<br>20 decembrie: Nepolitica.<br>20 decembrie: Nepolitica.

razarela različica. Ne uporabite.<br>A strengta različica. Ne uporabita.<br>Dosortovača. Nepovrtvo različica.<br>Ne endromitičica. Ne uporabita.<br>A strengturuture. Ne uporabiturn.

isteriata. Alapolition istättelesta.<br>Peetkitä. Nepeupoikiata.<br>Peetkitä. Nepeupoikiata.<br>Paratelatalitutuersion. Knijm.<br>Astarelatunut version. Kirjim.

or siraldrad version. Använd ei.<br>etgildradition. Använd ei.<br>anavarition. Använd kull<br>arelartunut version. Surüm.

<span id="page-45-0"></span>Elartunut der Spanistikulanmayın.

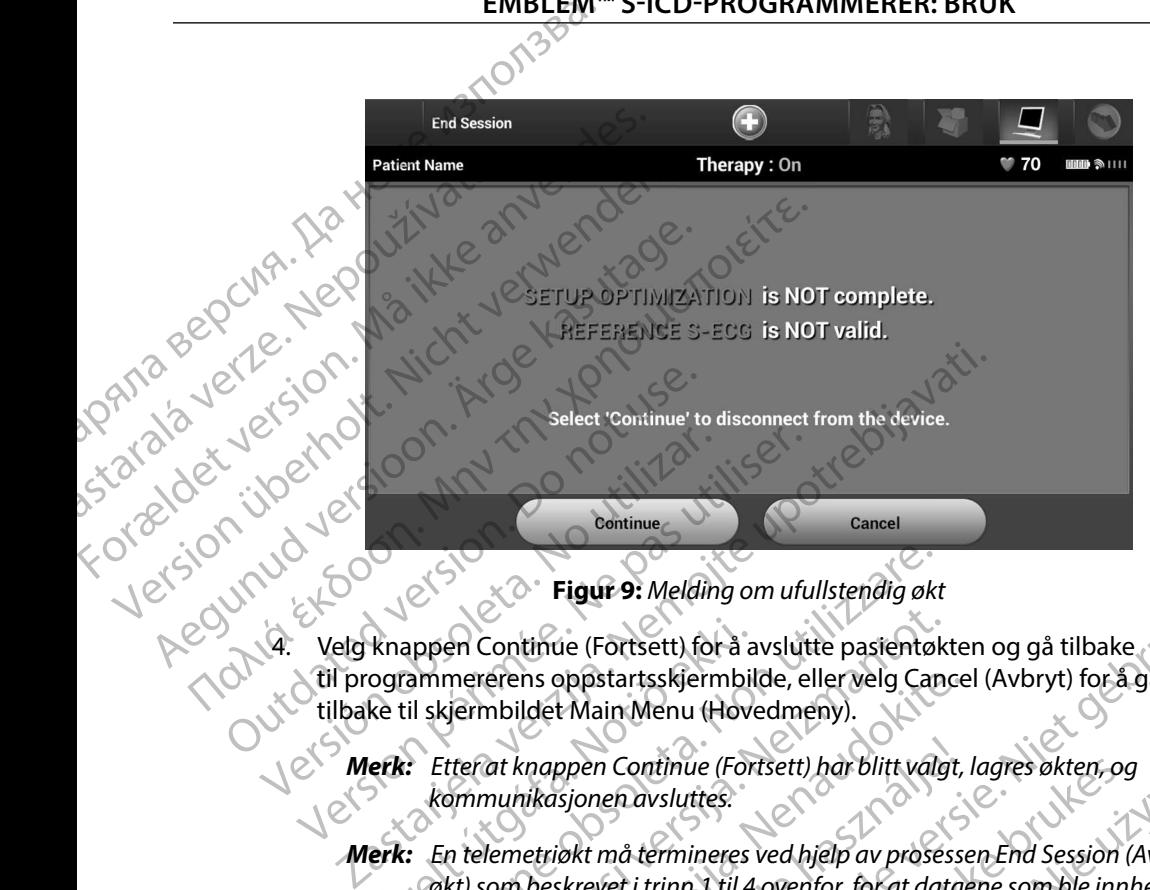

<span id="page-46-0"></span>**Figur 9:** *Melding om ufullstendig økt*

4. Velg knappen Continue (Fortsett) for å avslutte pasientøkten og gå tilbake til programmererens oppstartsskjermbilde, eller velg Cancel (Avbryt) for å gå tilbake til skjermbildet Main Menu (Hovedmeny).

*Merk: Etter at knappen Continue (Fortsett) har blitt valgt, lagres økten, og kommunikasjonen avsluttes.*

- *Merk: En telemetriøkt må termineres ved hjelp av prosessen End Session (Avslutt økt) som beskrevet i trinn 1 til 4 ovenfor, for at dataene som ble innhentet i*  løpet av denne økten, skal bli lagret. Hvis programmereren slås av under en *økt, enten automatisk eller manuelt, blir øktdataene ikke lagret.* knappen Continue (Fortsett) for å a<br>
ogrammererens oppstartsskjermbil<br>
ke til skjermbildet Main Menu (Hover)<br>
lett: Etter at knappen Continue (For<br>
kommunikasjonen avsluttes.<br>
erk: En telemetriøkt må termineres<br>
okt) som b Versionen Continue (Fortsett) for å avslutte pasientøl<br>Appen Continue (Fortsett) for å avslutte pasientøl<br>Ammererens oppstartsskjermbilde, eller velg Can<br>Ammererens oppstartsskjermbilde, eller velg Can<br>Ammunikasjonen Conti en Continue (Fortsett) for å avslutte pasientøk<br>mererens oppstartsskjermbilde, eller velg Cana<br>jermbildet Main Menu (Hovedmeny).<br>tter at knappen Continue (Fortsett) har blitt valg<br>ommunikasjonen avsluttes.<br>htter at knappen erens oppstartsskjermbilde, eller velg Cance<br>mbildet Main Menu (Hovedmeny).<br>at knappen Continue (Fortsett) har blitt valgt,<br>nunikasjonen avsluttes.<br>lemetriøkt må termineres ved hjelp av prosesse<br>com beskrevet i trinn 1 til Elava under Continue (Fortsett) har blitt valgt,<br>Elava under Avsluttes.<br>Elava denne økten, skal bli lagret. Hvis programm<br>Adenne økten, skal bli lagret. Hvis programm<br>Elava denne økten, skal bli lagret. Hvis programm<br>Avslu Figur 9: Melding om ufullstendig økt<br>Lee (Fortsett) for å avslutte pasientøkten og gå tilbake<br>Superintstskjermbilde, eller velg Cancel (Avbryt) for å gå<br>Main Menu (Hovedmeny).<br>Depen Continue (Fortsett) har blitt valgt, lag material (Fortsett) har blitt valgt, lagres økten, og<br>
nehavsluttes:<br>
må termineres ved hjelp av prosessen End Session (Avslutt<br>
vet i trinn 1 til 4 ovenfor, for at dataene som ble innhentet i<br>
okten, skal bli lagret. Hvis
- in version. Anvano Kullanma **Merk:** For å bekrefte at Terapimodus er satt til På ved frakobling, må du alltid bruke prosessen End Session (Avslutt økt) og gjennomgå alle viste advarselmeldinger.<br>Alltid viste advarselmeldinger.<br>Alltid viste andre satt bruke prosessen End Session (Avslutt økt) og gjennomgå alle viste<br>advarselmeldinger.<br>advarselmeldinger.<br>advarselmeldinger.<br>advarselmeldinger.<br>advarselmeldinger. advarselmeldinger. Skal bli lagret. Hvis programmereren slås av under en<br>eller manuelt, blir øktdataene ikke lagret.<br>
simodus er satt til På ved frakobling, må du alltid<br>
session (Avslutt økt) og gjennomgå alle viste<br>
session (Avslutt økt) o Sersattil På ved frakobling, må gu alltid X.<br>Avslutt økt og gjennomgå alleviste isteriata. Alapolition istichentung<br>Poetbylata. Neppunpikatio.<br>Peetbylata. Micica. Alapolition.<br>Paratelata. Mutuersion. Anviano. Ku<br>astarelatunut version. Anvinn. Elartunut derstanding and der sürüm. Kullanman

#### **Programmere pulsgeneratoren ved implantasjon**

Dette avsnittet inneholder informasjonen som er nødvendig for å programmere pulsgeneratoren under implantasjon. **EMBLEM<sup>T</sup>S-ICD-PROGRAM**<br> **Programmere pulsgeneratoren ved implantasjon**<br>
Dette avsnittet innehölder informasjonen som er nødvendig<br>
under implantasjon.<br> **Forsiktig:** Kuntelemettistavemodellen 3203 skal bruke.<br> **Forsiktig:** Forsiktig: Kun telemetristavemodeller<br>
Forsiktig: Kun telemetristavemodeller<br>
Forsiktig: Staven er en ikke-sterilenhe<br>
plasseres innenfor en steril<br>
Forsiktig: Programmereren er ikke sterilenhe<br>
Forsiktig: Programmereren e

*Forsiktig: Kun telemetristavemodellen 3203 skal brukes sammen med programmereren.*

*Forsiktig: Staven er en ikke-steril enhet. Staven skal ikke steriliseres. Staven må plasseres innenfor en steril barriere før den brukes i det sterile området.*

*Forsiktig: Programmereren er ikke steril og kan ikke steriliseres. Den må holdes utenfor det sterile området.* under implantasjon.<br>
Forsiktig: Kun telemet.<br>
Forsiktig: Staven er en plasseres inr<br>
Forsiktig: Programme.<br>
Forsiktig: Bekreft at pr<br>
Forsiktig: Bekreft at pr<br>
Skrive inn elektrodeinfor Under implantasjon.<br>
Forsiktig: Kuntelemetristavemodellen3<br>
Forsiktig: Staven er en ikke-sterilienhet.<br>
Picture innenformation en sterilien<br>
Picture innenformation (State verwenden)<br>
Skrive innelektrodeinformasjon<br>
Rogramm

*Forsiktig: Bekreft at programmereren kommuniserer med den* 

#### **Skrive inn elektrodeinformasjon**

Skrive inn elektrodeinformasjon<br>
Programmereren vedlikeholder informasjon om den implanterte elektroden. Slik registrerer du<br>
Programmereren vedlikeholder informasjon om den implanterte elektroden. Slik registrerer du<br>
Pro denne informasjonen for en pasients nye eller erstattede elektrode:<br>
(C) 1. Velg ikonet Main Menu (Hovedmeny). Forsiktig: Kun telemetristavemodellen 320<br>Forsiktig: Staven er en ikke-steril enhet. Staven er en ikke-steril barrio<br>Forsiktig: Programmereren er ikke steril og<br>Den må holdes utenfor det steril<br>Forsiktig: Bekreft at progra Forsiktig: Kun telemetristavemodellen 3203 skal bruke.<br>
Forsiktig: Staven er en ikke-steril enhet. Staven skal ikke staven skal ikke steril barriere for den<br>
Forsiktig: Programmereren er ikke steril og kan ikke staven skal Den må holdes utenfor det sterik<br>
Forsiktig: Bekreft at programmereren kom<br>
tiltenkte implanterte S-ICD-pulse<br>
titenkte implanterte S-ICD-pulse<br>
titenkte implanterte S-ICD-pulse<br>
Programmereren vedlikeholder informasjon<br>
P Filtenkte implanterte S-ICD-pulsae<br>
e inn elektrodeinformasjon<br>
grammereren vedlikeholder informasjon<br>
oprammereren vedlikeholder informasjon<br>
oprammereren vedlikeholder informasjon<br>
oprammereren vedlikeholder informasjon<br>

- 1. Velg ikonet Main Menu (Hovedmeny).
- 2. Velg knappen Implant (Implanter).
- 3. Velg ikonet Automatic Setup (Automatisk oppsett) i navigasjonsfeltet. Skjermbildet Automatic Setup (Automatisk oppsett) vises (Figur 12). Francisco Bekrett at programmereren kommuniseren mediatelektrode informasjon<br>
innelektrodeinformasjon<br>
Trammereren vedlikeholder informasjon om den implane<br>
The informasjonen for en pasients nye eller erstattedeel<br>
1. Velg g: Programmereren er ikke steril og kan ikke steriliseres.<br>
Den må holdes utenfor det sterile området.<br>
2. Bekreft at programmereren kommuniserer med den<br>
tiltenkte implanterte S-ICD-pulsgeneratoren.<br>
Zastarbeidenformasjon Ikonet Main Menu (Hovedmeny).<br>
Ikonet Main Menu (Hovedmeny).<br>
Ikonet Automatic Setup (Automatis<br>
Ikonet Automatic Setup (Automatis<br>
Iknappen Set Electrode ID (Angi ele Wedlikeholder informasjon om den implanterte<br>onen for en pasients nye eller erstattede elektrod<br>net Main Menu (Hovedmeny).<br>ppen Implant (Implanter).<br>net Automatic Setup (Automatisk oppsett) inavitic<br>setup (Automatisk oppse n for en pasients nye eller erstattede elektrode<br>
Main Menu (Hovedmeny).<br>
en Implant (Implanter).<br>
Automatic Setup (Automatisk oppsett) i navig<br>
setup (Automatisk oppsett) vises (Figur 12).<br>
en Set Electrode ID (Angi elekt mplant (Implanter). Journalisk oppsett) Traviga. ratic Setup (Automatisk oppsett) i naviga<br>Automatisk oppsett) vises (Figur 12).<br>Electrode ID (Angi elektrode-ID).<br>Reconder Verzio. Ne habitalista (Ne habitalista).<br>20 Ne habitalista (Ne habitalista).<br>20 Ne habitalista (Ne r intermasjonom den implanterte elektroden. Slik registrerendi<br>Sients nye eller erstattedelektrode:<br>
u (Hovedmeny).<br>
Limplanter).<br>
Limplanter).<br>
Container (Automatisk oppsett) mavigasjonsfeltet. Skjermbildet<br>
bomatisk opps Utdatert versjon. Skal ikke brukes. Wersia przetorninowana. New World New York New York New York New York New York New York New York New York New York New York New York New York New York New York New York New York New York New York New York New York New York

Versão obsolutiva. Não vitilize.<br>Serversion. Não vitilize.<br>Serversion. Não vitilize.<br>Serversão obsolutiva. Não vi<br>Jersão obsolutativa. Não vi

Versiune expirată. A nuturistă.<br>A nu stringular de litiliza.<br>A nu stringular de liturist.<br>A propolată. A provinția.<br>A propolată. A principală.<br>A propolată. A principală.<br>A propolată. A principală.

złośloń: index de languistica.<br>Jeta retrinoita produktylation.<br>20 decembrie: Nepoužívata.<br>20 decembrie: Nepoužívata.<br>20 decembrie: Nepolitica.<br>20 decembrie: Nepolitica.

razarela različica. Ne uporabite.<br>A strengta različica. Ne uporabita.<br>Dosortovača. Nepovrtvo različica.<br>Ne endromitičica. Ne uporabita.<br>A strengturuture. Ne uporabiturn.

isteriata. Alapolition istättelesta.<br>Peetkitä. Nepeupoikiata.<br>Peetkitä. Nepeupoikiata.<br>Paratelatalitutuersion. Knijm.<br>Astarelatunut version. Kirjim.

or siraldrad version. Använd ei.<br>etgildradition. Använd ei.<br>anavarition. Använd kull<br>arelarunut version. Surüm.

Elartunut der Spanistikulanmayın.

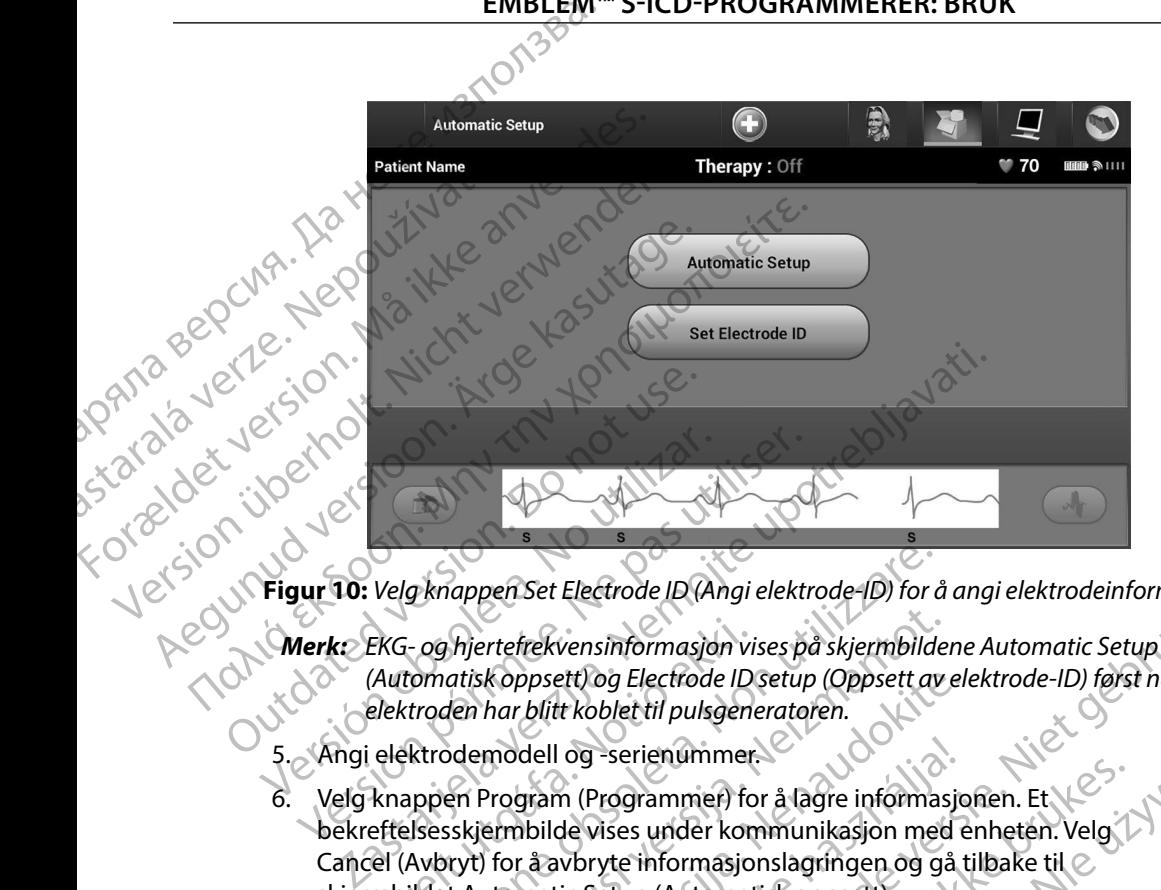

**Figur 10:** *Velg knappen Set Electrode ID (Angi elektrode-ID) for å angi elektrodeinformasjon*

- *(Automatisk oppsett) og Electrode ID setup (Oppsett av elektrode-ID) først når elektroden har blitt koblet til pulsgeneratoren.*
- 5. Angi elektrodemodell og -serienummer.
- 6. Velg knappen Program (Programmer) for å lagre informasjonen. Et bekreftelsesskjermbilde vises under kommunikasjon med enheten. Velg Cancel (Avbryt) for å avbryte informasjonslagringen og gå tilbake til skjermbildet Automatic Setup (Automatisk oppsett). EKG- og hjertefrekvensinformasjon vises på skjermbilde.<br>(Automatisk oppsett) og Electrode ID setup (Oppsett av<br>elektroden har blitt koblet til pulsgeneratoren.<br>elektrodemodell og -serienummer.<br>Knappen Program (Programmer) g knappen Set Electrode ID (Angi elektrode-ID) for å<br>
- og hjertefrekvensinformasjon vises på skjermbilde<br>
troden har blitt koblet til pulsgeneratoren.<br>
ktrodemodell og -serienummer.<br>
sppen Program (Programmer) for å lagre k oppsett) og Electrode ID setup (Oppsett av electrode ID setup (Oppsett av electrode ID setup (Oppsett av electrode ID setup modell og -serienummer.<br>Program (Programmer) for å lagre informasjon med electrode Vises under k dell og -serienummer<br>
Elavan (Programmer) for å lagre informasjo<br>
bilde vises under kommunikasjon med a<br>
favoryte informasjonslagringen og gå<br>
matic Setup (Automatisk oppsett).<br>
referanseinformasjon vedrørende pasier<br>
refe Electrode ID (Angi elektrode-ID) for å angi elektrodeinformasjon<br>
vensinformasjon vises på skjermbildene Automatic Setup<br>
tri bog Electrode ID setup (Oppsett av elektrode-ID) først når<br>
tri boblet til pulsgeneratoren.<br>
og Programmer) for å lagre informasjonen. Et Velg (National View Wersterminowal) om det enhetten. Velg (National View Wersterminowal version og gå tilbake til 2<br>Skal ikke brukes. Velg (National View Wersterminowana. Nikke bru

#### **Opprette pasienttabellen**

Denne tabellen inneholder referanseinformasjon vedrørende pasienten. Slik setter du opp pasienttabellen: Versius Charles Charles Charles Charles Charles Charles Charles Charles Charles Charles Charles Charles Charles Charles Charles Charles Charles Charles Charles Charles Charles Charles Charles Charles Charles Charles Charle ariatoria. Nepoužívaťať nepoužívaťať nepoužívaťať nepoužívaťať nepoužívaťať nepoužívaťaťať nepoužívaťaťaťaťaťa<br>Zastaraná vezná vezná verzia. Nepoužívaťaťaťa<br>Zastaraná vezná vezná vezná vezná vezná vezná vezná vezná vezná v

- 1. Velg ikonet Main Menu (Hovedmeny) i navigasjonsfeltet.
- 2. Velg knappen Implant (Implanter).
- Hydright Antal Kullanma 3. Velg ikonet Patient View (Pasientvisning) for å få tilgang til skjermbildet Patient View (Pasientvisning) (Figur 11). asjonsfeltet. A vanhendere uporciatio. tilgang til skjermbildere i ja kor él. eller. Averal olman sürüm. Kullanma

4. Pulsgeneratorens modell- og serienummer vises i den første linjen i tabellen. Elektrodens modell- og serienummer vises i den andre linjen i tabellen. Datoen for implantering vises i den tredje linjen i tabellen. Skriv inn følgende pasientinformasjon ENIBLEM Zastaralá verze. Nepoužívat. 4. Puisgeneratorens modell- og serient<br>Elektrodens modell- og serient<br>implantering vises i den tredje<br>ved å bruke tastaturet som kon<br>ved å bruke tastaturet som kon<br>ved å bruke tastaturet som kon<br>Patient Name (Legens na<br>anv

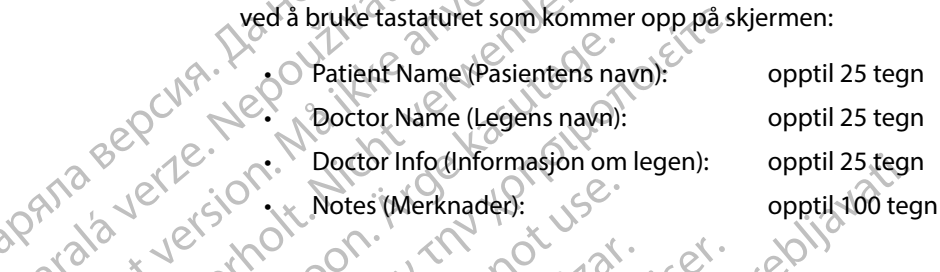

• Notes (Merknader):  $\sim$  opptil 100 tegn

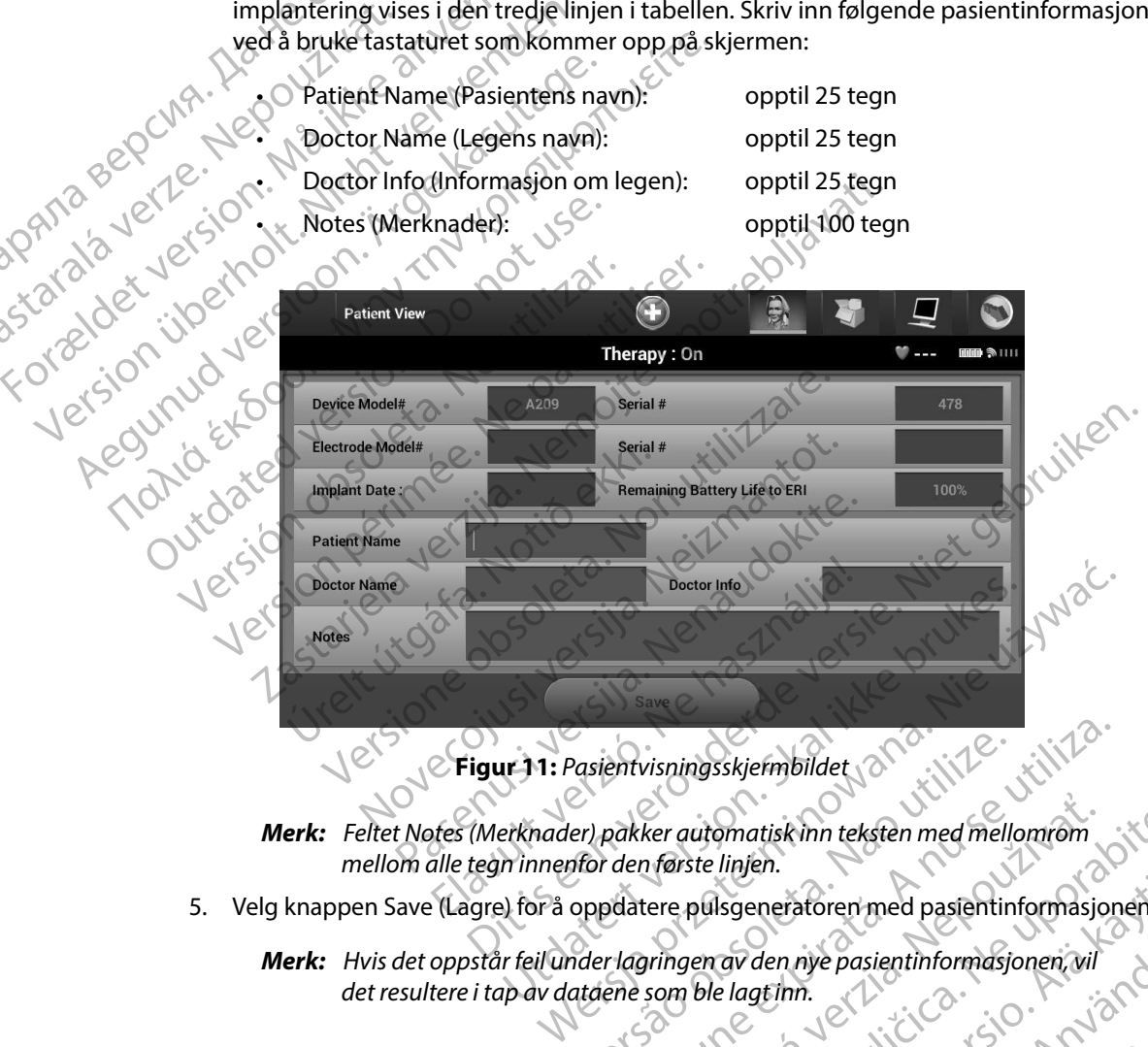

<span id="page-49-0"></span>**Figur 11:** *Pasientvisningsskjermbildet*

*Merk: Feltet Notes (Merknader) pakker automatisk inn teksten med mellomrom mellom alle tegn innenfor den første linjen.* Pasientvisningsskjermbildet<br>
Stor den første linjen.<br>
Stor den første linjen.<br>
Oppdatere pulsgeneratoren med pasientinformasjon<br>
Met som ble lagt inn.<br>
Version der lagt inn.<br>
Version de lagt inn.<br>
Version de lagt inn. Rer automatisk inn teksten med mellomrom

5. Velg knappen Save (Lagre) for å oppdatere pulsgeneratoren med pasientinformasjonen.

**Merk:** *Hvis det oppstår feil under lagringen av den nye pasientinformasjonen, vil det resultere i tap av dataene som ble lagt inn. det resultere i tap av dataene som ble lagt inn.* Isgeneratoren med pasientinformasjonen. den nye pasientinformasjonen vil Güncüm. Kullanma

#### <span id="page-50-0"></span>**Automatisk oppsett**

Før S-ICD-enheten kan aktiveres, må den gjennomgå en innledende prosess med Automatic Setup (Automatisk oppsett) på implantasjonstidspunktet.

Prosessen Automatic Setup (Automatisk oppsett) startes på følgende måte:

- 1. Velg ikonet Main Menu (Hovedmeny).
- <span id="page-50-1"></span>2. Velg knappen Implant (Implanter).
- 3. Velg ikonet Automatic Setup (Automatisk oppsett) i navigasjonsfeltet. Skjermbildet Automatic Setup (Automatisk oppsett) vises. Velg knappen Automatic Setup (Automatisk oppsett) på dette skjermbildet for å gå videre til neste skjermbilde. EWBLEW<br>
EWBLEW<br>
Mutomatisk oppsett<br>
For S-ICD-enheten kan aktiveres, m<br>
(Automatisk oppsett) på implantasj<br>
Prosessen Automatic Setup (Automatic Setup)<br>
2. Velg ikonet Main Menu (Hipper)<br>
2. Velg ikonet Automatic Setup<br>
2. Provider Contains Architecture<br>
Castle of Contains Architecture<br>
Provider Contains Architecture<br>
2. Velg ikonet Main<br>
2. Velg ikonet Automatic Seture<br>
2. Velg ikonet Automatic Seture<br>
(Automatic Seture (Automatic Seture Co Automatisk oppsett<br>
For S-ICD-enheten kan aktiveres, må de<br>
(Automatisk oppsett) på implantasjonst<br>
Prosessen Automatic Setup (Automatisk<br>
Prosessen Automatic Setup (Automatisk<br>
2: Velg ikonet Automatic Setup (Automatisk<br> For S-ICD-enneten kan aktiveres, ma den g<br>
(Automatisk oppsett) på implantasjonstid<br>
Prosessen Automatic Setup (Automatisk oppsett)<br>
2. Velg ikonet Main Menu (Hovedm<br>
3. Velg ikonet Automatic Setup (Automatisk oppsett)<br>
3. Prosessen Automatic Setup (Automatisk opperation)<br>
1. Velg ikonet Main Menu (Hovedmer<br>
2. Velg knappen Implant (Implanter).<br>
2. Velg knappen Implant (Implanter).<br>
4. Velg Continue (Fortsett) på dette skjer<br>
4. Velg Continu
	- 4. Velg Continue (Fortsett) hvis pasientens hjertefrekvens er lavere enn 130 spm [\(Figur 12\).](#page-50-1) For frekvenser som er høyere enn 130 spm velger du knappen Cancel (Avbryt) og leser avsnittet Manuelt oppsett på side 70.

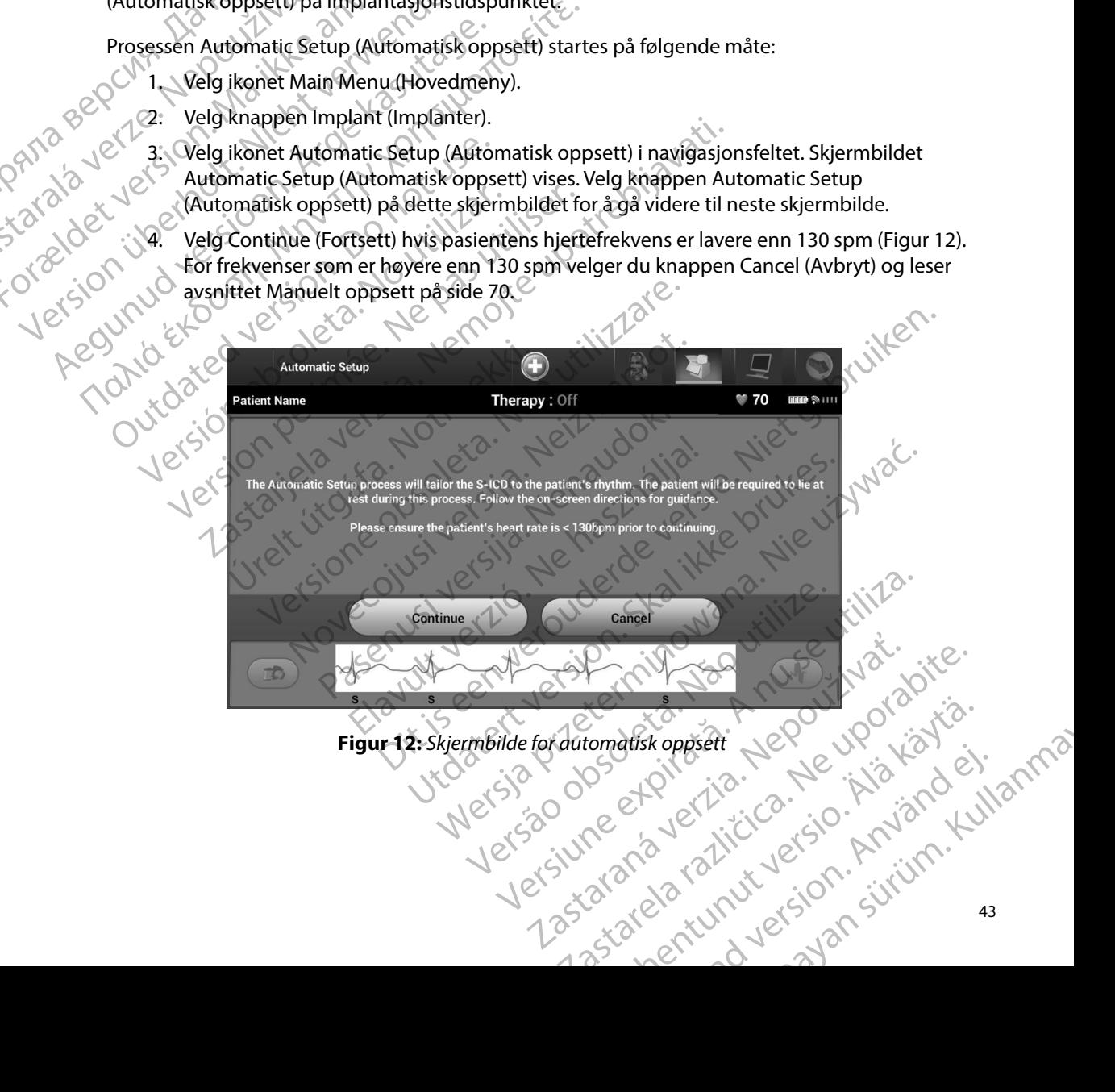

- 5. Etter oppstart utfører Automatic Setup (Automatisk oppsett) følgende:
	- Kjører sjokkelektrodeintegritetstesten for å måle elektrodeimpedans. Normalt underterskelimpedansspekter er < 400 Ohm.

• Velger den beste sensekonfigurasjonen. SMART Pass vil automatisk bli konfigurert basert på amplityden til EKG-signalene i den valgte vektoren. Senseelektrodekonfigurasjonen vises på rapporten som er skrevet ut, og kan vises via den manuelle oppsettsprosessen. Statusen til SMART Pass (på/av) vises programmererskjermbildet for SMART-innstillinger og oppsummeringsrapporten (for mer informasjon om SMART Charge og SMART Pass, kan du se SMARTinnstillinger på side 72). ENBLEM"<br>
S. Etter oppstart utfører Auto<br>
Kjører sjokkelektrod<br>
Normalf undertersk<br>
Normalf undertersk<br>
Monfigurer baset se<br>
Konfigurer baset se<br>
Konfigurer baset se<br>
Konfigurer baset se<br>
Konfigurer baset se<br>
Konfigurer bas Rastaralá verze. Nepoužívat. S. Etter oppstart utrører Automat Werden beste sensekommer<br>
Welger den beste sensekommer<br>
Konfigurert basert på amp<br>
Senselektrodekonfigurasj<br>
Senselektrodekonfigurasj<br>
Nicht verwenden.<br>
Nicht verwenden.<br>
Michael (for merinformasjon om Sinnstillinger på si Welger den beste sensekonfigurert basert på amplitter som senseelektrodekonfigurasjon.<br>
Alexander och version. Alexander och version.<br>
Alexander och version. Alexander och version.<br>
Alexander och version. Alexander och ver (MARI) Welger den beste sensekonfigurasjoner<br>
Konfigurert basert på amplityden til EK<br>
senseelektrodekonfigurasjonen vises programmererskjermbildet for SMART<br>
(MARI) (MARI) (MARI) innstillinger på side 72).<br>
(MARI) innsti

• Velger det egnede forsterkningsvalget. Den valgte senseforsterkningen vises på rapporten som er skrevet ut, og kan vises via den manuelle oppsettsprosessen.

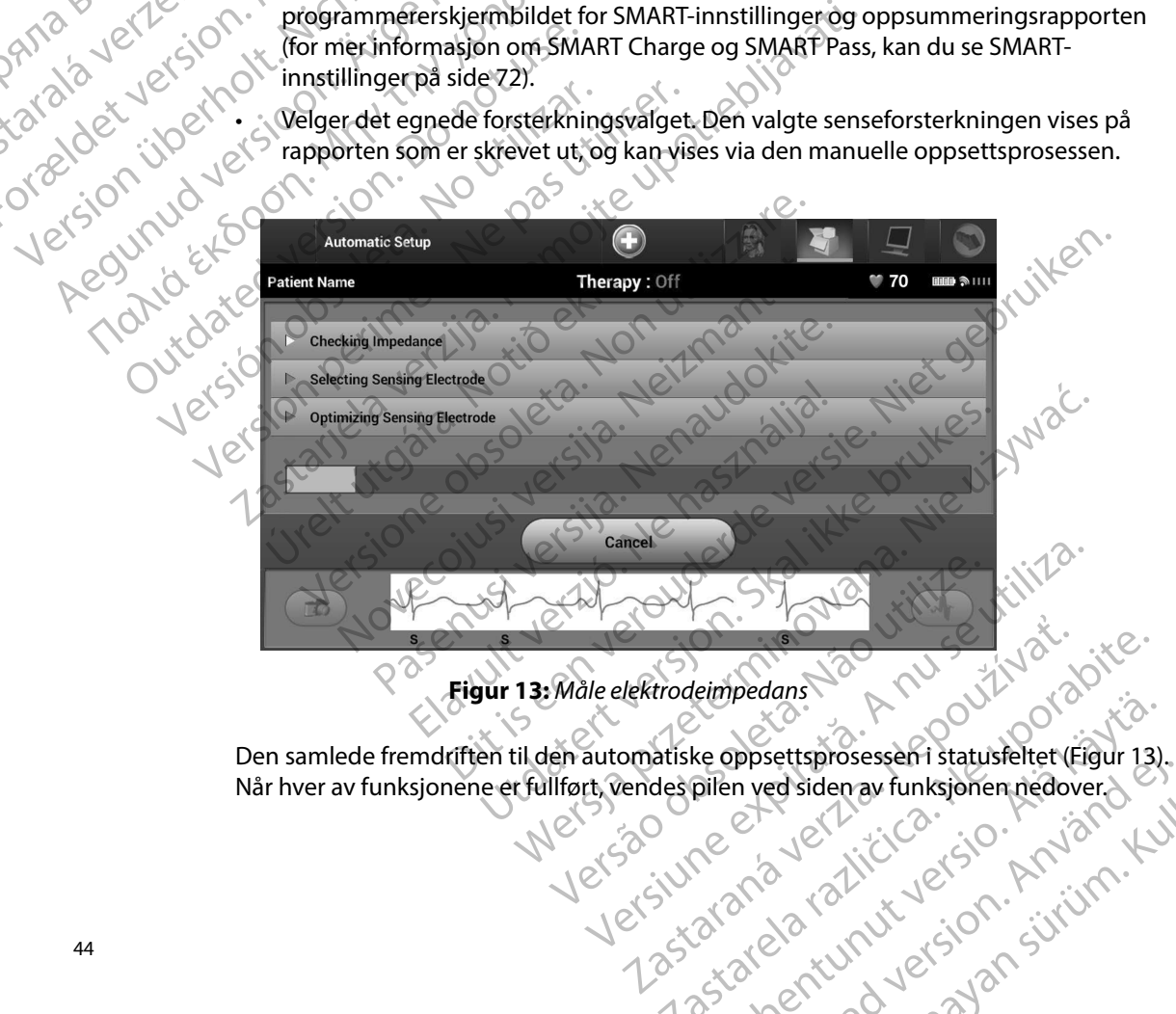

#### <span id="page-51-0"></span>**Figur 13:** *Måle elektrodeimpedans*

Når hver av funksjonene er fullført, vendes pilen ved siden av funksjonen nedover. Rektrodeimpedans Rastaraná verzia. Representsprosessen i statusfeltet (Figur 13) ppheetsprosessent statusfeltet (Figur 13). Gentunuk yeran Anyanna Kullanma

6. Optimaliseringsprosessen Automatic Setup (Automatisk oppsett) igangsettes. Programmereren viser en melding der pasienten bes om å sette seg opp. Hvis det blir utført automatisk oppsett under implantasjon, eller hvis pasienten ikke er i stand til å sitte opp av en annen grunn, kan dette trinnet utelates ved å velge knappen Skip (Hopp over). Automatisk oppsett kan om ønskelig gjentas under en oppfølgingsøkt for å inkludere optimaliseringstrinnet. EMBLEM"<br>
EMBLEM"<br>
6. Optimaliseringsprosessen<br>
Programmereren viser en la<br>
blir utført automatisk opps<br>
til å sitte opp av en annen<br>
(Hopp over). Automatisk opps<br>
a inkludere optimalisering<br>
8. Etter den valgfrie optimalis blir utført autom<br>til å sitte opp av<br>(Hopp over). Automatic verze.<br>Alfred verze. Nevertelsesslagter<br>22 Sastaral S-ECG (Innhenter)<br>23 S-ECG (Innhenter)<br>23 S-ECG (Innhenter)<br>23 S-ECG (Innhenter)<br>23 S-ECG (Innhenter)<br>23 S-ECG 6. Optimalisenngsprosessen Automatisk oppsett<br>Programmereren viser en meld<br>blir utført automatisk oppsett<br>til å sitte opp av en annengrun<br>(Hopp over). Automatisk oppsett<br>a inkludere optimaliseringstrin<br>a inkludere optimali

7. Velg knappen Continue (Fortsett) for å fullføre den automatiske oppsettsprosessen. Et bekreftelsesskjermbilde vil vises når det automatiske oppsettet er fullført.

- 8. Etter den valgfrie optimaliseringsprosessen vises skjermbildet Acquire Reference S-ECG (Innhente referanse-S-EKG). Velg knappen Continue (Fortsett) for å innhente en referanse-S-EKG.
- 9. Når innhentingsprosessen av referanse-S-EKG begynner, vil en statusskjerm vises. Prosessen kan ta opptil ett minutt, og pasienten må forbli ubevegelig under hele prosessen. Under prosessen blir en mal over pasientens grunnlinje-QRS-kompleks lagret i pulsgeneratoren. Velg Cancel (Avbryt) når som helst for å minnhentingen.<br>
Velg Cancel (Avbryt) når som helst for å avslutte innhentingen.<br>
Velg Cancel (Avbryt) når som helst for å avslutte innhentingen.<br>
Velg Canc av referanse-S-EKG. Når innhentingen er fullført, velger du knappen Continue (Fortsett). blir utført automatisk oppsett under til å sitte opp av en annen grunn,<br>
(Hopp over). Automatisk oppsett<br>
å inkludere optimaliseringstrime<br>
a inkludere optimaliseringstrime<br>
7. Velg knappen Continue (Fortsett<br>
Et bekreftel Hoppover). Automatisk oppsett kasutage.<br>
Alexandere optimaliseringstrinnet.<br>
Alexandere optimaliseringstrinnet.<br>
2. The sekreftelsesskjermbilde vil vises<br>
8. Etter den valgfrie optimaliseringsp<br>
5. ECG (Innhente referanse-Fil a sitte opp av en annen grunn, kan dette tri<br>
(Hopp over). Automatisk oppsett kan om ønsl<br>
<sup>2</sup> δ inkludere optimaliseringstrimet.<br>
2 C Ft bekreftelsesskjermbilde vil vises når det automatisk oppsett kan om ønsl<br>
2 C F 8. Etter den valgfrie optimaliseringsprocessen.<br>
S-ECG (Innhente referanse-S-EKG).<br>
Yen referanse-S-EKG.<br>
Prosessen kan ta opptil ett minutt, oprosessen. Under prosessen blir en lagret i pulsgeneratoren. Velg Cance<br>
av ref Ven referanse-S-EKG.<br>
9. Nat innhentingsprosessen av referanse-S-EKG.<br>
9. Nat innhentingsprosessen av referanse-S-EKG.<br>
Prosessen kan ta opptil ett minutt, og pasiem<br>
prosessen. Under prosessen blir en mal over<br>
lagret i p Experiencessis embide vir vises nar det automatiske oppsetter den valgfrie optimaliseringsprosessen vises skjermbildet<br>ECG (Innhente referanse-S-EKG). Velg knappen Continue (For referanse-S-EKG). Velg knappen Continue (For en, Under prosessen blir en mal over pasientens g<br>Dusgeneratoren. Velg Cancel (Avbryt) når som he<br>inse-S-EKG. Når innhentingen er fullført, velger d<br>priparametre.<br>Etup (Automatisk oppsett) er fullført, kan terapipa<br>velges. en Velg Cancel (Avbryt) nårisom helst for å avslutte innhentingen<br>
ar innhentingen er fullført, velger du knappen Continue (Fortset<br>
tisk oppsett) er fullført, kan terapiparametere for<br>
tisk oppsett) er fullført, kan terap

#### **Programmere terapiparametere**

Når Automatic Setup (Automatisk oppsett) er fullført, kan terapiparametere for pulsgeneratoren velges. Feranse-S-EKG. Når innhentingen er<br> **terapiparametere**<br>
ic Setup (Automatisk oppsett) er full<br>
ren velges.<br>
piparametre:<br>
ikonet Main Menu (Hovedmeny) i n<br>
knappen Implant (Implanter). S-EKG. Når innhentingen er fullført, velger du<br> **Darametere**<br>
(Automatisk oppsett) er fullført, kan terapipa<br>
ges.<br>
Main Menu (Hovedmeny) i navigasjonsfeltet.<br>
Pevice Settings (Enhetsinnstillinger) i navigas<br>
t Device Sett ametere<br>
utomatisk oppsett) er fullført, kan terapipara<br>
re:<br>
in Menu (Hovedmeny) i navigasjonsfeltet.<br>
in Menu (Hovedmeny) i navigasjonsfeltet.<br>
vice Settings (Enhetsinnstillinger) i navigasjonsfeltet.<br>
evice Settings (En

Stille inn terapiparametre:

- 1. Velg ikonet Main Menu (Hovedmeny) i navigasjonsfeltet.
- 2. Velg knappen Implant (Implanter).
- 3. Velg ikonet Device Settings (Enhetsinnstillinger) i navigasjonsfeltet for å vise skjermbildet Device Settings (Enhetsinnstillinger) (Figur 14). matisk oppsett) er fullført, kan terapipara<br>
Menu (Hovedmeny) i navigasjonsfeltet,<br>
lant (Implanter)<br>
Settings (Enhetsinnstillinger) i navigasjon<br>
Le Settings (Enhetsinnstillinger) (Figur 14 bered in full fort, kanterapiparametere for<br>Society is the straighter of the straighter of the straighter of the straighter of the straighter of the straighter of the straighter of the straighter of the straighter of the s Victories prieterning 1910 seterdora. Versicher State Libraria. A nutilization in the state of the state of the state of the state of the state of t<br>State of the state of the state of the state of the state of the state of the state of the state of the state o mstillinger) (Figur 14) outer 12 de 12 de 12 de 12 de 12 de 12 de 12 de 12 de 12 de 12 de 12 de 12 de 12 de 12<br>12 de 12 de 12 de 12 de 12 de 12 de 12 de 12 de 12 de 12 de 12 de 12 de 12 de 12 de 12 de 12 de 12 de 12 de 1<br>1 illinger) (Figur 14):0 v r v skytypin, technology in the reduction of the reduction of the reduction of the re<br>Case of the ratio of the reduction of the reduction of the reduction of the reduction of the reduction of the<br>D

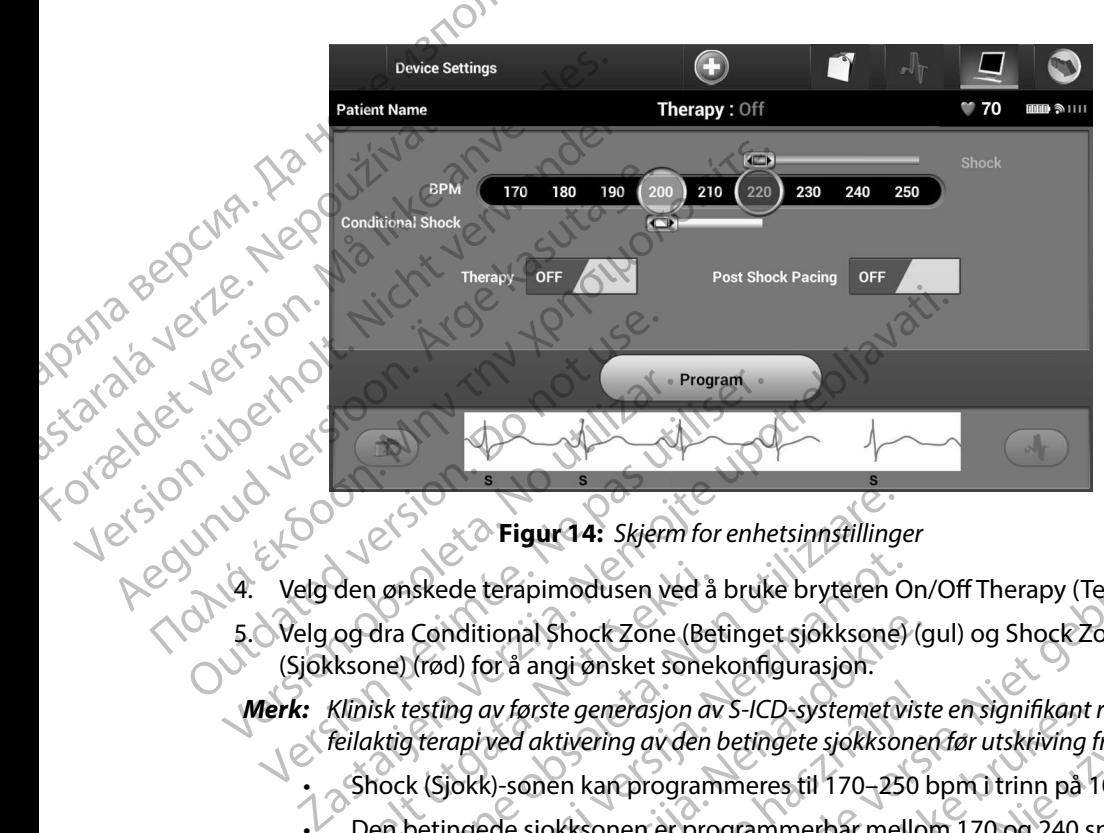

<span id="page-53-0"></span>**Figur 14:** *Skjerm for enhetsinnstillinger*

- 
- South The Real Shock Zone (Betinget sjokksone) (gul) og Shock Zone<br>Stock Zone (Betinget sjokksone) (gul) og Shock Zone<br>Slokksone) (siokksone) (gul) og Shock Zone (Sjokksone) (rød) for å angi ønsket sonekonfigurasjon.
	- 4. Velg den ønskede terapimodusen ved å bruke bryteren On/Off Therapy (Terapi på/av).<br>
	5. Velg og dra Conditional Shock Zone (Betinget sjøkksone) (gul) og Shock Zone<br>
	(Sjøkksone) (rød) for å angi ønsket sonekonfigurasjon.<br> *Merk: Klinisk testing av første generasjon av S-ICD-systemet viste en signifikant reduksjon av feilaktig terapi ved aktivering av den betingete sjokksonen før utskriving fra sykehus.1*
		- Shock (Sjokk)-sonen kan programmeres til 170–250 bpm i trinn på 10 bpm.
- Den betingede sjokksonen er programmerbar mellom 170 og 240 spm med trinn på 10 spm. Utvidet detekteringskriterium blir automatisk aktivert når den betingede sjokksonen er programmert. Versionen in på 10 spm. Utvidet detekteringskriterium blittingen och sinestiskane.<br>
Versione obsolet a. Non utilizare. Versioner och systems of the property of the angle onside the property of<br>
Version avers of the systems Iskede terapimodusen ved å bruke bryteren O<br>Conditional Shock Zone (Betinget sjokksone)<br>(rød) for å angi ønsket sonekonfigurasjon.<br>esting av første generasjon av S-ICD-systemet vi<br>terapi ved aktivering av den betingete sjo nditional Shock Zone (Betinget sjokksone) (g<br>d) for å angi ønsket sonekonfigurasjon.<br>*ing av første generasjon av S-ICD-systemet vist<br>rapi ved aktivering av den betingete sjokksoner*<br>jokk)-sonen kan programmeres til 170–25
- Når både sjokksonen og den betingede sjokksonen programmeres, opprettholdes det en differanse på minst 10 spm mellom de to sonene.<br>Hvis glidebryteren for sonen Conditional Shock (Betinget sjokk) (gul) dras over glidebryteren for sonen Shock (Sjokk) (rød), vil de to glidebryterne. Hvis glidebryteren for sonen Conditional Shock (Betinget sjokk) (gul) dras over glidebryteren for sonen Shock (Sjokk) (rød), vil de to glidebryterne smelte sammen og danne én enkel sjokksone. av første generasjon av S-ICD-systemet vist<br>ved aktivering av den betingete sjokksone<br>k)-sonen kan programmeres til 170–250<br>ede sjokksonen er programmerbar mello<br>spm. Utvidet detekteringskriterium blir a<br>jokksonen er progr **gur 14:** *Skjerm* for enhetsinnstillinger<br>apimodusen ved å bruke bryteren On/Off Therapy (Terapi på/av)<br>al Shock Zone (Betinget sjokksone) (gul) og Shock Zone<br>angi ønsket sonekonfigurasjon.<br>brotte generasjon av S-ICD-syst Experiencia in av S-ICD-Systemetiviste en signifikant reduksjon.<br>
Eivering av den betingete sjokksonen før utskriving fra sykehu<br>
In kan programmeres til 170–250 bpm i trinn på 10 bpm.<br>
Kksonen er programmerbar mellom 170 detekteringskriterium blir automatisk aktivert når detekteringskriterium blir automatisk aktivert når detection<br>den betingede sjokksonen programmeres,<br>eranse på minst 10 spm mellom de to sonene.<br>nen Conditional Shock (Beti Ethigede sjokksonen programmeres,<br>
på minst 10 spm mellom de to sonene.<br>
Inditional Shock (Betinget sjokk) (gul) draga OK<br>
ock (Sjokk) (rød), vil de to glidebryterne<br>
Ikel sjokksone.<br>
Ikel sjokksone.<br>
Ikel sjokksone.<br>
Ikel Remersion. Company of the Manufacturity of the Manufacturity of the Manufacturity of the Manufacturity of the Manufacturity of the Manufacturity of the Manufacturity of the Manufacturity of the Manufacturity of the Manufac Güncel olunayan sürüm. Kullanmayının directorum.

<sup>1</sup> Weiss R, Knight BP, Gold MR, Leon AR, Herre JM, Hood M, Rashtian M, Kremers M, Crozier I, Lee Kl, Smith W, Burke MC. Safety and efficacy of a totally subcutaneous implantable-cardioverter defibrillator. Circulation. 2013;128:944–953 Föråldrad version. Använd ej.

- 6. Hvis pacing etter sjokk ønskes, skal bryteren Post Shock Pacing (Pacing etter sjokk) settes til på-posisjonen. (Bradykardipacing etter sjokk oppstår i en ikke-programmerbar frekvens på 50 spm i opptil 30 sekunder. Pacing hemmes hvis den intrinsiske frekvensen er høyere enn 50 spm.) EMBLEM"<br>
EMBLEM"<br>
6. Hvis pacing etter sjokk øn:<br>
settes til på-posisjonen. (B<br>
frekvens på 50 spm i opptit<br>
er høyere ein 50 spm.)<br>
(Za Velg knappen Program (Pr<br>
programmere pulsgeneratorinnstilling<br>
(B)<br>
(Ca Velg knappen
	- 7. Velg knappen Program (Programmer) for å ta i bruk endringene og programmere pulsgeneratoren. Det vises en melding med bekreftelse på at pulsgeneratorinnstillingene ble programmert. Velg knappen Continue (Fortsett) for å gå tilbake til skjermbildet Device Settings (Enhetsinnstillinger). Zastaralá verze. Nepoužívat. 6. Hvis pacing etter sjokk ønskes,<br>settes til på-posisjonen. (Brady<br>frekvens på 50 spm i opptil 30<br>er høyere enn 50 spm.)<br>er høyere enn 50 spm.)<br>averendes og programmere pulsgeneratoren<br>at pulsgeneratoren ikke god<br>instruks
		- 8. Hvis pulsgeneratoren ikke godtar programmeringen, vises en melding med instruksjoner på skjermbildet Device Settings (Enhetsinnstillinger). Trykk på knappen Continue (Fortsett) når du har fulgt instruksjonene.
		- *Advarsel: Tilstedeværelse av annet utstyr som er i drift i samme frekvensbånd som brukes av programmereren (402–405 MHz for pulsgeneratoren og 2,4 GHz for skriveren), kan forstyrre kommunikasjon. Interferens kan forekomme selv om det andre utstyret tilfredsstiller emisjonskravene til CISPR (International Special Committee on Radio Interference). Denne RF-interferensen kan reduseres ved å øke avstanden mellom enheten som skaper interferens, og programmereren og pulsgeneratoren eller skriveren. Dersom kommunikasjonsproblemene vedvarer, se avsnittet Feilsøking i denne håndboken.* Frekvens på 50 spm i opptil 30 sel<br>
		er høyere enn 50 spm.)<br>
		7. Velg knappen Program (Program<br>
		programmere pulsgeneratoren. I<br>
		at pulsgeneratorinnstillingene bl.<br>
		9. G. Verweise verwendet Device<br>
		8. Hvis pulsgeneratoren ikk 7. Velg knappen Program (Programme).<br>
		Programmere pulsgeneratoren. De<br>
		at pulsgeneratorinnstillingene ble på tilbake til skjermbildet Device Se<br>
		8. Hvis pulsgeneratoren ikke godtar p<br>
		instruksjoner på skjermbildet Device<br> er høyere enn 50 spm.)<br>
		2. Velg knappen Program (Programmer) for å ta<br>
		programmere pulsgeneratoren. Det vises en r<br>
		at pulsgeneratorinnstillingene ble programmere<br>
		8. Hvis pulsgeneratoren ikke godtar programmere<br>
		18. Hvis 8. Hvis pulsgeneratoren ikke godtar p<br>
		instruksjoner på skjermbildet Devic<br>
		Continue (Fortsett) når du har fulgt<br> **Advarsel:** Tilstedeværelse av annet utstyr s<br>
		programmereren (402–405 MHz<br>
		forstyrre kommunikasjon. Interfe Version of the United States of the United States of the United States of the United States of the United States of the United States of the United States of the United States of the United States of the United States of t a tiibake tii skjermbildet Device Settings (Ennetsinnstillinger<br>vis pulsgeneratoren ikke godtar programmeringen, vises en<br>struksjoner på skjermbildet Device Settings (Enhetsinnstillir<br>ontinue (Fortsett) når du har fulgt in Interference). Denne RF-interferensen<br>Fenheten som skaper interferens, og pi<br>Skriveren. Dersom kommunikasjonspi<br>Jenne håndboken.<br>Diogrammeringen er bekreftet, velg<br>Ferk: Skjermbildet Pending Program (Vises hvis endringer s tyrre kommunikasjon, Interferens kan forekomme sedsstiller emisjonskravene til CISPR (International Sperior)<br>Frerence). Denne RF-interferensen kan reduseres verefen som skaper interferens, og programmereren overen. Dersom
			- 9. Når programmeringen er bekreftet, velger du knappen Continue (Fortsett) for å gå videre til neste handling.
- *Merk: Skjermbildet Pending Program Changes (Venter på programendringer) vises hvis endringer som ble foretatt i pulsgeneratorinnstillingene på skjermbildet Device Settings (Enhetsinnstillinger) ikke kunne tas i bruk på pulsgeneratoren. Velg Cancel (Avbryt) for å gå tilbake til skjermbildet Device*  Settings (Enhetsinnstillinger) og lagre alle innstillingsendringer, eller Continue (Fortsett) for å avbryte alle endringer av pulsgeneratorinnstillingene, (Fortsett) for å avbryte alle endringer av pulsgeneratorinnstillingene. ence). Denne RF-interferensen kan reduseres ved<br>
I som skaper interferens, og programmereren og<br>
In. Dersom kommunikasjonsproblemene vedvan<br>
håndboken.<br>
Inmeringen er bekreftet, velger du knappen Coste<br>
handling.<br>
Kjermbil Persom kommunikasjonsproblemene vedvarer,<br>
ndboken.<br>
eringen er bekreftet, velger du knappen Con<br>
handling.<br>
mbildet Pending Program Changes (Venter på p<br>
hvis endringer som ble foretatt i pulsgeneratori<br>
mbildet Device Se Elast version du knappen Continue (Fortsett)<br>
Idling.<br>
Eldet Pending Program Changes (Venter på programendring<br>
Eldet Device Settings (Enhetsinnstillinger) ikke kunne tas i bruker<br>
Version. Nelg Cancel (Avbryt) for å gå ti onskravene til CISPR (International Special Committee on Radio<br>
Par RF-interferensen kan reduseres ved å øke avstanden mellom<br>
er interferens, og programmereren og pulsgeneratoren eller<br>
kommunikasjonsproblemene vedvarer, Reftet, velger du khappen Continue (Fortsett) for å gå<br>
Ag Program Changes (Venter på programendringer)<br>
som ble foretatt i pulsgeneratorinnstillingene på<br>
Settings (Enhetsinnstillinger) ikke kunne tas i bruk på<br>
Settings ttings (Enhetsinnstillinger) ikke kunne tas i bruk på gradre die innstillingendringer, ellerContinuer<br>dringer av pulsgeneratorinnstillingene. gerav pulsgeneratorinnstillingene Jail Jackson

#### **Defibrilleringstesting**

Når pulsgeneratoren er implantert og Terapimodus er aktivert, kan du utføre defibrilleringstesting.<br>Før arytminduksjon i løpet av implantatprosedyren, er følgende anbefalinger for armplassering Før arytminduksjon i løpet av implantatprosedyren, er følgende anbefalinger for armplassering ment å redusere risikoen for skade på kragebeinet, armen og skulderen i tilfelle kreftig muskelsammentrekning: **Defibrilleringstesting**<br>
Når pulsgeneratoren er implantert og Terapimodus er aktivert, kan du utføre defibrilleringstest<br>
Før arytminduksjon tilbate til og Terapimodus er aktivert, kan du utføre defibrilleringstest<br>
Før National European Contraction Contraction Contraction Contraction Contraction Contraction Contraction Contraction Contraction Contraction Contraction Contraction Contraction Contraction Contraction Contraction Contraction Denbrueringstesting<br>
Når pulsgeneratoren er implantert og Ter<br>
For arytminduksjon i løpet av implantat<br>
ment å redusere risikoen for skade på k<br>
muskelsammentrekning:<br>
Unngå for stram stramming av arm<br>
Unngå for stram stra

• Unngå for stram stramming av armen til armplaten, og vurder å løsne armstroppene.

• Fjern all kileheving under overkroppen, hvis dette er brukt i løpet av implantatprosedyren. Pass på å ivareta det sterile feltet.

 $\cdot$   $\setminus$  Skap en mindre vinkel for armabduksjon fra overkroppen ved å plassere armen så nært overkroppen som mulig. Pass på å ivareta det sterile feltet. Plasser hånden midlertidig i en posisjon i armen hvis armen må føres frem igjen. Nar puisgeneratoren er implantert og Tera<br>
Før arytminduksjon îløpet av implantatpr<br>
ment å redusere risikoen for skade på krag<br>
muskelsammentrekning:<br>
Unngå for stram stramming av armen<br>
Fjern all kileheving under overkro Aegunud versioon. Ärge kasutage. all kileheving under overkrøppen, hvis dette er brukt i løpet ander arreta det sterile feltet.<br>
An mindre vinkel for armabduksjon fra overkroppen ved å platoppen som mulig. Pass på å ivareta det sterile feltet. Plasser<br>
al

*Advarsel: I løpet av arytmiinduksjon kan induksjonsstrømmen og påfølgende støt føre til kraftig sammentrekning av pectoralis major-muskelen, noe som kan utøve akutte krefter på glenohumeralleddet samt på kragebeinet. Dette, sammen med en stramt bundet arm, kan føre til skade på kragebeinet, skulderen og armen, inkludert dislokasjon og brudd.* For all winners in the pet av implantation between the muskelsammentrekning:<br>
Unngå for stram stramming av armen til armplate<br>
Unngå for stram stramming av armen til armplate<br>
Piern all kileheving under overkroppen, hvis Pa a ivareta det sterile feltet.<br>
Skap en mindre vinkel for armabduksjour overkroppen som mulig. Pass på å ivare<br>
novtral posisjon mens armen er i mer fre<br>
posisjon i armen hvis armen må føres fre<br> **Advarsel:** Tløpet av ar Skap en innince virkertor armabuduksjon ira over<br>
overkroppen som mulig. Pass på å ivareta det ster<br>
nøytral posisjon mens armen er i mer fremført stil<br>
posisjon i armen hvis armen må føres frem igjen.<br> **dvarsel:** I løpet

*Advarsel: Ha alltid eksternt defibrilleringsutstyr og medisinsk personell som kan CPR, tilgjengelig under implantasjon og oppfølgingstesting. Dersom en indusert ventrikulær takyarytmi ikke avsluttes i tide, kan det resultere i at pasienten dør.*

*Forsiktig: Vellykket VF- eller VT-konvertering under arytmikonverteringstesting gir ingen garanti for at konvertering vil finne sted postoperativt. Vær klar over at*  endringer i pasientens tilstand, medikamentregime og andre faktorer kan endre *defibrilleringsterskelen (DFT), noe som kan resultere i manglende konvertering av arytmier postoperativt. Bekreft ved hjelp av en konverteringstest at pasientens takyarytmier kan detekteres og termineres med pulsgeneratorsystemet, dersom pasientens status er endret, eller parametere har blitt reprogrammert.* glenohumeralleddet samt på kragebe<br>kan føre til skade på kragebeinet, sku<br>Ha alltid eksternt defibrilleringsutstyr<br>under implantasjon og oppfølgingste<br>takyarytmi ikke avsluttes i tide, kan de<br>Vellykket VF-eller VT-konverte et av arytmiinduksjon kan induksjonsstrømmen og<br>imentrekning av pectoralis major-muskelen, noe so<br>oohumeralleddet samt på kragebeinet. Dette, samn<br>føre til skade på kragebeinet, skulderen og armen,<br>alltid eksternt defibril meralleddet samt på kragebeinet. Dette, sammer til skade på kragebeinet, skulderen og armen, indeksternt defibrilleringsutstyr og medisinsk pers<br>nelsksternt defibrilleringsutstyr og medisinsk pers<br>nelsksternt defibrillerin Example Transport of the start of the definite the state of the start defibrillering<br>substitutes and definition of the antission of oppfølgingstesting. Dersom en inclikke avsluttes i tide, kan det resultere i at pasie<br>F- e asjon og opprørgingstesting. Dersom en inde<br>e avsluttes i tide, kan det resultere i at pasie<br>ller VT-konvertering under arytmikonverter<br>for at konvertering vil finne sted postoperat<br>ientens tilstand, medikamentregime og an av pectoralis major-muskelen, noe som kan utøve akutte krefter på<br>det samt på kragebeinet. Dette, sammen med en stramt bundet arm<br>det samt på kragebeinet. Dette, sammen med en stramt bundet arm<br>defibrilleringsutstyr og med g opphologyngstesang. Detsom en mindsett ventrikaler<br>tres i tide, kan det resultere i at pasienten dør.<br>Konvertering vil finne sted postoperativt. Vær klar over at<br>stilstand, medikamentregime og andre faktorer kan endre<br>n

*Merk: Defibrilleringstesting anbefales under implantering, utskifting og ledsagende enhetsimplantering for å bekrefte S-ICD-systemets evne til å sense og konvertere VF.*

*Merk: Når knappen Hold to Induce (Hold for å indusere) trykkes inn under defibrilleringstesting, begynner programmereren å registrere episodedata som genereres under testen. Disse dataene er tilgjengelige for visning og utskrift (se [Registrere og vise S-EKG-strimler på side 63](#page-70-0) og Registrert S-EKG-rapport [på side 57.](#page-64-0))* Version was resultere i manglende konvertering<br>
ekreft ved hjelp av en konverteringstest at pasientens<br>
og termineres med pulsgeneratorsystemet, dersom<br>
eller parametere har blitt reprogrammert.<br>
Ves under implantering, ut Example and blitt reprogrammer derinnel are blitt reprogrammer derinnel and blitt reprogrammer derinnel and a sense of Konvertere VF<br>
2011 - Alconstruction and the sense of Konvertere VF<br>
2012 - Alconstruction and the sens Stemets evne til å sense og konvertere VF. For tykkes inn under<br>For a registrere episodedata<br>ilgjengelige for visning og<br>i side 63 og Registrert S-EKG-rapport<br>ANS MONUMER SON SUN<br>CONSUMING Merk: Når knappen Hold to Induce (Hold for å indusere) trykkes inn under<br>defibrilleringstesting, begynner programmereren åregistrere episodedata<br>som genereres under testen. Disse dataene er tilgjengelige for visning og<br>uts Slik induserer du VF og tester S-ICD-systemet:

- 1. Velg ikonet Main Menu (Hovedmeny) i navigasjonsfeltet for å få tilgang til hovedmenyen.
- 2. Velg knappen Patient Test (Pasienttest) for å sette opp induksjonstesten [\(Figur 15\).](#page-56-0)
- 3. Velg enten standard (STD) eller omvendt (OMV) polaritet .
- 4. Velg og dra den røde markøren for å angi den ønskede sjokkenergien for det første på 15 J anbefales for defibrilleringstesting. ENIBLEM"<br>
Slik induserer du VF og tester S-ICD<br>
1. Velg ikonet Main Menu (Hi<br>
til hovedmenyen.<br>
2. Velg knappen Patient Test<br>
1. Velg og dra den røde mark<br>
4. Velg og dra den røde mark<br>
4. Velg og dra den røde mark<br>
1. (AN til hovedmenyer<br>
2. Velg knappen Pi<br>
2. Velg eg dra den<br>
4. Velg og dra den<br>
4. Velg og dra den<br>
2. Leverte sjokket.<br>
2. Leverte sjokket.<br>
2. Leverte sjokket.<br>
2. Leverte sjokket.<br>
2. Leverte sjokket.<br>
2. Leverte sjokket.<br>

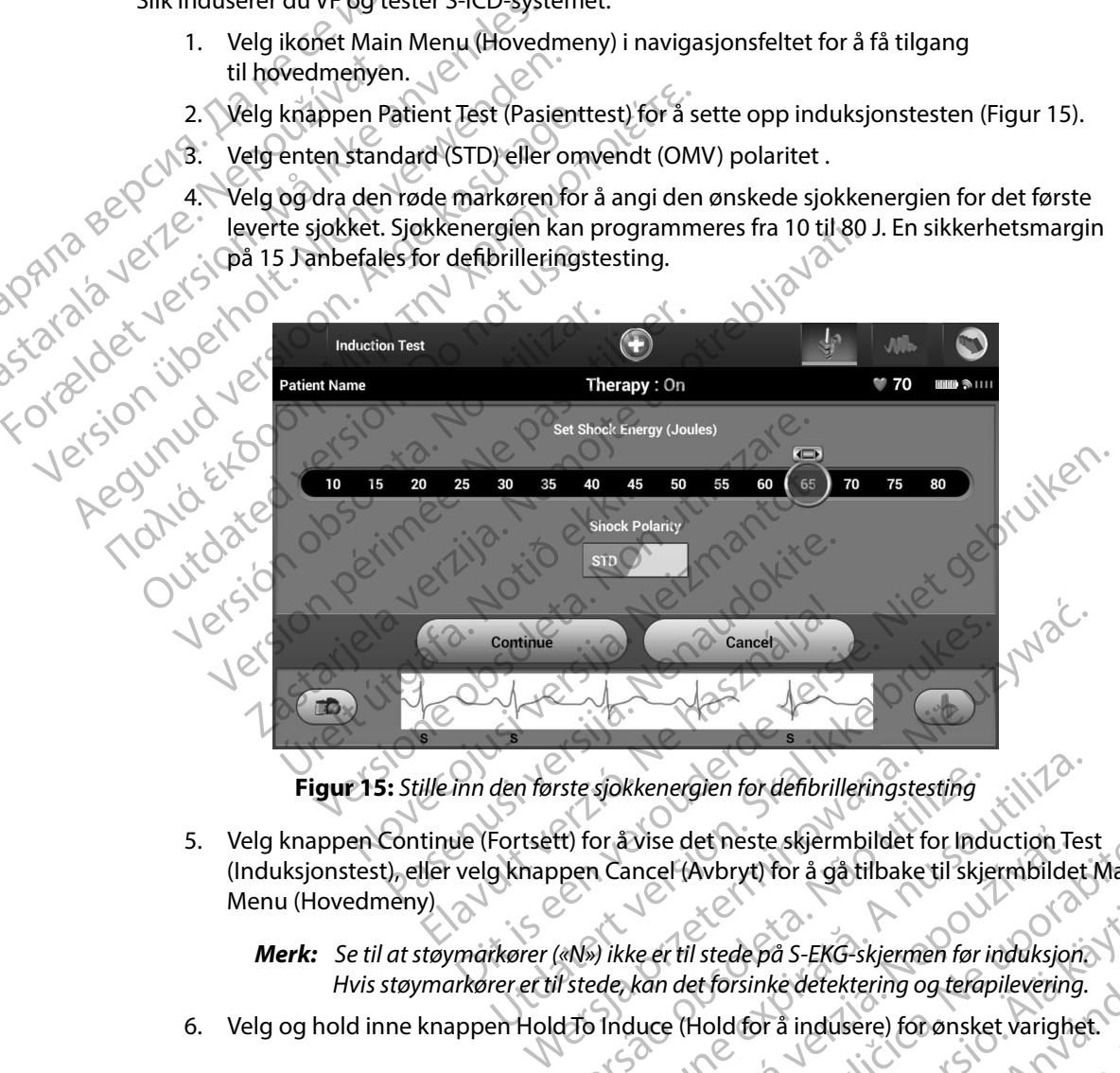

<span id="page-56-0"></span>**Figur 15:** *Stille inn den første sjokkenergien for defibrilleringstesting*

5. Velg knappen Continue (Fortsett) for å vise det neste skjermbildet for Induction Test (Induksjonstest), eller velg knappen Cancel (Avbryt) for å gå tilbake til skjermbildet Main Menu (Hovedmeny) versie sjokkenergien for defibrilleringstesting<br>
Itt) for å vise det neste skjermbildet for Induction Tes<br>
pen Cancel (Avbryt) for å gå tilbake til skjermbildet<br>
Versium ikke er til stede på S-EKG-skjermen for induksjon.<br> Wise det neste skjermbildet for Induction Te<br>nncel (Avbryt) for å gå tilbake til skjermbilde<br>ke er til stede på S-EKG-skjermen for induksjor<br>kan det forsinke detektering og terapilevering<br>duce (Hold for å indusere) for øns Racle Racle Racle Racle Racle Racle Racle Racle Racle Racle Racle Racle Racle Racle Racle Racle Racle Racle Racle Racle Racle Racle Racle Racle Racle Racle Racle Racle Racle Racle Racle Racle Racle Racle Racle Racle Racle

*Merk: Se til at støymarkører («N») ikke er til stede på S-EKG-skjermen før induksjon. Hvis støymarkører er til stede, kan det forsinke detektering og terapilevering.* stede på S-EKG-skjermen før induksjon. Ether School and the detectoring of the property of the state of the state of the state of the state of the state of the state of the state of the state of the state of the state of the state of the state of the state of t A S-EKG-skjermen før induksjon.<br>Ke detektering og terapilevering.<br>Tå indusere) for ønsket varighet.<br>Start utalisere i sjaket varighet.<br>Start utalisere i sjaket varighet.

Følgende funksjoner oppstår under testen:

• S-ICD-systemet induserer ventrikkelflimmer ved å bruke 200 mA-vekselstømkobling (AC) på 50 Hz. Induksjon fortsetter helt til knappen Hold To Induce (Hold for å indusere) slippes opp (opptil maksimalt 10 sekunder per forsøk). EWBLEW<br>
Følgende funksjoner op<br>
S-ICD-systemet indu<br>
(AC) på 50 Hz. Induk<br>
Indusere) slippes op<br>
Merk: Induksjon<br>
Merk: Induksjon<br>
To Induce (Hold for<br>
To Induce (Hold for<br>
Førdetektering og<br>
Rock De Førdetektering og<br>
To Xastaralá verze. Nepoužívatel<br>Zastaralá verze. Nepoužívatel<br>Zastaralá verze. Nepoužívatel<br>Zastaralá verze. Nepoužívatel<br>Zastaralá verze. Førgende (unksjoner oppstaller)<br>
S-ICD-systemet induksjon<br>
(AC) på 50 Hz. Induksjon<br>
(AC) på 50 Hz. Induksjon<br>
(AC) på 50 Hz. Induksjon<br>
(Mark: Induksjon kan c<br>
To Induce (Hold for å induksjon<br>
To Induce (Hold for å induks

*Merk: Induksjon kan om nødvendig avsluttes ved å koble staven fra programmereren.*

• Arytmidetektering og Live-S-EKG suspenderes under induksjon. Når knappen Hold To Induce (Hold for å indusere) slippes opp, viser programmereren pasientens rytme.

• Før detektering og bekreftelse av en indusert arytmi, vil S-ICD-systemet automatisk levere et sjokk med den programmerte energieffekten og polariteten.

*Merk: Ved aktiv kommunikasjon med en pulsgenerator avgir programmereren en hørbar melding for å indikere at pulsgeneratoren er klar til å levere et sjokk, uansett om sjokket finner sted etter*  **kommando eller er en respons på en detektert arytmi. Lydsignalet (Hold Signalet Chapter)**<br>
Version industrial to sekunder per forsøk).<br> *Merk: Induksjon kan om nødvendig avsluttes ved å koble staven fra programmereren.*<br> *fortsetter helt til sjoelenderes under induksjon.* Når kan avbrytten i det er et sjokk med den programmerte energieffekten og polariteten.<br> *fortsetter aven indusert arytmi, vil S-ICD-systems.*<br> *Merk: Ved aktiv kommunika* Fordetektering og bekreftelse av en indusert arytmi, vil S-ICD-systemet automatistytelse (1997)<br>
Text devere ettsjokk med den programmerte energieffekten og polariteten.<br>
Next: Ved aktiv kommunikasjon med en pulsgenerator Mark: Induksjon kan om note<br>
According to the Contract of the Contract of the Contract of the Contract of the Contract of the Contract of the Contract of the Contract of the Contract of the Contract of the Contract of the For the the state industrial and the programmer of the state of the state of the state of the state of the state of the state of the state of the state of the state of the state of the state of the state of the state of t For detektering og bekrettelse av en in<br>tevere et sjokk med den programmerte<br>
Merk: Ved aktiv kommunikasjon med<br>
er klar til å levere et sjokk, uans<br>
Kommando eller er en respons<br>
fortsetter helt til sjokket er leve<br>
etter Exaction of Live-S-EKG suspenderes under in To Induce (Hold for å indusere) slippes opp, viser program<br>Før detektering og bekreftelse av en indusert arytmi, vi<br>tevere et sjokk med den programmerte energieffekten<br>Merk: Ved

• Hvis sjokket ikke får konvertert arytmien, finner en ny detektering sted, og

*Merk: Evaluer sensemarkørene under den induserte rytmen som følger etter at knappen Hold To Induce (Hold for å indusere) slippes opp. S-ICD-systemet bruker en forlenget rytmedetekteringsperiode. Jevne «T»-takymarkører indikerer at takyarytmidetektering pågår og at kondensatorladingen er nært forestående. Hvis en høy grad av amplitydevariasjon registreres under arytmien, kan det ventes en liten forsinkelse før kondensatorladning eller levering av sjokk.* Fortsetter helt til sjøkket ekki.<br>Fortsetter helt til sjøkket ekki.<br>Fortsetter helt útli sjøkket ekki.<br>Evaluer sensemarkørene etter at knappen Hold To<br>etter at knappen Hold To<br>& Ty-takymarkører indiker. Versionen en hørbar melding for å i<br>
er klar til å levere et sjokk, uansett om sjokk<br>
Kommando eller er en respons på en detekt<br>
fortsetter helt til sjokket er levert eller avbry<br>
vis sjokket ikke får konvertert arytmien, Kommando eller er en respons på en detekte<br>fortsetter helt til sjokket er levert eller avbryt<br>sjokket ikke får konvertert arytmien, finner en<br>følgende sjokk leveres med pulsgeneratorens<br>reter at knappen Hold To Induce (Hol ket ikke får konvertert arytmien, finner en nyende sjokk leveres med pulsgeneratorens med sjokk leveres med pulsgeneratorens med for a in Evaluer sensemarkørene under den induserte etter at knappen Hold To Induce (Hold for aluer sensemarkørene under den induserte<br>er at knappen Hold To Induce (Hold for å in<br>CD-systemet bruker en forlenget rytmedete<br>- takymarkører indikerer at takyarytmidete<br>ndensatorladingen er nært forestående. Hv<br>plitydevar til alevere et sjokk, uansett om sjokket ninner sted etter<br>ando eller er en respons på en detektert arytmi. Lydsignalet<br>ter helt til sjokket er levert eller avbrytes.<br>Etar konvertert arytmien, finner en ny detektering sted ensemarkørene under den induserte rytmen som følger<br>Vappen Hold To Induce (Hold for å indusere) slippes opp.<br>temet bruker en forlenget rytmedetekteringsperiode. Jevne<br>arkører indikerer at takyarytmidetektering pågår og at<br>

*Merk: Pulsgeneratoren kan levere maksimalt fem sjokk per episode. Et redningssjokk på 80 J kan leveres når som helst før terapilevering ved å trykke på ikonet Rescue Shock (Redningssjokk).*

• Programmereren begynner å registrere S-EKG-data når knappen Hold To Induce (Hold for å indusere) trykkes inn. Captured S-ECG (Registrert S-EKG) omfatter tidsperioden på seks sekunder før du trykker på knappen, og opp til 102 sekunder etter, maksimalt i totalt 108 sekunder. Induksjons-S-EKG-ene vil være synlige og tilgjengelige for utskrift fra skjermbildet Captured S-ECG (Registrert S-EKG),<br>merket som «Induction S-EKG» (Induksjons-S-EKG). merket som «Induction S-EKG» (Induksjons-S-EKG). ion registreres under arytmien, kan det vent<br>undensatorladning eller levering av sjokk.<br>Kan levere maksimalt fem sjokk per episode<br>180 J kan leveres når som helst før terapileve<br>konet Rescue Shock (Redningssjokk).<br>Ler å re registreres under arytmien, kan det ventes en liten<br>registreres under arytmien, kan det ventes en liten<br>ensatorladning eller levering av sjokk.<br>The verre maksimalt fem sjokk per episode. Et<br>det lescue shock (Redningssjokk) Exercise Maria Verzia. Nepropisode. Et<br>
an leveres når som helst før terapilevering<br>
escue shock (Redningssjokk).<br>
Gistrere S-EKG-data når knappen Hold To Induce<br>
Captured S-ECG (Registrert S-EKG) omfatter<br>
Captured S-ECG Vanheist ihr erupinevering<br>Vanhend To Induce<br>Second Second Control of The Second Control of The Second<br>The Second Registrert S-EKG) omtatter<br>The Second Control of Second Control of The Second<br>Vanhend Second Control of Seco EKG-data når knappen Hold To Induce<br>
I S-ECG (Registrert S-EKG) omfatter<br>
Ker på knappen, og opp til 102 sekunder<br>
I Liksjons-S-EKG-ene vil være synlige<br>
It Captured S-ECG (Registrert S-EKG),<br>
S-S-EKG). Redningssjokk).<br>
ECG (Registrert S-EKG) omfatter<br>
ECG (Registrert S-EKG) omfatter<br>
på knappen, og opp til 102 sekunder<br>
ions-S-EKG-ene vil være synlige<br>
aptured S-ECG (Registrert S-EKG),<br>
EKG).<br>
EKG).<br>
CK

- 7. Den programmerte energien kan avbrytes når som helst før terapilevering ved å velge den røde knappen Abort (Avbryt).
- 8. Velg Exit (Avslutt) for å gå tilbake til skjermbildet Main Menu (Hovedmeny).<br>**en oppfølging**

#### **Utføre en oppfølging**

#### **Sensingkonfigurasjon og Automatic Setup (Automatisk oppsett)**

Det er ikke nødvendig å utføre Automatic Setup (Automatisk oppsett) ved hver oppfølging. Hvis sensingoptimaliseringen ble hoppet over under det første implantasjonsoppsettet, kan den utføres under en oppfølging. EMBLEM"<br>
EMBLEM"<br>
2007<br>
7. Den programmerte energi<br>
den røde knappen Abort (<br>
8. Velg Exit (Avslutt) for å gå<br>
2018<br>
Utføre en oppfølging<br>
2018<br>
Det er ikke nødvendig å utføre Auto<br>
Hvis sensingoptimaliseringen ble h<br>
den For Ben programmerie energien K<br>
den røde knappen Abort (Avbr<br>
8. Velg Exit (Avslutt) for å gå tilbal<br>
Utføre en oppfølging<br>
Constanting Constanting<br>
Sensing konfigurasjon og Automatic Se<br>
Det er ikke nødvendig å utføre Au

Sensing må reevalueres hvis Automatic Setup (Automatisk oppsett) utføres og resulterer i en vektorendring. Etter at oppsettsprosessen er fullført, må den direkteavspilte S-EKG-en evalueres under en brystøvelse. Senseytelse under øvelser ved høy frekvens kan også utføres. Akseptabel sensing vil gi «S»-markører synkront med alle QRS-kompleksene. Hvis andre markører registreres, bruk prosessen Manual Setup (Manuelt oppsett) til å evaluere andre sensingkonfigurasjoner. zaralá<br>staraláe<br>< oració 8. Velg Exit (Avslutt) for a gå tilbake<br>
Utføre en oppfølging<br>
Sensingkonfigurasjon og Automatic Setu<br>
N<sup>2</sup> Sensingkonfigurasjon og Automatic Setu<br>
N<sup>2</sup> Ver er ikke nødvendig å utføre Automatic<br>
Hvis sensingoptimaliseringe Utføre en oppfølging<br>
Sensingkonfigurasjon og Automatic Setup<br>
Det er ikke nødvendig å utføre Automatic Setup<br>
Hvis sensingoptimaliseringen ble hoppet over<br>
den utføres under en oppfølging.<br>
Sensing må reevalueres hvis Aut **Itføre en oppfølging**<br> **Sensingkonfigurasjon og Automatic Setup (Automatic Setup)**<br>
Det er ikke nødvendig å utføre Automatic Setup (Automatic Musissensingoptimaliseringen ble hoppet over under content<br>
den utføres under Det er ikke nødvendig å utføre Automatic Se<br>Hvis sensingoptimaliseringen ble hoppet ov<br>den utføres under en oppfølging.<br>Sensing må reevalueres hvis Automatic Setu<br>vektorendring. Etter at oppsettsprosessen en<br>under en bryst Version of School Coverness notes<br>
Version of the second term of the set of the consecution of the ending. Etter at oppsetts<br>
Version of the ending vil gives a sensitive synthetic mediate QRS-kor<br>
Version Manual Setup (Man Experimentation of the Automatic Setup (Automatisk oppsett)<br>Automatisk oppsett)<br>Automatisk oppsett in den en oppfølging.<br>Castariela verzija. Nemotion of the broadcast of the formula starting. Etter at oppsettsprosessen er velse. Senseytelse under øvelser ved høy frekvens<br>
markører synkront med alle QRS-kompleksene. I<br>
Manual Setup (Manuelt oppsett) til å evaluere and<br>
renhver Justering av en sensingparameter eller enh<br>
kutane elektroden, må

*Forsiktig: Etter enhver justering av en sensingparameter eller enhver endring av den subkutane elektroden, må det alltid verifiseres at sensingen er korrekt.*

*Merk: Hvis Manual Setup (Manuelt oppsett) tidligere ble brukt til å overstyre en sensingkonfigurasjon, bør valg av Automatic Setup (Automatisk oppsett) overveies nøye.* en Manual Setup (Manuelt oppsett)<br>Etter enhver justering av en sensingpo<br>Subkutane elektroden, må det alltid v<br>Hvis Manual Setup (Manuelt oppsett)<br>Sensingkonfigurasjon, barvalg av Aui<br>overveies nøye.<br>Atering av referanse-S ual Setup (Manuelt oppsett) til å evaluere and<br>hverjustering av en sensingparameter eller enhy<br>ine elektroden, må det alltid verifiseres at sensin<br>inual Setup (Manuelt oppsett) tidligere ble brukt<br>konfigurasjon, barvalg av rjustering av en sensingparameter eller ennve.<br>
elektroden, må det alltid verifiseres at sensinge<br>
al Setup (Manuelt oppsett) tidligere ble brukt til<br>
figurasjon, bør valg av Automatic Setup (Autor<br>
øye.<br>
referanse-S-EKG ø

Hvis en oppdatering av referanse-S-EKG ønskes på grunn av en endring i pasientens hvile-EKG, følger du instruksjonene under Acquire Reference S-ECG (Innhent referanse-S-EKG).<br>See pulsgeneratorstatusen

#### **Vise pulsgeneratorstatusen**

· Aversion, Anyano Kullanma Når kommunikasjonen er opprettet, viser programmereren skjermbildet Device Status<br>
(Enhetsstatus) med informasjon vedrørende den aktuelle episoden og batteristatusen<br>
for pulsgeneratoren.<br>
Slik navigerer du til dette skjer (Enhetsstatus) med informasjon vedrørende den aktuelle episoden og batteristatusen for pulsgeneratoren. Elavuel Constant Lidligere ble brukt tips<br>Antasjon, bøyvalg av Automatic Setup (Automatic Setup)<br>Peranse-S-EKG ønskes på grunn av en end<br>Der Acquire Reference S-ECG (Innhent re<br>Person vedrørende den aktuelle episoden kront med alle QRS-kompleksene. Hvis andre markører registrer<br>
(Manuelt oppsett) til å evaluere andre sensingkonfigurasjoner.<br>
ing av en sensingparameter eller enhver endring av den<br>
den, må det alltid verifiseres at sensi Valignet version. Se version en die statistische brukes.<br>
Utdatert version en die statistische brukes.<br>
Utdatert version. Se version en die statistische brukes.<br>
Utdatert version.<br>
Utdatert version. Se version en die stati Version observer de la terme de la terme de la terme de la terme de la terme de la terme de la terme de la ter<br>A na de den aktuelle episoden og batteristatusen experience de la terme de la terme de la terme de la terme de Zastaraná verzia. Nepoužíva<sup>ť</sup>. Zastarela različica. Ne uporabite. afarensult version. Anvinn. Elartunut der Span sürüm. Kullanma

Slik navigerer du til dette skjermbildet fra en annen plassering: Prings (autorization, Nicholas)

- 1. Velg ikonet Main Menu (Hovedmeny).
- 2. Velg knappen Follow Up (Oppfølging).
- 3. Velg ikonet Device Status (Enhetsstatus) i navigasjonsfeltet for å vise skjermbildet Device Status (Enhetsstatus).
- 4. Skjermbildet Device Status (Enhetsstatus) vises med en oversikt over all pulsgeneratoraktivitet siden den siste kommunikasjonsøkten [\(Figur 16\)](#page-59-0).

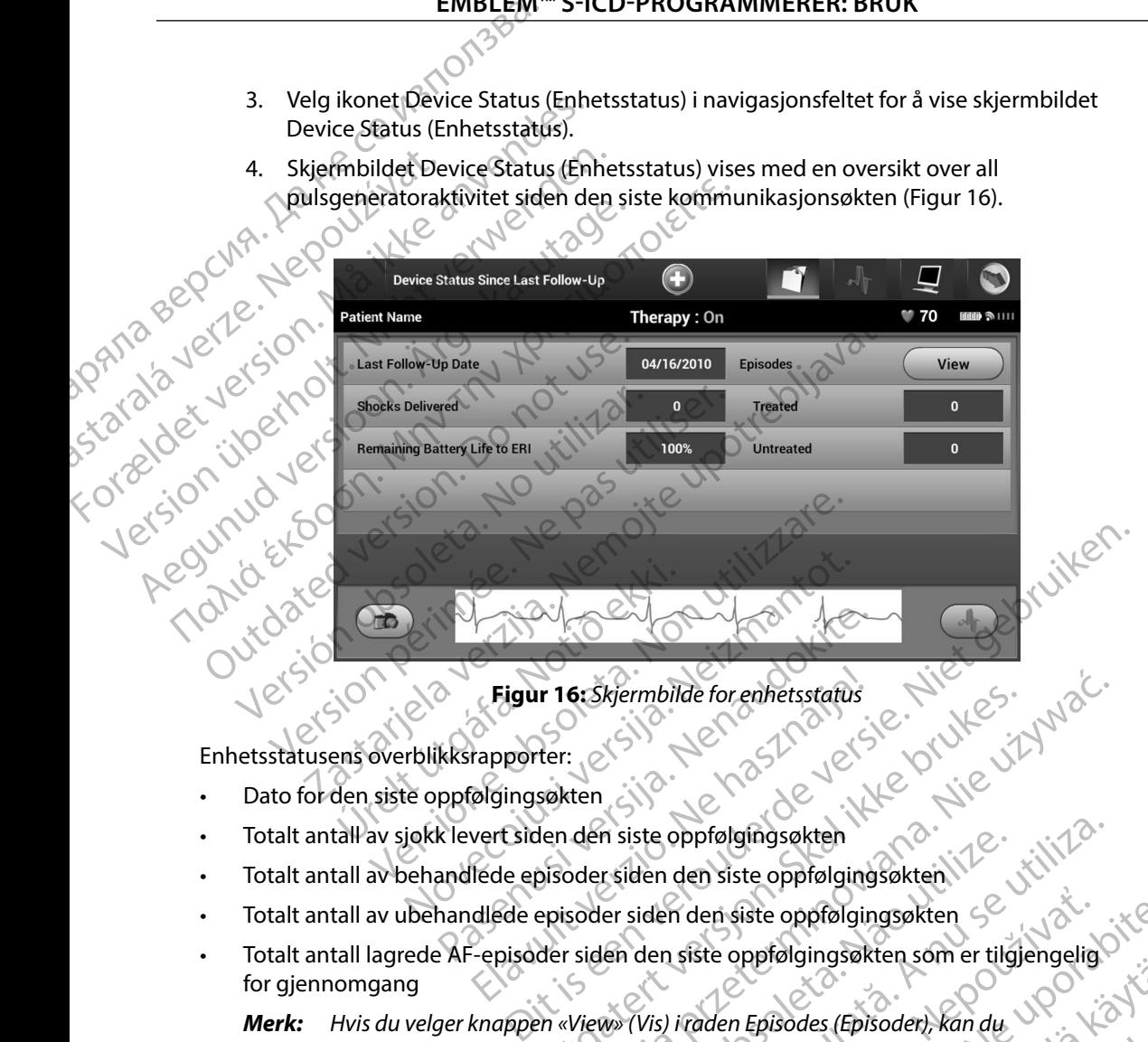

<span id="page-59-0"></span>

Enhetsstatusens overblikksrapporter:

- Dato for den siste oppfølgingsøkten
- Totalt antall av sjokk levert siden den siste oppfølgingsøkten
- Totalt antall av behandlede episoder siden den siste oppfølgingsøkten
- Totalt antall av ubehandlede episoder siden den siste oppfølgingsøkten
- Totalt antall lagrede AF-episoder siden den siste oppfølgingsøkten som er tilgjengelig for gjennomgang Figur 16: Škjermbilde for enhetsstatus<br>
rapporter:<br>
Magnosokten<br>
vert siden den siste oppfølgingsøkten<br>
lede episoder siden den siste oppfølging<br>
dlede episoder siden den siste oppfølgingsøk<br>
episoder siden den siste oppfø ER 16: Skjermbilde for enhetsstatus<br>
Sexten<br>
Sexten<br>
Sexten<br>
Sexten<br>
Sexten<br>
Sexten<br>
Sexten<br>
Sexten<br>
Sexten<br>
Sexten<br>
Sexten<br>
Sexten<br>
Sexten<br>
Sexten<br>
Sexten<br>
Sexten<br>
Sexten<br>
Sexten<br>
Sexten<br>
Sexten<br>
Sexten<br>
Sexten<br>
Sexten<br>
S in siste oppfølgingsøkten<br>
versiden den siste oppfølgingsøkten<br>
er siden den siste oppfølgingsøkten<br>
en den siste oppfølgingsøkten<br>
en den siste oppfølgingsøkten<br>
en den siste oppfølgingsøkten<br>
somer tilgjengelig<br>
versiden m den siste oppfølgingsøkten<br>
Siste oppfølgingsøkten som er tilgjengelig<br>
Zastaran Episodes (Episoder) kan du<br>
Zastar (Figur 17)<br>
toren<br>
Zastar (2020 Martin Valgaria)<br>
Zastar (2020 Martin Valgaria)<br>
Zastar (2020 Martin Val Representation in the Episoder, Kandu<br>Daer (Figuri 77), Journal version in the Color of the Color of the Color of the Color of the Color of the Color<br>Color de Color in the Color in the Color of the Color of the Color of th des (Episoden, Kandy, UR) (St. Kandy, Kandy, Kandy, Kandy, Kandy, Kandy, Kandy, Kandy, Kandy, Kandy, Kandy, Ka<br>gur 17): Kandy, Kandy, Kimi, Kullan, Kullan, Kandy, Kandy, Kandy, Kandy, Kandy, Kandy, Kandy, Kandy, Kandy, Ka<br>

*Merk: Hvis du velger knappen «View» (Vis) i raden Episodes (Episoder), kan du*  Merk: Hvis du velger knappen «View» (Vis) iraden Episodes (Episoder), Kan du VON 2012 Bodes (Episoder) Kandy<br>(Figur 17). 10. 2010 - Aland ej.

• Gjenværende batterilevetid for pulsgeneratoren

#### **Vise lagrede episoder**

Pulsgeneratoren lagrer episoder som kan vises under en pasients oppfølgingsøkt. Pulsgeneratorene EMBLEM S-ICD (modell A209) og Cameron Health (modell 1010) lagrer opptil 25 behandlede og 20 ubehandlede takykardiepisoder. Pulsgeneratorene EMBLEM MRI S-ICD (modell A219) lagrer S-EKG-er for opptil 20 behandlede og 15 ubehandlede takykardiepisoder, samt opptil 7 AF-episoder. Når det maksimale antallet episoder er nådd, vil den nyeste episoden erstatte den eldste lagrede episoden av samme type. Den første behandlede episoden blir aldri overskrevet. ENIBLEM<br>
Vise lagrede episoder<br>
Pulsgeneratoren lagrer episoderso<br>
EMBLEM S-ICD (modell A209) og Ca<br>
og 20 ubehandlede takykardiepiso<br>
lagrer S-EKG-er for opptil 20 behan<br>
7 AF-episoder. Når det maksimale a<br>
eldste lagrede Puisgeneratoierriagter et<br>
EMBLEM S-ICD (modell A<br>
og 20 übehandlede taky<br>
lagrer S-EKG-er for opptil<br>
ZAF-episoder. Når det m<br>
Peldste lagrede episoden<br>
Merk: Spontane et<br>
programme<br>
Programme<br>
Programme<br>
Programme<br>
Progr Vise ragrede episoder<br>
Pulsgeneratoren lagrer episoder som ka<br>
EMBLEM S-ICD (modell A209) og Camer<br>
og 20 ubehandlede takykardiepisoder.<br>
lagrer S-EKG-er for opptil 20 behandled<br>
7 AF-episoder. Når det maksimale antall<br>
el Puisgeneratoren lagrer episoder som kan<br>EMBLEM S-ICD (modell A209) og Cameror<br>og 20 ubehandlede takykardiepisoder. Pu<br>lagrer S-EKG-er for opptil 20 behandlede of<br>TAF-episoder. Når det maksimale antallet<br>Eldste lagrede epis og 20 ubehandlede takykardiepisoder. Pulse<br>
lagrer S-EKG-er for opptil 20 behandlede og<br>
7 AF-episoder. Når det maksimale antallet er<br>
eldste lagrede episoden av samme type. De<br>
eldste lagrede episoden av samme type. De<br>
M ENIBLENI S-ICD (Modell A209) og Carlieron Health (modelle)<br>
og 20 ubehandlede takykardiepisoder. Pulsgeneratore<br>
lagrer S-EKG-er for opptil 20 behandlede og 15 ubehandlede<br>
7 AF-episoder. Når det måksimale antallet episod

**Merk:** Spontane episoder som oppstår når pulsgeneratoren kommuniserer med<br>
programmereren, vil ikke billagret.<br>
iser du lagrede episoder:<br>
Welg ikonet Main Menu (Hatillagret) *programmereren, vil ikke bli lagret.*

- 1. Velg ikonet Main Menu (Hovedmeny).
- 2. Velg knappen Follow Up (Oppfølging).
- velg knappen Follow Up (Oppfølging)<br>3. Velg ikonet Captured and Stored Episodes S-ECG (Registrerte og lagrede S-EKGepisoder) i navigasjonsfeltet. upp Merk: Spontane episoder som oppstar<br>
programmereren, vil ikke billagre<br>
Slik viser du lagrede episoder:<br>
2. Velg ikonet Main Menu (Hovedmen<br>
2. Velg ikonet Captured and Stored Episoder)<br>
3. Velg ikonet Captured and Stored Viser du lagrede episoder:<br>
1. Velg ikonet Main Menu (Hovedmeny).<br>
2. Velg knappen Follow Up (Oppfølging).<br>
3. Velg ikonet Captured and Stored Episodes S-<br>
episoder) i navigasjonsfeltet.<br>
4. Velg alternativet Episodes (Epi Elg ikonet Main Menu (Hovedmeny).<br>
Leg ikonet Main Menu (Hovedmeny).<br>
Elg ikonet Main Menu (Hovedmeny).<br>
Leg ikonet Captured and Stored Episodes S-ECG (Registrerte upisoder) i navigasjonsfeltet.<br>
Elg ikonet Captured and St ppen Follow Up (Opprøliging)<br>
net Captured and Stored Episodes S-ECG (Registry)<br>
inavigasjonsfeltet.<br>
Prinativet Episodes (Episoder) for å få tilgang til sk<br>
7).<br>
episode fra listen. Den valgte episoden lastes ned<br>
2).<br>
Fo
	- 4. Velg alternativet Episodes (Episoder) for å få tilgang til skjermbildet Episodes (Episoder)<br>X (Figur 17). Spari í navigasjonsreitet.<br>
	alternativet Episodes (Episoder) for<br>
	Ir 17).<br>
	en episode fra listen. Den valgte ep<br>
	erk: For å kunne være tilgjengelige f<br>
	existen bildet Episodes ( November 1997 and Stored Episodes S-ECG (Registrerte og lagrede S-EKG-<br>Stelltet, C. Stored for å få tilgang til skjermbildet Episodes (Episode<br>ten. Den valgte episoden lastes ned fra pulsgeneratoren og vise<br>være tilgjengelige for utskri
	- 5. Velg en episode fra listen. Den valgte episoden lastes ned fra pulsgeneratoren og vises.

Merk: For å kunne være tilgjengelige for utskrift, mepisoder velges individuelt og<br>
Velsion (1999)<br>
Velsion (1999)<br>
Velsion (1999)<br>
Velsion (1999)<br>
Velsion (1999)<br>
Velsion (1999)<br>
Velsion (1999)<br>
Velsion (1999)<br>
Velsion (1 Wises fra skjermbildet Episoder (Episoder). Passach isten ben valgte episoden lastes ned fr<br>
kunne være tilgjengelige for utskrift, mepisod<br>
fra skjermbildet Episodes (Episoder)<br>
Passach version (1999)<br>
Passach version (1999)<br>
Passach version (1999)<br>
Passach version a listen. Den valgte episoden lastes ned f<br>nne være tilgjengelige for utskrift, mepisod<br>skjermbildet Episodes (Episoder)<br>Recondence (Alight verzion)<br>econdence de pisodes (Alight Verzion)<br>econdence de pisoder (Alight Verzio Wersja processor in the production of the training the training of the training of the training of the training of the training of the training of the training of the training of the training of the training of the trainin

Versão obsoleta. Não utilize. Vililiza. Versiune expirată. A nuturistă.<br>A nu stringular de litiliza.<br>A nu stringular de liturist.<br>A propolată. A provinția.<br>A propolată. A principală.<br>A propolată. A principală.<br>A propolată. A principală.

złośloń: index de languistica.<br>Jeta retrinoita produktylation.<br>20 decembrie: Nepoužívata.<br>20 decembrie: Nepoužívata.<br>20 decembrie: Nepolitica.<br>20 decembrie: Nepolitica.

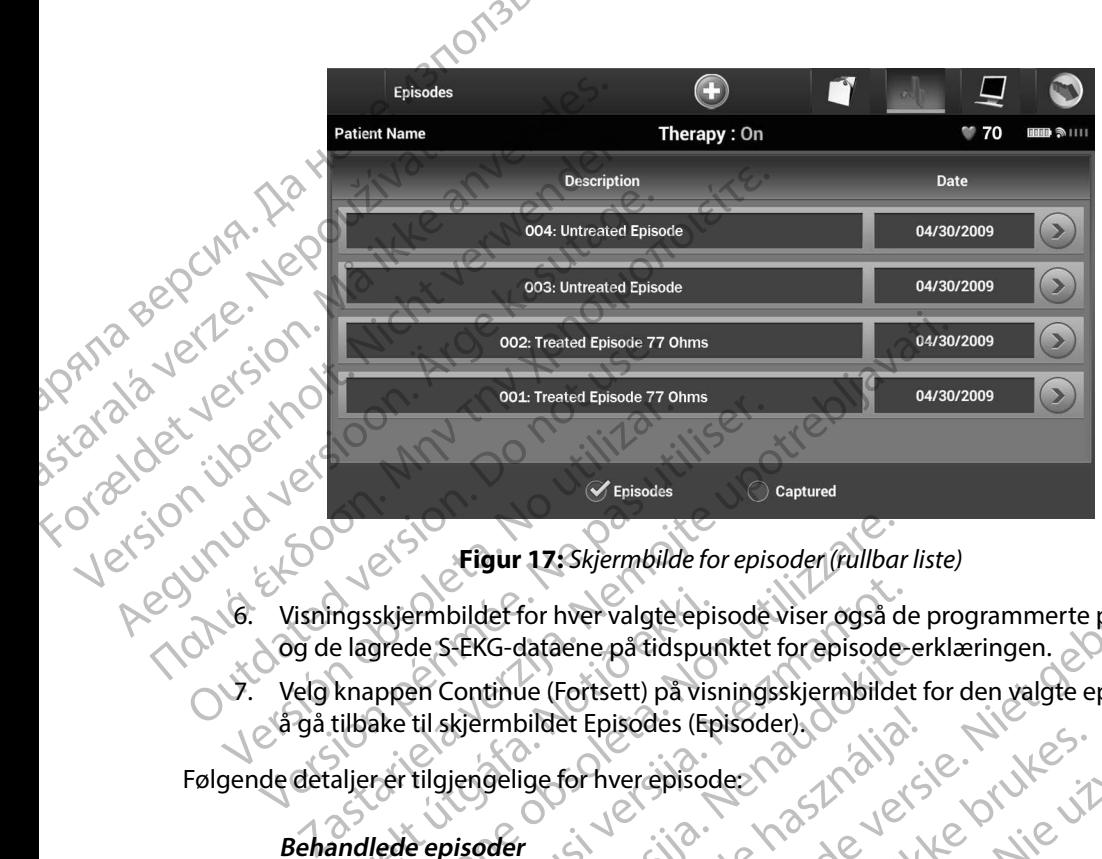

<span id="page-61-0"></span>**Figur 17:** *Skjermbilde for episoder (rullbar liste)*

- 6. Visningsskjermbildet for hver valgte episode viser også de programmerte parameterne 2. Velg knappen Continue (Fortsett) på visningsskjermbilder for hvervalgte episode viser også de programmerte parametern<br>
2. Velg knappen Continue (Fortsett) på visningsskjermbildet for den valgte episoden for<br>
5. Velg kna Finanskjermbildet for hver valgte epi:<br>
e lagrede S-EKG-dataene på tidspur<br>
knappen Continue (Fortsett) på visi<br>
tilbake til skjermbildet Episodes (Ep<br>
aljer er tilgjengelige for hver episod<br>
andlede episoder<br>
til 128 seku Figur 17: Skjermbilde for episoder (rullbar)<br>Skjermbildet for hver valgte episode viser også d<br>grede S-EKG-dataene på tidspunktet for episode<br>ppen Continue (Fortsett) på visningsskjermbilde<br>ake til skjermbildet Episodes (E ermbildet for hver valgte episode viser også de<br>de S-EKG-dataene på tidspunktet for episode<br>en Continue (Fortsett) på visningsskjermbildet<br>til skjermbildet Episodes (Episoder).<br>tilgjengelige for hver episode<br>e episoder<br>e e
	- å gå tilbake til skjermbildet Episodes (Episoder).

Følgende detaljer er tilgjengelige for hver episode:

#### **Behandlede episoder**

Opptil 128 sekunder med S-EKG-data lagres for hver behandlede episode:

- **• S-EKG før episode:** Opptil 44 sekunder
- **• Første sjokk:** Opptil 24 sekunder med S-EKG før sjokk og opptil 12 sekunder med S-EKG etter sjokk PEKG-dataene på tidspunktet for episode-er<br>
Continue (Fortsett) på visningsskjermbildet for<br>
Skjermbildet Episodes (Episoder)<br>
Jengelige for hver episodes<br>
Pisoder<br>
Pisoder<br>
Pisode: Opptil 44 sekunder<br>
Richter sjokk<br>
Richt Francischer (Episoder)<br>
Elige for hver episoder<br>
Elige for hver episoder<br>
Ne hans der<br>
Elige for hver episoder<br>
Sode: Opptil 44 sekunder<br>
Classick versiokk<br>
Classick versiokk: 6 sekunder med S-EKG før sjokk<br>
Sjokk: 6 sekun
- **• Etterfølgende sjokk:** 6 sekunder med S-EKG før sjokk og 6 sekunder med S-EKG etter sjokk 17: Skjermbilde for episoder (fullbar liste)<br>
for hver valgte episode viser også de programmerte parameterr<br>
dataene på tidspunktet for episode-erklæringen.<br>
Le (Fortsett) på visningsskjermbildet for den valgte episoden fo Utdatert verspreder verspreder verspreder verspreder of the skal internet of the skal internet selection. ENG-data lagres for hyperalistic with the sekunder<br>BEKG-data lagres for hyperalistic with the sekunder<br>sekunder med s EKG før sjokk og opptil 12 sekunder<br>sekunder med s EKG før sjokk og opptil 12 sekunder<br>sekunder med s EK Versão obsoleta. Não utilize. Versiune expirat<sup>ă</sup>. A nu se utiliza. Zastaraná verzia. Nepoužíva<sup>ť</sup>. Zastarela različica. Ne uporabite. ERG førstokk og 6 sekunder medis-EKG(3. or siraldrad version. Använd ei.<br>etgildradition. Använd ei.<br>anavarition. Använd kull<br>arelartunut version. Surüm. Jersiu: anaver inicica, m. iniatolei, anma

#### **behandlede episoder**

En ubehandlet episode defineres som høyfrekvens-episode som spontant stoppes under ladningsprosessen, før et sjokk blir levert. EWBLEW<br>
Ubehandlede episoder<br>
En ubehandlet episoder<br>
ladningsprosessen, før et s<br>
Opptil 128 sekunder med<br>
Skrive ut rapporter fra programme<br>
Skrive ut rapporter<br>
Skrive ut rapporter<br>
October 1990<br>
December 1990<br>
December

Opptil 128 sekunder med S-EKG-data lagres for hver ubehandlede episode:

- **• S-EKG før episode:** 44 sekunder med S-EKG før episode
- **Episode-S-EKG:** Opptil 84 sekunder med takykardi-S-EKG-data

# **Skrive ut rapporter fra programmereren** ladningsproses.

Pasientrapporter kan skrives ut før eller etter at en pasientøkt er avsluttet. Det anbefales at en avsluttende rapport skrives ut umiddelbart etter implanteringsprosedyren. Det finnes tre pasientrapporttyper: ette pasientrapport skrives ut umiddelbart etter im Communister episoder<br>
En ubehandlet episode define<br>
ladningsprosessen, før et sjokker<br>
SEKG før episode: 44 sekter<br>
SEKG før episode: 44 sekter<br>
SKrive ut rapporter fra programmere<br>
SKrive ut rapporter<br>
Pasientrapporter ka Valentingsprosessen, før et sjokk b Matter de SERG før episode: 44 sekund<br>
Skrive ut rapporter fra programmereren<br>
Skrive ut rapporter fra programmereren<br>
Skrive ut rapporter<br>
Aesientrapporter kan skrives ut for eller etter<br>
Le pasientrapporter kan skrives u <u>Naportil 128</u> sekunder med S-EKG-data lagres<br>
S-EKG før episode: 44 sekunder med S-EKG-data lagres<br>
Episode S-EKG: Opptil 84 sekunder med S-EKTV<br>
Episode S-EKG: Opptil 84 sekunder med S-EKTV<br>
Episode S-EKG: Opptil 84 sek Ive ut rapporter fra programmereren<br>
krive ut rapporter<br>
Pasientrapporter<br>
Pasientrapporter<br>
Pasientrapporter<br>
de an avsluttende rapport skrives ut umidde<br>
tre pasientrapporttyper:<br>
Captured S-ECG Report (Rapport)<br>
Capture Versich obsoleter wird aussichtende rapporter skrives ut for eller etter at en particular experimental passion of the passion of the control of the control of the control of the control of the control of the control of the Expression (Rapident Process)

• Captured S-ECG Report (Rapport for registrert S-EKG)

• Episode Reports (Episoderapporter)

Hvis du vil skrive ut pasientrapporter under en Online (Tilkoblet) eller Offline (Frakoblet) økt:

- 1. Velg ikonet Main Menu (Hovedmeny) for å vise skjermbildet Main Menu (Hovedmeny). Summary Report (Oppsummerings<br>
Captured S-ECG Report (Rapport for<br>
Episode Reports (Episoderapporter<br>
Velg ikonet Main Menu (Hovedmeny) for<br>
Velg knappen Print Reports (Skriv ut rapporter)<br>
Cher Knappen Print Reports (Skri e rapport skrives ut umiddelbart etter implanteri<br>
In mary Report (Oppsummeringsrapport)<br>
Stured SECG Report (Rapport for registrert S-EKG<br>
Sode Reports (Episoderapporter)<br>
Utilizated SECG Reports (Spisoderapporter)<br>
Utili Report (Oppsummeringsrapport)<br>
ed S-ECG Report (Rapport for registrert S-EKG)<br>
e Reports (Episoderapporter)<br>
pasientrapporter under en Online (Tilkobiet)<br>
e Main Menu (Hovedmeny) for a vise skjermbild<br>
w).<br>
en Print Report Pase CG Report (Rapport for registrent S-EKG).<br>Profits (Episoderapporter)<br>Print Menu (Hovedmeny) for a vise skjermbilde<br>Print Reports (Skrivut rapporter) for a vise sk<br>Print Reports (Skrivut rapporter) for a vise sk<br>Print Elavult verzion de la vuelle de la vuelle de la vuelle de la vuelle de la vuelle de la vuelle de la vuelle de
- 2. Velg knappen Print Reports (Skriv ut rapporter) for å vise skjermbildet Print Reports Comparimmeringsrapport)<br>Report (Rapport for registrent S-EKG).<br>Episoderapporter.<br>Diplomatic en Online: (Tilkoblet) eller Offline (Frakoblet) okt.<br>Diplomatic (Skrivut rapporter) for a vise skjermbildet Print Reports.<br>Journa The Vinder on Dinine (Tilkoblet) eller Offline (Frakoblet) skt<br>Hovedmeny) for a vise skjermbildet Main Menu (N<br>18) is (Skrivut rapporter) for a vise skjermbildet Print Reports<br>18) is (Skrivut rapporter) for a vise skjermbi Versão obsoleta. Não utilize. regiune expirată. A nu se utiliza Zastaraná verzia. Nepoužívať.

razarela različica. Ne uporabite.<br>A strengta različica. Ne uporabita.<br>Dosortovača. Nepovrtvo različica.<br>Ne endromitičica. Ne uporabita.<br>A strengturuture. Ne uporabiturn.

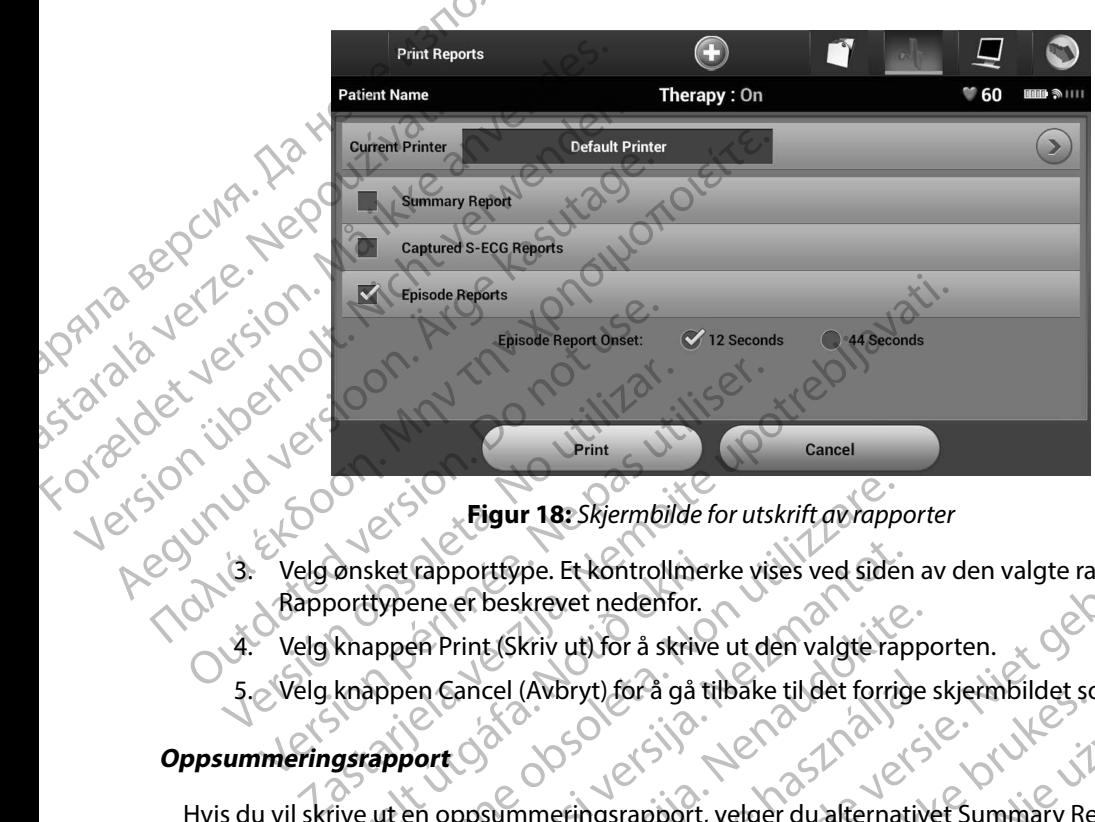

**Figur 18:** *Skjermbilde for utskrift av rapporter*

- 3. Velg ønsket rapporttype. Et kontrollmerke vises ved siden av den valgte rapporten. Rapporttypene er beskrevet nedenfor.
	- 4. Velg knappen Print (Skriv ut) for å skrive ut den valgte rapporten.
	- 5. Velg knappen Cancel (Avbryt) for å gå tilbake til det forrige skjermbildet som var åpent.

#### **Oppsummeringsrapport**

Hvis du vil skrive ut en oppsummeringsrapport, velger du alternativet Summary Report (Oppsummeringsrapport) fra skjermbildet Print Reports (Skriv ut rapporter) og trykker på knappen Print (Skriv ut). Rapporten blir skrevet ut for enten det gjeldende aktive økten (hvis programmereren er tilkoblet) eller for den valgte lagrede økten (hvis programmereren er frakoblet.) ønsket rapporttype. Et kontrollmer<br>
porttypene er beskrevet nedenfor.<br>
knappen Print (Skriv ut) for å skrive<br>
knappen Cancel (Avbryt) for å gå til<br>
gsrapport<br>
ilye ut en oppsummeringsrapport,<br>
ingsrapport) fra skjermbildet Figur 18: Skjermbilde for utskrift av rappen ket rapporttype. Et kontrollmerke vises ved sider<br>typene er beskrevet nedenfor.<br>appen Print (Skriv ut) for å skrive ut den valgte rappen Cancel (Avbryt) for å gå tilbake til det Frapporttype. Et kontrollmerke vises ved siden<br>France er beskrevet nedenfor.<br>Francel (Avbryt) for å skrive ut den valgte rap<br>Francel (Avbryt) for å gå tilbake til det forrig<br>Francel (Avbryt) for å gå tilbake til det forrig Print (Skriv ut) for å skrive ut den valgte rappe<br>Cancel (Avbryt) for å gå tilbake til det forrige<br>Exposure i landet forrige.<br>Nenaudokite.<br>Nenaudokite.<br>Nenaudokite.<br>Nenaudokite.<br>Nenaudokite.<br>Nenaudokite.<br>Nenaudokite.<br>Nenau Cel (Avbryt) for å gå tilbake til det forrige<br>Elavunder i det forrige<br>Elavunder Print Reports (Skriv ut rapporten blir skrevet ut for enten det gjel<br>Election den valgte lagrede økten (hvi<br>Kluderer følgende informasjon: Prises Mermoliae for utskritt av rapporter<br>pe. Et kontrollmerke vises ved siden av den valgte rapporten.<br>kriv uti for å skrive ut den valgte rapporten.<br>(Avbryt) for å gå tilbake til det forrige skjembildet som var åper<br>mer Utdatert version. t) for a ga tijbake tijdet forrige skjermbildet som vaćap<br>Instrument, velger du alternativet Summary Report<br>Dildet Print Reports (Skriv ut rapporter) og trykker på<br>Ilir skrevet ut for enten det gjeldende aktive økten (hvis Werschich der geldende aktive Print Reports (Skriv ut rapporter) og trykker på<br>
evet ut for enten det gjeldende aktive økten (hvis<br>
algte lagrede økten (hvis programmereren er fra<br>
lagrede økten (hvis programmereren er fra<br>
le informasjon: (11)<br>
le inf Zastaraná verzia. Nepoužívatel<br>Sastaraná verzia. Nepoužívatel<br>Sastaraná verzia. Nepoužívatel<br>Sastaraná verzia. Nepoužívatel<br>Zastaraná verzia. Nepoužívatel

isteriata. Alapolition istich.<br>Poetbilata. Neppulatio.<br>Peetbilata. Metica. Alapolition<br>araportunut version. Anvim. Ku<br>araportunut version. Anvim.

or siraldrad version. Använd ei.<br>etgildradition. Använd ei.<br>anavarition. Använd kull<br>arelartunut version. Surüm.

<span id="page-63-0"></span>Elartunut der Spanistikulanmayın.

Oppsummeringsrapport inkluderer følgende informasjon: masjon; nine decide različica. Ne uporabite.

- Dato for rapportutskrift
- Programmererens programvareversjon
- Pulsgeneratorens programvareversjon
- Pasientens navn
- Dato for siste oppfølging
- Dato for gjeldende oppfølging
- Implanteringsdato
- Pulsgeneratorens modell/serienummer<br>
Elektrodemodell/-serienummer<br>
Terapiparametere
- Elektrodemodell/-serienummer<br>Terapiparametere
- $\cdot$   $\vee$  Terapiparametere
- SMART-ladeforsinkelse
- SMART Pass-status (på/av)
- Programmerte forsterkningsinnstillinger og sensingkonfigurasjon estimat for målt AF EMBLEM"<br>
Dato for gjeldende oppfølgin<br>
Dato for gjeldende oppfølgin<br>
Pulsgeneratorens modell/seri<br>
Picktrodemodell/-serienumm<br>
Terapiparametere<br>
SMART Pass-status (på/av)<br>
NORTO SMART Pass-status (på/av)<br>
Programmerte fors Pulsgeneratorens m<br>Elektrodemodell/-s<br>Elektrodemodell/-s<br>Terapiparametere<br>SMART Pass-status<br>SMART Pass-status<br>Programmerte forst<br>Castaralá verze.<br>Integritetssjekk av For Contrast of Contrast of Contrast of Contrast of Contrast of Contrast of Contrast of Contrast of Contrast of Contrast of Contrast of Contrast of Contrast of Contrast of Contrast of Contrast of Contrast of Contrast of Co Pulsgeneratorens modell/serienum<br>
Elektrodemodell/serienummer<br>
Elektrodemodell/serienummer<br>
Terapiparametere<br>
SMART Pass-status (pa/av)<br>
SMART Pass-status (pa/av)<br>
SMART Pass-status (pa/av)<br>
CONSINUS Dager med målt AF Elektrodemodell/-serienummer<br>
COMART-ladeforsinkelse<br>
SMART Pass-status (på/av)<br>
SMART Pass-status (på/av)<br>
Programmerte forsterkningsinnstilling<br>
Programmerte forsterkningsinnstilling<br>
RESERIENT Dager med målt AF<br>
COMBON - Flektrodemodell/-serienummer<br>- Elektrodemodell/-serienummer<br>- Elektrodemodell/-serienummer<br>- SMART Pass-status (på/av)<br>- SMART Pass-status (på/av)<br>- SMART Pass-status (på/av)<br>- CProgrammerte forsterkningsinnstillinger o RT Pass-status (på/av)<br>
Examinente forsterkningsinnstillinger og sensingkonfigurasjon<br>
Iritetssjekk av pulsgeneratoren, hvis aktuelt<br>
Examinente upotrebligaritet upotrebligaritet upotrebligaritet upotrebligaritet upotrebli
	- Integritetssjekk av pulsgeneratoren, hvis aktuelt
	- Konfigurasjon av innledende sjokkpolaritet
	- Dager med målt AF
		-
	- Lydsignalstatus (hvis deaktivert)
	- MRI-informasjon
	- Programmerte forsterkningsinnstillinger og sensingkonfigurasjon<br>• Integritetssjekk av pulsgeneratoren, hvis aktuelt.<br>• Configurasjon av innledende sjokkpolaritet<br>• Dager med målt AF<br>• Estimat for målt AF<br>• Estimat for må Version observed and the transformation of the transformation of the transformation of the transformation of the transformation of the transformation of the transformation of the transformation of the transformation of the alstatus (hvis deaktivert) malt AE<br>
	atus (hvis deaktivert)<br>
	atus (hvis deaktivert)<br>
	asjon it Contained and the state of the state of the state of the state of the state of the state of the state of the state of the state of the state of the state of
	- Batteristatus
	- Måling av elektrodeimpedans

#### <span id="page-64-0"></span>**Registrert S-EKG-rapport**

Skrive ut en registrert S-EKG-rapport:

- 1. Velg alternativet Captured S-ECG Reports (Registrerte S-EKG-rapporter) fra skjermbildet Print Reports (Skriv ut rapporter). This deaktivert) ering: Siden siste oppfølging og siden første
- inversion. Anvano Killanma 2. En rulleliste som inneholder både registrert S-EKG- og Induksjons-S-EKG-strimler vises [\(Figur 19\).](#page-65-0) Velg S-EKG-ene som du vil skal skrives ut, ved å sette en hake ved siden av valgene. Started Started Charles Charles Charles Charles Charles Charles Charles Charles Charles Charles Charles Charles Charles Charles Charles Charles Charles Charles Charles Charles Charles Charles Charles Charles Charles Charle Krivert)<br>
Krivert)<br>
Sidensiste opphologing of nanten.<br>
Sidensiste opphologing of siden første implantening<br>
dans<br>
Sidensiste opphologing of siden første implantening<br>
dans<br>
Sidensiste opphologing of siden første implanteni Utdatert version. Skal ikke brukes. Werstelling. G Reports (Registrerte S-EKG-rapporter) fr<br>
V ut rapporter)<br>
de registrert S-EKG- og Induksjons-S-EKG-<br>
som du vil skal skrives ut, ved å sette en h<br>
a sette en h Let's a picture explorer a numerical strategistrert s-EKG-rapporter) fra registrert s-EKG-rapporter) fra registrert s-EKG-rapporter) fra registrert s-EKG-rapporter) fra registrert s-EKG-rapporter) fra registrert s-EKG-rapp prorter).<br>Strent S-EKG- og Induksjons-S-EKG strimlen Oike.<br>Livil skal skrives út, ved å sette en hake ved.<br>21 prostarela različica. Ne uporabite.<br>21 prostarela različica. Ne uporabite. Briskrivesut, ved å sette en hakeved. Kö. or siraldrad version. Använd ei.<br>etgildraditica. Använd ei.<br>anavaritica. Använd kull<br>arelartunut version. Använn. Kull<br>arelartunut version. Använd. Genturut version. Kullanma<br>Suring Settle of City of City on Mannal<br>and City of City of Andan Kullanma<br>and Version. Kullanman

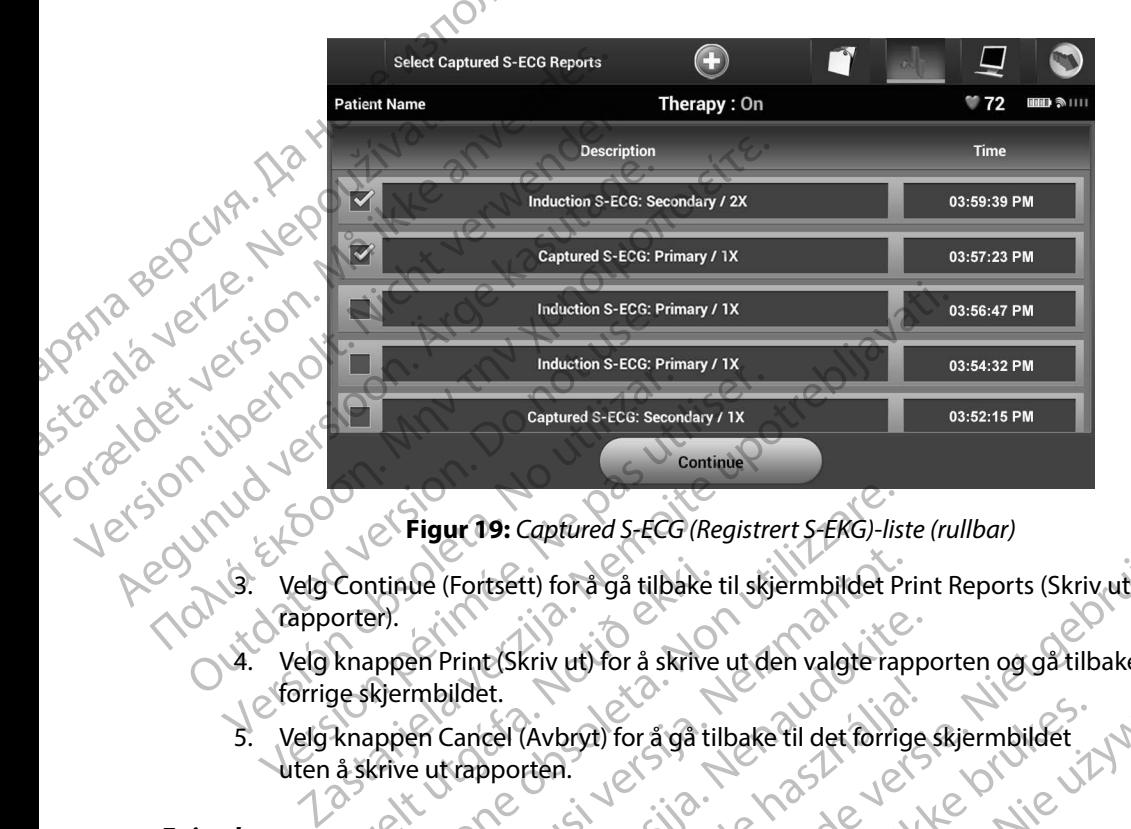

<span id="page-65-0"></span>**Figur 19:** *Captured S-ECG (Registrert S-EKG)-liste (rullbar)*

- rapporter). Tionis Etfoot Continue (Fortsett) for å gå tilbake<br>orter).<br>Knappen Print (Skriv ut) for å skrive<br>ge skjermbildet.<br>Knappen Cancel (Avbryt) for å gå til<br>å skrive ut rapporten. Figur 19: Captured S-EGG (Registrert S-EKG)-list<br>ntinue (Fortsett) for å gå tilbake til skjermbildet P<br>appen Print (Skriv ut) for å skrive ut den valgte rat<br>kjermbildet.<br>nppen Cancel (Avbryt) for å gå tilbake til det forri We (Fortsett) for a gå tilbake til skjermbildet Premerint (Skriv ut) for å skrive ut den valgte rap<br>mbildet.<br>En Cancel (Avbryt) for å gå tilbake til det forrig<br>e ut rapporten.<br>rapport:
	- 4. Velg knappen Print (Skriv ut) for å skrive ut den valgte rapporten og gå tilbake til det forrige skjermbildet. Print (Skriv ut) for å skrive ut den valgte rappe
	- Velg knappen Cancel (Avbryt) for å gå tilbake til det forrige skjermbildet<br>uten å skrive utrapporten.<br>proferer et en episoderapporter (CO) uten å skrive ut rapporten. el<br>
	Cel (Avbryt) for å gå tilbake til det forrige<br>
	aporten.<br>
	Record of the hastness (Episoderapporter) på ski<br>
	pisode Reports (Episoderapporter) på ski<br>
	t Episode Reports (Velg episoderapporter)<br>
	skisodene (Figur 20) Velg

#### **Episoderapporter**

Skrive ut en episoderapport:

- 1. Velg alternativet Episode Reports (Episoderapporter) på skjermbildet Print Reports (Skriv ut rapporter).
- 2. Skjermbildet Select Episode Reports (Velg episoderapporter) åpnes og viser en liste over de lagrede episodene (Figur 20). Velg episoden(e) som skal skrives ut. En hake vises ved siden av de(n) valgte episoden(e). Captured S-ECG (Registrert S-EKG)-liste (rullbar)<br>
tt) for å gå tilbake til skjermbildet Print Reports (Skriv ut)<br>
Kriv ut) for å skrive ut den valgte rapporten og gå tilbake til det<br>
(Avbryt) for å gå tilbake til det forr bryt) for a gå tilbake til det forrige skjermbildet.<br>
A.<br>
Skal ikke brukes. Nie uzyk en skal ikke brukes. Nie uzyk en skal ikke brukes. Nie uzyk ikke brukes. Nie uzyk<br>
Reports (Episoderapporter) på skjermbildet Print Repor Versäuden (Pierre de San Maria Barbara)<br>
Versäuden (Velg episoderapporter) åpnes og viser en liste<br>
Versioden (e).<br>
Versäuden (e).<br>
Versäuden (e).<br>
Versäuden (e).<br>
Versäuden (e).<br>
Versäuden (e).<br>
Versäuden (e).<br>
Versäuden Raderapporter) på skjermbildet Print Reports<br>Zelg episoderapporter) åpnes og viser en liste<br>Zelg episodenie) som skal skrives ut. En hake<br>Pine.<br>Forutskrift må episoder i figur 12.<br>Juliet Episodes (Episoder) (Figur 12.<br>Zast Vanhender van de State versionstander van de State versionstander van de State version van de State version van de State version van de State version van de State version van de State version van de State version van de St Güncüm. Kullanma

*Merk: For å kunne være tilgjengelig for utskrift må episoder ha blitt valgt individuelt og vist på skjermbildet Episodes (Episoder) (Eigur 17), individuelt og vist på skjermbildet Episodes (Episoder) (Figur 17).* må episoder ha blittvalgt. Ata vald.

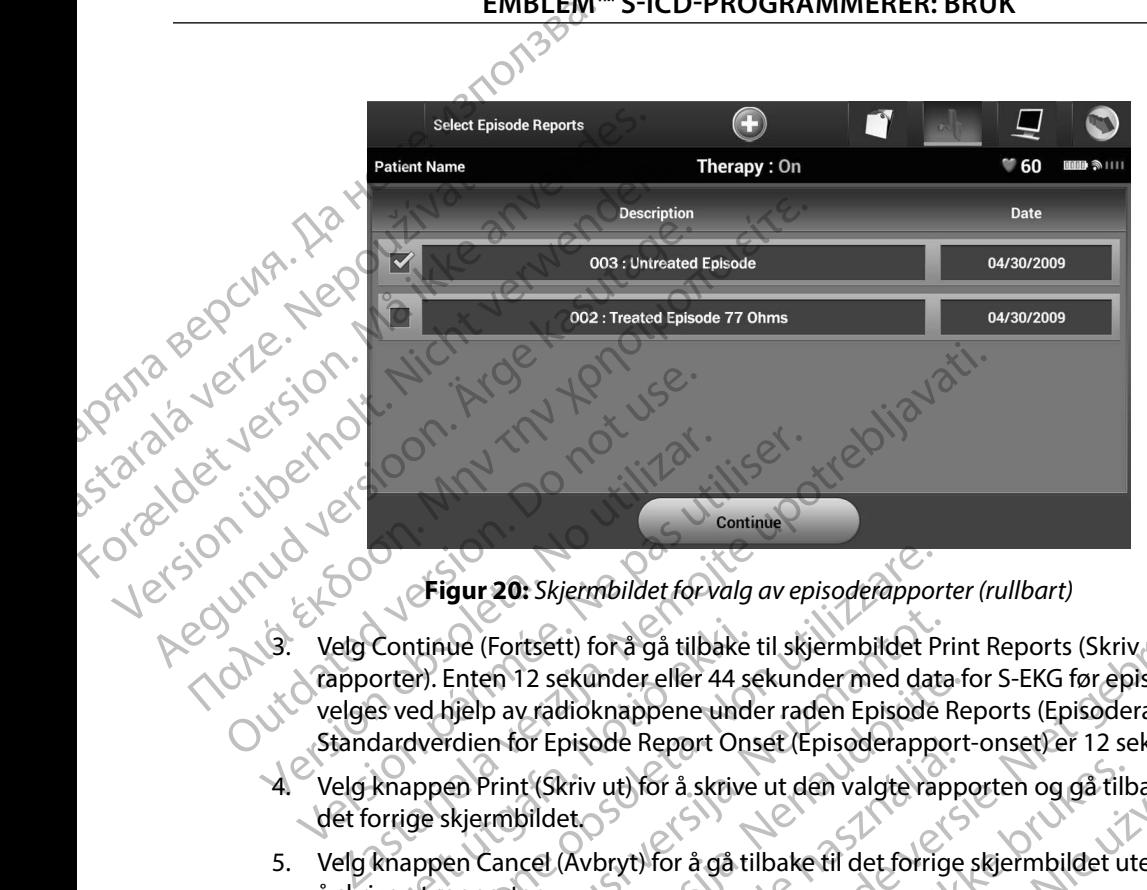

<span id="page-66-0"></span>**Figur 20:** *Skjermbildet for valg av episoderapporter (rullbart)*

- 3. Velg Continue (Fortsett) for å gå tilbake til skjermbildet Print Reports (Skriv ut rapporter). Enten 12 sekunder eller 44 sekunder med data for S-EKG før episode kan velges ved hjelp av radioknappene under raden Episode Reports (Episoderapporter). Standardverdien for Episoderapporter (rullbart)<br>Standardverdien for Episode Report Onset (Episode Reports (Skriv ut<br>Standardverdien for Episode Report Onset (Episoderapport-onset) er 12 sekunder.<br>Standardverdien for Episod Versión observation de la Continue (Fortsett) for à gå tilba.<br>Versión observation de la Continue (Fortsett) for à gå tilba.<br>Versión observation de la Continue (Fortsett) for à gå tilba.<br>Velgi knappen Print (Skriv ut) for å Version péripée du tradition péripée du tradition péripée du tradition péripée du tradition du tradition du tradition du tradition du tradition du tradition du tradition de Velgi knappen Print (Skriv ut) for à skrive ut de Continue (Fortsett) for å gå tilbake<br>orter). Enten 12 sekunder eller 44 ses<br>es ved hjelp av radioknappene under<br>dardverdien for Episode Report Ons<br>knappen Print (Skriv ut) for å skrive<br>orrige skjermbildet<br>knappen Cancel (A Figur 20: Skjermbildet forvalg av episoderappor<br>ntinue (Fortsett) for å gå tilbake til skjermbildet P<br>er). Enten 12 sekunder eller 44 sekunder med dat<br>ed hjelp av radioknappene under raden Episode<br>dverdien for Episode Repo We (Fortsett) for å gå tilbake til skjermbildet Pr<br>Enten 12 sekunder eller 44 sekunder med data<br>gjelp av radioknappene under raden Episode<br>rdien for Episode Report Onset (Episoderappo<br>en Print (Skriv ut) for å skrive ut de en 12 sekunder eller 44 sekunder med data frem av radioknappene under raden Episode Republike.<br>Print (Skriv ut) for å skrive ut den valgte rapport<br>Print (Skriv ut) for å skrive ut den valgte rapport<br>mbildet.<br>Cancel (Avbryt
	- 4. Velg knappen Print (Skriv ut) for å skrive ut den valgte rapporten og gå tilbake til det forrige skjermbildet.
	- 5. Velg knappen Cancel (Avbryt) for å gå tilbake til det forrige skjermbildet uten å skrive ut rapporten.

#### **Eksportere pasientdata**

Pasientdata som er lagret på programmereren, kan eksporteres til en stasjonær eller bærbar datamaskin på to måter: trådløst, over en forhandskonfigurert *Bluetooth*™-sammenkobling, eller med et microSD™-loggdatakort, modell 3205. Hvis du vil ha informasjon om *Bluetooth*™ sammenkobling mellom programmereren og en stasjonær eller bærbar datamaskin, se *Bluetooth™-*<br>dataeksport *avsnittet på* side 31.<br>de stasjonær eller bærbar datamaskin, se *Bluetooth™*[dataeksport](#page-38-0) *avsnittet på* [side 31](#page-38-0) . Elavult verzicht verzicht verzicht verzicht verzicht verzicht verzicht verzicht verzicht verzicht verzicht verzicht verzicht verzicht verzicht verzicht verzicht verzicht verzicht verzicht verzicht verzicht verzicht verzich vermbildet forvalg av episoderapporter (rullbart)<br>tt) for å gå tilbake til skjermbildet Print Reports (Skriv ut<br>ekunder eller 44 sekunder med data for S-EKG før episode kan<br>ditoknappen unset (Episoderapport-onset) er 12 se De Report Uniset (Episoderapport-onset) er 12 sekunder.<br>
Utdatert version. Skal ikke til det forrige skjermbildet uten<br>
Utdatert version. Skal ikke til det forrige skjermbildet uten<br>
Nie utdatert version. Nie uten brukes t ma. Malitica. Não Versich A National Prince Companies and Children<br>Prince Companies Companies and Children<br>Companies and Children of Bluetooth<br>Thandskonfigurert Bluetooth Tesammenkobling,<br>Ill 3205. Hvis du vil ha informasjon om Bluetooth<br>Pr kan eksporteres til en stasjonær eller bærbar is du vil ha informasjon om Bluetooth " Judition. Använder il ha informasjon om Bluetooth m. 2011

#### **Eksport ved hjelp av trådløs Bluetooth™-teknologi**

Forsikre deg om at programmereren og den tiltenkte mottakerdatamaskinen er innenfor en avstand på 10 meter (33 fot) fra hverandre før du forsøker å utføre en trådløs *Bluetooth*™-dataoverføring.

- 1. Velg knappen Export Programmer Data (Eksporter programmererdata) på programmererens oppstartsskjermbilde. Skjermbildet Export Programmer Data Over Bluetooth (Eksporter programmererdata via Bluetooth) vises.
- 2. Velg ett av de tre eksportalternativene (Export Today's Data, Export Last Seven Days, Export All (Eksporter dagens data, Eksporter de siste sju dagene, Eksporter alle)). Hurtigvinduet «Select a receiving computer» (Velg en mottakerdatamaskin) vises . EWBLEW<br>
EWBLEW<br>
EKsport ved hjelp av trådløs Blueto<br>
Forsikre deg om at programmerere<br>
på 10 meter (33 fot) fra hverandre f<br>
1. Velg knappen Export Prog<br>
programmererens oppstar<br>
Over Bluetooth (Eksporter<br>
Over Bluetooth ( Particular Mark: Det Mark: Det Mark: Det Mark: 2 Export ved njelp av tradies Bluetooth<br>Forsikre deg om at programmereren og<br>på 10 meter (33 fot) fra hverandre før du<br>1. Velg khappen Export Program<br>programmererens oppstattsskj<br>programmererens oppstattsskj<br>Over Bluetooth ( Forsikre deg om at programmereren og da<br>
på 10 meter (33 fot) fra hverandre før du fit<br>
1. Velg knappen Export Programmereren<br>
programmererens oppstattskjer<br>
Sover Bluetooth (Eksporter programmererens)<br>
2. Velg ett av de t 1. Velg knappen Export Programmer<br>
programmererens oppstartsskjerm<br>
Over Bluetooth (Eksporter program<br>
Carl 2. Velg ett av de tre eksportalternative<br>
Export All (Eksporter dagens data, internative version)<br>
Merk: Det tar v η 1. Velg knappen Export Programmer Data (Eksport All (Eksport Programmererdata)<br>
1. Velg knappen Export Programmererdata<br>
Over Bluetooth (Eksporter programmererdata)<br>
Over Bluetooth (Eksporter programmererdata)<br>
Export

*Merk: Det tar vanligvis mindre tid å fullføre alternativene Export Today's Data (Eksporter dagens data) og Export Last Seven Days (Eksporter de siste sju dagene) enn alternativet Export All (Eksporter alle).*

- 3. Hurtigvinduet inneholder en rulleliste over alle datamaskinene som programmereren har blitt sammenkoblet med. Velg den tiltenkte mottakerdatamaskinen fra listen for å begynne overføringen. Export All (Eksporter dagens data, E<br>
Hurtigvinduet «Select a receiving computer of the Merk:<br>
Det far vanligvis mindre tierus (Eksporter dagens data) of dagene) enn alternativet E<br>
S. Hurtigvinduet inneholder en rulleli:<br>
- *Merk: Selv om hver sammenkoblede datamaskin er oppført i rulleboksen, kan bare datamaskinene som befinner seg innenfor 10 meter (33 fot) fra programmereren, delta i en filoverføring. Når én av de tre eksportalternativene er valgt, klargjør programmereren filoverføringspakken og forsøker å overføre trådløst. En feilmelding vises hvis overføringen ikke kan fullføres. Skulle dette skje, flytter du programmereren til en avstand på mindre enn 10 meter fra den tiltenkte mottakermaskinen eller velger en annen datamaskin innenfor denne avstanden. Start eksportprosessen på*  mytt ved å velge ett av de tre eksportalternativene på skjermbildet Export<br>Programmer Data Over Bluetooth (Eksporter programmererdata via<br>Bluetooth),<br>Bluetooth),<br>Export is a programmerer och av de tre eksporter programmere Programmer Data Over Bluetooth (Eksporter programmererdata via<br>Bluetooth)<br>Record of California and California and California and California and California and California and California<br>Record of California and California a *Bluetooth).* Merk: Det tar vanligvis mindre tid å fullføre<br>
(Eksporter dagens data) og Export Le<br>
dagene) enn alternativet Export All (<br>
3. Hurtigvinduet inneholder en rulleliste over al<br>
har blitt sammenkoblet med. Velg den tiltenk<br>
å elg ett av de tre eksportalternativene (Export Today's Data, Export All (Eksporter dagens data, Eksporter de siste sju dagen<br>
urtigvinduet «Select a receiving computer» (Velg en mottake<br>
Merk: Det tar vanligvis mindre tid Finne overføringen.<br>
Synne overføringen.<br>
Selv om hver sammenkoblede i kan bare datamaskinene som b<br>
(33 fot) fra programmereren, de<br>
eksportalternativene er valgt, k<br>
og forsøker å overføre trådløst.<br>
kan fullføres. Skull nduet inneholder en rulleliste over alle datamask<br>sammenkoblet med. Velg den tiltenkte mottaker<br>ne overføringen.<br>Selv om hver sammenkoblede datamaskin er opp<br>kan bare datamaskinene som befinner seg innen<br>(33 fot) fra progr nmenkobiet med. veig den tiitenkte mottakere<br>Sverføringen.<br>Alv om hver sammenkoblede datamaskin er opp<br>an bare datamaskinene som befinner seg innen<br>13 fot) fra programmereren, delta i en filoverførin<br>Keportalternativene er Fase datamaskinene som befinner seg innenfordare datamaskinene som befinner seg innenfor<br>
orte datamaskinene som befinner seg innenfor<br>
ortalternativene er valgt, klargjør programmer<br>
rsøker å overføre trådløst. En feilmel Elava programmereren, delta i en filoverføring<br>Iternativene er valgt, klargjør programmereren delta i en filoverføring<br>Iternativene er valgt, klargjør programmerer<br>Sexes. Skulle dette skje, flytter du programmer<br>Ann 10 met Nederland (Nederland versierten versierten versierten versierten versierten versierten versierten.<br>
Sammenkoblede datamaskiner oppført i rulleboksen,<br>
tamaskinene som befinner seg innenfor 10 meter-<br>
rogrammereren, delta i rammereren, delta i en filoverføring. Når en av de tre<br>tivene er valgt, klargjør programmereren filoverføringspakken<br>erføre trådløst. En feilmelding vises hvis overføringen ikke<br>ulle dette skje, flytter du programmereren t version of the standard start eksportprosessen particle technologies of the technologies of the start of the start of the start of the start of the start of the start of the start of the start of the start of the start of poth (Eksporter programmererdata via 12 razarela različica. Napračicica. Nazarela različica. Napračicica. Napračicica. Napračicica. Napračicica. Napra<br>Dana Principalitica. Ne uporabite.<br>Napračica. Napražicica. Napračicica.<br>Napračica. Napračicica. Napračicica.<br>Na

isteriata. Alapolition istich.<br>Poetbilata. Neppulatio.<br>Peetbilata. Metica. Alapolition<br>araportunut version. Anvim. Ku<br>araportunut version. Anvim.

or siraldrad version. Använd ei.<br>etgildradition. Använd ei.<br>anavarition. Använd kull<br>arelartunut version. Surüm.

Elartunut der Spanistikulanmayın.

#### **Eksporter ved hjelp av et microSD™-kort**

Data kan også eksporteres ved hjelp av et microSD™-kort. Av sikkerhetsmessige grunner vil programmereren bare eksportere data til et microSD™-loggdatakort, modell 3205. Bruk av andre microSD™-kort vil føre til at en feilmelding (invalid card (ugyldig kort)) vises.

- 1. Naviger til programmererens oppstartsskjermbilde.
- 2. Sett kortet inn i microSD™-sporet i samsvar med instruksjonene som oppgis i *[Appendiks](#page-98-0)  A: Sette inn og ta ut microSD™-kortet.* Instruksjonene følger også med microSD™ loggdatakortet, modell 3205. Skjermbildet Copy Data (Kopier data) vises når microSD™ kortet har blitt satt inn riktig og registrert. EMBLEM<br>
EMBLEM<br>
EKsporter ved hjelp av et microSD<br>
Data kan også eksporteres ved hjel<br>
programmereren bare eksportere e<br>
andre microSD<br>
Al. Naviger til programmerere<br>
2. Sett kortet inn i microSD<br>
2. Sett kortet inn i micr Data Karl Ogsa eksporter<br>
programmereren bare ek<br>
andre microSD™-kort vil<br>
Maviger til progr<br>
2. Sett kortet inn i<br>
2. Sette inn og tro<br>
2. Sette inn og tro<br>
2. Sette inn og tro<br>
2. Sette inn og tro<br>
2. Nepote kortet har b Exsporter ved njelp av et microsporter and<br>
Data kan også eksporteres ved hjelp av<br>
programmereren bare eksportere data i<br>
andre microSD™-kort vil føre til at en fei<br>
(M<sup>2</sup>). Naviger til programmererens o<br>
2. Sett kortet
	- *Merk: En feilmelding om ugyldig kort vises hvis det settes inn et annet kort enn microSD™-loggdatakortet, modell 3205. Meldingen kan også vises hvis programmereren ikke gjenkjenner kortet av modell 3205 etter innsetting. Skulle dette skje, tar du ut kortet og velger OK-knappen på feilskjermbildet. Vent til programmererens oppstartsskjermbilde vises igjen, og sett deretter inn kortet på nytt.* 4. Et bekreftelsesskjermbilde vises når kopieringen er fullført. Hvis du velger knappen och andre funds of the tellate inn bircrosp<sup>m</sup>-sporet i samsvar med instruksjonene som oppgis i *Appendik*<br>
	1. Naviger til programmer Version und Versich Aegunud vers Outdated verkilig og register (Som blitt satt inn riktig og register kortet har blitt satt inn riktig og register (Som blitt satt inn riktig og register (Som blitt programmereren ikke gjennet (Som blitt blitt programmerere Merk: En feilmelding om ugyldig kortvises<br>
	microSD<sup>m</sup>-loggdatakortet, modell 3.<br>
	programmereren ikke gjenkjenner ke<br>
	Skulle dette skje, tar du ut kortet og v<br>
	Vent til programmererens oppstarts<br>
	inn kortet på nytt.<br>
	3. Vel Casterin og ta ut microsom kortet. Instruksjonene følger og Syddatakortet, modell 3205. Skjermbildet Copy Data (Kopier<br>Optiet har blitt satt inn riktig og registrert.<br>
	Merk: En feilmelding om úgyldig kortvises hvis det set Skulle dette skje, tar du ut kortet og velger OK-kno<br>
	Vent til programmererens oppstartsskjermbilde v<br>
	inn kortet på nytt.<br>
	Sy Data (Kopier data)-knappen på dette skjermbi<br>
	ftelsesskjermbilde vises når kopieringen er fullf rammererens oppstartsskjermbilde vises igjen, og sett deretter<br>
	finytt<br>
	er data)-knappen på dette skjermbildet og det neste skjermbilde<br>
	bilde vises nårkopieringen er fullført. Hvis du velger knappen O<br>
	sendt tilbake til o
		- 3. Velg Copy Data (Kopier data)-knappen på dette skjermbildet og det neste skjermbildet.
		- blir programmereren sendt tilbake til oppstartsskjermbildet.
		- 5. Ta ut microSD™-kortet i samsvar med instruksjonsarket (appendiks A).
		- *Merk: Hvis du navigerer vekk fra og tilbake til oppstartsskjermbildet med microSD™-kortet fortsatt satt inn, vil det føre til at eksportprosessen begynner på nytt.* inn kortet på nytt.<br>Copy Data (Kopier data)-knappen p<br>ekreftelsesskjermbilde vises når kop<br>programmereren sendt tilbake til op<br>emicroSD<sup>m</sup>-kortet i samsvar med in:<br>fortsatt satt inn, vil det føre til at eksp November 1968 mythematik version validate Skjermbilden<br>Sata (Kopier data)-knappen på dette skjermbilden<br>Sesskjermbilde vises når kopieringen er fullfør<br>Norm-kortet i samsvar med instruksjonsarket (a<br>navigerer vekk fra og t

#### **S-EKG-funksjoner**

Programmereren har funksjonalitet for å vise, justere og registrere den direkteavspilte S-EKG-en Fra pulsgeneratoren. Elava verzió.<br>Elava verzió de libraria en la visión de la verzió de la verzió de la verzió de la verzió de la verzió de la v<br>Elava verzió de la visión de la visión de la visión de la visión de la visión de la visión de la

### **S-EKG-rytmestrimmelmarkører**

Systemet viser kommentarer for å identifisere spesifikke hendelser på S-EKG-en. Disse markørene vises i [S-EKG-markører på programmererens visningsskjermbilder og trykte rapporter](#page-69-0)  [tabellen \(Tabell 2\)](#page-69-0). dt tilbake til oppstartsskjermbildet.<br>
amsvar med instruksjonsarket (appendiks A).<br>
K fra og tilbake til oppstartsskjermbildet med microSD ™-korte<br>
t føre til at éksportprosessen begynner på nytt.<br>
Let for a vise, justere Versium Care de la direkteagepilte S-EKG.<br>
Versie, justere og registrere den direkteagepilte S-EKG.<br>
Le Kare Spesifikke hendelser på S-EKG-en Disse.<br>
Versich visningsskjembilder og trykte rapp<br>
Versich visningsskjembilder Brere og registrere den direkteavspilte s-EKG-en.<br>Let's de la različica. Nepotlem i direkteavspilte.<br>Pesifikke hendelser på S-EKG-en. Disse<br>Service. Ne upporter.<br>21 started a različica. Ne upporter.<br>21 started a različica. Referenceiser på s-EKG-en Disse älä käytä.<br>Ins visningsskjermbilder og trykte rapporter. Andelser på S-EKG-en Disse i Karlingsskjermbilder og trykte rapporter Güncel olmayan sürüm.

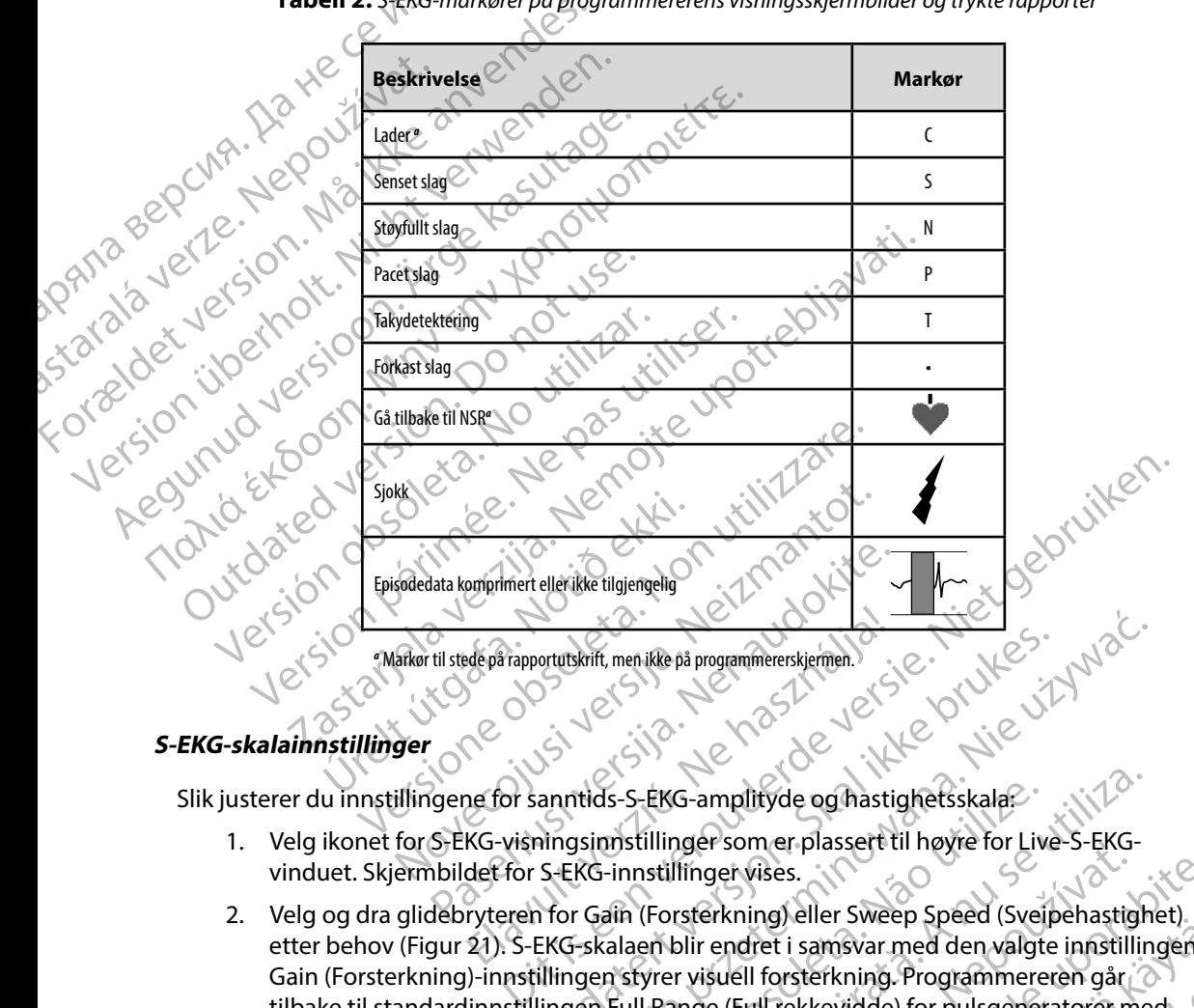

<span id="page-69-0"></span>**Tabell 2:** *S-EKG-markører på programmererens visningsskjermbilder og trykte rapporter*

#### **S-EKG-skalainnstillinger**

Slik justerer du innstillingene for sanntids-S-EKG-amplityde og hastighetsskala:

- 1. Velg ikonet for S-EKG-visningsinnstillinger som er plassert til høyre for Live-S-EKGvinduet. Skjermbildet for S-EKG-innstillinger vises.
- 2. Velg og dra glidebryteren for Gain (Forsterkning) eller Sweep Speed (Sveipehastighet) etter behov [\(Figur 21\).](#page-70-1) S-EKG-skalaen blir endret i samsvar med den valgte innstillingen.<br>
Gain (Forsterkning)-innstillingen styrer visuell forsterkning. Programmereren går om tilbake til standardinnstillingen Full Range ( Gain (Forsterkning)-innstillingen styrer visuell forsterkning. Programmereren går tilbake til standardinnstillingen Full Range (Full rekkevidde) for pulsgeneratorer med en forsterkningsinnstilling på 1x, og til 1/2 Range (1/2 rekkevidde) for pulsgeneratorer med en forsterkningsinnstilling på 2x. Sweep Speed (Sveipehastighet)-glidebryteren styrer visningshastigheten til rullende Live-S-EKG. Den nominelle sweep speed<br>(sveipehastighet)-innstillingen er 25 mm/sek. (sveipehastighet)-innstillingen er 25 mm/sek. Untuskrift, men ikke på programmererskjermen.<br>
Annitids - S-EKG-amplityde og thastighetsskala.<br>
Ningsinnstillinger som er plassert til høyre for Live-S-EKG-<br>
S-EKG-innstillinger vises.<br>
Nor Gain (Forsterkning) eller Sweep Version of the set of the set of the set of the set of the set of the set of the set of the set of the set of the set of the set of the set of the set of the set of the set of the set of the set of the set of the set of th Zastaraná verzia. Zastarela različica. Ne uporabite. Wandow Charles Stephentung (1/2 rekkevidde) for pulsgeneratoren med<br>
Stephentung Programmereren går<br>
I forsterkning Programmereren går<br>
Markkevidde) for pulsgeneratoren med<br>
Speed (Sveipehastighet) glidebryteren<br>
EKG. Den Sterkning. Programmereren gar msvar med den valgte innstillingen.<br>
Fikning Programmereren går<br>
evidde) for pulsgeneratorer med<br>
2 rekkevidde) for pulsgeneratorer<br>
(Sveipehastighet) glidebryteren<br>
en nominelle sweep speed<br>
2 12 rekkevidde) for pulsgener

*Merk: Justering av amplitydeinnstillinger og visningshastighet på rullende S-EKG i sanntid og Captured S-ECGs (Registrerte S-EKG-er) påvirker bare visningsskjerminnstillingene og har ingen innvirkning på pulsgeneratorinnstillingene for sensing.*

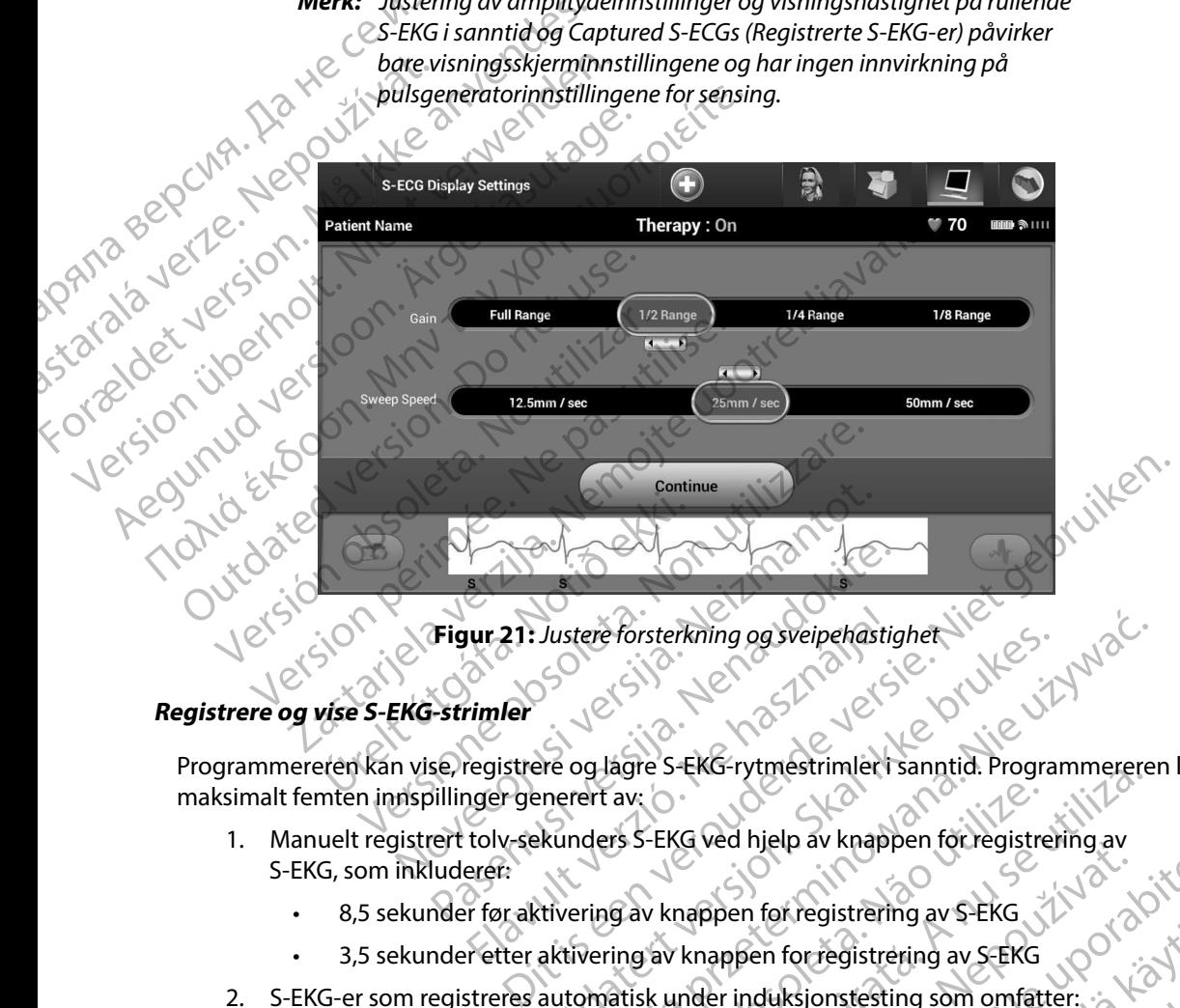

<span id="page-70-1"></span>**Figur 21:** *Justere forsterkning og sveipehastighet*

#### <span id="page-70-0"></span>**Registrere og vise S-EKG-strimler**

Programmereren kan vise, registrere og lagre S-EKG-rytmestrimler i sanntid. Programmereren lagrer maksimalt femten innspillinger generert av: Utstere forsterkning og sveipehastighet

- 1. Manuelt registrert tolv-sekunders S-EKG ved hjelp av knappen for registrering av S-EKG, som inkluderer: ur 21: Justere forsterkning og sveipehastigter<br>
Finnler<br>
Fregistrere og lagre S-EKG-rytmestrimler<br>
The genere og lagre S-EKG-rytmestrimler<br>
The genere og lagre S-EKG ved hjelp av knapp<br>
Elerer:<br>
Fregistrerner aktivering av Vers S-EKG ved hjelp av knappen for registrering av S-EKG<br>Vers S-EKG ved hjelp av knappen for registrering av S-EKG<br>Versium av knappen for registrering av S-EKG<br>Sknappen trykkes inn Rastaraná verzia. Nepoužívať a v staraná verzia. Nepoužívať zastaraná verzia. Nepoužívať zastaraná verzia. Nepoužívať za výslen verzia. Nepoužívať za výslen verzia. Nepoužívať za výslen verzia. Nepoužívať za výslen verzia. pen for registrering av S-EKG 1210 1210
	- 8,5 sekunder før aktivering av knappen for registrering av S-EKG
	- 3,5 sekunder etter aktivering av knappen for registrering av S-EKG
- 2. S-EKG-er som registreres automatisk under induksjonstesting som omfatter: en forregistrering av s-EKG<br>Iduksjonstesting som omfatter:<br>Kkes inn<br>Sknappen har blitt trykket inn RN 310<br>213 AS Esionstesting som omfatter: a Ko ei. Fegistrering av S-EKG<br>Instesting som omfatter:  $\frac{1}{2}$  (1)  $\frac{1}{2}$  (1)  $\frac{1}{2}$  (1)  $\frac{1}{2}$  (1)  $\frac{1}{2}$  (1)  $\frac{1}{2}$  (1)  $\frac{1}{2}$  (1)  $\frac{1}{2}$  (1)  $\frac{1}{2}$  (1)  $\frac{1}{2}$  (1)  $\frac{1}{2}$  (1)  $\frac{1}{2}$  (1)  $\frac{1}{2$ 
	- 6 sekunder før induksjonsknappen trykkes inn
	- opptil 102 sekunder etter at induksjonsknappen har blitt trykket inn

*Merk: S-ICD suspenderer detektering av sensede hendelser i 1,6 sekunder etter at et sjokk har blitt levert. Som et resultat vil S-EKG-rytmestrimmelen ikke inneholde hendelsesmarkører i løpet av dette 1,6-sekunders intervallet etter sjokk.*  EWBLEW<br>
Merk: S-ICD suspender<br>
Cat et sjokk har bli<br>
inneholde hende<br>
etter sjøkk.<br>
Hvis tilleggsregistrering kreves, blir<br>
Thye registreringen.<br>
S-EKG-vinduet. S-EKG-ryth<br>
S-EKG-vinduet. S-EKG-ryth<br>
Cat aregistreringen.<br>

Hvis tilleggsregistrering kreves, blir den eldste tidligere registreringen erstattet med den nye registreringen.

#### **Slik registrerer du en ny S-EKG-rytmestrimmel manuelt:**

1. Velg knappen Capture S-ECG (Registrer S-EKG) som befinner seg til venstre for Live-S-EKG-vinduet. S-EKG ruller tvers over fargeskjermen. Målemarkører åpnes under den registrerte S-EKG-frekvensstrimmelen . Hver 12-sekunders registrering stemples med dato og klokkeslett i samsvar med programmererens dato- og tidsinnstilling. inneh<br>
Hyjs tilleggsregistrering<br>
Hyjs tilleggsregistrering<br>
Hyjs tilleggsregistrering<br>
Nepoužívat.<br>
Sastaralá verze.<br>
Sastaralá verze.<br>
Sastaralá verze.<br>
Sastaralá verze.<br>
Sastaralá verze.<br>
Sastaralá verze.<br>
Medidatolog k Werk: S-ICD suspenderer de version.<br>
Cat et sjokk har blitt lev<br>
inneholde bendelsesn<br>
etter sjøkk.<br>
Hvis tilleggsregistrering kreves, blir den<br>
my s-EKG-rytmest<br>
Merk: S-EKG-vinduet. S-EKG-rytmest<br>
S-EKG-vinduet. S-EKG-ry inneholde hendelsesma<br>
Hyjs tilleggsregistrering kreves, blir den el<br>
nye registreringen.<br>
No Slik registrerer du en ny S-EKG-rytmestringen.<br>
No Slik registrerer du en ny S-EKG-rytmestringen.<br>
SLIK registrerer du en ny S-E Hvistilleggsregistrering kreves, blir den elds<br>
Kregistreringen.<br>
Slik registrerier du en ny S-EKG-rytmestrim<br>
Slik registrerier du en ny S-EKG-rytmestrim<br>
SLIK registrerier du en ny S-EKG-rytmestrim<br>
SLIK registrerier du Hvis tilleggsregistrering kreves, blir den eldste tidligen<br>
Inveregistreringen.<br>
Slik registrerer du en ny S-EKG-rytmestrimmel manu.<br>
SLIK registrerer du en ny S-EKG-rytmestrimmel manu.<br>
SLIK registrerer du en ny S-EKG-ry China version. Do Nelson Capture S-ECG (Register de la registrerte S-EKG-vinduet. S-EKG-rekvensstrimented version.<br>
Merk: Induksjons-S-EKG-ergener<br>
Merk: Induksjons-S-EKG-ergener<br>
2. Velg og flytt målemarkørene fvers etter Frer du en ny S-EKG-rytmestrimmel manuelt:<br>
Elg knappen Capture S-ECG (Registrer S-EKG) som befinner se<br>
EKG-vinduet. S-EKG ruller tvers over fargeskjermen. Målemar<br>
EKG-vinduet. S-EKG-frekvensstrimmelen. Hver 12-sekunders

*Merk: Induksjons-S-EKG-er genereres automatisk under induksjonstesting uten ytterligere brukerinndata.*

- 2. Velg og flytt målemarkørene tvers over S-EKG-strimmelen for å måle intervaller etter behov.
	- 3. Veg knappen Continue (Fortsett) for å gå tilbake til det forrige skjermbildet.

Det er også mulig å registrere S-EKG tilsvarende alle tre sensevektorer (Primary (Primær), Secondary (Sekundær) og Alternate (Vekslende)) ved hjelp av knappen Capture All Sense Vectors<br>
(Registrer alle sensevektorer) på Skjermbildet Utilities (Verktøy) (Figur 22)<br>
Set deligere registrerte S-EKG-er<br>
Når programme (Registrer alle sensevektorer) på skjermbildet Utilities (Verktøy) (Figur 22). S-EKG-vinduet. S-EKG-riekvensstrimmelen . Het dato og klokkeslett i samsvar med progresser .<br>
Merk: Induksjons-S-EKG-ergenereres autor<br>
Velgion flytt målemarkørene tvers over S-EKG<br>
Etter behov.<br>
3. Veg knappen Continue (F de flytt målemarkørene fvers over self<br>behov.<br>Knappen Continue (Fortsett) for å g.<br>nullg å registrere S-EKG tilsvarende<br>ekundær) og Alternate (Vekslende)<br>sensevektorer) på skjermbildet Uti Produksjons-S-EKG-ergenereres automatisk under<br>
Sytterligere brukerinndata.<br>
flytt målemarkørene tvers over S-EKG-strimmeler<br>
hov.<br>
ppen Continue (Fortsett) for å gå tilbake til det for<br>
a å registrere S-EKG tilsvarende al Emålemarkørene fvers over S-EKG-strimmelen<br>
Sin Continue (Fortsett) for å gå tilbake til det for<br>
registrere S-EKG tilsvarende alle tre sensevekter<br>
er) og Alternate (Vekslende)) ved hjelp av knap<br>
vektorer) på skjermbilde Continue (Fortsett) for å gå tilbake til det forri<br>Strere S-EKG tilsvarende alle tre sensevektore<br>Disp. Alternate (Vekslende)) ved hjelp av knapp<br>Korer) på skjermbildet Utilities (Verktøy) (Figu<br>S-EKG-et<br>Online (Tilkoblet) ere S-EKG tilsvarende alle tre sensevektor<br>Alternate (Vekslende)) ved hjelp av knapp<br>Pr) på skjermbildet Utilities (Verktøy) (Figure)<br>EKG-et<br>Line (Tilkoblet):<br>Aenu (Hovedmeny), 2000, 2000, 2000, 2000<br>Menu (Hovedmeny), 2000 rukerinndata.<br>
Kørene fvers over S-EKG-strimmelen for å måle intervaller<br>
Le (Fortsett) for å gå tilbake til det forrige skjermbildet.<br>
S-EKG tilsvarende alle tre sensevektorer (Primary (Primary).<br>
Frante (Vekslende) ved h Utdatert version. Skal ikke brukes.<br>
Utdatert version. Skal ikke brukes. Wersten version. Skal ikke brukes. We<br>
Wersten version. Nie używać. Nie używać. Nie używać. Nie używać. Nie używać. Nie używać. Nie używać. Nie używa

#### **Vise tidligere registrerte S-EKG-er**

Når programmereren er Online (Tilkoblet):

- 1. Velg ikonet Main Menu (Hovedmeny).
- 2. Velg knappen Follow Up (Oppfølging).
- 3. Velg ikonet Captured and Stored Episode S-ECG (Registrert og lagret episode-S-EKG). Captured S-ECG (Registrert S-EKG)-skjermbildet vises. t)<br>
Version obsoleta. Não utilize. Vilipina.<br>
Version obsoleta. Não utiliza.<br>
Version de Episode S-ECG (Registrert og lagret episode S-EKG<br>
Cel-skjermblidet vises.<br>
Version s-ECG (Induksjons-S-EKG) fra listen. Skjermblidet
- 4. Velg ett registrert S-EKG eller Induction S-ECG (Induksjons-S-EKG) fra listen. Skjermbildet<br>for S-EKG-detaljer vises.<br>5. Velg og dra målemarkørene for å vise detaljer. for S-EKG-detaljer vises. Jera verzialitica. Castarela Registrent og Tagret episodes EKG) CG (Registrert og lagret episode S-EKG); ¿<br>Jet vises.<br>Elindyksjons-S-EKG) fratisten: Skjermbilder<br>Elindyksjons-S-EKG) fratisten: Skjermbilder<br>Star (2) ar 12 killander i Striver i Skjermbilder<br>2012 (2) de Start Under Start A version. Använd
- 5. Velg og dra målemarkørene for å vise detaljer.
6. Velg knappen Continue (Fortsett) for å gå tilbake til Captured S-ECG (Registrert S-EKG) listeskjermbildet.

Når programmereren er Offline (Frakoblet):

- 1. Velg knappen Stored Patient Sessions (Lagrede pasientokter) fra enten programmererens oppstartsskjermbilde eller Main Menu (Hovedmenyen).
- 2. Velg den ønskede lagrede pasientøkten.
- 3. Velg ett Captured S-ECG (Registrert S-EKG) fra listen. Skjermbildet Captured S-ECG Details (Detaljer for registrert S-EKG) vises. ENIBLEM"<br>
6. Velg knappen Continue (Franchister School of The United States)<br>
Mår programmereren er Offline (Franchistan Programmereren er Offline (Franchistan Programmereren er Offline (Franchistan Programmereren er Offli
	- *Merk: Ikke alle lagrede pasientøkter inneholder registrerte S-EKG-er. Det vises en melding om dette når slike pasientøkter åpnes. I slike tilfeller velger hovedmenyikonet, og velger deretter knappen End Session (Avslutt økt). Denne handlingen tar deg tilbake til programmererens oppstartsskjermbilde.* Når programmereren er und andet andet andet andet andet andet andet andet andet andet andet andet andet andet andet andet andet andet andet andet andet andet andet andet andet andet andet andet andet andet andet andet ande 6. Verg Khappen Continue (Forse<br>listeskjermbildet.<br>Når programmereren er Offline (Frakobl<br>1. Velg khappen Stored Patient Se<br>programmererens oppstartsskj<br>2. Velg den ønskede lagrede pasis<br>2. Velg den ønskede lagrede pasis<br>2 Når programmereren er Offline (Frakoblet<br>
	1. Velg knappen Stored Patient Sess<br>
	programmererens oppstartsskjer<br>
	2. Velg den ønskede lagrede pasien<br>
	3. Velg ett Captured S-ECG (Registre<br>
	2. Velg den ønskede lagrede pasien<br>
	3 1. Velg knappen Stored Patient Session.<br>
	2. Velg den ønskede lagrede pasientøre.<br>
	2. Velg den ønskede lagrede pasientøre.<br>
	2. Velg ett Captured S-ECG (Registrert<br>
	2. Velg ett Captured S-ECG (Registrert<br>
	2. Velg knappen det Nar programmerere of Officer Chine (Frakobiet):<br>
	1. Velg knappen Stored Patient Sessions (Lagrec<br>
	2. Velg den ønskede lagrede pasientøkten.<br>
	2. Velg den ønskede lagrede pasientøkten.<br>
	2. Velg ett Captured S-ECG (Registrer Optialis (Detailer for registrert S-EKG)<br>
	Contails (Detailer for registrert S-EKG)<br>
	Contails (Detailer for registrert S-EKG)<br>
	Merk: Ikke alle lagrede pasientak<br>
	en melding om dette når s<br>
	Denne handlingen tardeg<br>
	Denne han Version of the state department of the state of the state of the state of the USA.<br>
	Version of the passent of the passent of the passent of the passent of the USA.<br>
	Version of the manufacture of the state of the state of t elg ett Captured S-ECG (Registrert S-EKG) fra listen. Skjermbli<br>etails (Detailer for registrert S-EKG) vises.<br> **Merk:** Ikke alle lagrede pasientøkter inneholder registrerte S-<br>emmelding om dette når slike pasientøkter åpne

4. Velg og dra målemarkørene for å vise detaljer.

5. Velg knappen Continue (Fortsett for å gå tilbake til skjermbildet med liste over Captured S-ECG (Registrert S-EKG). knappen Continue (Fortsett fortågi Denne handungen tandeg tilbake til programme en Continue (Fortsett foriå gå tilbake til skjerm Wersigner Paschallaching in the Ceordinal Control of the Central Control of the City of the Control of the City of the Control of the City of the City of the City of the City of the City of the City of the City of the City retene for åvise detaljer. I lever i lever versier i lever versier i lever transferser i lever versier i lever<br>strert 5-EKG) en versier i lekter mbildet med liste overketter<br>strert 5-EKG) en versie. Niet gebruiken.<br>Die ver

Elavult verzió. Ne használja!

Utdatert version. Skal ikke brukes.<br>Skylersion. Nerostative. Drukes.<br>Skylersion. Skal ikke bruke.<br>Skylersion. Skal ikke bruke.<br>Jitaatert version. New stille.<br>Liteatert predeta. Druke.

Versão obsolutiva. Não vitilize.<br>Serversion. Não vitilize.<br>Serversion. Não vitilize.<br>Serversão obsolutiva. Não vi<br>Jersão obsolutativa. Não vi

Netsija Nenauolija, entikes, Matistalia przeterminowana. Nie używać.<br>Jetsija Nenasznałegiste prukes, Matistalia przeterminowana.<br>Jetsija Nenaetde Nikke pruke używać.<br>Sechuelogion. Nie używański.<br>Sechuelogion. Nie Nie Nikke

Versiune expirată. A nuturistă.<br>A nu stringular de litiliza.<br>A nu stringular de liturist.<br>A propolată. A provinția.<br>A propolată. A principală.<br>A propolată. A principală.<br>A propolată. A principală.

złośloń: index de languistica.<br>Jeta retrinoita produktylation.<br>20 decembrie: Nepoužívata.<br>20 decembrie: Nepoužívata.<br>20 decembrie: Nepolitica.<br>20 decembrie: Nepolitica.

razarela različica. Ne uporabite.<br>A strengta različica. Ne uporabita.<br>Dosortovača. Nepovrtvo različica.<br>Ne endromitičica. Ne uporabita.<br>A strengturuture. Ne uporabiturn.

### **Menyen Utilities (Verktøy)**

66

På programmererens meny Utilities (Verktøy) får du tilgang til flere enhetsfunksjoner. Disse kan<br>omfatte Acquire Reference S-ECG, Capture All Sense Vectors, Beeper Control, Manual Setup, SMART omfatte Acquire Reference S-ECG, Capture All Sense Vectors, Beeper Control, Manual Setup, SMART Settings (Innhent referanse-S-EKG, Registrer alle sensevektorer, Lydsignalkontroll, Manuelt oppsett, SMART-innstillinger) og AF Monitor. EMBLEM"<br>
Menyen Utilities (Verktøy)<br>
På programmererens meny Utilities<br>
omfatte Acquire Reference S-ECG,<br>
Settings (Innhent referanse-S-EKG,<br>
SMART-innstillinger) og AF Monitor<br>
SKART-innstillinger) og AF Monitor<br>
SKART-in

Slik får du tilgang til menyen Utilities (Verktøy) under en tilkoblet økt:

- 1. Velg ikonet Main Menu (Hovedmeny) for å vise skjermbildet Main Menu (Hovedmeny).
- <span id="page-73-0"></span>2. Velg knappen Utilities (Verktøy). Skjermbildet Utilities (Verktøy) åpnes [\(Figur 22\).](#page-73-0)

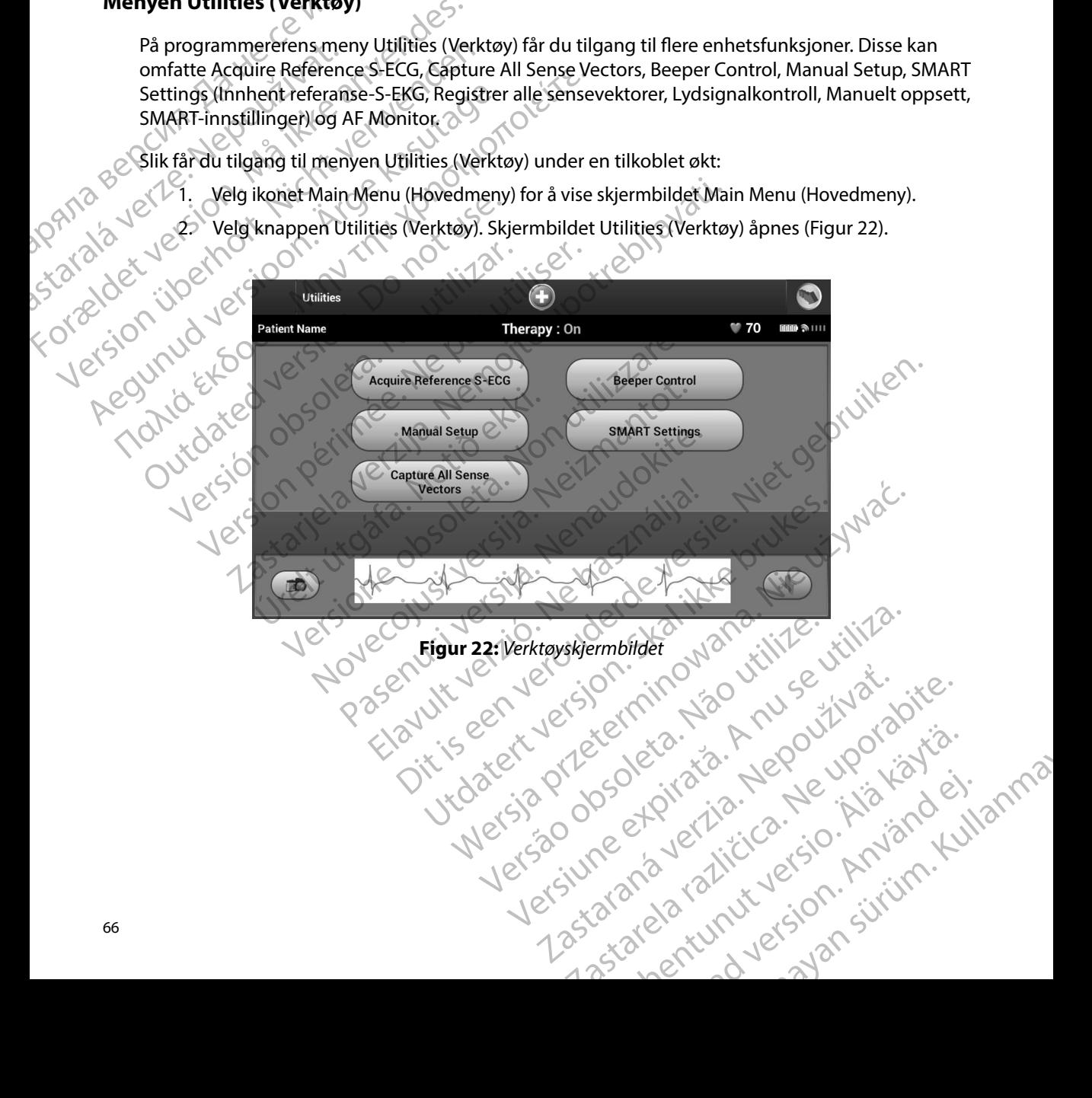

#### **Innhente referanse-S-EKG**

Slik innhenter du et manuelt Reference S-ECG (Referanse-S-EKG):

- 1. På skjermbildet Utilities (Verktøy) (tilgjengelig fra skjermbildet Main Menu (Hovedmeny)) velger du knappen Acquire Reference S-ECG (Innhent referanse-S-EKG) for å få tilgang til skjermbildet Acquire Reference S-ECG (Innhent referanse-S-EKG<sub>)</sub> Sik innenter du et nian<br>
1. På skjermbildet I<br>
(Hovedmeny)) ver<br>
S-EKG) for å få til<br>
S-EKG) for å få til<br>
S-EKG) for å få til<br>
S-EKG) for å få til<br>
S-EKG) for å få til<br>
S-EKG) for å få til<br>
S-EKG) for å få til<br>
S-EKG) for
- 2. Velg Continue (Fortsett) for å innhente et referanse-S-EKG. Programmereren vil<br>
2. Velg Continue (Fortsett) for å innhente et referanse-S-EKG. Programmereren vil<br>
2. Velg knappen Continue (Fortsett) for the second secon begynne å innhente referanse-S-EKG. En melding om at pasienten skal forbli ubevegelig, vises. QRS-malen for Reference S-ECG (Referanse-S-EKG) registreres og lagres i pulsgeneratoren. ENBLEW<br>
Imhente referanse-S-EKG<br>
Slik innhenter du et manuelt Refere<br>
1. På skjermbildet Utilities (Ve<br>
(Hovedmeny) velger du kr<br>
(Hovedmeny) velger du kr<br>
(Hovedmeny) velger du kr<br>
(S-EKG) for å få tilgang til sk<br>
S-EKG) Slik innhenter durch manuelt Beference<br>
Slik innhenter durch manuelt Beference<br>
1. På skjermbildet Utilities (Verktø<br>
(Hovedmeny)) velger du knapp<br>
S-EKG) for å få tilgang til skjerm<br>
S-EKG) for å få tilgang til skjerm<br>
S-Since Innenter are manuel Reference S-<br>
1. På skjermbildet Utilities (Verktøy)<br>
(Hovedmeny)) velger du knappen<br>
S-EKG) for å få tilgang til skjermbil<br>
S-EKG)<br>
(2. Velg Continue (Fortsett) for å inn<br>
(begynne å innhente ref Aegustre alle sense ekkorer 1. På skjermbildet Utilities (Verktøy) (tilgjengelig<br>
(Hovedmeny)) velger du knappen Acquire Refe<br>
5-EKG)<br>
S-EKG)<br>
2. Velg Continue (Fortsett) for å innhente et refe<br>
begynne å innhente referanse-S-EKG. En mel<br>
(C)<br>
2. Ve
	- 3. Velg knappen Continue (Fortsett) for å fullføre prosessen og gå tilbake til skjermbildet Utilities (Verktøy). Knappen Cancel (Avbryt) kan brukes når som helst for å avslutte S-EKG-innhenting og gå tilbake til skjermbildet Utilities (Verktøy).

# **Registrere alle sensevektorer**

Knappen Capture All Sense Vectors (Registrer alle sensevektorer) på skjermbildet Utilities (Verktøy) Konfigurerer midlertidige programmererinnstillinger som gjør det mulig å registrere generert S-EKG fra hver av de tre sensevektorene (Primary (Primær), Secondary (Sekundær) og Alternate (Vekslende)). Denne prosessen tar cirka ett minutt. Programmereren går tilbake til den opprinnelige innstillingskonfigurasjonen etter at alle S-EKG-er har blitt registrert. Outdated version. The skier mediatrics of the skier materials of the skier mediatrics of the skier mediatrics (Verktøy). Kind a avslutte S-EKG-innhenting og gå to the skier mediatrics (Verktøy). Kind a avslutte S-EKG-innhe Versich pulsgeneratoren.<br>
3. Velg knappen Continue (Fortsett) for å fullfør<br>
skjermbildet Utilities (Verktøy). Knappen Can<br>
å avslutte S-EKG-innhenting og gå tilbake til<br>
strere alle sensevektorer.<br>
sky) Konfigurerer midle elg Continue (Fortsett) for å innhente et referanse-S-EKG. Pro<br>egynne å innhente referanse-S-EKG. En melding om at pasie<br>bevegelig, vises. QRS-malen for Reference S-ECG (Referanse-<br>elg knappen Continue (Fortsett) for å ful Sensevektorer<br>
ture All Sense Vectors (Registrer alle<br>
figurerer midlertidige programmer<br>
(G fra hver av de tre sensevektorene<br>
kslende). Denne prosessen tar cirka<br>
innstillingskonfigurasjonen etter at<br>
fra du de tre sense versicher<br>Versionen og gå tilbake til skjermbildet<br>Versioner<br>Sevektorer<br>Sevektorer<br>Pall Sense Vectors (Registrer alle sensevektorer)<br>Pall Sense Vectors (Registrer alle sensevektorer)<br>Stillingskonfigurasjonen etter at alle vektorer<br>
I Sense Vectors (Registrer alle sensevektorer) per midlertidige programmererinnstillinger sor<br>
ver av de tre sensevektorene (Primary (Primær<br>
e). Denne prosessen tar cirka ett minutt. Progr<br>
ingskonfigurasjonen e nse Vectors (Registrer alle sensevektorer) på<br>
indlertidige programmererinnstillinger som<br>
av de tre sensevektorene (Primary (Primar),<br>
Denne prosessen tar cirka ett minutt. Progra<br>
skonfigurasjonen etter at alle S-EKG-er Excessive de la filipe de la filipe de la filipe de la filipe de la filipe de la filipe de la filipe de la filipe de la filipe de la filipe de la filipe de la filipe de la filipe de la filipe de la filipe de la filipe de l

Slik registrerer du de tre sensevektorene:

- 1. På skjermbildet Utilities (Verktøy) (tilgjengelig fra skjermbildet Main Menu (Hovedmeny)) velger du knappen Capture All Sense Vectors (Registre Falle sensevektorer) de tre sensevektorene (Primary (Primar),<br>nne prosessen tar cirka ett minutt. Progra<br>nfigurasjonen etter at alle S-EKG-er har b<br>nsevektorene:<br>ilities (Verktøy) (tilgjengelig fra skjermbil<br>ger du knappen Capture All Sense Ve Expression and the set of the set of the set of the set of the set of the set of the set of the set of the set of the set of the set of the set of the set of the set of the set of the set of the set of the set of the set o en Capture All Sense Vectors (Registre Falle<br>
Ind S-ECG (Registrere 12-sekunders S-EKG)<br>
ingsprosessen for sensevektoren.<br>
ises ved å følge fremgangsmåten i Vise tid<br>
et sjo obsolet i Vise tid<br>
et sjo obsolet i Vise tid<br>
e Expression for sense vectors (Registre Falle 1112)
- 2. Skjermbildet Capturing 12 Second S-ECG (Registrere 12-sekunders S-EKG) vises med statusen for registreringsprosessen for sensevektoren.

Etter registrering kan de tre S-EKG-ene vises ved å følge fremgangsmåten i Vise tidligere registrerte [S-EKG-er](#page-71-0) [på side 64.](#page-71-0) Werz, 2002 explicition Nepotitions Registrere 12-sekunders S-EKG, Jal. Sich Registrere 12-sekunders S-EKG, Jal. Sich Registrere issues to the second that the control of the second the control of the second the control of the control of the second the contro Vanhandsmäten i Vise tidligere registrerte or siraldrad version. Använd ei.<br>etgildraditica. Använd ei.<br>anavaritica. Använd kull<br>arelartunut version. Använn. Kull<br>arelartunut version. Använd gangsmåten i Vise tidligere registrerte<br>Silver de Kircico - Kircian Manno<br>2 Jerzicico - Knjann Kullanma<br>2 Januaryersion - Surüm - 67<br>2 Januaryersion - Surüm - 67

#### **Lydsignalkontroll**

Pulsgeneratoren har et internt varslingssystem (lydsignal) som kan avgi en tone for å varsle pasienten om visse tilstander hos enheten som krever umiddelbar konsultasjon med legen. Disse tilstandene kan omfatte: EMBLEM"<br>
Lydsignalkontroll<br>
Pulsgeneratoren har et internt vars<br>
pasienten om visse tilstander hos e<br>
Disse tilstandene kan omfatte:<br>
Se Elektrodeimpedans utenfor of<br>
Forlengede ladetider<br>
Se Carl Pulse bushes tilt enhetsi

- Elektrodeimpedans utenfor område
- 
- Ikke bestått enhetsintegritetssjekk
- Irregulær batteriutladning

e Porlengede ladetider<br>
et l'elke bestått enhetsint<br>
State Le triegulærbatte Dette interne varslingssystemet blir aktivert automatisk ved implantasjonstidspunktet. Når den blitt utløst, hvis lydsignalet er aktivert, vil det avgi lyd i 16 sekunder hver niende time til den utløsende tilstanden er blitt fjernet. Hvis den utløsende tilstanden vender tilbake, vil tonene nok en gang varsle pasienten om å konsultere legen. Puisgeneratoien France II<br>
pasienten om visse tilsta<br>
Disse tilstandene kan om<br>
Disse tilstandene kan om<br>
Political verze.<br>
Political verze.<br>
Nepoužívat.<br>
Dette interne varslingssy<br>
Likke bestått enhets.<br>
Dette interne var Eusgeneratoren har et internt varslings<br>
pasienten om visse tilstander hos enhet<br>
Disse tilstandene kan omfatte:<br>
Må Elektrodeimpedans utenfor omfåder<br>
Må ikke bestått enhetsintegritetssjekker<br>
Må Varsle bestått enhetsinte Puisgeneratoren nar et internt varsiingssy<br>
pasienten om visse tilstander hos enheter<br>
Disse tilstandene kan omfatte:<br>
Se elektrodeimpedans utenfor omfåde<br>
Forlengede ladetider<br>
Se elektrodeimpedans utenfor omfåde<br>
Forleng Disse tilstandene kan omfatte:<br>
Elektrodeimpedans utenfor område<br>
Förlengede ladetider<br>
Argentiserier i like bestått enhetsintegritetssjekk<br>
Förlengede ladetider<br>
Förlengen batteriutladning<br>
Dette interne varslingssystemet Pasienten om visse uistander nos eineten som kieger<br>Disse tilstandene kan omfatte:<br>Elektrodeimpedans utenfor område<br>Forlengede ladetider<br>Forlengede ladetider<br>Elektrodeimpedans utenfor område<br>Forlengede ladetider<br>Elektrodei The same that the same that the same that the same that the same that the same that the same that the same that the same that the same that the same that the same that the same that the same that the same that the same tha te interne varslingssystemet blir aktivert automativer te interne varslingssystemet blir aktivert automativer<br>
Such anden er blitt fjernet. Hvis den utløsende tilstande<br>
sle pasienten om å konsultere legen.<br>
Such alammidde bestått enhetsintegritetssjekk<br>
ulær batteriutladning<br>
rne varslingssystemet blir aktivert automatisk ved implantas<br>
skydsignalet er aktivert, vil det avgi lyd i 16 sekunder hver nie<br>
en blitt fjernet. Hvis den utløsende t

*Forsiktig: Pasienter må informeres om at de alltid må kontakte legen* 

*Merk: Tilgang til skjermbildet Reset Beeper (Tilbakestill lydsignal) er kun aktivert når en alarmtilstand inntreffer. Hvis en alarmtilstand aktiveres, åpnes et varselskjermbilde etter tilkobling.*

*umiddelbart dersom de hører pipetoner fra enheten.*<br> *Tilgang til skjermbildet Reset Beeper (Tilbakestill lyds<br>
alarmtilstand inntreffer. Hvis en alarmtilstand aktive*<br> *etter tilkobling.*<br> *Det kan hende at lydsignalet i Advarsel: Det kan hende at lydsignalet ikke lenger er anvendbart etter en MRI-skanning. Dersom enheten kommer i kontakt med det sterke magnetfeltet til en MRI-skanner, kan det føre til et permanent tap av lydsignalvolum. Dette kan ikke gjenopprettes, selv etter å ha forlatt MRI-skannermiljøet og avsluttet MRI Protection Mode (MRIbeskyttelsesmodus). Før en MRI-prosedyre utføres må legen og pasienten sammen overveie nytten av MR-prosedyren mot risikoen for å miste lydsignalet. Det anbefales sterkt at pasienter følges opp på LATITUDE NXT etter en MRI-skanning hvis dette ikke*  allerede gjøres. Ellers anbefales oppfølgingskontroller på klinikken hver tredje måned andet sterkt for å overvåke enhetensytelse.<br>I variantelse og anbefales og anbefales og anbefales og anbefales og anbefales og anbefales *sterkt for å overvåke enhetens ytelse.* Etter tilkooling.<br>
Advarsel: Det kan hende at lydsignalet ikke lenger et anvendbart etter en MRI-skanning.<br>
Dersom enheten kommer i konka det sterke magnetfeltet til en MRI-skanner.<br>
Kan det føre til et permanent tap av ly om å konsultere legen.<br>Venter må informeres om at de alltid må kontakte legenter må informeres om at de alltid må kontakte legenter<br>delbart dersom de hører pipetoner fra enheten.<br>Versioner fra enheten.<br>Versionen informer i Final information of a dividend manifold there is a librar dersom de hører pipetoner fra enheten.<br>
til skjermbildet Reset Beeper (Tilbakestill lydsign<br>
Istand inntreffer. Hvis en alarmtilstand aktiveres,<br>
sobling.<br>
hende a kjermbildet Reset Beeper (Tilbakestill lydsignal<br>nd inntreffer. Hvis en alarmtilstand aktiveres, å<br>ling.<br>nde at lydsignalet ikke lenger er anvendbart ett<br>heten kommer i kontakt med det sterke magne<br>e til et permanent tap a et lydsignalet ikke lenger er anvendbart et<br>En kommer i kontakt med det sterke magnet<br>permanent tap av lydsignalvolum. Dett<br>forlatt MRI-skannermiljøet og avsluttet MR<br>odus). Før en MRI-prosedyre utføres må leg<br>n av MR-pros meres om at de alltid må kontakte legen<br>
Sildet Reset Beeper (Tilbakestill lydsignal) er kun aktivert når en<br>
reffer: Hvis en alarmtilstånd aktiveres, åpnes et varselskjermbilde<br>
reffer: Hvis en alarmtilstånd aktiveres, åp Net the prosess of the process indices indices the process of the parties of the problem of the state of the parties of the parties of the parties of the parties of the parties of the parties of the parties of the parties prosedyre utføres må legen og pasienten sammen<br>en mot risikoen for å miste lydsignalet. Det anbefal<br>LATITUDE NXT etter en MRI-skanning hvis dette ik<br>pppfølgingskontroller på klinikken hver tredje mån<br>else.<br>else.<br>else.<br>else

#### *Tilbakestille lydsignalet*

skjermbildet Utilities (Verktøy) (tilgjengelig fra hovedmenyen) for å åpne skjermbildet Set Beeper<br>Function (Still inn lydsignalfunksjon)<br>New States of Beeper States of Beeper Function (Still inn lydsignalfunksjon). The State of the State of the State of the State of the State of the State of the State of the State of the State of the State of the State of the State of the State of the State of the State of the State of the State of t Xe Ka. Jan Lepowyorka. Peper Controll (Lydsignalkontroll) fra Sir<br>Iyen) for å åpne skjermbildet Set Beeper Güntrolit(Lydsignalkontroli) francontrolit(Lydsignalkontroli) francontrolit(Lydsignalkontroli) francontrolit<br>a) for å äpne skjermbildet Set Beeper (Manno)<br>a) for å äpne skjermbildet Set Beeper (Manno)

Velg Reset Beeper knappen (Tilbakestill lydsignal) for å utsette hørbare pipetoner utløst av en varseltilstand. Hvis en varseltilstand ikke rettes opp, vil det hørbare lydsignalet aktiveres igjen under den neste automatiske selvsjekken til S-ICD-systemet. ENIBLEW<br>
Velg Reset Beeper knappen (Tilbak<br>
varseltilstand. Hvis en varseltilstand<br>
under den neste automatiske selvs<br>
Deaktivere lydsignal (SQ-Rx-enhete<br>
SQ-Rx-enheter gjør lydsignalkontr<br>
(SQ-Rx-enheter gjør lydsignalkon Verg Reset Beeper Khappen (Tilbakestill<br>
varseltilstand. Hvis en varseltilstand. Ikke<br>
under den neste automatiske selvsjekke<br>
verdet version. Mår i SQ-Rx-enheter.<br>
SQ-Rx-enheter. gjør lydsignalkontroller<br>
(SQ-Rx-enheter.g

### *Deaktivere lydsignal (SQ-Rx-enheter)*

I SQ-Rx-enheter gjør lydsignalkontrollen det mulig å deaktivere lydsignalet ved alarmtilstander (Deaktiver lydsignal). Utfør følgende trinn for å deaktivere lydsignalet: staralá verz<br>staralá verze under den neste automatiske selvsjekken<br>
Deaktivere lydsignal (SQ-Rx-enheter)<br>
SQ-Rx-enheter gjør lydsignalkontrollen c<br>
(Deaktiver lydsignal). Utfør følgende trinn<br>
Merk: Funksjonen Disable Beeper (D<br>
eller EOL er nådd.<br>

- *Merk: Funksjonen Disable Beeper (Deaktiver lydsignal) er bare tilgjengelig når enhetens ERI eller EOL er nådd.*
- 1. Velg Beeper Control (Lydsignalkontroll) fra skjermbildet Utilities (Verktøy) for å åpne skjermbildet Set Beeper Function (Still inn lydsignalfunksjon).
- 2. Velg Disable Beeper (Deaktiver lydsignal) for å deaktivere lydsignalet for enheten.
- Merk: Dette vil permanent deaktivere alle lydsignaler ved alarmtilstander for SQ-Rx-enheten.<br>Det vil imidlertid ikke påvirke lydsignalfunksjonaliteten for pår att state och som kommunistander for SQ-Rx-enheten.<br>Redet och s *Det vil imidlertid ikke påvirke lydsignalfunksjonaliteten for når en magnet er plassert på enheten, eller når en programmerer kobles til enheten.* Deaktivere lydsignal (SQ-Rx-enheter)<br>
(SQ-Rx-enheter gjør lydsignalkontrollen det<br>
(Deaktiver lydsignal). Utfør følgende trinn for<br>
Merk: Funksjonen Disable Beeper (Dea<br>
eller EOL er nådd.<br>
1. Velg Beeper Control (Lydsigna Deaktivere lydsignal (50-Rx-enheter)<br>
So-Rx-enheter gjør lydsignalkontrollen det mulig å d<br>
(Deaktiver lydsignal). Utfør følgende trinn for å deaktiv<br>
Merk: Funksjonen Disable Beeper (Deaktiver lydsi<br>
eller EOL er nådd.<br>
1 Merk: Funksjonen Disable Beeper (Dea.<br>
eller EOL er nådd.<br>
1. Velg Beeper Control (Lydsignalkont<br>
3. Velg Disable Beeper (Deaktiver lyds<br>
2. Velg Disable Beeper (Deaktiver lyds<br>
2. Velg Disable Beeper (Deaktiver lydsignal) 1. Velg Beeper Control (Lydsignalkontroll) fra sk<br>
å åpne skjermbildet Set Beeper Function (Stil<br>
2. Velg Disable Beeper (Deaktiver lydsignal) for<br>
Merk: Dette vil permanent deaktivere alle lydsignalfun<br>
Det vil imidlertid 2. Funksjonen Disable Beeper (Deaktiver lydsignal) er bare tilgj<br>
eller EOL er nådd.<br>
elg Beeper Control (Lydsignalkontroll) fra skjermbildet Utiliti<br>
appe skjermbildet Set Beeper Function (Still inn lydsignalfur<br>
elg Disa te vil permanent deaktivere alle lydsignaler ved alar<br>Vil imidlertid ikke påvirke lydsignalfunksjonaliteten<br>Politicen. Aller når en programmerer kobles til enhetten<br>D-enheter må lydsignalet testes før det aktiveres<br>Version nt deaktivere die lydsignalfunksjonaliteten for når en magnet er plassert<br>Kee påvirke lydsignalfunksjonaliteten for når en magnet er plassert<br>dir en programmerer kobles til enheten.<br>Dit is en versiere versie eller deaktive

#### *Aktivere/deaktivere lydsignal (EMBLEM S-ICD-enheter)*

For EMBLEM S-ICD-enheter må lydsignalet testes før det aktiveres eller deaktiveres. Utfør følgende trinn for å teste lydsignalet: Betvinnmater út nike pavinse rydsignit<br>Bå enheten, eller når en programmere<br>Krivere fydsignal (EMBLEM S-ICD-en<br>S-ICD-enheter må lydsignalet testes<br>te lydsignalet:<br>For EMBLEM S-ICD-enheter er funksjo<br>når lydsignal for en al

- *Merk: For EMBLEM S-ICD-enheter er funksjonen Test Beeper (Test lydsignal) bare tilgjengelig når lydsignal for en alarmtilstand ikke er aktiv.*
- 1. Velg Beeper Control (Lydsignalkontroll) fra skjermbildet Utilities (Verktøy).
- 2. Velg knappen Test Beeper (Test lydsignal) fra skjermbildet Set Beeper Function (Still inn lydsignalfunksjon). midlertid ikke påvirke lydsignaltunksjonaliteten<br>I en eller når en programmerer köbles til enheter<br>I enheter må lydsignalet testes før det aktiveres<br>I enheter må lydsignalet testes før det aktiveres<br>I en S-ICD-enheter er f Signal (EMBLEM S-ICD-enheter)<br>Paser må lydsignalet testes før det aktiveres ellet:<br>MS-ICD-enheter er funksjonen Test Beeper (Tes<br>al for en alarmtilstand ikke er aktiv.<br>Past Beeper (Test lydsignal) fra skjermbildet Util<br>Tes må lydsignalet testes før det aktiveres el<br>ICD-enheterer funksjonen Test Beeper (Tester<br>or en alarmtilstand ikke er aktiv.<br>Ol (Lydsignalkontroll) fra skjermbildet Uti<br>Beeper (Test lydsignal) fra skjermbildet Sunksjon).<br>ale
- 3. Vurder om lydsignalet er hørbart ved bruk av et stetoskop.
- 4. Hvis lydsignalet er hørbart, velger du knappen Yes, Enable Beeper (Ja, aktiver lydsignal). Hvis lydsignalet ikke er hørbart, eller du ønsker permanent å deaktivere lydsignalfunksjonaliteten, velger du knappen No, Disable Beeper (Activer Content of the window of the window of the matter of the discrete of the discrete of the discrete of the discrete of the discrete of the discrete of the discrete of the discrete of the discrete of the discrete of Utdatert version. Skal ikke brukes. Skal ikke brukes. Skal ikke brukes. In the tilgjenge armtilstand ikke er aktiv.<br>
Signal kontroll) fra skjermbildet Utilities (Verktøy).<br>
Signal kontroll) fra skjermbildet Utilities (Verk kontroll) fra skjermbildet Utilities (Verktøy)<br>Jydsignal) fra skjermbildet Set Beeper Fun<br>TVed bruk av et stetoskop.<br>Jer du knappen Yes, Enable Beeper (Ja, akt<br>et hørbart, eller du ønsker permanent å<br>Jeten, velger du knapp troll) fra skjermbildet Utilities (Verktøy).<br>
signal) fra skjermbildet Set Beeper Function<br>
ed bruk av et stetoskop.<br>
Au knappen Yes, Enable Beeper (Ja, aktiver<br>
Nørbart, eller du ønsker permanent å<br>
A nu velger du knappen De Estate State Control Control Control Control Control Control Control Control Control Control Control Control Control Control Control Control Control Control Control Control Control Control Control Control Control Contro in Yes, Enable Beeper (Ja, aktiver) Enable Beeper (Ja, aktiver)
- *Merk: Dette vil deaktivere lydsignalfunksjonaliteten for alarmtilstander, for når en magnet er plassert over enheten og for når en programmerer kobles til enheten.* Representation of the design of the design of the design of the design of the design of the design of the design of the design of the design of the design of the design of the design of the design of the design of the desi

Hvis lydsignalet ikke er hørbart for pasienten, anbefales det sterkt at pasienten for en oppfølgingsplan for hver tredje måned enten på LATITUDE NXT eller på klinikken for å overvåke enhetens ytelse.

Hvis du vil ha mer informasjon om lydsignalet, kan du se MRI teknisk bruksanvisning eller kontakte Boston Scientific ved hjelp av informasjonen på bakomslaget.

## **Manuelt oppsett**

Manuelt oppsett gir brukeren mulighet til å utføre en elektrodeintegritetstest og velge elektrodesensingkonfigurasjonen og forsterkningsinnstillingen i pulsgeneratoren. Under manuelt oppsett vil systemet også automatisk aktivere SMART Pass hvis det er aktuelt. EMBLEM"<br>
Hyis lydsignalet ikke er hørbart for<br>
oppfølgingsplan for hver tredje må<br>
å overvåke enhetensytelse.<br>
Hyis du vil ha mer informasjon om<br>
kontakte Boston Scientific ved hjelp<br>
kontakte Boston Scientific ved hjelp<br> Zastaralá verze. Nepoužívat. For you wake entertainment opperation.<br>
The substitution of the manual and a overvake entertainty telse.<br>
His du vil ha mer information om lydsi<br>
kontakte Boston Scientific ved hjelp avi<br>
Manuelt oppsett<br>
Manuelt oppsett g a overvåke enhetensytelse.<br>
Hvis du vil ha mer informasjon om lydsign<br>
kontakte Boston Scientific ved hjelp av informasjon verkenden.<br>
Manuelt oppsett<br>
Manuelt oppsett gir brukeren mulighet fil<br>
elektrodesensingkonfigurasj Hvis du vil ha mer informasjon om lydsignal<br>
kontakte Boston Scientific ved hjelp av infor<br> **Manuelt oppsett**<br>
Manuelt oppsett gir brukeren mulighet til å<br>
elektrodesensingkonfigurasjonen og forster<br>
manuelt oppsett vil sy Hvis du vil ha mer informasjon om lydsignalet, kan du<br>
kontakte Boston Scientific ved hjelp av informasjonen<br>
Manuelt oppsett<br>
Manuelt oppsett<br>
Manuelt oppsett<br>
Manuelt oppsett<br>
Manuelt oppsett<br>
Contakter også automatisk a Manuelt oppsett gir brukeren mulighet til å<br>elektrodesensingkonfigurasjonen og forster<br>manuelt oppsett vil systemet også automati<br>(1993) (1994)<br>De datare impedance (Mål impedans)<br>(2) Measure Impedance (Mål impedans)<br>(2) Ve Example The Secondary (Sekundary): Senser fra den distale senses also diskution of the SK shift and the SK shift and the SK shift and the SK shift and the SK shift and the SK shift and the SK shift and the SK shift and the

- 1. På skjermbildet Utilities (Verktøy) (tilgjengelig fra skjermbildet Main Menu (Hovedmeny) velger du knappen Manual Setup (Manuelt oppsett). Skjermbildet Measure Impedance (Mål impedans) vises. 2. Velg knappen Test for å utføre elektrodeintegritetstesten.<br>2. Velg knappen Test for å utføre elektrodeintegritetstesten.<br>2. Velg knappen Test for å utføre elektrodeintegritetstesten.<br>4. Det finnes treshet. No utilizar a statement and the second are described to the set of the Measure Impedance (Mail impedancy Vises.<br>
2. Velg knappen Test for a utfore elektrode integral.<br>
2. Velg knappen Test for a utfore elektrode integral.<br>
	-
	- 3. Velg knappen Continue (Fortsett).
	- 4. Det finnes tre tilgjengelige sensingvektorer som kan velges manuelt fra skjermbildet Knappen Continue (Fortsett).<br>
	finnes tre tilgjengelige sensingvekte<br>
	ual Setup (Manuelt oppsett) (Figur<br>
	2. Primary (Primær): Senser fra den<br>
	elektroden til overflaten av den al<br>
	Secondary (Sekundær): Senser fr<br>
	subkutane Properties (Mål impedans) vises.<br>Version Test for å utføre elektrodeintegritetstesten<br>Propertiest (Fortsett)<br>And utilizare. Non velocity of the tilty of the state of the Setup (Manuelt oppsett) (Figur 23):<br>And verflaten av En fest for danske elektrodenne gnetskesten.<br>
	The Continue (Fortsett), New York and Neighty<br>
	The Continue (Fortsett) (Figur 23);<br>
	Neight (Primær): Senser fra den proksimale elektroden til overflaten av den aktive pulsgener
	- Manual Setup (Manuelt oppsett) (Figur 23): **• Primary (Primær):** Senser fra den proksimale elektroderingen på den subkutane elektroden til overflaten av den aktive pulsgeneratoren

or siraldrad version. Använd ei.<br>etgildradition. Använd ei.<br>anavarition. Använd kull<br>arelartunut version. Surüm.

- **• Secondary (Sekundær):** Senser fra den distale senseelektroderingen på den subkutane elektroden til overflaten av den aktive pulsgeneratoren
- **• Alternate (Vekslende):** Senser fra den distale senseelektroderingen til den proksimale senseelektroderingen på den subkutane elektroden

Forsterkningsinnstillingen justerer den sensede S-EKG-signalsensitiviteten. Den kan velges manuelt ved hjelp av glidebryteren Select Gain (Velg forsterkning) på skjermbildet Manual Setup<br>(Manuelt oppsett).<br>(Manuelt oppsett).<br>(Manuelt oppsett).<br>(Manuelt oppsett).<br>(Manuelt oppsett). (Manuelt oppsett). ilgjengelige sensingvektorer som kan velges<br>Manuelt oppsett) (Figur 23):<br>(Primær): Senser fra den proksimale elektro<br>en til overflaten av den aktive pulsgenerator<br>ary (Sekundær): Senser fra den distale sense<br>ne elektroden Jerszuneetpii ia. Nev Euporau-up autføre elektrodeintegritetsfesten.<br>
Le (Fortsett), Niet elektrodeintegritetsfesten.<br>
Le (Fortsett), (Figur 23).<br>
Dit oppsett) (Figur 23).<br>
Dit is een verouderde versies and verouder versies are subkutar<br>
verflaten av den Utdatert version. Skal ikke brukes. Werstern version. Nie używać.<br>
Utdatert version. Senser fra den distale senseelektroderingen på den den til overflaten av den aktive pulsgeneratoren<br> **nder:** Senser fra den distale sense Zasanularazitica. Inizialdej nmã Ser fra den distale senseelektroderingen til den<br>A ngen på den subkutane elektroden<br>Lede S-EKG-signalsensitiviteten. Den kan velges<br>Lede S-EKG-signalsensitiviteten. Den kan velges<br>Lede S-EKG-signalsensitiviteten. Den kan v Zastaraná verzia. Nepoužíva<sup>ť</sup>. Zastarela različica. Ne uporabite. isteriata. Alapolition istättelesta.<br>Peetkitä. Nepeupoikiata.<br>Peetkitä. Nepeupoikiata.<br>Paratelatalitutuersion. Knijm.<br>Astarelatunut version. Kirjim. Elartunut der Spanistikulanmayın.

#### **EMBLEM™ S-ICD-PROGRAMMERER: BRUK**

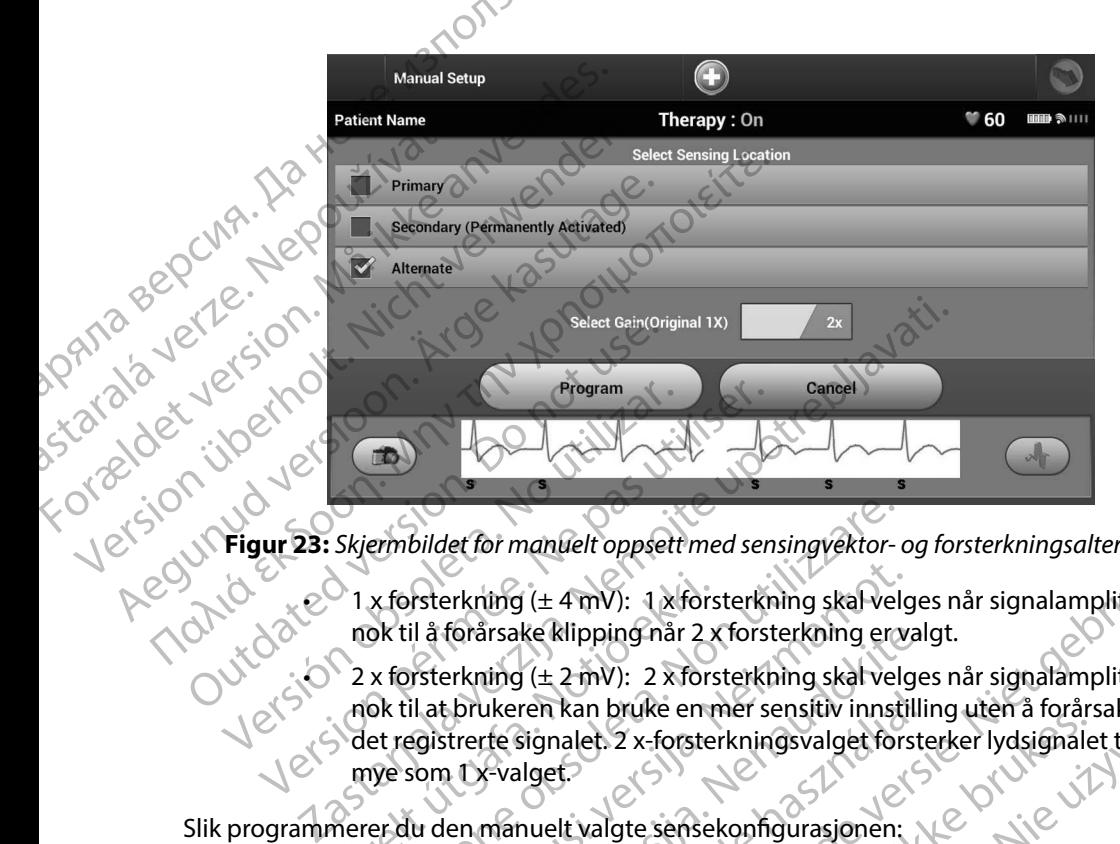

**Figur 23:** *Skjermbildet for manuelt oppsett med sensingvektor- og forsterkningsalternativer*

<span id="page-78-0"></span> $\mathcal{O}$  1 x forsterkning ( $\pm$  4 mV): 1 x forsterkning skal velges når signalamplityden er høy nok til å forårsake klipping når 2 x forsterkning er valgt.

 $\mathbb{C}$ <br> $\mathbb{C}$  2 x forsterkning ( $\pm 2$  mV): 2 x forsterkning skal velges når signalamplityden er liten<br> $\mathbb{C}$  and the statistic statistic properties of the statistic properties of the statistic properties of the sta nok til at brukeren kan bruke en mer sensitiv innstilling uten å forårsake klipping av det registrerte signalet. 2 x-forsterkningsvalget forsterker lydsignalet to ganger så mye som 1 x-valget. 1 x forsterkning ( $\pm$  4 mV): 1 x fors<br>nok til å forårsake klipping når 2 x<br>2 x forsterkning ( $\pm$  2 mV): 2 x fors<br>nok til at brukeren kan bruke en n<br>det registrerte signalet. 2 x-forster<br>mye som 1 x-valget.<br>nerer du den ermbildet for manuelt oppsett med sensingvektor-<br>
x forsterkning (± 4 mV): 1 x forsterkning skal vel<br>
ok til å forårsake klipping når 2 x forsterkning er x<br>
x forsterkning (± 2 mV): 2 x forsterkning skal vel<br>
ok til at bru vsterkning (± 4 mV): 1 x forsterkning skal velg<br>il å forårsake klipping når 2 x forsterkning ervisterkning (± 2 mV): 2 x forsterkning skal velg<br>il at brukeren kan bruke en mer sensitiv innstil<br>egistrerte signalet. 2 x-fors forårsake klipping når 2 x forsterkning er valender (after det after det after det after det after det after det after det after det after det after det after det after det after det after den manuelt valgte sensekonfigura manuelt oppsetf med sensingvektor- og forsterkningsalternativer<br>
I (± 4 mV): 1 x forsterkning skal velges når signalamplityden er l<br>
ke klipping når 2 x forsterkning skal velges når signalamplityden er l<br>
ke klipping når 2

Slik programmerer du den manuelt valgte sensekonfigurasjonen:

- 1. Velg knappen Program (Programmer) for å lagre sensevektor- og forsterkningsinnstillinger.
- 2. Velg knappen Continue (Fortsett). Når knappen Continue (Fortsett) er valgt, vil enheten automatisk vurdere om SMART Pass kan aktiveres. Se brukerhåndboken for S-ICD hvis du vil ha mer informasjon om SMART Pass. Kontakt Boston Scientific ved å bruke informasjonen på baksiden for å få hjelp. ukeren kan bruke en mer sensitiv innstillite<br>Evalget.<br>Evalget.<br>Evalget.<br>Manuelt valgte sensekonfigurasjonen:<br>Iram (Programmer) for å lagre sensevekt.<br>Illinger.<br>Example of a falskappen Continue (I<br>Le om SMART Pass kan aktiv Nationalet. 2 x-forsterkningsvalget forsterker lydsignalet.<br>
It valgte sensekonfigurasjonen:<br>
It valgte sensekonfigurasjonen:<br>
Programmer) for å lagre sensevektor- og<br>
Protsett). Når knappen Continue (Fortsett) er valg<br>
MA n bruke en mer sensitiv innstilling uten å forårsake klipp<br>
St. 2 x-forsterkningsvalget forsterker lydsignalet to gang<br>
algte sensekonfigurasjonen:<br>
Markhappen Continue (Fortsett) er valgt, vil enhet<br>
tsett). Når knappen C er) for å lagre sensevektor-og<br>
Nårkhappen Continue (Fortsett) er valgt, vilenh<br>
s kan aktiveres, Se brukerhåndboken for S-ICD<br>
SMART Pass, Kontakt Boston Scientific ved å bru<br>
hjelp.<br>
i (Innhent referanse-S-EKG) aktiveres khappen Continue (Fortsett) er valgt, vilenheten<br>
In aktiveres, Se brukerhåndboken for S-ICD<br>
ART Pass, Kontakt Boston Scientific ved å bruke<br>
Ip.<br>
Inhent referanse-S-EKG) aktiveres automatisk<br>
eit oppsett). Velg knappen C
- 3. Prosessen Acquire Reference S-ECG (Innhent referanse-S-EKG) aktiveres automatisk under prosessen Manual Setup (Manuelt oppsett). Velg knappen Continue (Fortsett) for<br>å innhente en reference S-ECG (referanse-S-EKG). Et bekreftelsesskjermbilde vil åpnes<br>når registrert referanse-S-EKG er blitt innhentet. å innhente en reference S-ECG (referanse-S-EKG). Et bekreftelsesskjermbilde vil åpnes<br>når registrert referanse-S-EKG er blitt innhentet.<br>Alle andet andet andet andet andet andet andet andet andet andet andet andet andet an når registrert referanse-S-EKG er blitt innhentet. Versão de Versão de SS Kontakt Boston Scienting ved a bruke. Franse-S-EKG) aktiveres automatisk<br>t). Velg knappen Continue (Fortsett) for<br>. Et bekreftelsesskjermbilde vil åpnes<br>använd en skille vil åpnes<br>använd version. Använd en strengen See SEKG) aktiveres automatisk<br>Eig knappen Continue (Fortsett) for<br>bekreftelsesskjermbilde vil appes<br>212 Multure (Sanch Suit) 10<br>212 Multure (Sanch Suit) 11<br>212 Multure (Sanch Suit) 11

#### **SMART-innstillinger**

Skjermbildet SMART Settings (SMART-innstillinger) lar brukeren få tilgang til informasjon og funksjoner for SMART Charge- og SMART Pass-funksjoner.

#### *SMART Charge*

Ved hjelp av funksjonen SMART Charge (SMART-lading) tilpasser pulsgeneratoren ladeinitieringssekvensen til forekomsten av ikke-vedvarende ventrikkelarytmiepisoder ved å forsinke kondensatorlading. Dette sparer batterilevetiden og kan forhindre unødvendige sjokk ved ikke-vedvarende arytmier. Se håndboken for pulsgeneratoren for nærmere informasjon om funksjonen SMART Charge (SMART-lading). EWBLEW<br>
SMART-innstillinger<br>
Skjermbildet SMART Settings (SMA<br>
funksjoner for SMART Charge- og S<br>
SMART Charge<br>
SMART Charge<br>
Ved hjelp av funksjonen SMART Ch<br>
adeinitieringssekvensen til forekor<br>
a forsinke kondensatorlad SKJermbildet SMART Charge<br>
funksjoner for SMART Charge<br>
SMART Charge<br>
Ved hjelp av funksjonen<br>
lademitieringssekvensen<br>
a forsinke kondensatoria<br>
sjokk ved ikke-vedvarend<br>
om funksjonen SMART C<br>
SMART-lading aktiveres a<br>
V SWART-Innstituinger<br>
Skjermbildet SMART Settings (SMART-in<br>
funksjoner for SMART Charge- og SMAR<br>
SMART Charge<br>
Ved hjelp av funksjonen SMART Charge<br>
ladeinitieringssekvensen til forekomster<br>
a forsinke kondensatorlading. SKJermblidet SWART Charge- og SMART<br>
funksjoner for SMART Charge- og SMART<br>
SMART Charge<br>
Ved hjelp av funksjonen SMART Charge (SMART<br>
ladeintiteringssekvensen til forekomsten av Saforsinke kondensatorlading. Dette space<br> SMART Charge<br>
Ved hjelp av funksjonen SMART Charge (SM<br>
ladeinitieringssekvensen til forekomsten av Grorsinke kondensatorlading. Dette sparer l<br>
sjokk ved ikke-vedvarende arytmier. Se hån<br>
om funksjonen SMART Charge (SMART THINSJONET TOT SWART-Charge- OG SWART-TRES-TUTRISJON<br>
SMART-Charge<br>
Ned hjelp av funksjonen SMART-Charge (SMART-lading<br>
ladeinitieringssekvensen til forekomsten av ikke-vedva<br>
a forsinke kondensatorlading. Dette sparer ba de forsinke kondensatorlading. Dette sparer is<br>sjokk ved ikke-vedvarende arytmier. Se håno<br>om funksjonen SMART Charge (SMART-ladin<br>SMART-lading aktiveres automatisk når en u<br>Ved tilbakestilling settes verdien for SMART<br>fun

SMART-lading aktiveres automatisk når en ubehandlet ventrikulær arytmiepisode spilles inn. Ved tilbakestilling settes verdien for SMART Charge (SMART-lading) til null. Slik tilbakestiller du<br>funksjonen SMART Charge (SMART-lading): funksjonen SMART Charge (SMART-lading): Funksjonen SMART Charge (SMART-lading).<br>
ART-lading aktiveres automatisk når en ubehandle<br>
I tilbakestilling settes verdien for SMART Charge (S<br>
ksjonen SMART Charge (SMART-lading).<br>
1. På skjermbildet Utilities (Verktøy)

1. På skjermbildet Utilities (Verktøy) (tilgjengelig fra skjermbildet Main Menu SMART Settings (SMART-innstillinger) vises (Figur 24).

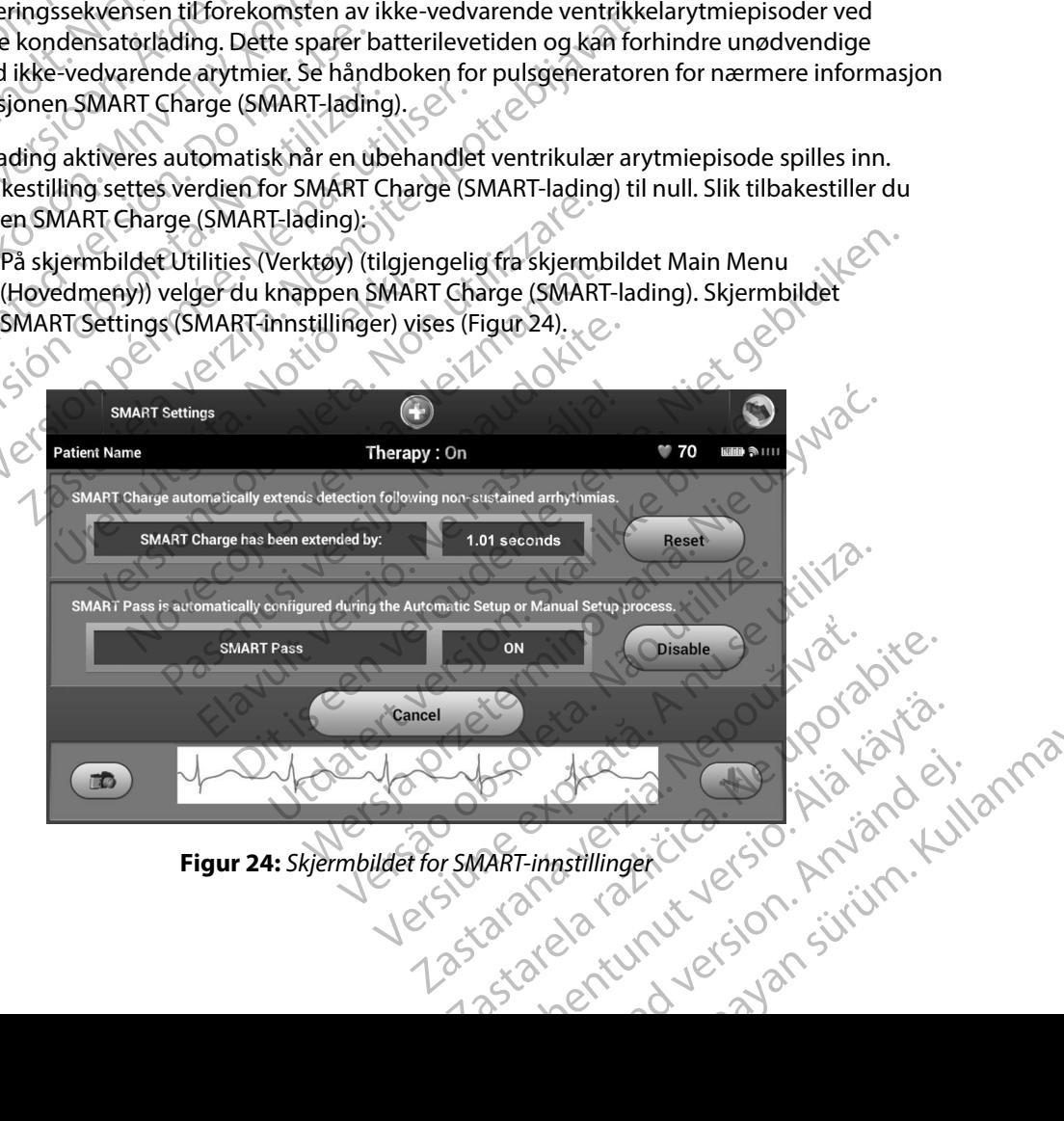

<span id="page-79-0"></span>Figur 24: Skjermbildet for SMART-innstillinger

- 2. Velg knappen Reset (Tilbakestill) for å tilbakestille SMART-ladingen til null, eller trykk på Cancel (Avbryt) for å gå tilbake til menyen Utilities (Verktøy) uten å tilbakestille SMART-ladingen.
- 3. Et bekreftelsesvindu åpnes med meldingen: «SMART Charge successfully reset.» (SMART-lading er tilbakestilt).
	- 4. Trykk på knappen Continue (Fortsett) for å gå tilbake til skjermbildet Utilities (Verktøy).

## *Deaktivere SMART Pass*

Funksjonen SMART Pass (SMART-pass) er designet for å redusere oversensing mens en passende sensingmargin likevel opprettholdes. Enheten overvåker EKG-signalamplityden kontinuerlig og deaktiverer SMART Pass automatisk hvis undersensing mistenkes. EMBLEM"<br>
EMBLEM"<br>
2. Velg knappen Reset (Tilba<br>
på Cancel (Avbryt) for å gå<br>
SMART-ladingen.<br>
3. Et bekreftelsesvindu åpne.<br>
(SMART-lading er tilbakest)<br>
(SMART-lading er tilbakest)<br>
4. Trykk på knappen Continu<br>
2. Persens Xanta verze. Et bekreftelsesvindu åpnes med (Avbryt) for å gå tilba<br>
SMART-ladingen.<br>
3. Et bekreftelsesvindu åpnes me<br>
(SMART-lading er tilbakestilt).<br>
4. Trykk på knappen Continue (Formation).<br>
2. Periode versionen SMART Pass (SMART-SMART-ladingen.<br>
3. Et bekreftelsesvindu åpnes med (SMART-lading er tilbakestilt).<br>
4. Trykk på knappen Continue (Fort<br>
4. Trykk på knappen Continue (Fort<br>
4. Trykk på knappen Continue (Fort<br>
4. Trykk på knappen Continue ( 3. LI DENERESESSING APRESSING APPEAR THE CONTRACT SURVEY OF A TRYCK AS A TRYCK AS A TRYCK AS A TRYCK AND FUNKSJONER TRANSFORMART PASS (SMART PASS) er de Sensingmargin Likevel opprettholdes. Enhet deaktiverer SMART Pass aut 3. Et bekreftelsesvindu åpnes med meldingen:<br>
(SMART-lading er tilbakestilt)<br>
(A. Trykk på knappen Continue (Fortsett) for å gå<br>
Deaktivere SMART Pass<br>
(Deaktivere SMART Pass (SMART-pass) er designet for<br>
sensingmargin li Funksjonen SMART Pass (SMART-pass) er desensingmargin likevel opprettholdes. Enhetter<br>deaktiverer SMART Pass automatisk hvis und<br>SMART Pass deaktiveres manuelt hvis under<br>(Deaktiver) på skjermbildet SMART Settings<br>Merk: Hv singmargin likevel opprettholdes. Enheter<br>Kriverer SMART Pass automatisk hvis unders<br>ART Pass deaktiveres manuelt hvis unders<br>ART Pass deaktiveres manuelt hvis unders<br>ART Pass deaktiveres manuelt hvis stativerer.<br>Merk: Hvi gmargin likevel opprettholdes. Enheten overvå<br>
verer SMART Pass automatisk hvis undersensing<br>
The Pass deaktiveres manuelt hvis undersensing m<br>
ver) på skjermbildet SMART Settings (SMART-in<br> **lerk:** Hvis SMART Pass blir de

SMART Pass deaktiveres manuelt hvis undersensing mistenkes, ved å velge knappen Disable (Deaktiver) på skjermbildet SMART Settings (SMART-innstillinger).

*Merk: Hvis SMART Pass blir deaktivert, må det utføres et annet automatisk eller manuelt oppsett for å reaktivere funksjonen.*

#### **AF Monitor**

Funksjonen AF Monitor er designet for å bistå i diagnostiseringen av arterieflimmer.

Funksjonen AF Monitor kan aktiveres/deaktiveres ved å bruke på/av-bryteren som du får tilgang til via knappen AF Monitor på skjermbildet Utilities (Verktøy). Velg knappen Program (Programmer) for å ta i bruk endringene og programmere pulsgeneratoren. ESMART Pass<br>
The SMART Pass (SMART pass) er designet for å redusere overs<br>
The SMART Pass automatisk hvis undersensing mistenkes.<br>
Starting (SMART Pass automatisk hvis undersensing mistenkes, ved å v<br>
Starting (SMART Setti oppsett for å reaktivere funksjonen.<br>
F Monitor er designet for å bistå i d<br>
F Monitor kan aktiveres/deaktivere<br>
AF Monitor på skjermbildet Utilities<br>
Afringene og programmere pulsgen<br>
statistikkene er tilgjengelige på pro versicherte makedokalering mistering, versichtet SMART Settings (SMART-innstillinger).<br>
SMART Pass blir deaktivert, må det utføres et anne<br>
sett for å reaktivere funksjonen.<br>
Ionitor er designet for å bistå i diagnostiseri ARL Pass blir deaktivert, må det utføres et annet<br>for å reaktivere funksjonen.<br>tor er designet for å bistå i diagnostiseringen.<br>itor på skjermbildet Utilities (Verktøy). Velg kne<br>ne og programmere pulsgeneratoren.<br>kene er er designet for å bistå i diagnostiseringen av<br>kan aktiveres/deaktiveres ved å bruke på/av<br>kan aktiveres/deaktiveres ved å bruke på/av<br>i på skjermbildet Utilities (Verktøy). Velg khal<br>ig programmere pulsgeneratoren.<br>AF: Gi designet for å bistå i diagnostiseringen av haktiveres/deaktiveres ved å bruke på/av<br>vskjermbildet Utilities (Verktøy). Velg kna<br>rogrammere pulsgeneratoren.<br>vertigjengelige på programmererskjermb<br>vertigjengelige på program Vir deaktivert, må det utføres et annet automatisk eller manuelt<br>
Yvere funksjonen.<br>
Spect for å bistå i diagnostiseringen av arterieflimmer.<br>
Spect for å bistå i diagnostiseringen av arterieflimmer.<br>
Spengelige på program Et for a bista i diagnostiseringen av arterieflimmer.<br>
Et for a bista i diagnostiseringen av arterieflimmer.<br>
Et for a kal i diagnostiseringen.<br>
Utdatert verktøyl. Velg khappen Program (Program<br>
Innere pulsgeneratoren.<br>
In

De følgende statistikkene er tilgjengelige på programmererskjermbildet ved å velge knappen AF Monitor: e på programmererskjermbildetved åvelge knappe

- **• Dager med målt AF:** Gir antall dager av de siste 90 der AF ble registrert
- **• Estimat for målt AF:** Gir den totale prosentandelen av registrert AF innen de siste 90 dager Rastaraná verziaraná verzia. Nepoužívatel<br>Antandelen ávegistrert AF innen de siste 90 dager<br>Prince Charlie Remonitor De uporabite.<br>2000 Charlie Remonitor De uporabite.<br>2000 Charlie Remonitor De uporabite.<br>2000 Charlie Remo

· Aversion. Anyano Kullanma Se brukerhåndboken for S-ICD hvis du vil ha mer informasjon om AF Monitor. masjon om AF Monitor OU 10 (a Käytä.<br>Peet vanhentus versio. Alä käytä.<br>Peet vanhitica. Alä käytä.<br>Parantunut version. Anvinn. Ku Som AFMonitor Olypon istiation

## **Programmererens tilleggsfunksjoner**

#### **Redningssjokk**

Ikonet Rescue Shock (Redningssjokk) er tilgjengelig i navigasjonsfeltet på programmererens skjerm når prosessen Setup (Oppsett) er fullført, og en pulsgenerator kommuniserer aktivt med programmereren. Under aktiv kommunikasjon kan et maksimalt (80 J) redningssjokk leveres etter kommando fra programmereren. EMBLEM<br>
Programmererens tilleggsfunksjo<br>
Redningssjokk<br>
Ikonet Rescue Shock (Redningssjok<br>
skjerm når prosessen Setup (Oppse<br>
programmereren. Under aktiv kom<br>
Kommando fra programmereren.<br>
Slik leverer du et rescue shock ( Redningssjokk<br>
Ikonet Rescue Shock (Red<br>
skjerm når prosessen Set<br>
programmereren. Under<br>
Kommando fra programmereren.<br>
Startede ikonet ikonet ikonet ikonet ikonet ikonet ikonet ikonet ikonet ikonet ikonet ikonet ikonet ik Frogrammererens tilleggsrunksjoner Redningssjokk<br>
Ikonet Rescue Shock (Redningssjokk) er ti<br>
skjerm når prosessen Setup (Oppsett) er fi<br>
programmereren. Under aktiv kommunika<br>
Rescue Shock (redningssjokk)<br>
Skjerm. Skjermbildet Rescue Shock<br>
Skjerm. Skjermbi Ikonet Rescue Shock (Redningssjokk) er tilgi<br>
skjerm når prosessen Setup (Oppsett) er full<br>
programmereren.<br>
Version and of a programmereren.<br>
Slik leverer du et rescue shock (redningssjok<br>
Slik leverer du et rescue shock

Slik leverer du et rescue shock (redningssjokk):

1. Velg det røde ikonet Rescue Shock (Redningssjokk) øverst på programmererens skjerm. Skjermbildet Rescue Shock (Redningssjokk) vises [\(Figur 25\).](#page-81-0)

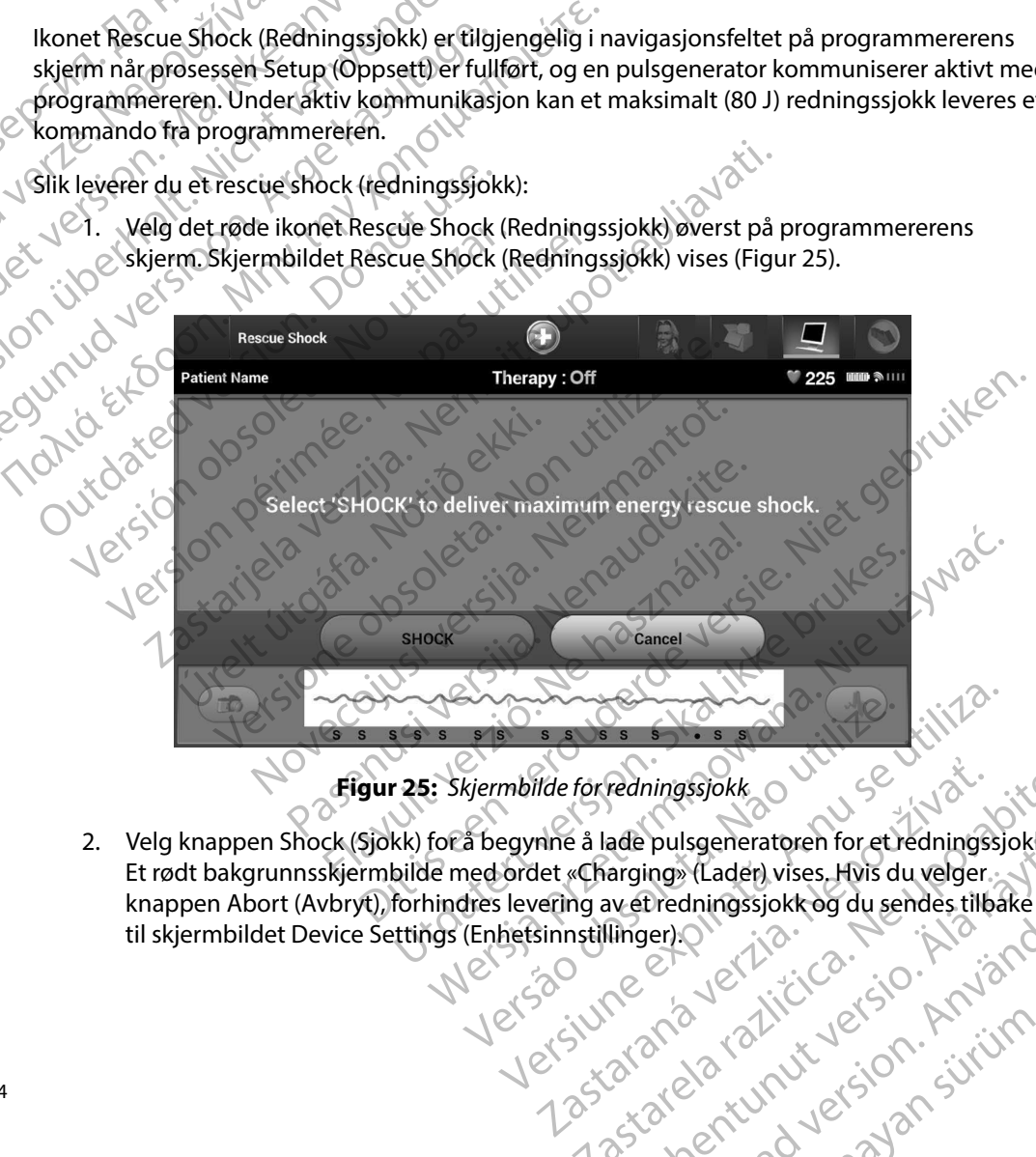

<span id="page-81-0"></span>**Figur 25:** *Skjermbilde for redningssjokk*

2. Velg knappen Shock (Sjokk) for å begynne å lade pulsgeneratoren for et redningssjokk. Et rødt bakgrunnsskjermbilde med ordet «Charging» (Lader) vises. Hvis du velger knappen Abort (Avbryt), forhindres levering av et redningssjokk og du sendes tilbake<br>til skjermbildet Device Settings (Enhetsinnstillinger).<br>Alexander de andere til bake til skjermbildet Device Settings (Enhetsinnstillinger).<br>
Sometimerer i Sometimerer i Sometimerer i Sometimerer i Sometimerer i Sometimerer i Sometimerer i Sometimere<br>
Sometimerer i Sometimerer i Sometimerer i Sometimerer i Verside is divide. Were the state of the state of the state of the state of the state of the state of the state of the state of the state of the state of the state of the state of the state of the state of the state of the state of the state Zanárinut verzio. Nep Zastarela različica. Ne uporabite. ade pulsgeneratoren for et redningssjokk.<br>Arging» (Laden vises, Hvis du velger.<br>Avetredningssjokk og du sendes tilbake<br>Arginger version.<br>Arginal version. Anvion.<br>Arginal version. Arginal version.<br>Arginal version. Arginal v Eredningssjokkag du sendes tilbake Güncel olmayan sürüm. Kullanma 3. Et bekreftelsesskjermbilde åpnes med meldingen om at sjokket ble levert med den korresponderende sjokkimpedansen.

*Forsiktig: En rapportert sjokkimpedansverdi på mindre enn 25 ohm fra et levert sjokk kan indikere et problem med enheten. Det leverte sjokket han ha blitt kompromittert, og/eller eventuell fremtidig terapi fra enheten kan være kompromittert. Hvis en rapportert impedansverdi på mindre enn 25 ohm observeres, må du kontrollere at enheten fungerer korrekt.* EMBLEM<sup>11</sup> S-ICD-PROGRAMMERER: BROK<br> *Redningssight S-ICD-PROGRAMMERER: BROK*<br> *Redningssightert sjokkimpedansen.*<br> *Forsiktig: En rapportert sjokkimpedansend på mindre enn 25 ohm fra et lasjokke kan indikere et problem m* Forsiktig: En rapporter S. Et bekrettelsesskjermbilde apn<br>
korresponderende sjokkimpedar<br>
Forsiktig: En rapportert sjokkimpedar<br>
Sjokk kan indikere et probler<br>
blitt kompromittert, og/ellel<br>
blitt kompromittert, og/ellel<br>
blitt kompromittert, og/ Forsiktig: En rapportert sjokkimpedans<br>
sjokkkan indikere et problem.<br>
blitt kompromittert, og/ellere<br>
være kompromittert. Hvis en r<br>
25 ohm observeres, må du kor<br>
25 ohm observeres, må du kor<br>
Nicht version med meldingen Alexandrich Burgenten Kongress (10-80)<br>
Alexandrich Burgenten (10-80)<br>
Manuelt sjokket av en eller annen grunn ikke kunder<br>
Manuelt sjokket (10-80)<br>
Manuelt sjokket (10-80)<br>
Manuelt sjokket (10-80)<br>
Manuelt sjokket (10-80)

Hvis sjokket av en eller annen grunn ikke kunne leveres, vises et skjermbilde med en rød bakgrunn med meldingen «The shock could not be delivered» (Sjokket kunne ikke leveres).

*Merk: Ved tap av telemetri vil pulsgeneratorkommandoene, inkludert Rescue Shocks* 

Merk: Manuelt sjokk gjør det mulig for brukeren å levere et synkronisert sjokk i løpet av en sinusrytme, en atriell rytme eller en ventrikulær rytme. Sjokkenerginivået Konfigureres av brukeren i området 10–80 joule. Polariteten Konfigureres også av brukeren (Figur 26). Manuelt sjokk kan også anvendes med lav energi for å vurdere systemimpedans/-integritet enten ved implantering eller avhengig av pasientens tilstand. Et manuelt sjokk kan administreres med Terapimodusen satt til På eller Av. Final filtere et problem med enheten blitt kompromittert, og/eller eventuell frem<br>
Maximum vare kompromittert. Hvis en rapportert im<br>
25 ohm observeres, må du kontrollere at en<br>
Hvis sjokket av en eller annen grunn ikke k Hyls sjokket av en eller annen grunn ikke ku<br>bakgrunn med meldingen «The shock could<br>**Merk:** Ved tap av telemetri vil pulsgene<br>(Redningssjokk), ikke være tilgjer<br>anuelt sjokk<br>Manuelt sjokk gjør det mulig for brukeren å<br>en Werk: Ved tap av telemetri vil pulsgeneratorkom<br>
(Redningssjokk), ikke være tilgjengelige før<br>
Lett sjokk<br>
nuelt sjokk<br>
striell rytme eller en ventrikulær rytme. Sjokkenerg<br>
80 joule. Polariteten Konfigureres også av bruke et av en eller annen grunn ikke kunne leveres, vises et skjerm<br>med meldingen «The shock could not be delivered» (Sjokket<br>
Siger ved tap av telemetri vil pulsgeperatorkommandoene, inklud<br>
(Redningssjokk), ikke være tilgjeng en attiell rytme eller en ventrikulær tyrme, sjökkenerginivaet Könfigureres av brukeren) formådet<br>
10-80 joule : Polaitieren Könfigureres av brukeren (Figür 26), Manuelt sjökk kan også av brukeren (Figür 26), Manuelt sjökk Bridet mulig for brukeren å levere et synkronisert<br>Iller en ventrikulær rytme. Sjøkkenerginivået Koniteten Konifigureres også av brukeren (Figur 26).<br>Dr å vurdere systemimpedans/-integritet enten version of Et manuelt sjøk en ventrikulær rytme. Sjøkkenerginivået Konf<br>ten Konfigureres også av brukeren (Figur 26).<br>Vurdere systemimpedans/-integritet enten versit manuelt sjøkk kan administreres med Terap<br>til manuelt sjøkk, trykkerdu på knappen P Dit is een versier van de versiert sjokkillepet av en sinusrytme.<br>
Sigkkenerginivået Konfigureres av brukeren formrådureres også av brukeren (Figur 26). Manuelt sjokk kan også<br>
sitemimpedans/antegritet enten ved implanteri

Hvis du vil få tilgang til manuelt sjokk, trykker du på knappen Patient Test (Pasienttest) på hovedmenyen. Skjermbildet Induction Test (Induksjonstest) vises. Velg ikonet Manual Shock<br>(Manuelt sjokk).<br>(Manuelt sjokk).<br>(Manuelt sjokk).<br>(Manual Shock T (Manuelt sjokk) i navigasjonsfeltet øverst pa skjermen for å vise skjermbildet Manual Shock Test<br>(Manuelt sjokk)<br>(1) Second Shock Test<br>(1) Second Shock Test<br>(1) Second Shock Test (Manuelt sjokk). References System Integritet enter Water Library<br>
References System impedants/-integritet enter wed<br>
annuelt sjokk kan administreres med Terapin<br>
manuelt sjokk, trykkerdu på knappen Patien<br>
ildet Induction Test (Induksjons Elavult verzió. Ne használja a szlovák a találja a találja a találja a találja a találja a találja a találja a<br>Szlovák a találja a találja a találja a találja a találja a találja a találja a találja a találja a találja a<br>S Wersta prieterminowana. Skal Werster of Berlington Parison Computer Service Computer Service Computer Service Computer Service Computer Service Computer Service Computer Service Computer Service Computer Service Computer Service Computer Service Compu Versão obsoleta. Não utilize.

Versiune expirată. A nuturistă.<br>A nu stringular de litiliza.<br>A nu stringular de liturist.<br>A propolată. A provinția.<br>A propolată. A principală.<br>A propolată. A principală.<br>A propolată. A principală.

złośloń: index de languistica.<br>Jeta retrinoita produktylation.<br>20 decembrie: Nepoužívata.<br>20 decembrie: Nepoužívata.<br>20 decembrie: Nepolitica.<br>20 decembrie: Nepolitica.

razarela različica. Ne uporabite.<br>A strengta različica. Ne uporabita.<br>Dosortovača. Nepovrtvo različica.<br>Ne endromitičica. Ne uporabita.<br>A strengturuture. Ne uporabiturn.

#### **EMBLEM™ S-ICD-PROGRAMMERER: BRUK**

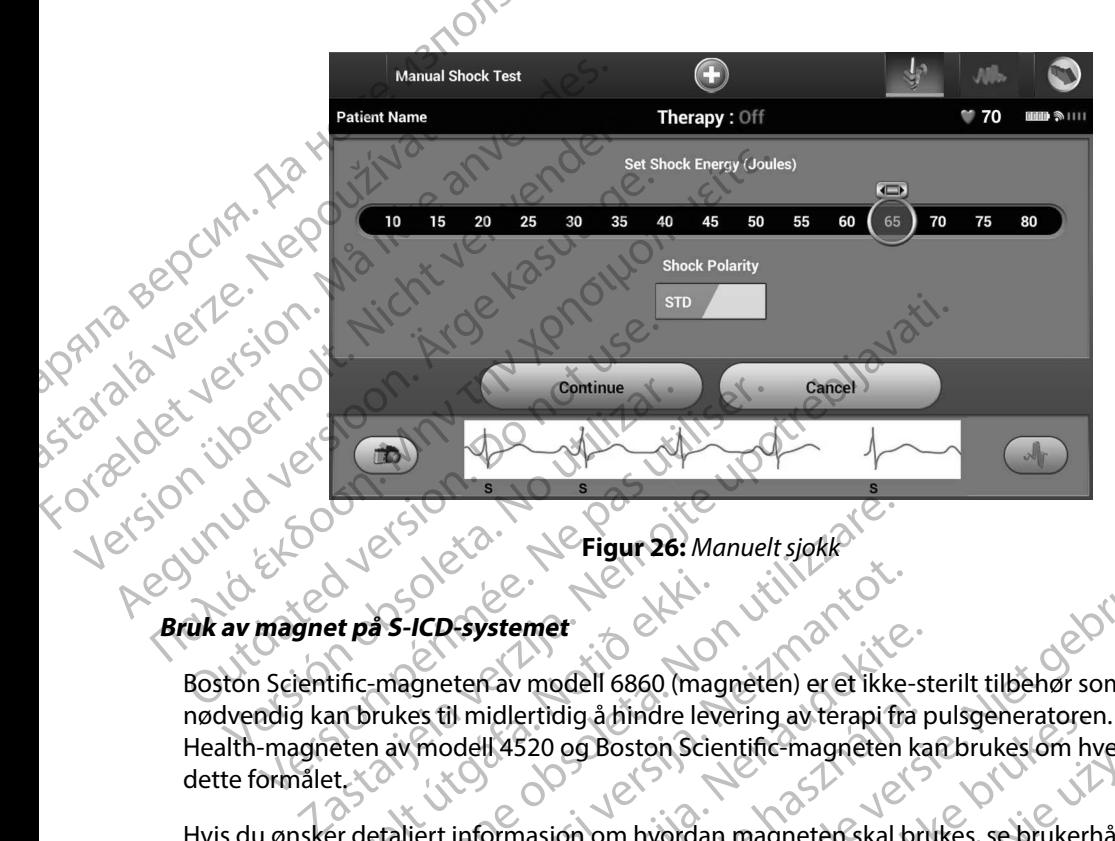

<span id="page-83-0"></span>**Figur 26:** *Manuelt sjokk*

Boston Scientific-magneten av modell 6860 (magneten) er et ikke-sterilt tilbehør som om nødvendig kan brukes til midlertidig å hindre levering av terapi fra pulsgeneratoren. Cameron Health-magneten av modell 4520 og Boston Scientific-magneten kan brukes om hverandre for dette formålet. Certifica. No utilizar. Centinue<br>
Version observer. No utilizar. No utilizar. No utilizar. No utilizar. No utilizar. No utilizar. No utilizar.<br>
No utilizar. No utilizar. No utilizar. No utilizar. No utilizar. No utilizar. et på S-ICD-systemet<br>
et på S-ICD-systemet<br>
tific-magneten av modell 6860 (magneten av modell 4520 og Boston Science<br>
eten av modell 4520 og Boston Science<br>
Et detaljert informasjon om hvordar<br>
S-ICD. Eligur 26: Manuelt sjokk<br>
S-ICD systemet<br>
- magneten av modell 6860 (magneten) er et ikke<br>
Findell 4520 og Boston Scientific-magneten<br>
etaljert informasjon om hvordan magneten skal I<br>
D.<br>
I magnetanvendelse: Proposite met av modell 6860 (magneten) er et ikke-<br>Experience i Magneten er et ikke-<br>Experience i Magneten er et ikke-<br>Experience og Boston Scientific-magneten i<br>Sert informasjon om hvordan magneten skal b<br>Agnetanvendelse Previstemet<br>
Eten av modell 6860 (magneten) er et ikke-st<br>
il midlertidig å hindre levering av terapi fra podell 4520 og Boston Scientific-magneten ka<br>
codell 4520 og Boston Scientific-magneten ka<br>
codell 4520 og Boston Sc Elava Maria Boston Scientific-magneten kantalista (1820)<br>Elava Maria Boston Scientific-magneten kantalista (1820)<br>Ormasjón om hvordan magneten skal bri<br>Prendelse:<br>Kkterapi Prigur 26: Manuelt sjøkker (1987)<br>
Inder verdelig a hindre levering av terapi fra pulsgeneratoren. Cameron<br>
S20 og Boston Scientific-magneten kan brukes om hverandre for<br>
S20 og Boston Scientific-magneten kan brukes om hve Utdatert version. Skal ikke brukes. Se brukerhåndboke brukes.<br>
Wersten Scientific-magneten kan brukes. Se brukerhåndboke<br>
Wersten. Skal ikke brukes. Se brukerhåndboke<br>
Skal ikke brukerhåndboke<br>
Wersja province i Kan brukes

Hvis du ønsker detaljert informasjon om hvordan magneten skal brukes, se brukerhåndboken for den aktuelle S-ICD.

Annen atferd ved magnetanvendelse:

- Hemme levering av sjokkterapi
- Avslutte pacingterapi etter sjokk
- Hindre arytmiinduksjonstesting
- Aktivere pulsgeneratorens lydsignal med hvert registrerte QRS-kompleks i 60 sekunder dersom lydsignalet er slått på og er hørbart

## *Advarsel: Utvis forsiktighet ved posisjonering av en magnet over S-ICD-pulsgeneratoren, da den midlertidig innstiller arytmidetektering og terapirespons. Hvis magneten tas vekk, gjenopptas arytmidetektering og terapirespons.*  Version observers in the state of the state of the state of the state of the state of the state of the state of the state of the state of the state of the state of the state of the state of the state of the state of the st 21 Sion (110 Soul) Se With diversion of the View of diversion of the View of diversion of the View of diversion of the View of diversion of the View of diversion of the View of diversion of the View of diversion of the Vie gistrerte QRS-kompleks i 60 sekunder Frerte QRS-kompleks i 60 sekunder Güncel olmayın sürüm. Kullanmayının Disponsiyasının sürüm. Kullanmayının Disponsiyasının sürüm. Kullanmayının D<br>Güncel olmayının sürüm. Kullanmayının Sürüm. Kullanmayının Sürüm. Sürüm. Sürüm. Sürüm. Sürüm. Sürüm. Sürüm. Sü

- *Advarsel: Hos pasienter med dyp implantatplassering (større avstand mellom magneten og pulsgeneratoren) kan det forekomme at bruk av magnet ikke utløser magnetrespons. I slike tilfeller kan magneten ikke brukes til å hindre terapilevering.*
- *Forsiktig: Ikke plasser en magnet på programmereren.*

Jrelt útgáfa. Netjarelsig.<br>A dosetimertija. Notið ekki.<br>Jon deta Jaka. Notið ekki.<br>A statistone opsi Jelsija.

*Merk: Et programmererkommandert Rescue Shock (Redningssjokk) kan overstyre bruken av magneten så lenge magneten var plassert riktig før programmeringskommandoen. Hvis magneten legges på etter den begynnende kommandoen, vil redningssjokket avsluttes.* EWBLEW<br>
Advarsel: Hos pasienter med dyp<br>
pulsgeneratoren) kan c<br>
Lalike tilfeller kan magnet<br>
Forsiktig: Ikke plasser en magnet<br>
Forsiktig: Ikke plasser en magnet<br>
Forsiktig: Ikke plasser en magnet<br>
Forsiktig: Ikke plasser Explorer Etheletelle.<br>
Forsiktig: Ikke plasser<br>
Merk: Et programm<br>
overstyre brunende<br>
Starbook (Werk: Magnetanye<br>
Starbook (Werk: Magnetanye<br>
Starbook (Werk: Magnetanye Aavarsel: Hos pasienter med ayp impirition.<br>
pulsgeneratoren) kan det fo<br>
Islike tilfeller kan magnet på p<br>
Forsiktig: Ikke plasser en magnet på p<br>
Merk: Et programmererkommand<br>
overstyre bruken av magnet<br>
for programmerin Versichtig: Ikke plasser en magnet på pro<br>
Forsiktig: Ikke plasser en magnet på pro<br>
Merk: Et programmererkommander<br>
overstyre bruken av magneter<br>
før programmeringskommander<br>
Nagnetanvendelse påvirkerik<br>
Nagnetanvendelse Merk: Et programmererkommandert R Παλιά έκδοση. Μην την χρησιμοποιείτε. Version and the street of the street of the street of the street of the street of the street of the street of the street of the street of the street of the street of the street of the street of the street of the street of

Novecojusi versija. Neizmantot.

Pasenusi versija. Indianaudokite.

Elault verzio. Ne használja!

Dit is acer versien in daar internitie-<br>and it is each of the problem in the version of the version of the version of the village of the version of th<br>obsolets is a person of the prime village.<br>Sinus versie behaalde versie

Netsija Nenauolija, entikes, Matistalia przeterminowana. Nie używać.<br>Jetsija Nenasznałegiste prukes, Matistalia przeterminowana.<br>Jetsija Nenaetde Nikke pruke używać.<br>Sechuelogion. Nie używański.<br>Sechuelogion. Nie Nie Nikke

Versiune expirată. A nuturistă.<br>A nu stringular de litiliza.<br>A nu stringular de liturist.<br>A propolată. A provinția.<br>A propolată. A principală.<br>A propolată. A principală.<br>A propolată. A principală.

złośloń: index de languistica.<br>Jeta retrinoita produktylation.<br>20 decembrie: Nepoužívata.<br>20 decembrie: Nepoužívata.<br>20 decembrie: Nepolitica.<br>20 decembrie: Nepolitica.

razarela različica. Ne uporabite.<br>A strengta različica. Ne uporabita.<br>Dosortovača. Nepovrtvo različica.<br>Ne endromitičica. Ne uporabita.<br>A strengturuture. Ne uporabiturn.

Utdatert version. Skal ikke brukes.<br>Skylersion. Nerostative. Drukes.<br>Skylersion. Skal ikke bruke.<br>Skylersion. Skal ikke bruke.<br>Jitaatert version. New stille.<br>Liteatert predeta. Druke.

Versão obsolutiva. Não vitilize.<br>Serversion. Não vitilize.<br>Serversion. Não vitilize.<br>Serversão obsolutiva. Não vi<br>Jersão obsolutativa. Não vi

*Merk: Magnetanvendelse påvirker ikke trådløs kommunikasjon mellom pulsgeneratoren og programmereren.* Werk: Magnetanvendelse pävirkerikke Version périmée. No utiliser. Version périmée. begynnende kommandoen, vil redningssjokket avsluttes.

#### **VEDLIKEHOLD**

### **Lade programmereren**

Når programmereren ikke er i bruk, anbefales det at den forblir tilkoblet til den eksterne strømforsyningen, som i sin tur er koblet til vekselstrømnettet. Dette vil sørge for at det interne batteriet er tilstrekkelig ladet. EMBLEM"<br>
VEDLIKEHOLD<br>
Lade programmereren.<br>
Når programmereren ikke er i bruk,<br>
strømforsyningen, som i sin tur er k<br>
batteriet er tilstrekkelig ladet.<br>
Strømforsyningen, som i sin tur er k<br>
batteriet er tilstrekkelig lade Lade programmereren.<br>
Når programmereren ikk<br>
strømforsyningen, som i<br>
batteriet er tilstrekkelig later<br>
Pengjøre programmereren<br>
Hold programmereren verze.<br>
Hold programmereren verze.<br>
Slikrengjør du programmeren.<br>
Slikre VEDLIKEHOLD<br>
Lade programmereren.<br>
Når programmereren ikke er i bruk, anb<br>
strømforsyningen, som i sin tur er koble<br>
batteriet er tilstrekkelig ladet.<br>
Allen brogrammereren.<br>
Hold programmereren.<br>
Silkengjør du programmere Lade programmereren.<br>
Når programmereren ikke er i bruk, anbef<br>
strømforsyningen, som i sin tur er koblet t<br>
batteriet er tilstrekkelig ladet.<br>
Pengiøre programmereren.<br>
Nord programmereren.<br>
Nord programmereren.<br>
Nord pro Når programmereren ikke er i bruk, anbefallert strømforsyningen, som i sin tur er koblet til batteriet er tilstrekkelig ladet.<br>
Stengjøre programmereren<br>
Hold programmereren<br>
Hold programmereren vekk fra støv og smu<br>
Kelle Når programmereren ikke er i bruk, anbefales det at de strømforsyningen, som i sin tur er koblet til vekselstrør<br>Bengjøre programmereren<br>Hold programmereren<br>Hold programmereren<br>Hold programmereren<br>Eller sterke vaskemidler

#### **Rengjøre programmereren**

Hold programmereren vekk fra støv og smuss. Ikke bruk sterke kjemikalier, rengjøringsoppløsninger eller sterke vaskemidler til å rengjøre programmereren og staven. Europa ammereren<br>
Hold programmereren vekk fra støv og smuseller sterke vaskemidler til å rengjøre programmereren<br>
Slik rengjør du programmereren og staven etter version.<br>
1. Slå programmereren av.<br>
2. Førk forsiktig av pr

Slik rengjør du programmereren og staven etter behov:

- 1. Slå programmereren av.
- 
- 2. Tørk forsiktig av programmererskjermen med en myk, ren tørr klut. 3. Rengjør programmererens plastoverflate og staven ved å tørke dem av med en klut fuktet i isopropylalkohol. Versich observation observer inneholder. No better behandlige termen der behandlige einer behandlige du programmereren og staven etter beho<br>Version programmereren av.<br>2. Nork forsiktig av programmererskjermen med.<br>3. Rengj
	- 4. Tørk programmereren umiddelbart for å fjerne gjenværende materiale.

# **Service**

Programmereren inneholder ingen brukertilgjengelige deler/komponenter eller deler/ komponenter som kan vedlikeholdes av brukeren. Hvis det er behov for service, reparasjon eller utskifting av interne komponenter, må programmereren returneres til Boston Scientific. Kontakt Boston Scientific ved å bruke informasjonen på baksiden av denne håndboken for instruksjoner og returemballasje. Zastarjela verzija. Nemojte upotrebljavati. Vier programmereren umiddelbart for å fjerne gjenværeren umiddelbart for å fjerne gjenværeren inneholder ingen brukertilgjengelige deler/kom<br>Programmereren umiddelbart for å fjerne gjenværeren<br>Prem inneholder ingen brukert rammereren av.<br>Siktig av programmererskjermen med en myk, reprogrammererens plastoverflate og staven ved å<br>Sopropylalkoholo<br>grammereren umiddelbart for å fjerne gjenvære<br>sopropylalkoholo<br>grammereren umiddelbart for å fjern wialkoholo<br>
nereren umiddelbart for å fjerne gjenværend<br>
older ingen brukertilgjengelige deler/kompo<br>
vedlikeholdes av brukeren. Hvis det er behov<br>
mponenter, må programmereren returneres<br>
pruke informasjonen på baksiden a Examinererskjermen med en myk, ren tørr klut.<br>
Exemplastoverflate og stavenved å tørke dem av med en klut<br>
Numiddelbart for å fjerne gjenværende materiale.<br>
Sigen brukertilgjengelige deler/komponenter eller deler/<br>
Anoldes Werstein. Skal ikke brukes. The state of the same weaken the state of the same of the same of the same of the state of the state of the state of the state of the state of the state of the state of the state of the state of pammereren returneres til Boston Scientific, Kon

Ved forespørsel om service, må du oppgi informasjon om hvilken feil som oppstod, og hvordan utstyret ble brukt da feilen oppstod. Modellnummeret og serienummeret må også oppgis. Jersão obsoleta Tastarana verzia. Nep masjón om hvilken feil som oppstod, og hvor<br>mmeret og serienummeret må også oppgis.<br>Masjon of de vidation og hvor<br>2006 oktober 12 til 2006 i Nord<br>2006 oktober 12 til 2006 i Nord<br>2006 oktober 12 til 2006 i Nord<br>21 silvine a ion om hvilken fell som oppstod, og hvordån Vanhentunut versio. Älä käytä. Güncel olmanmayın. Kullanmayın.

or siraldrad version. Använd ei.<br>etgildradition. Använd ei.<br>anavarition. Använd kull<br>arelartunut version. Surüm.

#### **Vedlikeholdskontroll**

Før hver gangs bruk anbefales det å utføre en visuell inspeksjon og kontrollere følgende:

- Mekanisk og funksjonell integritet av programmereren, kabler og tilbehør.
- Lesbarheten til programmereretikettene samt at de sitter godt på.

• At programmererens oppstartsskjermbilde vises noen sekunder etter at du har slått på programmereren. (Normal oppstartsprosess bekrefter at programmereren har bestått interne kontroller og er klar til bruk.)<br>
Frietstiltak interne kontroller og er klar til bruk.) OCT AND CONSIDERED EXPLANSION CONSIDERED AT A NORTH AND RESERVE TO A NATIONAL CONSIDERED AND NATIONAL CONSIDERED AND RESERVE TO A NATIONAL CONSIDERED AND RESERVE TO A NATIONAL CONSIDERED AND RESERVE TO A NATIONAL CONSIDERE

**Sikkerhetstiltak**<br>State Nasjonale beet Nasjonale bestemmelser kan kreve at brukeren, produsenten eller produsentens representant regelmessig utfører og dokumenterer sikkerhetstester av programmereren. Hvis slik testing kreves i ditt land, må du følge testeintervallene og testkravene for ditt land. Hvis du ikke kjenner til de nasjonale bestemmelsene i landet ditt, kontakt Boston Scientific-representanten ved å bruke anvendes i landet ditt, kontakt Boston Scientific-representanten ved å bruke anvendes from the same served from the state of the s informasjonen på baksiden av denne håndboken. Hvis EN 62353 er en påkrevd standard i landet ditt, men ingen spesifikk testing eller intervall er angitt, anbefaler vi å utføre disse sikkerhetstestene ved hjelp av den direkte metoden som angitt i IEC/EN 62353 og med et intervall på 24 måneder. Testverdier er vist i den nominelle spesifikasjonstabellen (Tabell 11). za za staralá verze. Nepoužívat verze. Nepoužívat verze. Nepoužívat verze. Nepoužívat verze. Nepoužívat verze. Nepoužívat verze. Nepoužívat verze. Nepoužívat verze. Nepoužívat verze. Nepoužívat verze. Nepoužívat verze. Nep Før nver gangs bruk anberales det a utføre<br>
Lesbarheten til programmereretikelte<br>
At programmererens oppstartsskjern<br>
Mekanisk og funksjonell integritet av<br>
At programmererens oppstartsskjern<br>
Meganimereren. (Normal oppsta At programmererens oppstartsskjermens (At programmererens oppstartsskjermens)<br>
At programmererens oppstartsskjermens (At interne kontroller og er klar til bruk.)<br>
Sikkerhetstiltak<br>
Nasjonale bestemmelser kan kreve at bruke Mekanisk og funksjonell integritet av programmer<br>
Lesbarheten til programmereretikettene samt at c<br>
At programmererens oppstattsskjermbilde vises n<br>
programmereren, (Normal oppstattsskjermbilde vises n<br>
programmereren, (No Kkerhetstiltak<br>Nasjonale bestemmelser kan kreve at bruke<br>regelmessig utfører og dokumenterer sikker<br>i ditt land, må du følge testeintervallene og n<br>nasjonale bestemmelsene i landet ditt, kont<br>informasjonen på baksiden av d Frietstiltak<br>Sjonale bestemmelser kan kreve at brukeren, produ<br>Elmessig utfører og dokumenterer sikkerhetsteste<br>til land, må du følge testeintervallene og testkraver<br>jonale bestemmelsene i landet ditt, kontakt Bostourmasjo e kontroller og ef klar tij bruk.<br>
Iltak<br>
bestemmelser kan kreve at brukeren, produsenten eller protig utfører og dokumenterer sikkerhetstester av programmer<br>
må du følge testeintervallene og testkravene for ditt land. H<br> rølge testeintervallene og testkravene for ditt landelsene i landet ditt, kontakt Boston Scientific-<br>A baksiden av denne håndboken. Hvis EN 62353 opesifikk testing eller intervall er angitt, anbefaler<br>direkte metoden som a electric Research Controller Controller School Controller School Controller School Controller School Controller School Controller School Controller School Controller School Controller School Controller School Controller Sc

#### **Slutt på programmererens levetid**

Programmereren og tilbehøret er utformet for å kunne brukes i flere år ved riktig bruk. Hvis du vil kaste, returnere eller bytte ut en programmerer, kontakt Boston Scientific ved å bruke<br>informasjonen på baksiden av denne håndboken. Ikke kast programmereren som vanlig av<br>eller på fasiliteter for resirkulering av e informasjonen på baksiden av denne håndboken. Ikke kast programmereren som vanlig avfall<br>eller på fasiliteter for resirkulering av elektronikk.<br>Paser vikt verd ved av fasiliteter for resirkulering av elektronikk. eller på fasiliteter for tiesinkulering av elektronikk. Uder Skan varior utiliter utiliter í på baksiden av denne handboker<br>En spesifikk testing eller intervall er<br>Len direkte metoden som angitt i IE<br>Vist i den nominelle spesifikasjonst<br>Staten og tilbehøret er utformer for åler<br>En på baksiden av denne håndboker<br> November 2012<br>
November 2013<br>
Sinkk testing eller intervall er angitt, anbefaler<br>
ekte metoden som angitt i IEC/EN 62353 og m<br>
en nominelle spesifikasjonstabellen (Tabell 11<br>
erens levetid<br>
tilbehøret er utformet for å kun e metoden som angitt i IEC/EN 62353 og med<br>
nominelle spesifikasjonstabellen (Tabell 11).<br>
The levetid<br>
Senaret er utformet for å kunne brukes i flere<br>
ller bytte ut en programmerer, kontakt Bosto<br>
den av denne håndboken. Revetid<br>Breter utformet for a kunne brukes i flere<br>bytte ut en programmerer, kontakt Bosto<br>wering av elektronikk.<br>Were allettronikk.<br>Security verzionikk. Utformet for akunne brukes.<br>Interprogrammerer, kontakt Boston. Scientific version.<br>Interprogrammerer, kontakt Boston. Scientific version.<br>Interprogrammerer, kontakt Boston. Scientific version.<br>Interpretation. Skal is a sci Wersja processing province were were the things of the state of the state of the state of the state of the state of the state of the state of the state of the state of the state of the state of the state of the state of th Herbitki ouder skal vanioritize. Versiune expirată. Nepoziția î.e.

złośloń: index de languistica.<br>Jeta retrinoita produktylation.<br>20 decembrie: Nepoužívata.<br>20 decembrie: Nepoužívata.<br>20 decembrie: Nepolitica.<br>20 decembrie: Nepolitica.

razarela različica. Ne uporabite.<br>A strengta različica. Ne uporabita.<br>Dosortovača. Nepovrtvo različica.<br>Ne endromitičica. Ne uporabita.<br>A strengturuture. Ne uporabiturn.

#### **FEILSØKING**

Denne delen omhandler potensielle programmerer-feil og mulige løsninger. Merk at det å restarte programmereren ofte kan løse mange av feilene som er listet opp nedenfor. En programmerer kan startes på nytt ved å trykke på og holde inne strømknappen til menyen for å slå av systemet vises, og deretter velge alternativet «Restart» (Omstart). PEILSDRING<br>
Denne delen omhandler potensielle programmer<br>
programmereren ofte kan løse mange av feiler<br>
startes på nytt ved å trykke på og holde inne s<br>
og deretter velge alternativet «Restart» (Omstart<br>
startes version. S ENBLEW<br>
FEILSØKING<br>
Denne delen omhandler potensiell<br>
programmereren ofte kan løse mar<br>
startes på nytt ved å trykke på og h<br>
og deretter velge alternativet «Rest<br>
og deretter velge alternativet «Rest<br>
og kontakt Boston Sc Denne delen omnander<br>
programmereren ofte ka<br>
startes på nytt ved å tryk<br>
og deretter velge alterna<br>
skoton Scientific<br>
xkontakt Boston Scientific<br>
xkontakt Boston Scientific<br>
xkontakt Boston Scientific<br>
xkontakt Boston Sc Denne delen omhandler potensiele programmereren ofte kan løse mange av startes på nytt ved å trykke på og holde in og deretter velge alternativet «Restart» (O<br>
Se Kontakt Boston Scientific ved å bruke info<br>
Etterligere hje programmereren orte kan løse mange av reliene som startes på nytt ved å trykke på og holde inne strømkna<br>
og deretter velge alternativet «Restart» (Omstart).<br>
Kontakt Boston Scientific ved å bruke informasjonen p<br>
ytterli

Kontakt Boston Scientific ved å bruke informasjonen på baksiden av denne håndboken for<br>ytterligere hjelp.<br>ke mulig å skrive ut. ytterligere hjelp. startes på nytt ved å trykke på og holde inno<br>og deretter velge alternativet «Restart» (Om<br>ytterligere hjelp.<br>Kontakt Boston Scientific ved å bruke inform<br>ytterligere hjelp.<br>Experience the startes of the startegy of the st

#### **Ikke mulig å skrive ut**

Følg trinnene nedenfor hvis det ikke er mulig å skrive ut:

- 
- 
- $1.$  Se til at skriveren er skrudd på og at den har papir og tilstrekkelig med blekk.<br>
2. Kontroller arkmateren for papirstopp.<br>
3. Avhengig av hva som gjelder, se til at den trådlad. 3. Avhengig av hva som gjelder, se til at den trådløse funksjonen er aktivert på skriveren, Ke mulig å skrive ut.<br>Følg tfinnene nedenfor hvis det ikke er mulig<br>1. Se til at skriveren er skrudd på og af<br>2. Kontroller arkmateren for papirstop<br>3. Xavhengig av hva som gjelder, se til<br>1. Se til eller at den trådløse B

#### **Ingen skriver tilgjengelig**

eller at den trådløse *Bluetooth™*-adapteren er satt helt inn i skriverens USB-port.<br>
Ver filgjengelig<br>
Idet No Printer Available (Ingen skriver tilgjengelig) vises hvis en skriver ikke ha<br>
Idet No Printer Available (Ingen Skjermbildet No Printer Available (Ingen skriver tilgjengelig) vises hvis en skriver ikke har blitt konfigurert. Velg knappen Try Again (Prov pa nytt) eller se avsnittet Valg av skriver for instruksjoner. Strinnene nedenfor hvis det ikke er mulig å skrive<br>
1. Se til at skriveren er skrudd på og at den har<br>
2. Kontroller arkmateren for papirstopp.<br>
3. Avhengig av hva som gjelder, se til at den trå<br>
eller at den trådløse Blue Example upon the main of the time where the time the section of the section of the section of the section of the section of the section of the section of the section of the section of the section of the section of the sect

#### **Inaktiv berøringsskjerm når enheten er koblet til vekselstrøm**

Hvis berøringsskjermen ikke fungerer når programmereren er koblet til vekselstrøm via den eksterne strømforsyningen, kobler du fra den eksterne strømforsyningen og kobler til igjen, og starter programmereren på nytt. er arkmateren for papirstopp.<br>Versioner den trådløse funksjoner frådløse Bluetooth<sup>ras</sup>-adapteren er satt helt inne<br>Rengelig<br>Printer Available (Ingen skriver tilgjengelig) vises<br>knappen Try Again (Prov pa nytt) eller se av Novella Som gjelder, se ur at den traditise funksjonen frå dilatore Blüetooth<sup>ma</sup> adapteren er satt helt innebella<br>Nelig<br>Neiter Available (Ingen skriver tilgjengelig) vises<br>Appen Try Again (Prov på nytt) eller se avsnitte<br> **Passaulable (Ingeniskrivertilgjengelig) vises handlighter (Ingeniskrivertilgjengelig) vises handlighter (Ingeniskrivertilgjengelig) vises handlighter (Ingeniskrivertilgjengelig) vises handlighter (Ingeniskrivertilg) vises** ela<sup>v</sup>uersion innoviao. gjelder, se til at den trådløse funksjonen er aktivert på skriveren versiet.<br>
Die dinastieren er satt helt inn i skriverens USB-port.<br>
Die (Ingen skriver tilgjengelig) vises hvis en skriver ikke har blitt<br>
Again (Prov på n

#### **Tap av kommunikasjon med skriver**

Når kommunikasjonen mellom programmerer og skriveren svikter, vises et skjermbilde for utskriftsfeil med meldingen «Error while printing reports. Press 'Continue' to try printing any remaining reports, or 'Cancel' to cancel the current print job.» (Feil ved utskrift av rapporter. Trykk på Fortsett for å prøve å skrive ut gjenværende rapporter eller Avbryt for å avbryte den<br>aktuelle utskriftsjobben). aktuelle utskriftsjobben). (Ingen skriver tilgjengelig) vises hvis en skriver iki<br>in (Prov på nytt) eller se avsnittet Valg av skriver f<br>ten er koblet til vekselstrøm<br>reter når programmereren er koblet til vekselstrøm<br>return og eksterne strømforsyni ver Kriver tilgjengelig) vises hvis en skriver ikke har blit<br>Prov på nytt) eller se avsnittet Valg av skriver for instrukter<br>introduction of the set and the set and the set and the set and the set and the set and the set a Variation of the Second Continues of the Second Continues of the Second Continues of the Second Continues of the Second Continues of the Second Continues of the Second Continues of the Second Continues of the Second Contin rogrammereren er koblet til vekselstrøm via den<br>An eksterne strømforsyningen og kobler til igjen,<br>A nu se utilization og kobler til igjen,<br>A nu se utilization og kobler til igjen,<br>A nu se utilization og kobler til igjen,<br>A 21 Signal Verzia. Nepoužívať. 21 Signal Verzia. Nepoužívať. 21 Signal Verzia. Nepoužívať. 21 Signal Verzia. Ne<br>nepoužívať. Press (Continue to try printing any Signal Verzia. 21 Signal Verzia. 21 Signal Verzia. 21 Signal Ve Veren Svikter, Vises et skjermbilde for Press Continue to try printing any<br>bb.» (Feil ved utskrift av rapporter.<br>Sorter eller Avbryt for å avbryte den<br>använd version. Använd efter av 1970.<br>Använd version. Använd en avbryte den Wikter, vises et skjermbilde for Siss (Continue to try printing any<br>Ses (Continue to try printing any<br>Let eil ved utskrift av rapporter.<br>Let eiler Avbryt for å avbryte den<br>Start U. Mulland Sisson Sisteman Sisson<br>Start U. M Hvis dette finner sted:

- 1. Velg knappen Try Again (Prøv på nytt) for å koble til skriveren igjen.
- 2. Avhengig av hva som gjelder, se til at den trådløse funksjonen er aktivert på skriveren, eller at den trådløse *Bluetooth™*-adapteren er satt helt inn i skriverens USB-port. EMBLEM<br>
Hvis dette finner sted.<br>
1. Velg knappen Try Again (P<br>
2. Avhengig av hva som gjelt<br>
effer at den trådløse Blueto<br>
effer at den trådløse Blueto<br>
4. Flytt alle enheter og tilkny<br>
1. Kanglende evne til å kommunisere<br> 2. Avhengig av hva<br>
eller at den tråd<br>
eller at den tråd<br>
2. Flytt alle enhete<br>
4. Flytt alle enhete<br>
4. Flytt alle enhete<br>
4. Flytt alle enhete<br>
4. Flytt alle enhete<br>
4. Flytt alle enhete<br>
4. Flytt alle enhete<br>
4. Flytt a
	- 3. Flytt programmereren slik at den befinner seg nærmere skriveren.
	- 4. Flytt alle enheter og tilknyttede kabler som kan forstyrre RF-kommunikasjonen.

## **Manglende evne til å kommunisere med pulsgeneratoren**

Følg trinnene nedenfor hvis programmereren ikke kan kommunisere med pulsgeneratoren:

- 
- 2. Velg Scan For Devices (Skann etter enheter) på programmererens oppstartsskjermbilde eller velg Scan Again (Skann på nytt) på skjermbildet Device List (Enhetsliste) for å finne wene nedenfor hvis program.<br>
State på staven.<br>
State enhet.<br>
State enhet.<br>
State enhet.<br>
State enhet.<br>
State enhet.<br>
State enhet.<br>
State enhet.<br>
State enhet.<br>
State enhet.<br>
1. On the Flytt alt utstyr og tilknytte For Belle Human Try Again (Providence)<br>
1. Velg knappen Try Again (Providence)<br>
2. Avhengig av hva som gjelder, s<br>
eller at den trådløse Bluetooth<br>
4. Flytt alle enheter og tilknyttede<br>
4. Flytt alle enheter og tilknyttede 2. Avhengig av hva som gjelder, se<br>
eller at den trådløse Bluetooth <sup>m</sup>ea<br>
18. Flytt programmereren slikat den<br>
4. Flytt alle enheter og tilknyttede k<br>
18. Flytt alle enheter og tilknyttede k<br>
18. Følg trinnene nedenfor hv Elien at den trådløse Bluetooth Thad.<br>
18. Elienter og tilknyttede kaben better at til at den better og tilknyttede kaben.<br>
Manglende evne til å kommunisere med punisere og tilknyttede kaben.<br>
18. Elienter eller velg Scan 2. Avnengig av Tiva som gjelder, se til at den traditioneller<br>
1. Eliter at den trådløse Bluetooth <sup>m</sup>adapteren er<br>
1. Elytt programmereren slikat den befinner seg<br>
1. Elytt alle enheter og tilknyttede kabler som ka<br> **Man** Englende evne til å kommunisere med pu Version obsoleta. No utilizarea ikke kanton obsoleta. No versión obsoleta. No utilizar en eller velg Scan Again (Skann på nytt) på skjer version kanton på skjer version better. No utiliser. No utiliser. No utiliser version evne til å kommunisere med pulsgeneratoren<br>
Per nedenfor hvis programmereren ikke kan kommunisere n<br>
Per nedenfor hvis programmereren ikke kan kommunisere n<br>
Per san For Devices (Skann etter enheter) på programmerer<br>
Per v EN Maria (Skann på nytt) på skjermbildet Devanhet.<br>
Utstyr og tilknyttede kabler som kan forstyrre RF-<br>
det er mulig, forsøk å kommunisere ved å bruke<br>
Frogrammerer og/eller stav.<br>
en pulsgeneratormagnet på pulsgeneratoren
	- 3. Flytt alt utstyr og tilknyttede kabler som kan forstyrre RF-kommunikasjon.
	- 4. Dersom det er mulig, forsøk å kommunisere ved å bruke en annen S-ICDsystemprogrammerer og/eller stav.
	- 5. Anvend en pulsgeneratormagnet på pulsgeneratoren for å utløse pipetoner. Fjern magneten og forsøk å sette i gang kommunikasjonen på nytt. alt utstyr og tilknyttede kabler som<br>om det er mulig, forsøk å kommuni<br>emprogrammerer og/eller stav.<br>end en pulsgeneratormagnet på pu<br>amagneten og forsøk å sette i gang Strong tilknyttede kabler som kan forstyrre RF-I.<br>
	er mulig, forsøk å kommunisere ved å bruket<br>
	rammerer og/eller stav.<br>
	pulsgeneratormagnet på pulsgeneratoren for<br>
	etn og forsøk å sette i gang kommunikasjone<br>
	etn og forsø merer og/eller stav.<br>
	Sigeneratormagnet på pulsgeneratoren for å<br>
	sigeneratormagnet på pulsgeneratoren for å<br>
	n og forsøk å sette i gang kommunikasjonen<br>
	KONEGI VER I DEL DEL DEL DEL<br>
	DEL DEL DEL DEL DEL DEL DEL DEL DEL DE Remandant på pulsgeneratoren for å wittede kabler.som kan forstyrre.RF-kommunikasjon.<br>Forsøk å kommunisere veda brukeen annen 5-ICBO magnet på pulsgeneratoren for å utløse pipetoner.<br>Kåsette igang kommunikasjonen på nytt Lespinder.<br>Skal ikke brukes. Skal ikke brukes. Nie utilita.<br>Skal er versjon. Skal ikke utilita.<br>Skaler versjon. Skal ikke utilita.<br>Nie

Versão obsolutiva. Não vitilize.<br>Serversion. Não vitilize.<br>Serversion. Não vitilize.<br>Serversão obsolutiva. Não vi<br>Jersão obsolutativa. Não vi

Versiune expirată. A nuturistă.<br>A nu stringular de litiliza.<br>A nu stringular de liturist.<br>A propolată. A provinția.<br>A propolată. A principală.<br>A propolată. A principală.<br>A propolată. A principală.

złośloń: index de languistica.<br>Jeta retrinoita produktylation.<br>20 decembrie: Nepoužívata.<br>20 decembrie: Nepoužívata.<br>20 decembrie: Nepolitica.<br>20 decembrie: Nepolitica.

razarela različica. Ne uporabite.<br>A strengta različica. Ne uporabita.<br>Dosortovača. Nepovrtvo različica.<br>Ne endromitičica. Ne uporabita.<br>A strengturuture. Ne uporabiturn.

#### **ERKLÆRINGER OM OVERHOLDELSE**

#### **EMI/RFI**

Dette utstyret har blitt testet, og det har blitt vist at det overholder de gjeldende grensene for medisinsk utstyr, IEC 60601-1-2:2007 eller direktivet 90/385/EØF vedrørende aktivt implanterbart medisinsk utstyr.

Selv om denne testingen viser at enheten gir rimelig beskyttelse mot skadelig interferens i en typisk medisinsk installasjon, er det ingen garanti for at interferens ikke vil forekomme i en bestemt installasjon. Hvis enheten forårsaker skadelig interferens, oppmuntres brukeren til å forsøke å korrigere interferensen ved følgende tiltak: ENBLEM<sup>TRI</sup> S-ICD-PROGRAM<br>
ERKLÆRINGER OM OVERHOLDEI<br>
EMI/RFI<br>
Dette utstyret har blitt testet, og det ha<br>
utstyr, IEC 60601-F-2:2007 eller direktive<br>
Selv om denne testingen viser at enhet<br>
typisk medisinsk installasjon, utstyr, IEC 60601-1-2:2007 elle<br>
Selv om denne testingen vise<br>
typisk medisinsk installasjon,<br>
installasjon. Hvis enheten for<br>
interferensen ved følgende ti<br>
SPARE SPARE SPARE (SPARE)<br>
SPARE VERTENDE SPARE VERTENDER<br>
SPARE EMIXHT<br>
Dette utstyret har blitt testet, og det har blitt<br>
utstyr, IEC 60601-1-2:2007 eller direktivet 90<br>
Selv om denne testingen viser at enheten gi<br>
typisk medisinsk installasjon, er det ingen gi<br>
installasjon. Hvis enh utstyr, IEC 60601-1-2:2007 eller direktivet 90/3<br>Selv om denne testingen viser at enheten girt<br>typisk medisinsk installasjon, er det ingen gare<br>installasjon. Hvis enheten forårsaker skadeligt<br>interferensen ved følgende til Selv om denne testingen viser at enheten girrin typisk medisinsk installasjon, er det ingen garan installasjon. Hvis enheten forårsaker skadelig interferensen ved følgende tiltak:<br>Alexander forårsaker skadelig interferense

- $\bullet$  Snu eller flytt enheten
- $\cdot$   $\_\oslash$ Øk avstanden mellom enhetene
- Koble utstyret til en kontakt i en annen krets
- Kontakt Boston Scientific ved å bruke informasjonen på baksiden av denne håndboken.

#### **Grunnleggende ytelse**

For at programmerermodell 3200 skal kunne oppfylle den tiltenkte bruken, må den interrogere og opprettholde en kommunikasjonsforbindelse med en S-ICD-pulsgenerator samt på en korrekt måte kunne registrere knappetrykk på berøringsskjermen. Derfor regnes funksjonene som gjelder for kommunikasjon med implantert kardioverterdefibrillator og registrering av trykk på berøringsskjermen som grunnleggende ytelse. Fallasjon.<br>
How the testingen viser at enheten girrimelig besky<br>
pisk medisinsk installasjon, er det ingen garanti for at intertainsk installasjon, er det ingen garanti for at intertains, of<br>
terferensen ved følgende tilta Shu eller flytt enheten<br>
Ok avstanden mellom enhetene<br>
Cobie utstyret til en kontakt i en annen i<br>
Contakt Boston Scientific ved å bruke in<br> **Contakt Boston Scientific ved å bruke in**<br> **Contakt Boston Scientific ved å bruk** Koble utstyret til en kontakt i en annen krets<br>
Kontakt Boston Scientific ved å bruke informasjor<br>
eggende ytelse<br>
Mogrammerermodell 3200 skal kunne oppfylle den<br>
holde en kommunikasjonsforbindelse med en S-IC<br>
egistrere k Wer flyttenheten<br>
Et flyttenheten<br>
Listyrel til en kontakt i en annen krets<br>
Kt Boston Scientific ved å bruke informasjonen på baksiden<br>
Kt Boston Scientific ved å bruke informasjonen på baksiden<br>
Representer i statskinne Were also been der autorisert auf der autorisert auf der autorisert auf der autorisert autorisert autorisert au<br>Specifical property k på berøringsskjermen. Derfor regnes fu<br>limplantert kardioverterdefibrillator og registre mikasjonsforbindelse med en S-ICD-pulsgener<br>trykk på berøringsskjermen. Derfor regnes fur<br>plantert kardioverterdefibrillator og registrefir<br>plantert kardioverterdefibrillator og registrefir<br>efter autorisert til å bruke uts kal kunne oppfylle den tiltenkte bruken, må den interrogere og<br>Forbindelse med en S-ICD-pulsgenerator samt på en korrekt måt<br>Forbindelse med en S-ICD-pulsgenerator samt på en korrekt måt<br>Forbindelse med en S-ICD-pulsgenera

OBS: Endringer eller modifikasjoner som ikke er uttrykkelig godkjent av Boston Scientific, kan føre<br>til at brukeren ikke lenger er autorisert til å brukeutstyret.<br>Aller i Startifice (1999) og det brukeutstyret.<br>Aller i Sta til at brukeren ikke lenger er autorisert til å bruke utstyret. Version needvanige ville ville ntert kardfoverterdefibrillator og registrefing<br>kasjoner som ikke er uttrykkelig godkjent av<br>r autorisert til å brukeutstyret 8<br>pasenusi version i Nenaudokient version<br>pasenusi version skål i Nenaudokient<br>pasenusi version Belavuk verzió. Ne használja pod tempeletésent az első szerválja az első szerválja az első szerválja az első s<br>A regnult verzió. Ne használja az első szerválja az első szerválja az első szerválja az első szerválja az első<br> om ikke er uttrykkelig godkjent av Boston Scientific, kan fe<br>t tilla brukesutstyret.<br>Si Jer Silo : Ne vo Skal ikke on Nie uzilviza.<br>Si Jer Silo : Ne vo Skal ikke on Nie uzilviza.<br>Si Jer Silo : Ne vo Skal ikke on Nie uzilvi

Versão obsolutiva. Não vitilize.<br>Serversion. Não vitilize.<br>Serversion. Não vitilize.<br>Serversão obsolutiva. Não vi<br>Jersão obsolutativa. Não vi

Versiune expirată. A nuturistă.<br>A nu stringular de litiliza.<br>A nu stringular de liturist.<br>A propolată. A provinția.<br>A propolată. A principală.<br>A propolată. A principală.<br>A propolată. A principală.

złośloń: index de languistica.<br>Jeta retrinoita produktylation.<br>20 decembrie: Nepoužívata.<br>20 decembrie: Nepoužívata.<br>20 decembrie: Nepolitica.<br>20 decembrie: Nepolitica.

razarela različica. Ne uporabite.<br>A strengta različica. Ne uporabita.<br>Dosortovača. Nepovrtvo različica.<br>Ne endromitičica. Ne uporabita.<br>A strengturuture. Ne uporabiturn.

isteriata. Alapolition istättelesta.<br>Peetkitä. Nepeupoikiata.<br>Peetkitä. Nepeupoikiata.<br>Paratelatalitutuersion. Knijm.<br>Astarelatunut version. Kirjim.

or siraldrad version. Använd ei.<br>etgildradition. Använd ei.<br>anavarition. Använd kull<br>arelarunut version. Surüm.

Elartunut der Spanistikulanmayın.

#### **EMBLEM™ S-ICD-PROGRAMMERER: TABELLER MED ERKLÆRINGER**

#### **Tabell 3:** Erklæring vedrørende elektromagnetisk emisjon

Programmerermodell 3200 er tiltenkt for bruk i det elektromagnetiske miljøet som er spesifisert nedenfor. Kunden eller brukeren av programmerermodellen 3200 må sikre at den blir brukt i et slikt miljø.

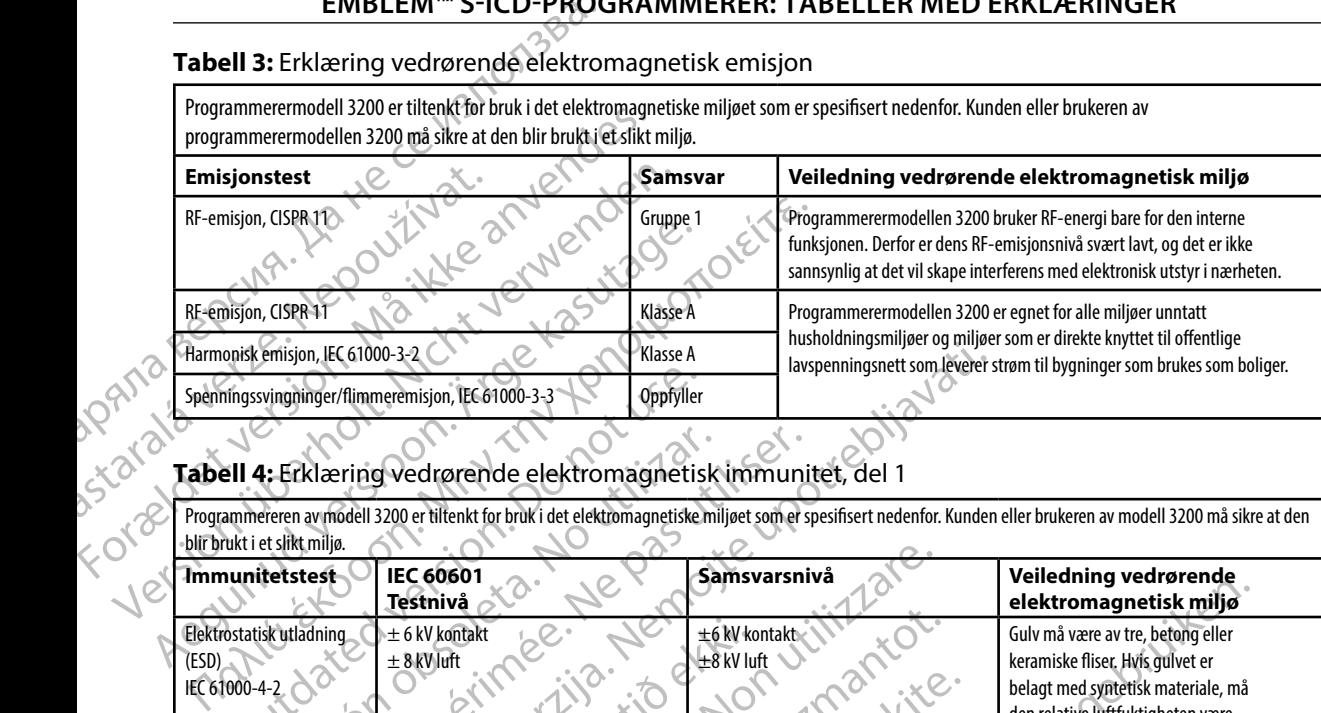

# Tabell 4: Erklæring vedrørende elektromagnetisk immunitet, del 1

Programmereren av modell 3200 er tiltenkt for bruk i det elektromagnetiske miljøet som er spesifisert nedenfor. Kunden eller brukeren av modell 3200 må sikre at den blir brukt i et slikt miljø. **Allander de slikt miljø.** 

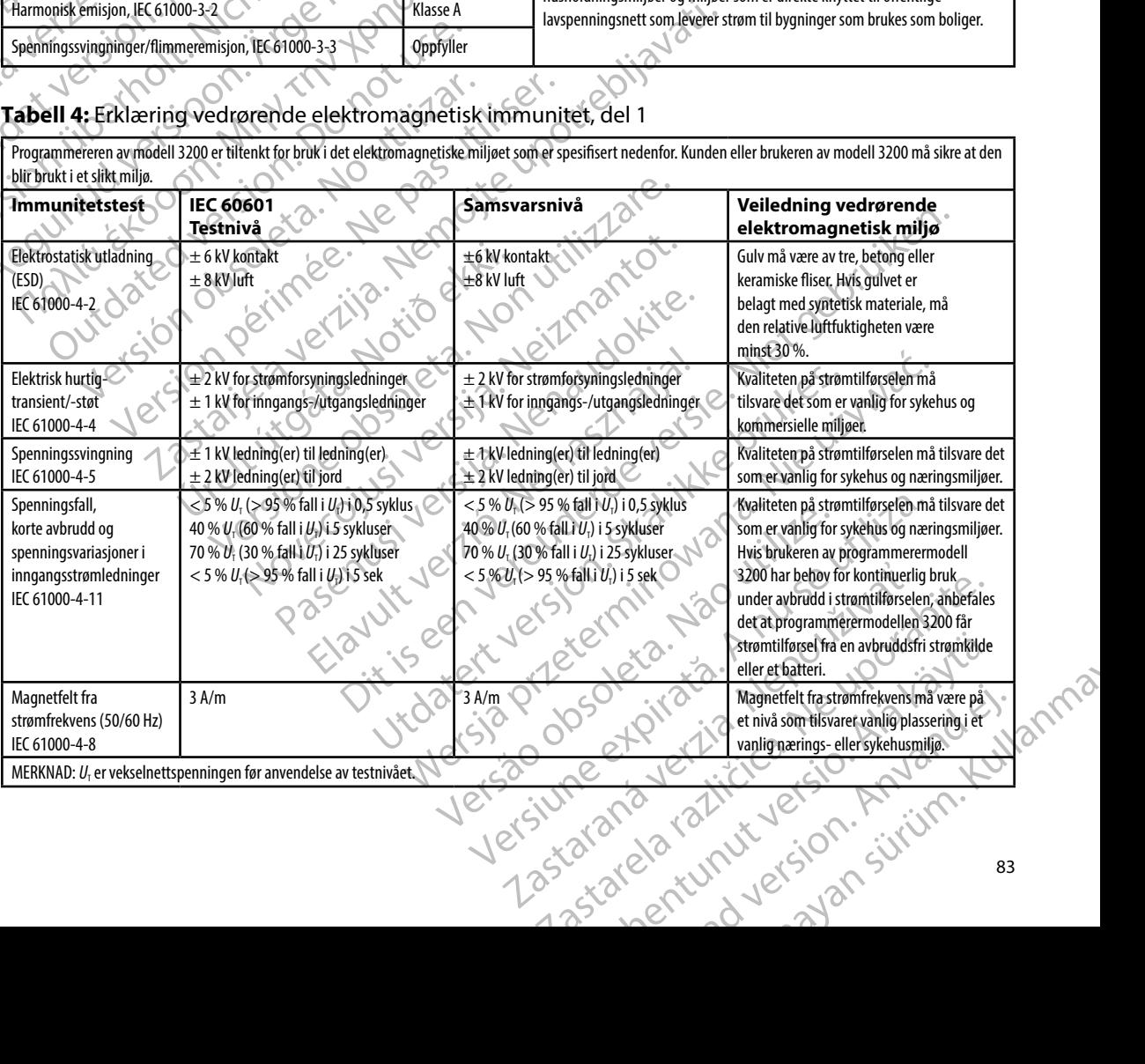

#### **Tabell 5:** Erklæring vedrørende elektromagnetisk immunitet, del 2

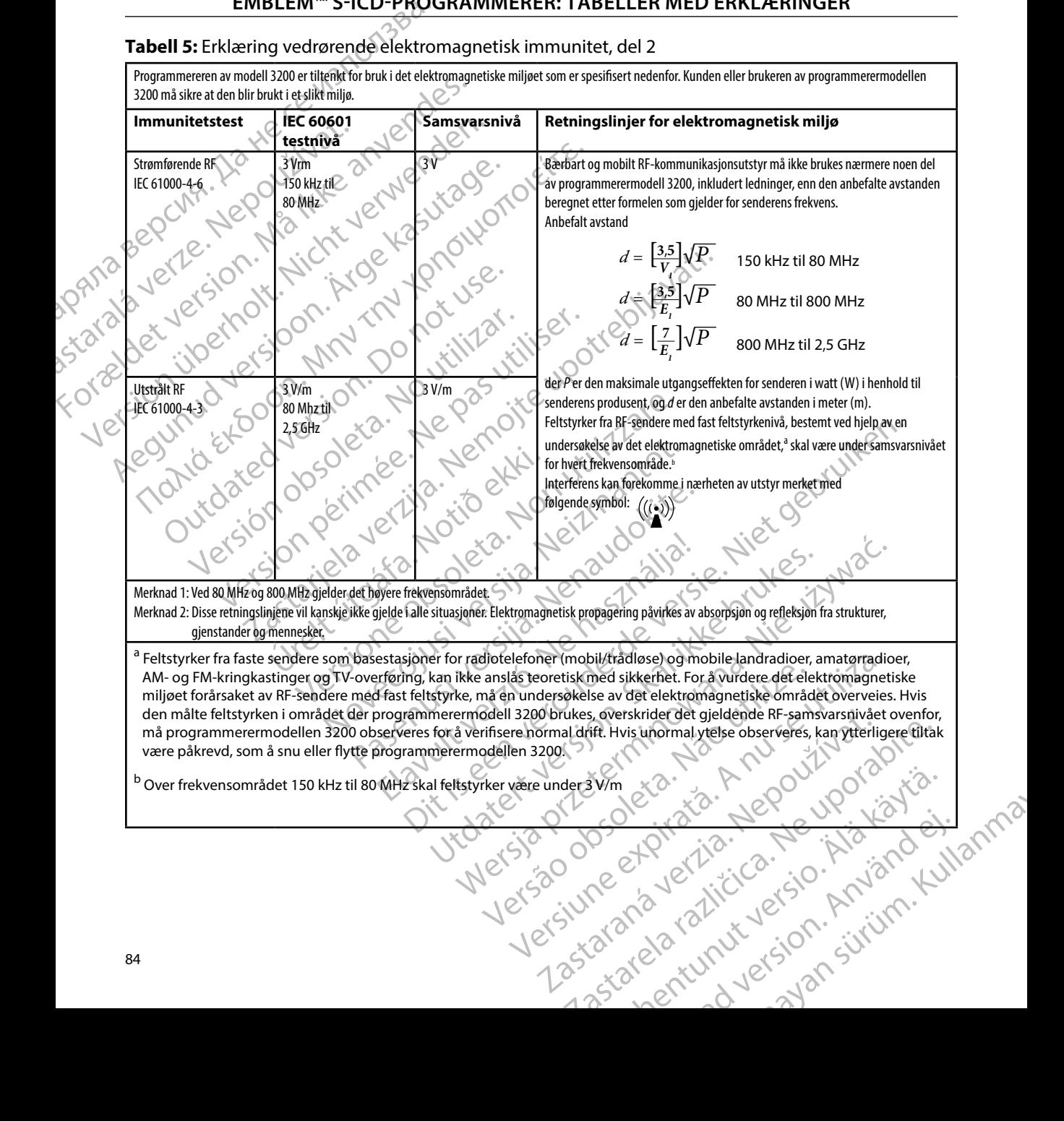

#### **EMBLEM™ S-ICD-PROGRAMMERER: TABELLER MED FRKLÆRINGER**

#### **Tabell 6:** Anbefalt avstand

#### **Anbefalte avstander mellom bærbart og mobilt RF-kommunikasjonsutstyr og programmerermodellen 3200**

Programmereren er beregnet på bruk i et elektromagnetisk miljø der RF-forstyrrelser kontrolleres. Kunden eller brukeren av programmereren kan bidra til å forhindre elektromagnetisk interferens ved å opprettholde en minimumsavstand mellom bærbart og mobilt RF-kommunikasjonsutstyr (sendere) og programmereren som anbefalt nedenfor, i henhold til den maksimale utgangseffekten for kommunikasjonsutstyret.

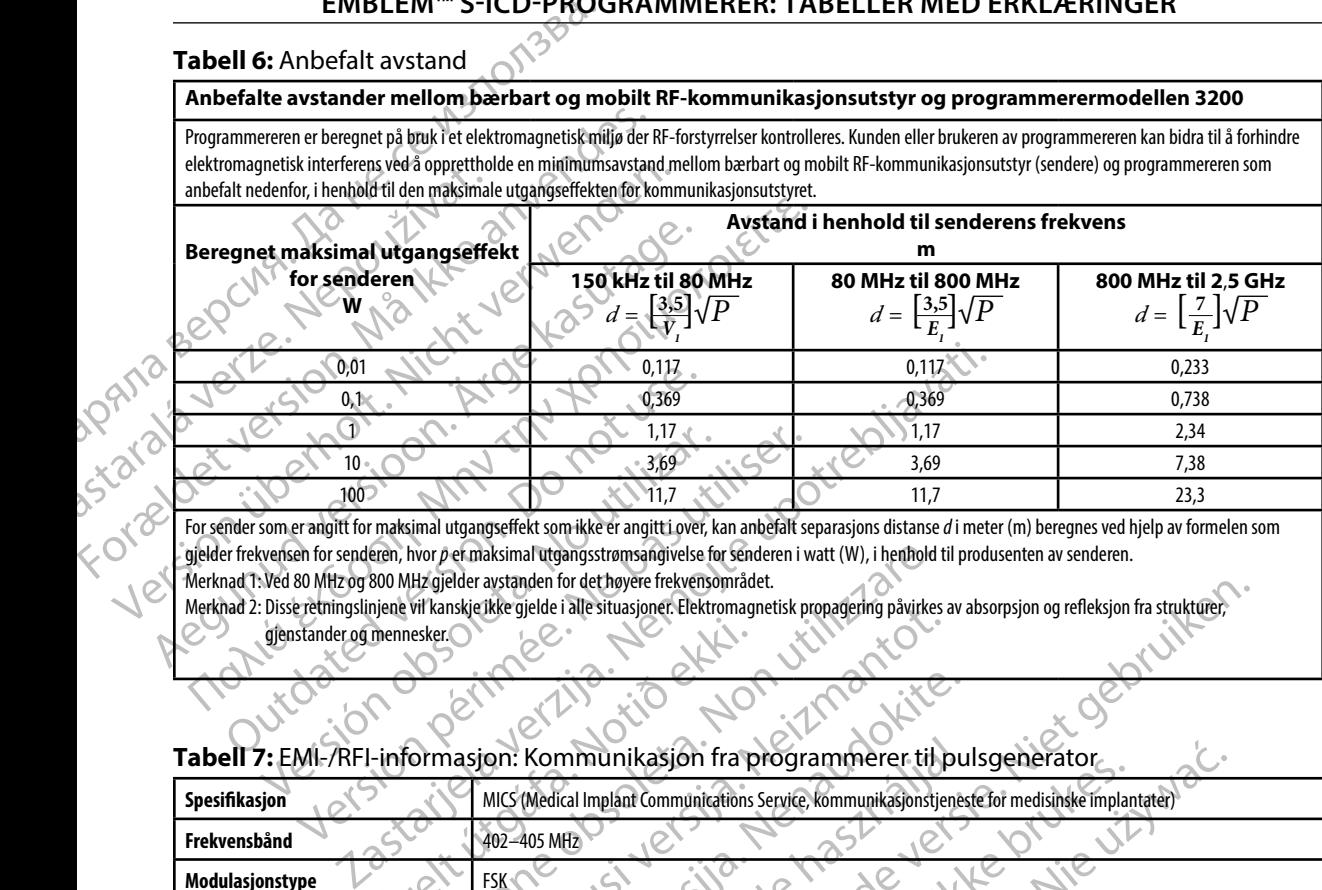

For sender som er angitt for maksimal utgangseffekt som ikke er angitt i over, kan anbefalt separasjons distanse *d* i meter (m) beregnes ved hjelp av formelen som gjelder frekvensen for senderen, hvor *p* er maksimal utgangsstrømsangivelse for senderen i watt (W), i henhold til produsenten av senderen. Merknad 1: Ved 80 MHz og 800 MHz gjelder avstanden for det høyere frekvensområdet.

Merknad 2: Disse retningslinjene vil kanskje ikke gjelde i alle situasjoner. Elektromagnetisk propagering påvirkes av absorpsjon og refleksjon fra strukturer,

gjenstander og mennesker.

#### **Tabell 7:** EMI-/RFI-informasjon: Kommunikasjon fra programmerer til pulsgenerator

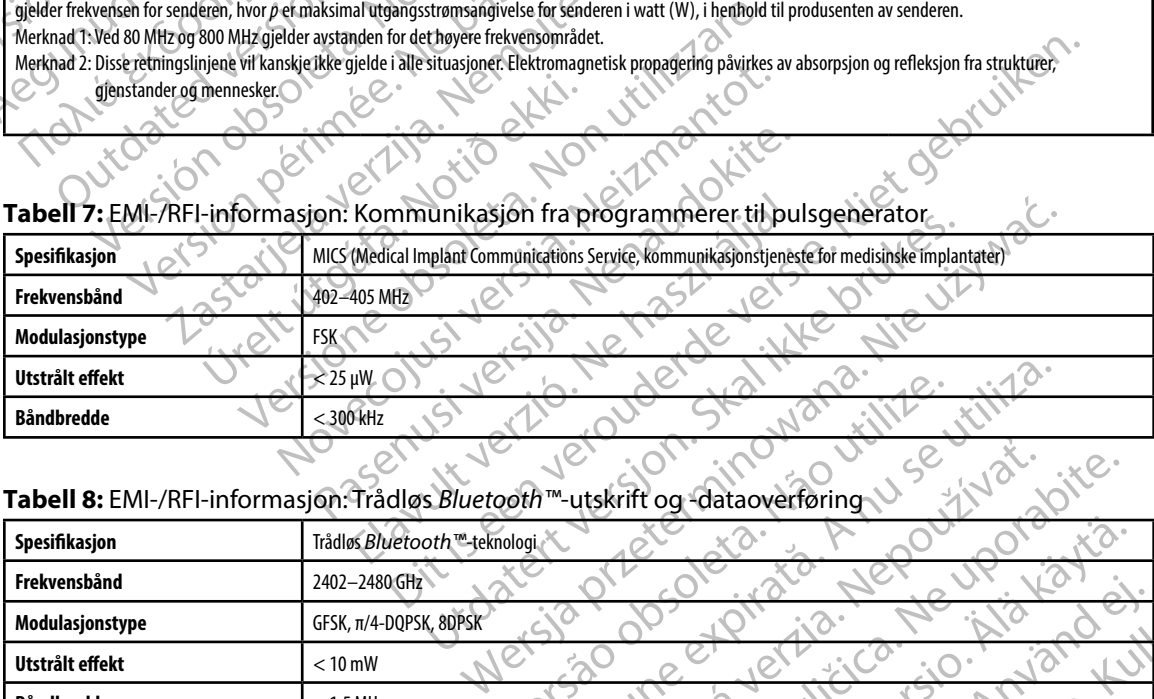

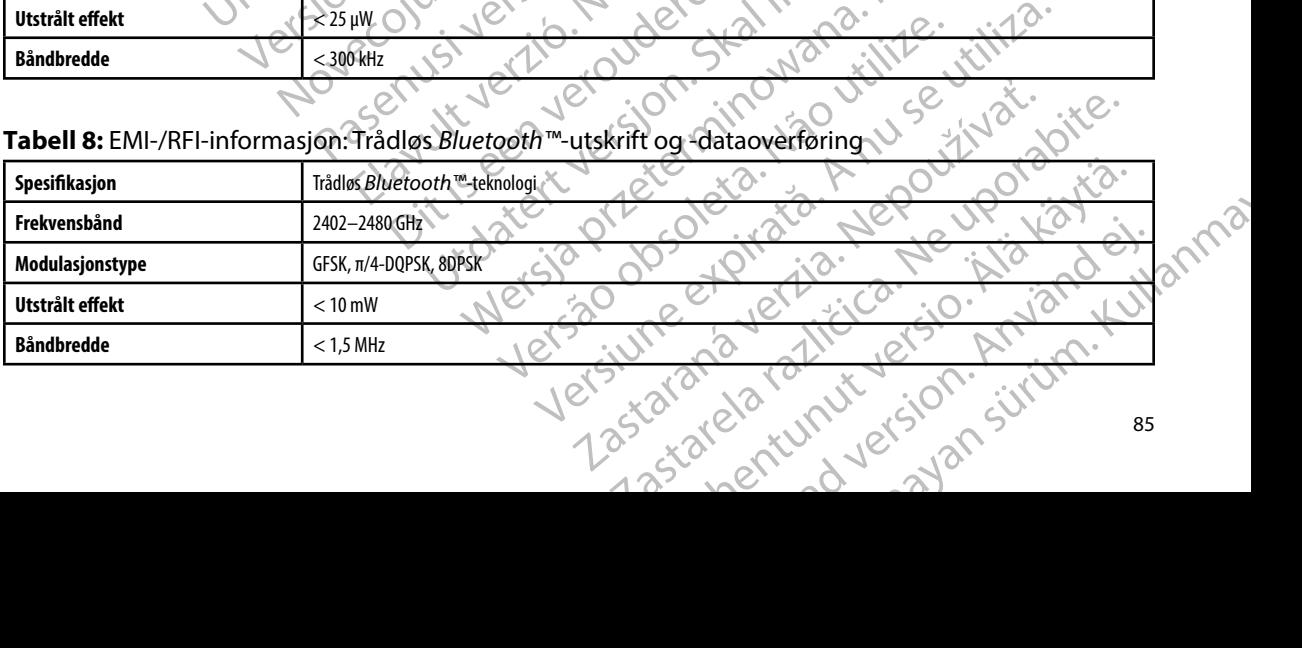

#### **EMBLEM™ S-ICD-PROGRAMMERER: SPESIFIKASJONER**

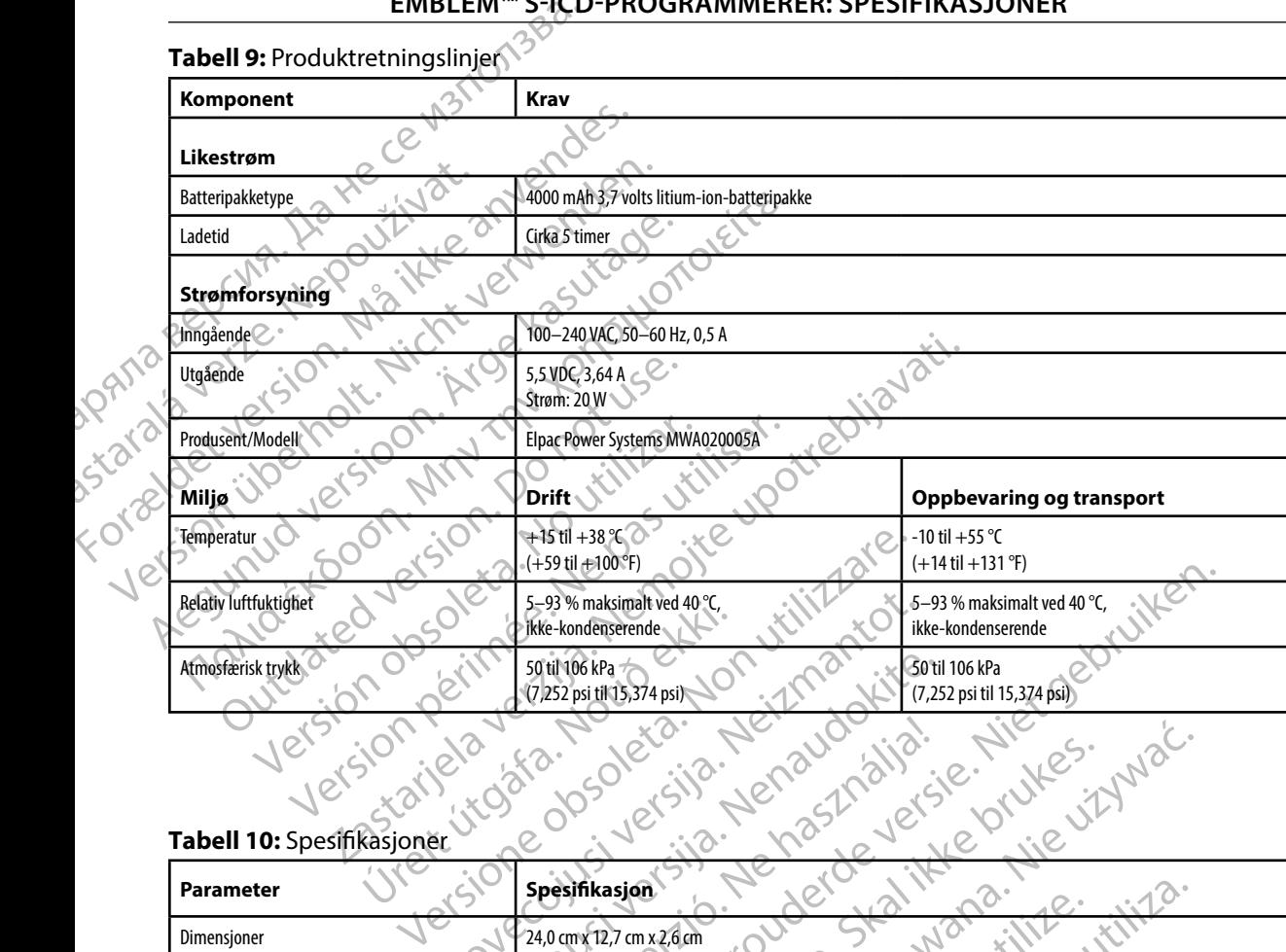

#### **Tabell 10:** Spesifikasjoner

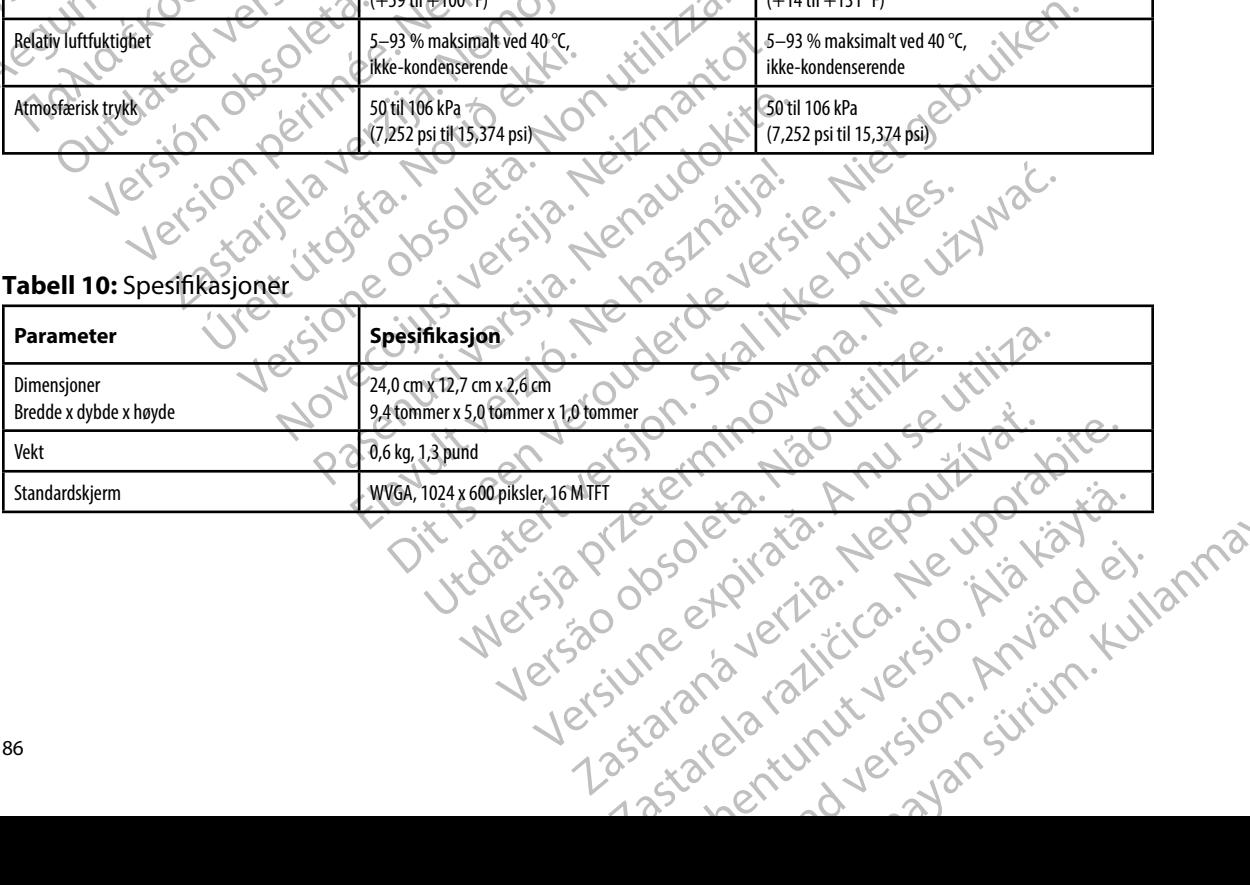

or siraldrad version. Använd ei.<br>etgildradition. Använd ei.<br>anavarition. Använd kull<br>arelarunut version. Surüm.

#### <span id="page-94-0"></span>**EMBLEM™ S-ICD-PROGRAMMERER: SPESIFIKASJONER**

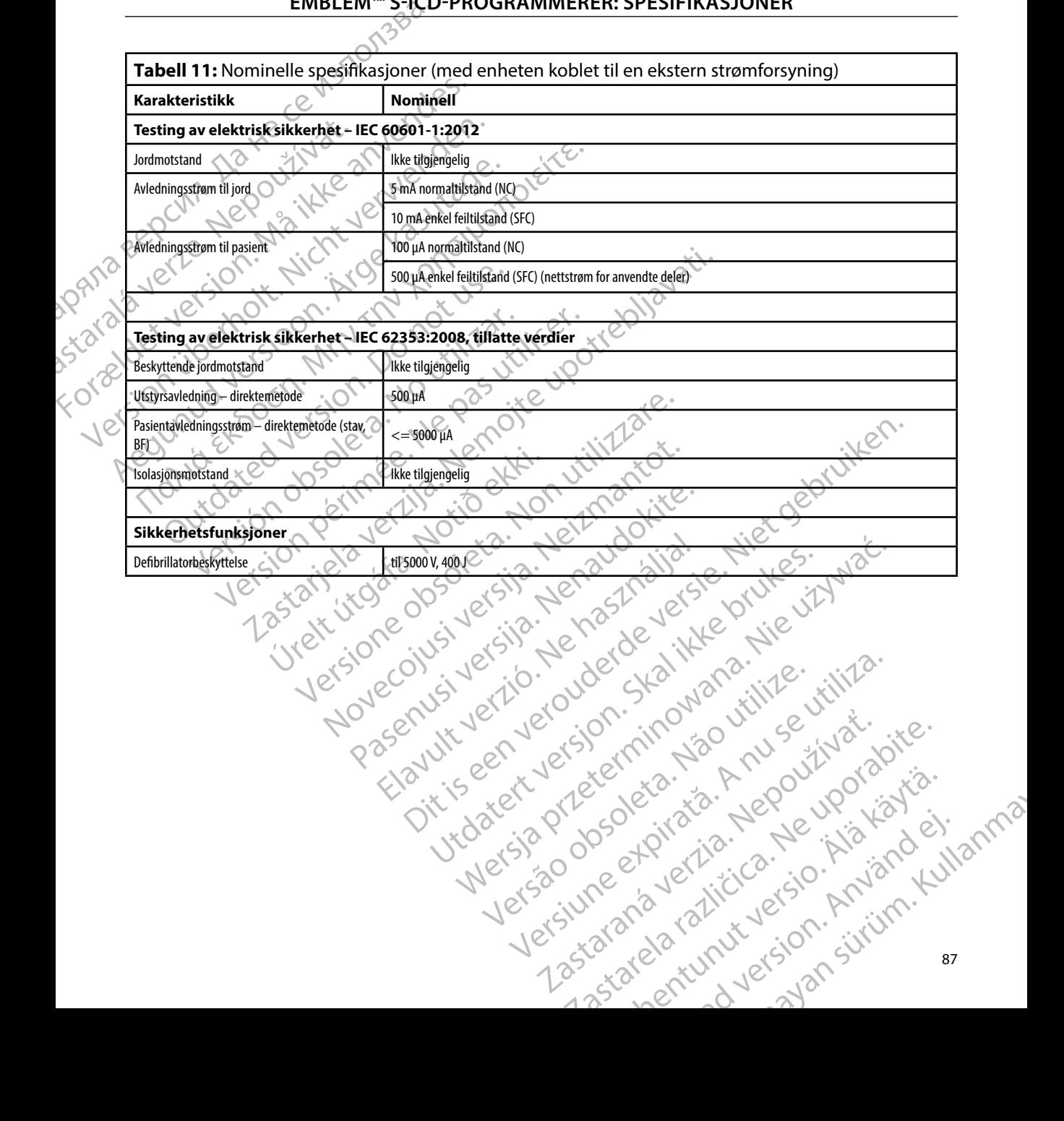

#### **EMBLEM™ S-ICD-PROGRAMMERER: DEFINISJON AV SYMBOLER PÅ EMBALLASJEETIKETT**

**Tabell 12:** Emballasje og enhetssymboler: Programmerermodell 3200

*Følgende symboler kan være brukt på programmerermodell 3200, tilbehøret og emballasjen.*

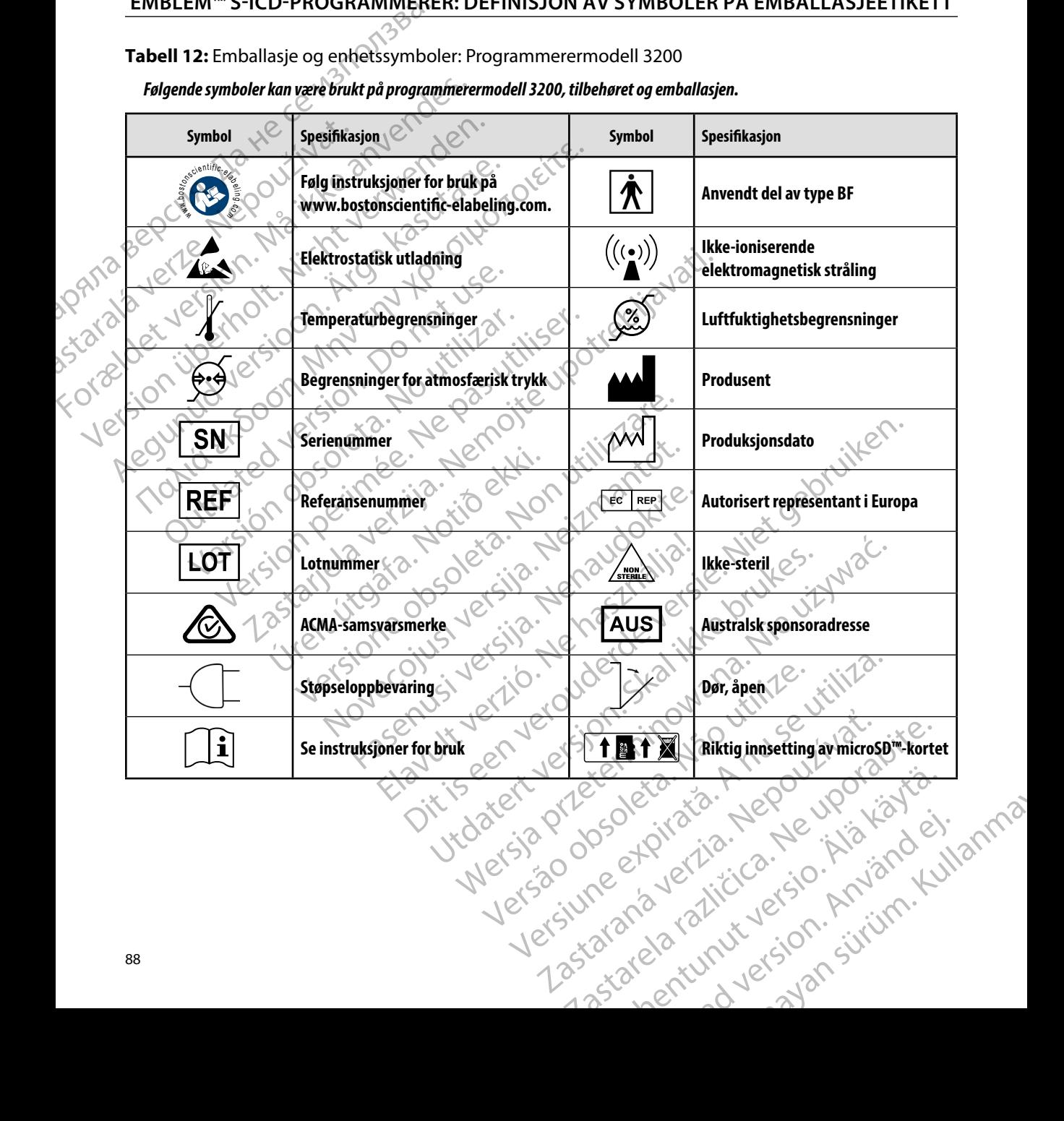

or siraldrad version. Använd ei.<br>etgildradition. Använd ei.<br>anavarition. Använd kull<br>arelarunut version. Surüm.

#### **EMBLEM™ S-ICD-PROGRAMMERER: DEFINISJON AV SYMBOLER PÅ EMBALLASJEETIKETT**

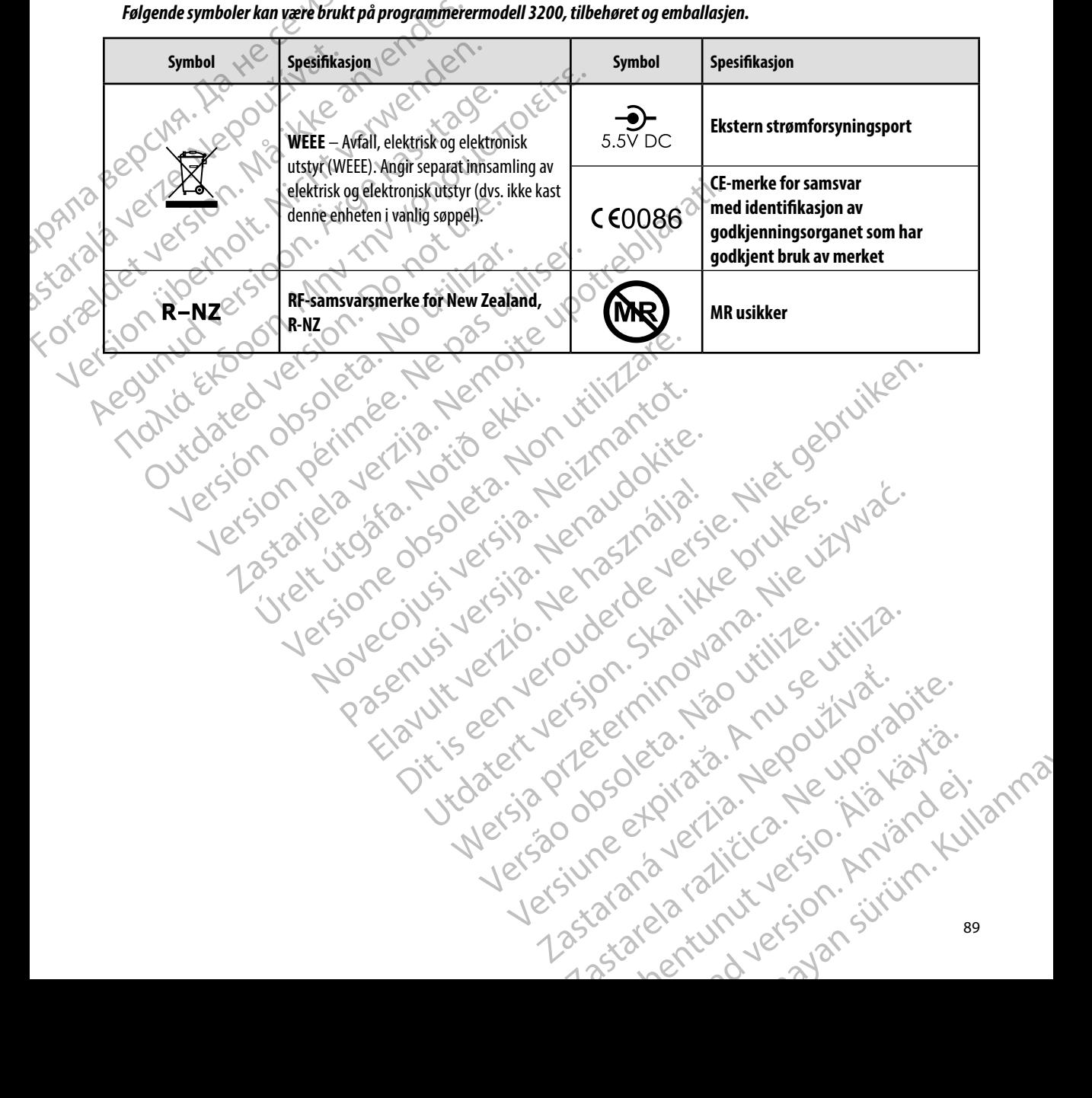

*Følgende symboler kan være brukt på programmerermodell 3200, tilbehøret og emballasjen.*

#### **Begrenset garanti**

outdated version. Herbert use.<br>Liberton. Non. Do not libert<br>Judylersion. Non. Do not libert<br>Judylersion. Do not libert?<br>Outdated version. Not libert?

Version périntée. Ne pas utiliser.

Jrelt útgáfa. Netjarelsig.<br>A dosetimertija. Notið ekki.<br>Jon deta Jaka. Notið ekki.<br>A statistone opsi Jelsija.

En begrenset garanti kan gjelde for denne programmereren. Kontakt Boston Scientific ved å bruke informasjonen på det bakre omslaget for mer informasjon om garantiberettigethet og for å få et eksemplar av den begrensede garantien. EMBLEME: En begrenset garantikan<br>informasjonen på det ba<br>eksemplar av den begrer<br>eksemplar av den begrer<br>eksemplar av den begrer<br>eksemplar av den begrer<br>eksemplar av den begrer Begrenset garanti<br>
En begrenset garantikan gjelde for den<br>
informasjonen på det bakre omslaget for<br>
eksemplar av deb begrensede garantier<br>
eksemplar av deb begrensede garantier<br>
eksemplar av deb begrensede garantier<br>
eksem Ler's on were siden were deremined by the state of the state of the state of the state of the state of the sta<br>deremined by the state of the state of the state of the state of the state of the state of the state of the sta Aegunud versioon. Ärge kasutage. Maria 2005 (MALA) 2006 (MALA) 2007 (MALA) 2006 (MALA) 2006 (MALA) 2006 (MALA) 2006 (MALA) 2007 (MALA) 2007 (MA<br>1007 (MALA) 2007 (MALA) 2007 (MALA) 2007 (MALA) 2007 (MALA) 2007 (MALA) 2007 (MALA) 2007 (MALA) 2007 (MALA) 20<br>

Yedardo observative de l'independent de l'independent de l'action de l'independent de l'independent

prince. Her in the handle version of the context of the context of the context of the context of the context o<br>else de procession de la procession de la procession de la procession de la procession de la procession de la<br>e

Wersign of Basician in Positiva.

Utdatert version. Skal ikke brukes.<br>Skylersion. Nerostative. Drukes.<br>Skylersion. Skal ikke bruke.<br>Skylersion. Skal ikke bruke.<br>Jitaatert version. New stille.<br>Liteatert predeta. Druke.

Versione adalerization, Nalation

Versão obsolutiva. Não vitilize.<br>Serversion. Não vitilize.<br>Serversion. Não vitilize.<br>Serversão obsolutiva. Não vi<br>Jersão obsolutativa. Não vi

Netsija Nenauolija, entikes, Matistalia przeterminowana. Nie używać.<br>Jetsija Nenasznałegiste prukes, Matistalia przeterminowana.<br>Jetsija Nenaetde Nikke pruke używać.<br>Sechuelogion. Nie używański.<br>Sechuelogion. Nie Nie Nikke

Versiune expirată. A nuturistă.<br>A nu stringular de litiliza.<br>A nu stringular de liturist.<br>A propolată. A provinția.<br>A propolată. A principală.<br>A propolată. A principală.<br>A propolată. A principală.

złośloń: index de languistica.<br>Jeta retrinoita produktylation.<br>20 decembrie: Nepoužívata.<br>20 decembrie: Nepoužívata.<br>20 decembrie: Nepolitica.<br>20 decembrie: Nepolitica.

razarela različica. Ne uporabite.<br>A strengta različica. Ne uporabita.<br>Dosortovača. Nepovrtvo različica.<br>Ne endromitičica. Ne uporabita.<br>A strengturuture. Ne uporabiturn.

isteriata. Alapolition istättelesta.<br>Peetkitä. Nepeupoikiata.<br>Peetkitä. Nepeupoikiata.<br>Paratelatalitutuersion. Knijm.<br>Astarelatunut version. Kirjim.

or siraldrad version. Använd ei.<br>etgildradition. Använd ei.<br>anavarition. Använd kull<br>arelarunut version. Surüm.

Elartunut der Spanistikulanmayın.

Dit is acer versien in die versieren in die en versieren in die versien in die versien in die versien in die v<br>altier versie der de versieren versien valer in die versien van die versien van die versien van die versien va<br>

Versione ivst version Nenasznalien

2 startich de Castalia verzija. Nemotiolističnich de Castalia verzija. Nemotiolističnich de Castalia verzijal<br>2 staron, Nemotiolističnica. Nemotiolističnica.<br>2007. Nemotiolističnica. Nemotiolističnica.<br>2007. Nemotiolističn

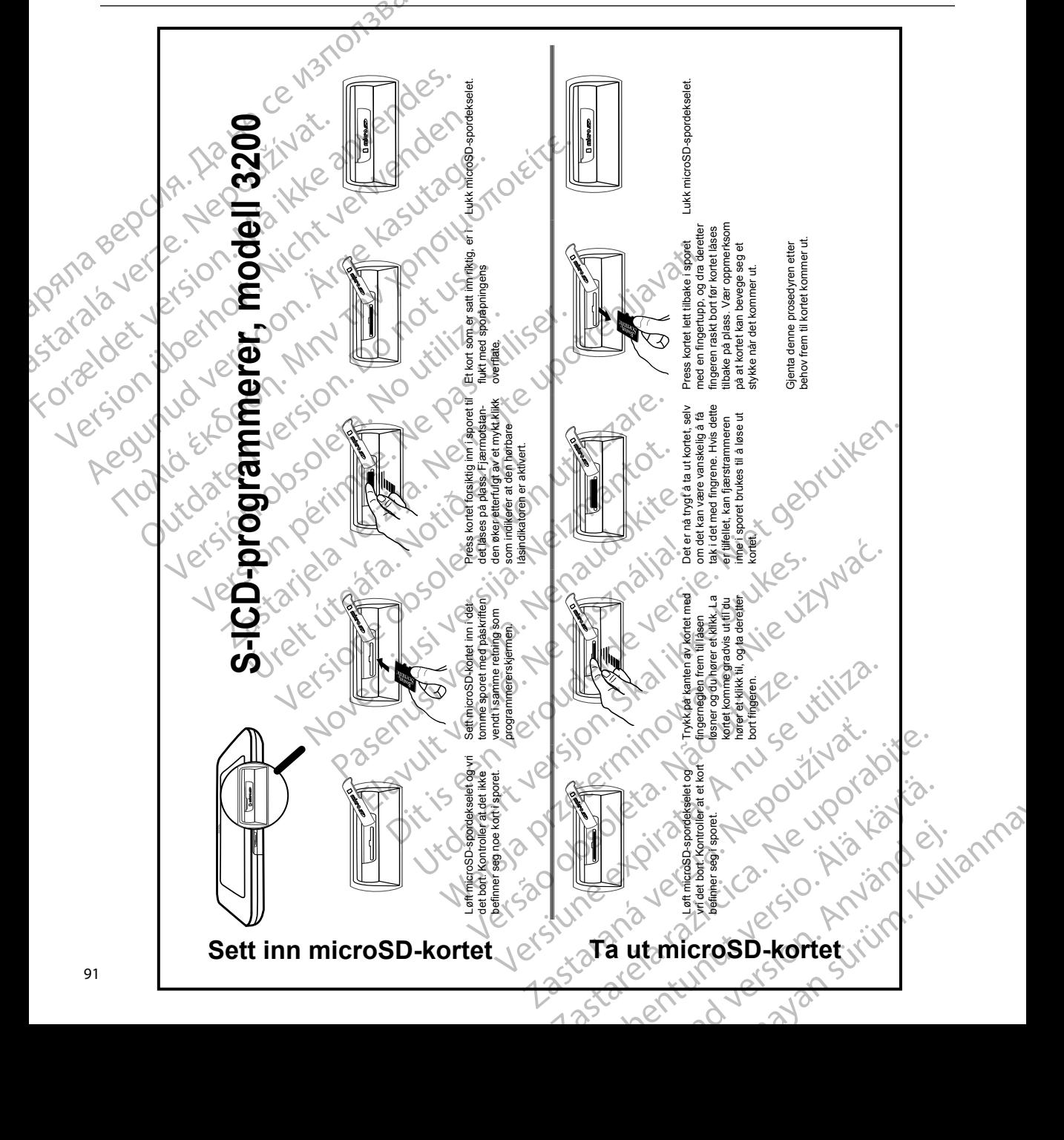

## **APPE DI S A: SETTE I OG TA T microSD™- ORTET** а.

**д** Ряла

# **SCIENTIFIC Section of the Control of the Control of the Control of the Control of the Control of the Control of the Control of the Control of the Control of the Control of the Control of the Control of the Control of the** Letaus verzier in Mark Formaldet version. Million. Norder Version in der Nicht verwenden Po Box 322 x 2 2 10 distralia) Pro Box 322 x 2 2 10 distralia) Pro Little Pacific Composition **SCIEDILLITIC** No estrely served the person is a streling of the streling of the streling of the streling of the streling of the streling of the streling of the streling of the streling of the streling of the streling of t

Boston Scientific (Australia) Pty Ltd PO Box 322 BOTANY NSW 1455 Australia Free Phone 1 800 676 133 Free Fax 1 800 836 666 et sion is a things is a things in the search of the search of the search of the search of the search of the search of the search of the search of the search of the search of the search of the search of the search of the s Version Mn 20 no utilizar. Itiliser.<br>Version Mn Do utilizariliser.<br>Version: Version perincipality.<br>Version perimeter. Ne pas utilizar.<br>1800 836 666 1338. Version perincipality. 2 st. Liter of the Metal Practice. Newsletcher of the Content<br>2 st. ph. 1 newsletcher 2 st. literation of the Content<br>2 st. ph. 1 newsletcher 2 st. literation<br>2000 news 2 st. Newsletcher 2 st. little area<br>2000 news 2 st. N Wstralia Pry Ltd.<br>
Australia 1110 - 110 - 100 - 101<br>
6666 - 120 - 101 - 101 - 101 - 101<br>
6666 - 101 - 101 - 101 - 101 - 101<br>
101 - 101 - 101 - 101 - 101 - 101<br>
Corporation Primalia) April 2010 (110 million)

Boston Scientific Corporation 4100 Hamline Avenue North St. Paul, MN 55112-5798 USA

1.800.CARDIAC (227.3422) +1.651.582.4000

Guidant Europe NV/SA Boston Scientific Green Square, Lambroekstraat 5D 1831 Diegem, Belgium New Little. New York Williams of Chambroekstraat 5D. 01. 100 Next Library of Northern News Collection Elambro Kristia. Ne használja:<br>Elambro Kristia. Ne használja:<br>Elambro Kristia. Ne használja:<br>Elambro Kristia. Ne használja:<br>Elambro Kristia. Negrum. (1110 N.) Een verbeurge verbeduiten versie. Niet gebruiken.<br>Die Green verbeduien versie. Niet gebruiken.<br>Die Green square (2012) de versie. Nie vir Vade.<br>So Vassi Diegem, Belgium. (1010) de vir Vir Se vir Vir Se.<br>So Vassi Diegem, Be Utdatert version. Skal ikke brukes. Werstern und Stater version. Skal ikke brukes. Werstern und Stater version.<br>
Get Reep. Norsk de Ville ville ville ville en de Ville Stater version. Seemaline. Were de Ville ville ville a

www.bostonscientific.com and Authorized 2015

359465-061 no Europe 2018-03 t en de twee de la se de la seul de la seul de la seul de la seul de la seul de la seul de la seul d Version observersa de la propone de la propone de la propone de la propone de la propone de la propone de la propone de la propone de la propone de la propone de la propone de la propone de la propone de la propone de la p at sp. of initial defension of the stars of the stars of the stars of the stars of the stars of the stars of the stars of the stars of the stars of the stars of the stars of the stars of the stars of the stars of the stars Ecometa. Alamorized 2015 Pilot Rad version. And ein Güncel olmayan sürüm. Kullanmayın.